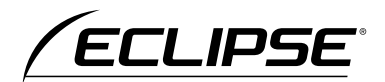

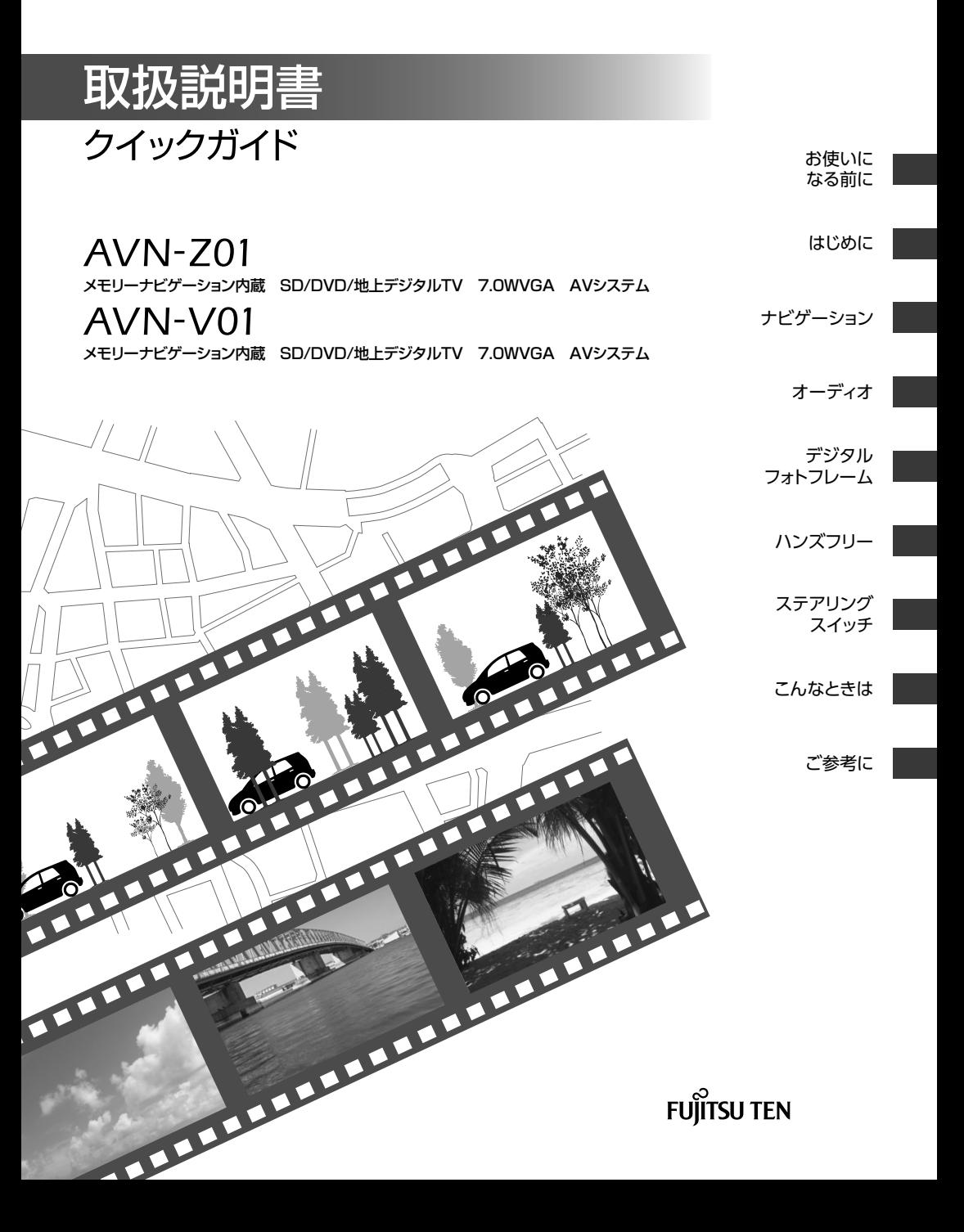

## $\bigcirc$ **目次**

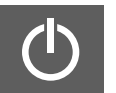

#### **お使いになる前に**

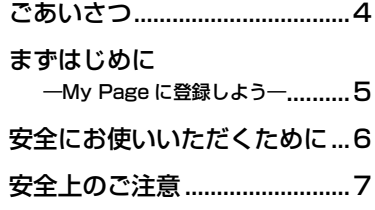

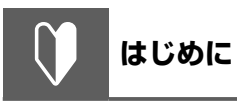

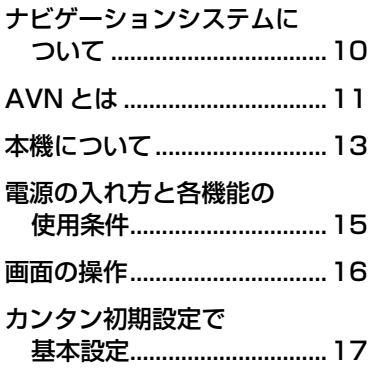

## **ナビゲーション**

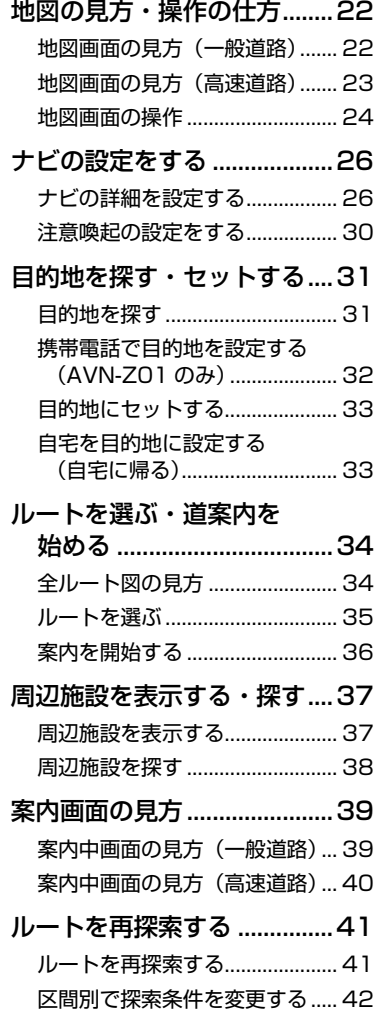

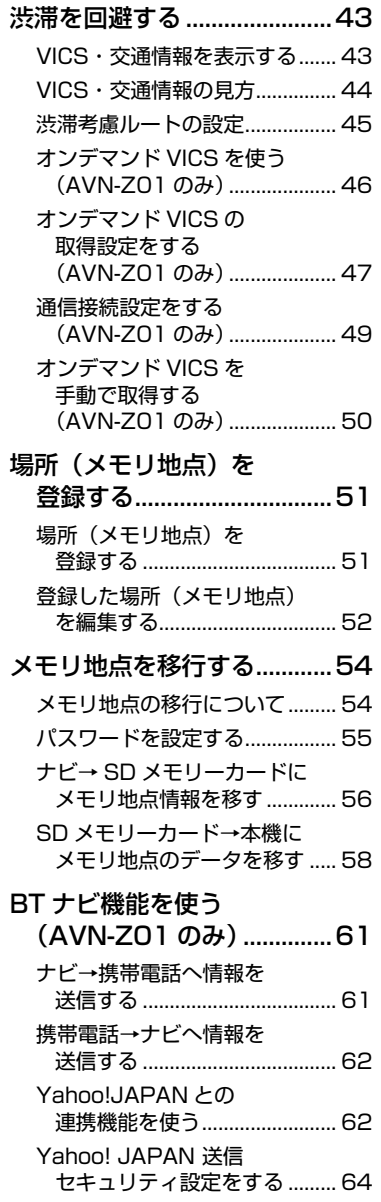

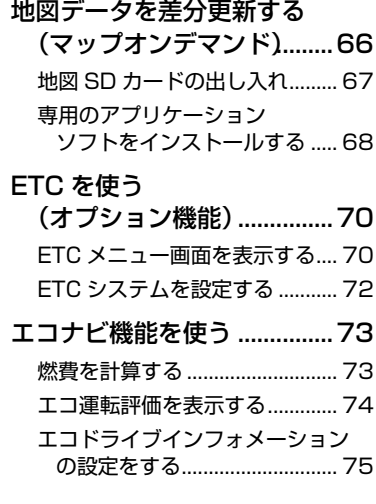

**オーディオ**

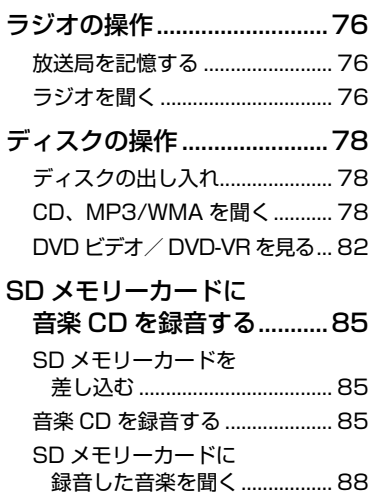

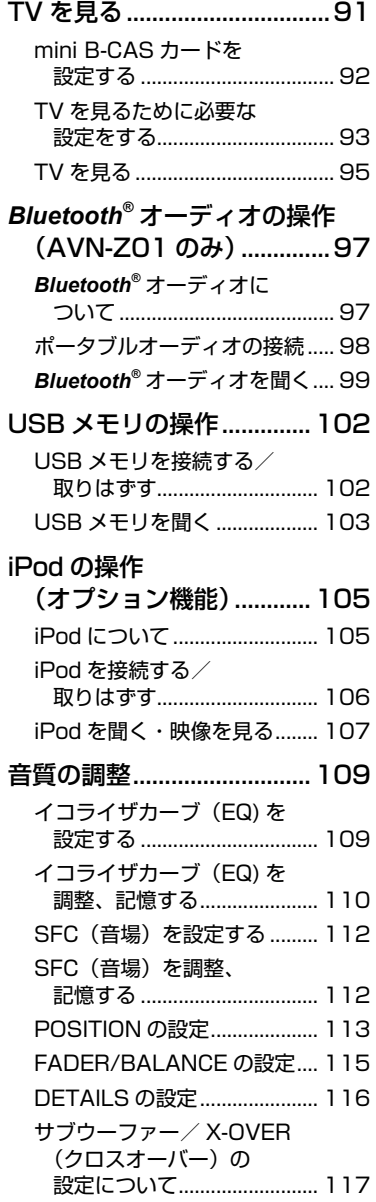

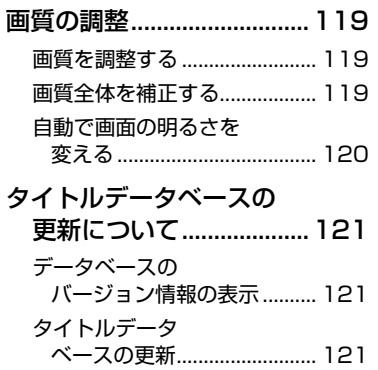

**デジタルフォト**  $\sqrt{\frac{1}{\text{Proto}}}$ **フレーム**

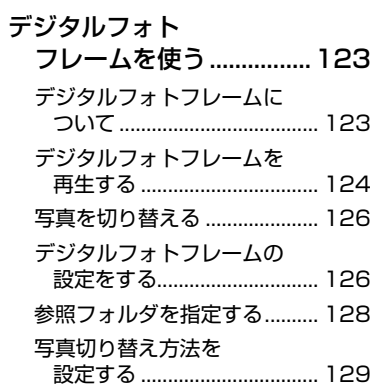

 $\mathbb{P}^y/\frac{1}{\left(\mathbb{C}^1\right)^2}$ **ハンズフリー**

#### 電話をかける・受ける

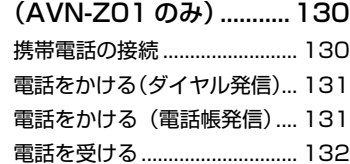

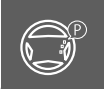

## **ステアリングスイッチ**

ステアリングスイッチを使う [\(オプション\).....................133](#page-134-0) ステアリングスイッチを [設定する..................................](#page-134-0) 133 [ステアリングスイッチの操作....](#page-136-0) 135

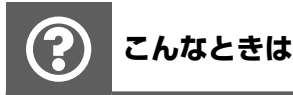

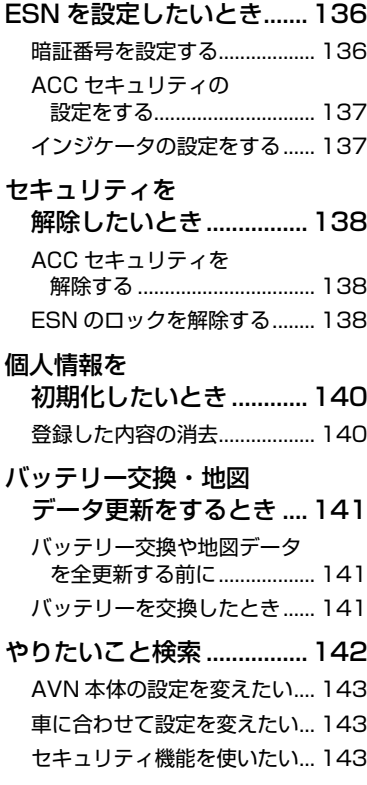

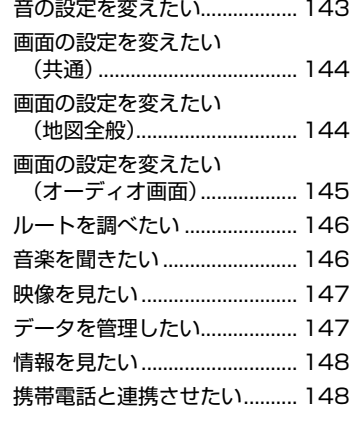

**ご参考に**

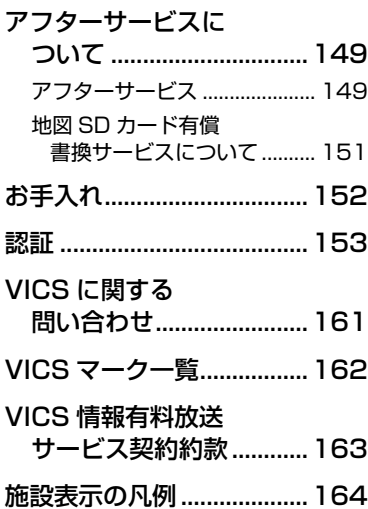

## **ごあいさつ**

このたびは AVN-Z01/AVN-V01 をご購入いただき、まことにありがとうございます。 AVN-Z01/AVN-V01 をご使用になる前には、この《AVN-Z01/AVN-V01 クイックガイド》を お読みいただき、正しくお使いください。

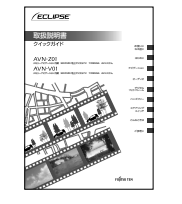

クイックガイドでは、AVN の基本的な使い方を説明しています。 いつでも見られるよう、大切に保管してください。 本書はやさしく取り扱ってください。無理に広げたり引っ張った りすると、ページがバラバラになってしまう場合があります。

#### **■ オンラインマニュアル/どこでもサポート**

操作説明は、パソコンや携帯電話からもご覧いただくことができます。「オンラインマニュアル」を ご覧の際は、パソコンから下記 URL を入力してアクセスしてください。「どこでもサポート」をご 覧の際は、携帯電話から 2 次元バーコードを読み取る、もしくは下記 URL を入力してアクセスして ください。

#### **[AVN-Z01 をご購入のお客様]**

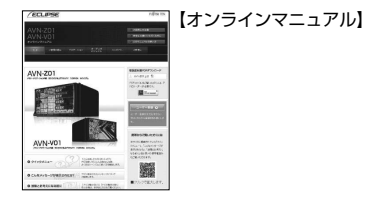

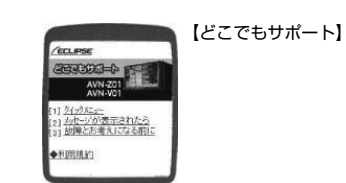

・パソコン:http://www.fujitsu-ten.co.jp/eclipse/support/manual/avnz01/

・携帯電話:http://www.fujitsu-ten.co.jp/eclipse/support/mobile/avnz01/

【オンラインマニュアル】

#### **[AVN-V01 をご購入のお客様]**

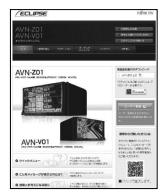

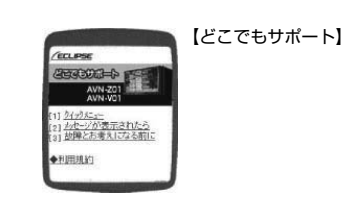

・パソコン:http://www.fujitsu-ten.co.jp/eclipse/support/manual/avnv01/

・携帯電話:http://www.fujitsu-ten.co.jp/eclipse/support/mobile/avnv01/

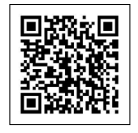

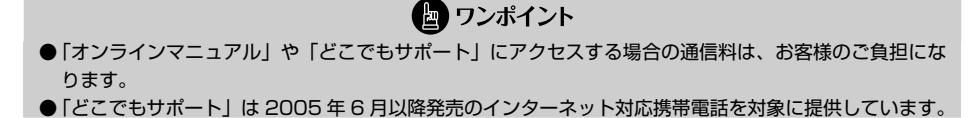

こあいさつ

<span id="page-5-0"></span>(|`

**まずはじめに ―My Page に登録しよう―**

「My Page」は、ECLIPSE 製品を購入いただいたお客様に、各種情報を提供する WEB サービスです。

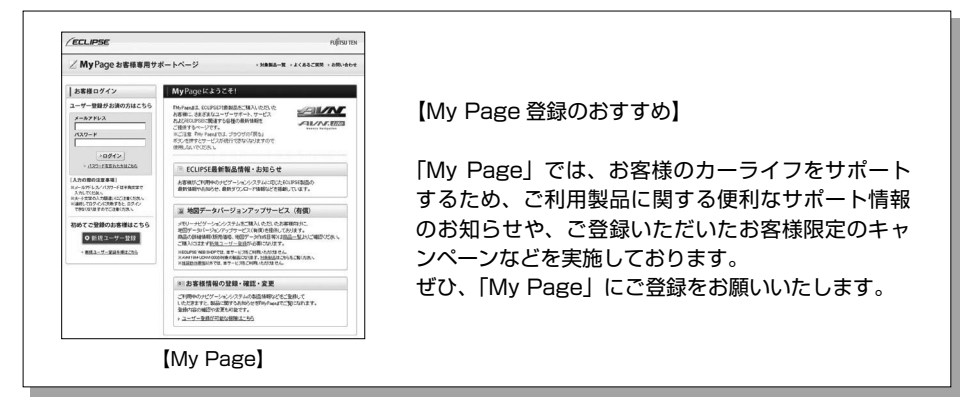

#### **■「My Page」にご登録いただくと**

ご利用製品に関連する製品・サービス・サポートの情報をお知らせいたします。

<span id="page-6-0"></span> $\mathcal{L}$ 

ご登録いただいたお客様限定のキャンペーンにご応募いただけます。

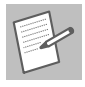

アンケート(不定期に実施)にお答えいただいたお客様には、プレゼントを差し上げます。

#### **■ 登録の方法**

「My Page」には、次の方法でご登録いただけます。ご登録いただいたお客様の情報は 「My Page」で確認・変更することができます。

#### **【ECLIPSE ホームページから】**

「お客様サポート」から「My Page」にアクセスしてください。

#### **【URL を入力する】**

**https://www.e-iserv.com/jp/MyPage/Index.do** を入力してアクセスしてください。

同重要

当社は、お客様個人に関する情報の重要性を認識し、厳重な管理を行っております。

ま ま ま ま ま ま

お使いになる前に

まお使いになる前に

age<sub>d</sub> KM-

- キャッシュ

## **安全にお使いいただくために**

本書および製品への表示では、製品を安全に正しくお使いいただき、お客様やほかの人々への危害や 財産への損害を未然に防止するために、以下の表示をしています。 その表示と内容をよく理解してから本文をお読みください。

本機のために必ず守っていただきたいことや、知っておくと便利なことを下記の表示で記載していま す。

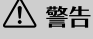

この表示を無視して誤った取り扱いをすると、人が死亡または重傷を負う可能性が想定される内容

八 注意 この表示を無視して誤った取り扱いをすると、人が傷害を負う可能性が想定される内容および物的損害の みの発生が想定される内容

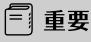

機器の故障や破損を防ぐために守っていただきたいこと 機器が故障したときにしていただきたいこと

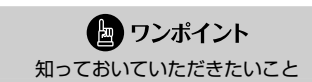

画面や手順の補足説明

- ・ 製品に添付されている各種説明書や保証書などは必ずお読みください。 これらの指示を守らなかったことによる不具合に対しては、当社は責任を負いかねます。
- ・ 本書で使用されている画面は機能説明のための画面であり、実際の画面とは表示が異なることがあ ります。
- ・ 本書では、一部を除きオプション機器が接続されている AVN-Z01 画面で説明しています。 ナビゲーションは、一部を除きノースアップ 1 画面・2D のリアルワイドマップ表示の画面で説 明しています。また、GPS マーク、VICS 情報が表示されていない地図画面を使用しています。
- ・ GPS マークが表示されてから走行してください。 測位状態が不十分なときに走り出すと自車マークの位置がずれる場合があります。
- ・ 安全のため、走行中は地図画面に細街路が表示されません。 ただし、細街路を走行している場合は、走行中も表示されます。

八 注意

表示画面のタッチスイッチ内側に結露が発生した場合、正しく動作しないことがありますので無理に使用 せず、結露がなくなるまで操作をしないようにしてください。

<span id="page-7-0"></span> $\mathcal{L}$ 

# 安全上のご注意お使いになる前に 安全上のご注意

## <span id="page-8-0"></span> $\mathcal{L}$ **安全上のご注意**

#### △ 警告

- ●本機はDC 12 V (ー)アース車専用です。大型トラックや寒冷地什様のディーゼル車などの 24 V車で使用しないでください。火災の原因となります。
- ●ナビゲーションによるルート案内時も、実際の交通規制に従って走行してください。ナビゲー ションによるルート案内のみに従って走行すると実際の交通規制に反する可能性があり、交通 事故の原因となります。
- ●安全のため、運転者は走行中に操作しないでください。走行中の操作はハンドル操作を誤るな ど思わぬ事故につながるおそれがあります。車を停車させてから操作をしてください。なお、 走行中に画面を注視しないでください。運転者が走行中、画面を注視することは法律で禁止さ れています。前方不注意となり事故の原因となります。
- ●運転者は走行中に音量調整などの操作をしないでください。前方不注意となり事故の原因とな りますので、必ず安全な場所に車を停車させてから行ってください。
- ●運転者は走行中にディスクの切り替えをしないでください。前方不注意となり事故の原因とな りますので、必ず安全な場所に車を停車させてから行ってください。
- ●運転者は走行中に地点登録・メモリ設定などの操作をしないでください。前方不注意となり事 故の原因となりますので、必ず安全な場所に車を停車させてから行ってください。
- ●運転者がテレビやビデオなどを見るときは必ず安全な場所に車を停車し、パーキングブレーキ を使用してください。テレビやビデオは安全のため走行中は表示されません。
- ⁃ディスクおよび SD メモリーカード差し込み口に異物を入れないでください。火災や感電の原 因となります。
- ●本機を分解したり、改造しないでください。事故、火災、感雷の原因となります。
- ●機器内部に水や異物を入れないでください。発煙、発火、感雷の原因となります。
- ●画面が映らない、音が出ないなどの故障状態で使用しないでください。事故、火災、感電の原 因となります。
- ●ヒューズを交換する時は、必ず規定容量(アンペア数)のヒューズを使用してください。規定 容量を超えるヒューズを使用すると、火災の原因となります。
- ●万一、異物が入った、水がかかった、煙が出る、変な匂いがするなど異常が起こったら、直ち に使用を中止し、必ずお買い上げの販売店に相談してください。そのまま使用すると事故、火災、 感電の原因となります。
- ●雷が鳴りだしたら、アンテナ線や本機に触れないでください。落雷により感電の危険性があり ます。
- ●本機を使用するために禁止された場所に駐・停車しないでください。
- ●車内に直射日光が差し込んだ場合、製品に光が反射する場合があります。十分に注意して運転 頂きますようお願い致します。
- ●運転中は、絶対にヘッドホン・イヤホンを使用しないでください。車外の音が聞こえない状態 で運転すると、交通事故の原因となります。
- ●走行中に携帯電話を使用することは法律で禁止されています。安全のため、走行中の操作は絶 対に行わないでください。

#### 八 注意 ●本機はエンジンスイッチが ON または ACC のとき使用できますが、バッテリー保護のため、エ ンジンをかけた状態でご使用ください。 ●本機を車載用以外としては使用しないでください。感電やけがの原因となることがあります。 ●運転中の音量は、車外の音が聞こえる程度で使用してください。車外の音が聞こえない状態で運転 すると、事故の原因となることがあります。 ⁃電源 ON 時は、ボリュームに注意してください。電源 ON 時に突然大きな音が出て、聴力障害な どの原因となることがあります。 ●ディスクおよび SD メモリーカード差し込み口に手や指を入れないでください。けがの原因とな ることがあります。 ●ディスプレイの角度調整時に、手や指を挟まないようにご注意ください。けがの原因となることが あります。 ●本機の放熱部に手を触れないでください。放熱部の熱でやけどをする場合があります。 ●本機の取り付け場所変更時は安全のため必ずお求めの販売店へ依頼してください。取り外し、取り 付けには専門技術が必要です。 ●音声が割れる、歪むなどの異常状態で使用しないでください。火災の原因となることがあります。 ●当該液晶ディスプレイパネルは蛍光管が組み込まれていますので、地方自治体の条例、または、規

- 則にしたがって廃棄してください。 ●極端な高温や低温でのご使用は誤作動や故障の原因となります。とくに夏期は車内が高温になるこ とがありますので、窓を開けるなどして温度を下げてからご使用ください。
- ●本機の中に金属や水が入ったり、強い衝撃が加わると故障の原因となりますのでご注意ください。

●ディスク等を取り出すときや、チルト位置を設定する際に、下記に注意してください。

#### **< A / T 車の場合>**

・ディスク等を取り出す際、P レンジで干渉する場合は N レンジに切り替えてから操作してく ださい。(コラム A / T の場合はPまたは N レンジで操作してください。)

11 重要

・チルト位置を設定する際、P または® 、Nレンジで手などが干渉しないように設定しご使 用ください。(走行レンジで干渉する場合はチルト位置の設定はしないでください。)

#### **< M / T 車の場合>**

- ・ディスク等を取り出す際、1・3・5・ R ポジションで干渉する場合はニュートラルに切り 替えてから操作してください。但し、走行中は操作しないでください。
- ・チルト位置を設定する際、1・3・5・ R ポジションで手などが干渉しないように設定しご 使用ください。(干渉する場合はチルト位置の設定はしないでください。)

## 安全上のご注意 こと こうしょう こうこうしょう

#### ● ワンポイント

- ●本機は、ロヴィコーポレーションが保有する米国特許およびその他の知的財産権で保護されたコ ピー防止技術を採用しています。リバース・エンジニアリングまたは分解は禁止されています。
- ●著作権保護された番組をビデオデッキなどで録画する際、著作権保護のための機能が働き、正しく 録画できません。また、この機能により、再生目的でもビデオデッキを介してモニター出力した場 合には画質劣化する場合がありますが、機器の問題ではありません。著作権保護された番組を視聴 する場合は本製品とモニターを直接接続してお楽しみください。
- ●地図データを使用したことにより発生したお客様本人および第三者のいかなる損害にも、弊社はそ の青仟を負いかねます。
- ●地図データの誤字・脱字・位置すれ等表記又は内容に関する誤りに対して、取り替え・代金の返却 はいたしかねます。
- ●地図データに含まれる機能がお客様の特定目的に適合することを、弊社は保証するものではありま せん。
- ●お客様が SD メモリーカード内に保存したデータは、いかなる記録媒体にも転送できません。
- ●走行中操作できないものは走行状態になると色がトーンダウンし、操作できません。また、操作で きないスイッチにタッチすると、画面に操作禁止メッセージが表示されることがあります。
- ●悪路走行中などの振動の激しい場合は、ディスクのデータを読み取れなくなり正常に作動しないこ とがあります。振動が静まり、しばらくすると正常にもどります。
- ●気温が低いときにヒーターをつけた直後では、CD 及び DVD 読み取り部のレンズに露 (水滴)が 付くこと(結露)があります。このようなときは 1 時間ほどそのままの状態で放置しておけば結 露が取り除かれ、正常に作動するようになります。何時間たっても正常にもどらない場合は、販売 店にご相談ください。
- ●本機をお買いあげ後、初めてご使用になるときや長時間バッテリーをはずしておいた場合などは、 現在地を正しく表示しないことがありますが、しばらくすると GPS の測位によって表示位置など が修正されます。
- ●本機は精密機器であり、静電気、雷気的なノイズ、振動等により記録されたデータが消失する場合 があります。お買いあげ後、お客様が本機、および SD メモリーカードに記録されるデータにつ きましては、データ消失の場合にそなえて、別にメモをとるなどして保管してください。
- ●なお、以下のような場合、保証はいたしかねますので、予めご了承ください。
	- ① 本機の故障、誤作動、または不具合等により、あるいは本機が電気的なノイズの影響等を受 けたことにより、お客様が記録された SD メモリーカード内のデータ等が変化・消失した場合。
	- ② お客様、または第三者が本機の使用を誤ったことにより、SD メモリーカード内の地図データ や基本プログラム、お客様が SD メモリーカードに記録されたデータ等が変化・消失した場合。
	- ③ 本機の故障・修理に際し、お客様が記録された SD メモリーカード内のデータ等が変化・消 失した場合。
	- ※ なお、本機を装着もしくはご使用されたときは、上記の内容を承認されたものとみなさせて いただきます。
- ●本機は他の電装品からの電気的ノイズに対して影響を受けにくい構造になっておりますが、強力な ノイズを発生する電装品があり、本機のそばで使用された場合、画面の乱れ、雑音等の誤作動をす ることがあります。その場合は、原因と思われる電装品の使用をやめてください。

## <span id="page-11-0"></span>**ナビゲーションシステムについて**

ナビゲーションは、あくまでも走行の参考として地図と音声で案内するものですが、 精度により、まれに不適切な案内をする場合があります。案内ルートを走行するとき は、必ず実際の交通規制(一方通行など)にしたがってください。

#### <地図データベースについて>

このGPSナビゲーションシステムの「地図」は財団法人日本デジタル道路地図協会作成の「全国デジタル道路地 図データベース」と株式会社ゼンリンの地理情報に基づいて、アイシン・エィ・ダブリュ株式会社と株式会社ト ヨタマップマスターが制作したものです。但し、調査時期やその取得方法により現場の状況と異なる場合がある ため、使用に際しては実際の道路状況および交通規制にしたがってください。

渋滞考慮探索機能(交通情報予測機能)はアイシン・エィ・ダブリュ株式会社の提供です。 地図データの詳細につきましては、 設定 (ナビ) の 地図更新の 使用データ をご覧ください。

- いかなる形式においても著作権者に無断でこの地図の全部または一部を複製し、利用することを固く禁じます。 ●この地図の作成に当たっては、国土交通省国土地理院発行の 5 万分の 1 地形図および 2.5 万分の 1 地形図 を使用しました。
- ●この地図の作成に当たっては、国土地理院長の承認を得て、同院発行の 20 万分の 1 地勢図、5 万分の 1 地形図、2 万 5 千分の 1 地形図、1 万分の 1 地形図及び数値地図 50m メッシュ(標高)を使用しました。(測 量法第 30 条に基づく成果使用承認 平 22 業使 第 427-002 号)
- ●この地図の作成に当たっては、国土情報整備事業の一環として国土交通省国土地理院において作成された、 国土数値情報を使用しました。
- ●この地図の作成に当たっては、財団法人日本デジタル道路地図協会発行の全国デジタル道路地図データベー スを使用しました。(測量法第 44 条に基づく成果使用承認 06-052T)
- ●この地図に使用している事故多発地点データは、警察庁および国土交通省のデータをもとに作成しました。
- ●この地図に使用しているボトルネック踏み切りデータは、国土交通省のデータを基に作成しました。
- ●スマート IC (FTC 専用)について
- スマート IC は ETC 専用のインターチェンジのため、実際の走行の際には ETC を使用できる状態でなけれ ばご利用頂けません。また、スマート IC は乗降方向(上り下り)や時間帯、車種が限定される箇所があり ますので、必ず現場の交通規制標識・標示等にしたがってください。
- ●交通規制データの出典について この地図に使用している交通規制データは、道路交通法及び警察庁の指導に基づき全国交通安全活動推進セ ンターが公開している交通規制情報を使用して、(株)トヨタマップマスターが作成したものを使用してい ます。
- ●道路交通規制の優先について
	- このデータが現場の交通規制と違う場合は、現場の交通規制標識・標示等にしたがってください。
- ●道路交通情報データについて
	- 道路交通情報データは、財団法人日本道路交通情報センターから提供されます。

データ作成には、財団法人道路交通情報通信システムセンター(VICS センター)の技術が用いられています。 ●統計交通情報について

統計交通情報データは、JARTIC/VICS および独自で収集した交通情報を基にトヨタメディアサービス株式 会社が統計処理をしたデータを使用しています。

2007 財団法人 日本デジタル道路地図協会 アイシン・エィ・ダブリュ(株)& ZENRIN CO.,LTD.&(株)トヨタマップマスター&(株)昭文社

本製品のデータ格納機能として、株式会社ACCESSのAVE-File(TM)を搭載しています。 Copyright © 2000-2004 ACCESS CO., LTD.

<span id="page-12-0"></span>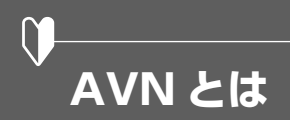

"AVN"とは、"AUDIO VISUAL NAVIGATION"の略称であり、ラジオ/ CD /音質調整など のオーディオ機能、テレビ/ DVD などのビジュアル機能、地図表示/ルート案内などのナビゲーショ ン機能を一体型にした製品です。

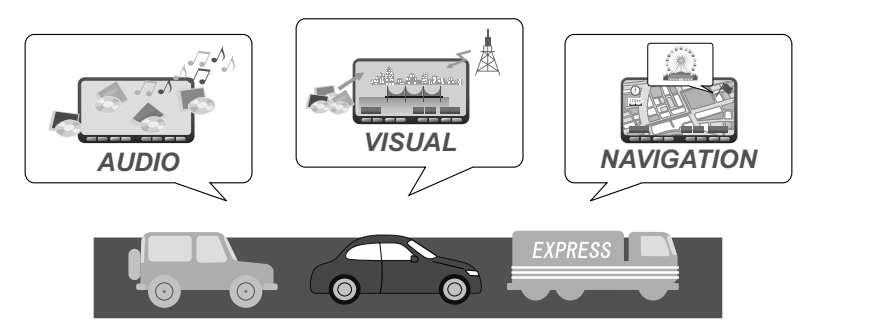

このタイプのカーナビゲーションを最初に開発したのは富士通テン株式会社です。 "AVN"は、日本や米国の他、数十ヶ国において商標登録されています。

#### **■ SD ナビゲーション**

AVN-Z01/AVN-V01 は、SD ナビゲーションを搭載した AVN です。

地図データは AVN 内の地図 SD カードに収録されており、パソコンを使って最新の地図データを ダウンロードして地図 SD カードに書き込むことで、地図データを更新することができます。さら に AVN-Z01/AVN-V01 では、音楽用 SD メモリーカードをご用意いただくことで、音楽データを SD カードへ録音することもできます。

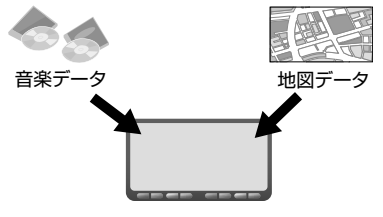

● ワンポイント

安全のため、走行中は利用できる機能が制限されます。AVN を操作するときは、必ず安全な場所に車を停 めてください。

#### **■ システムアップ製品とアクヤサリー**

AVN には様々なシステムアップ製品(別売)や、アクセサリー(別売)が用意されています。 システムアップ製品や、アクセサリーの取り付けについては、販売店にご相談ください。

**【2 メディア/ 3 レベル対応 VICS ユニット】** 光ビーコンや電波ビーコンから情報を受信し ます。

渋滞情報を考慮したルート探索やリアルタイ ムな割り込み情報の表示が可能になります。 ※ FM 多重放送からの情報は、2メディア/

3レベル対応 VICS ユニットを接続してい ない場合も受信できます。

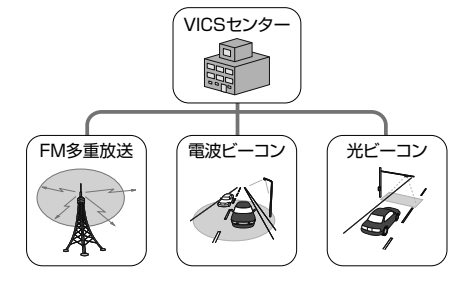

**【iPod 接続コード】**

AVN に iPod を接続するためのコードです。 接続した iPod は AVN のスイッチで操作で きます。

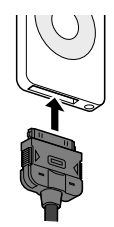

#### **【拡張配線コード】**

AVN でポータブルオーディオを再生すると きやビデオを見るときに、対応機器と AVN を接続するためのコードです。

**【ETC ユニット】**

有料道路の料金を自動で精算します。

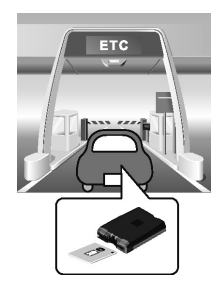

**【バックアイカメラ】**

AVN の画面に車の後方を映すためのカメラ です。車幅や距離の感覚を補うガイド線を表 示します。

俯瞰機能付きバックアイカメラでは、カメラ 映像の視点も切り替えられます。

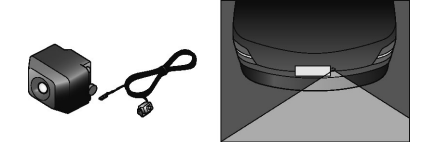

#### **【フロントアイカメラ】**

AVN の画面に車の左右を映すためのカメラ です。

見通しの悪い交差点や T 字路などでも進行方 向の安全を確認できます。

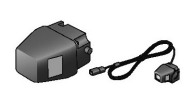

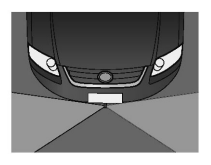

<span id="page-14-0"></span>本機はパネルに配置しているスイッチ(パネルスイッチ)を押したり、画面に表示されるスイッチ(タッ チスイッチ)を直接タッチして操作します。

□ 重要 タッチスイッチは指で軽くタッチしてください。ボールペン、シャープペンシルの先など先端の硬い物や 先端の鋭利な物で操作すると、故障の原因になることがあります。

#### **■ 各部の名称**

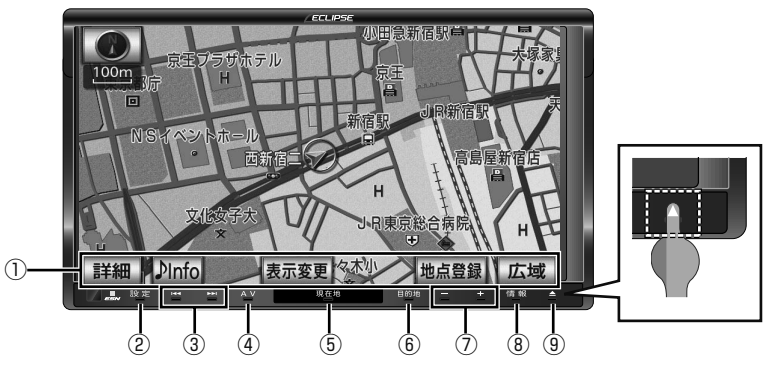

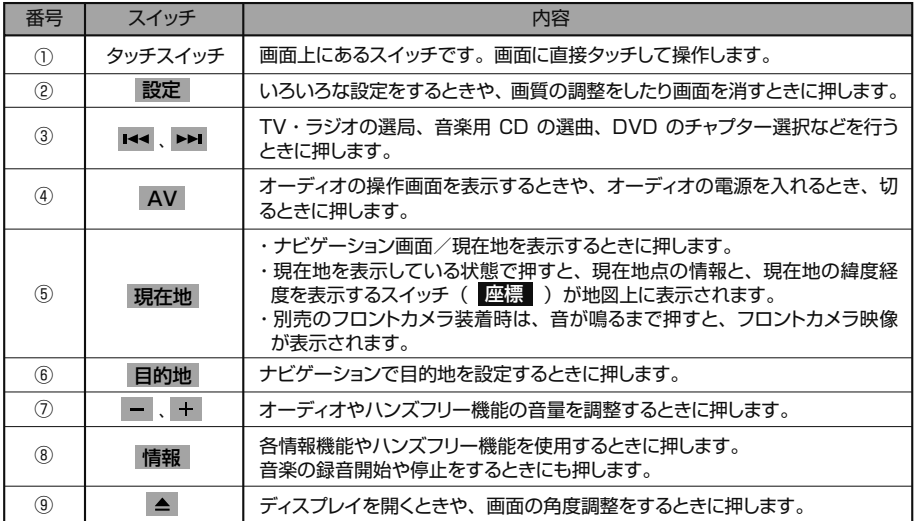

### ●ワンポイント

- 操作できないタッチスイッチは、色がトーンダウンします。また、走行中に操作できないスイッチを操 作すると、画面に操作禁止メッセージが表示されることがあります。
- 液晶画面に保護フィルム (保護フィルター) 等を貼り付けないでください。タッチスイッチが正常に操 作できなくなります。
- パネルスイッチは、イラストの様に、赤い突起部のみを押さずにスイッチ全体(文字)を押してください。

## <span id="page-16-0"></span>**電源の入れ方と各機能の使用条件**

本機は、車のエンジンをかけると自動的に電源が入ります。車両の状態により、使用できる機能が異 なります。

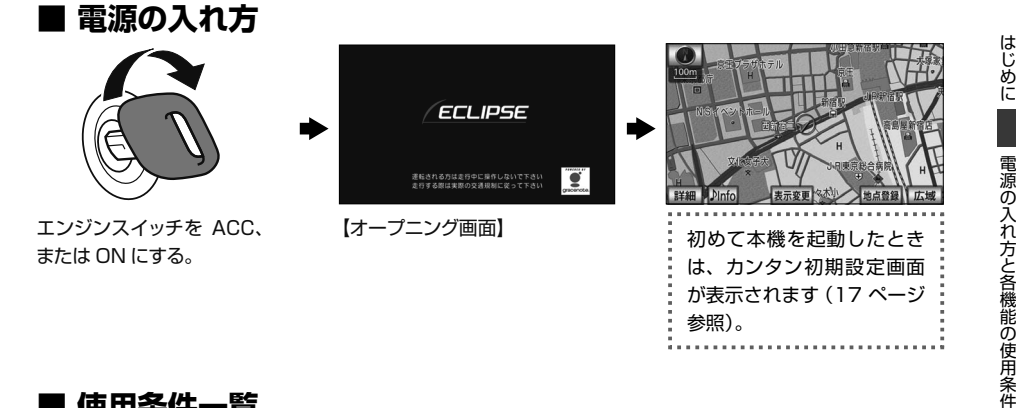

#### **■ 使用条件一覧**

本機の機能は、次の条件(車両のエンジンスイッチの位置)により、操作できる場合とできない場合 があります。

○…操作可 ×…操作不可

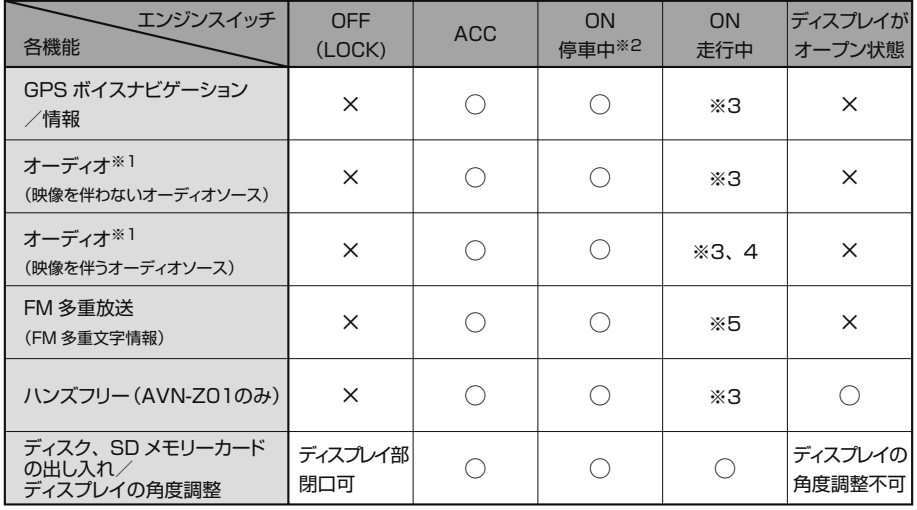

※1 映像を伴わないオーディオソース:AM、FM、CD、MP3/WMA、SD メモリーカード、Bluetooth オーディオ (AVN-Z01 のみ)、 AUX、 USB メモリ、iPod

映像を伴うオーディオソース: DVD、TV、VTR

※2 パーキングブレーキがかかっている状態

※3 安全上の配慮などから、操作できなくなる機能があります。

※4 安全上の配慮などから、音声のみになります。

※5 一部の番組を除き、ご使用になれません。

にしめに 一 胃源のフォブさき検育の仮月秀作

はじめに

<span id="page-17-0"></span>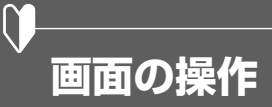

#### **■ リスト画面を切り替える**

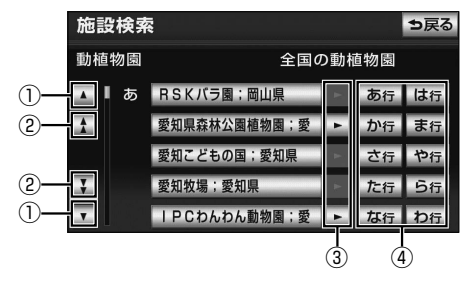

※上記は、施設検索の画面で説明しています。

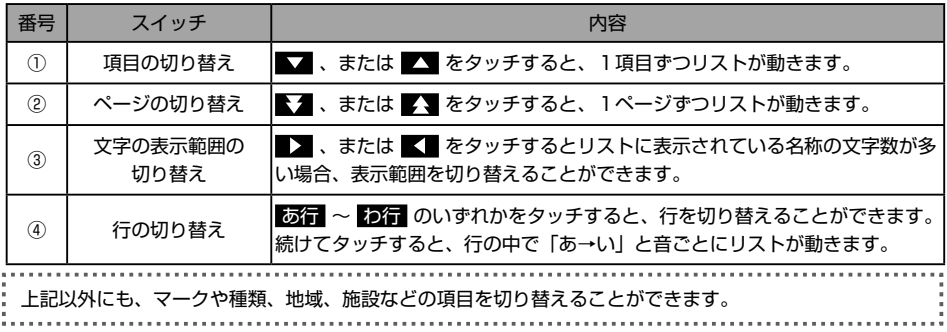

#### **■ タブを切り替える**

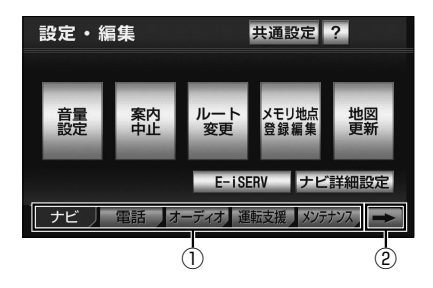

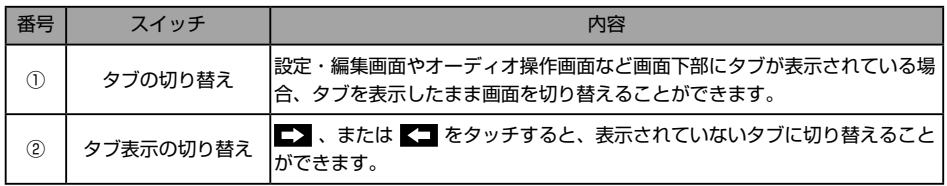

<span id="page-18-0"></span>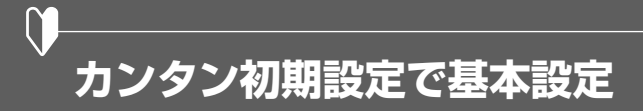

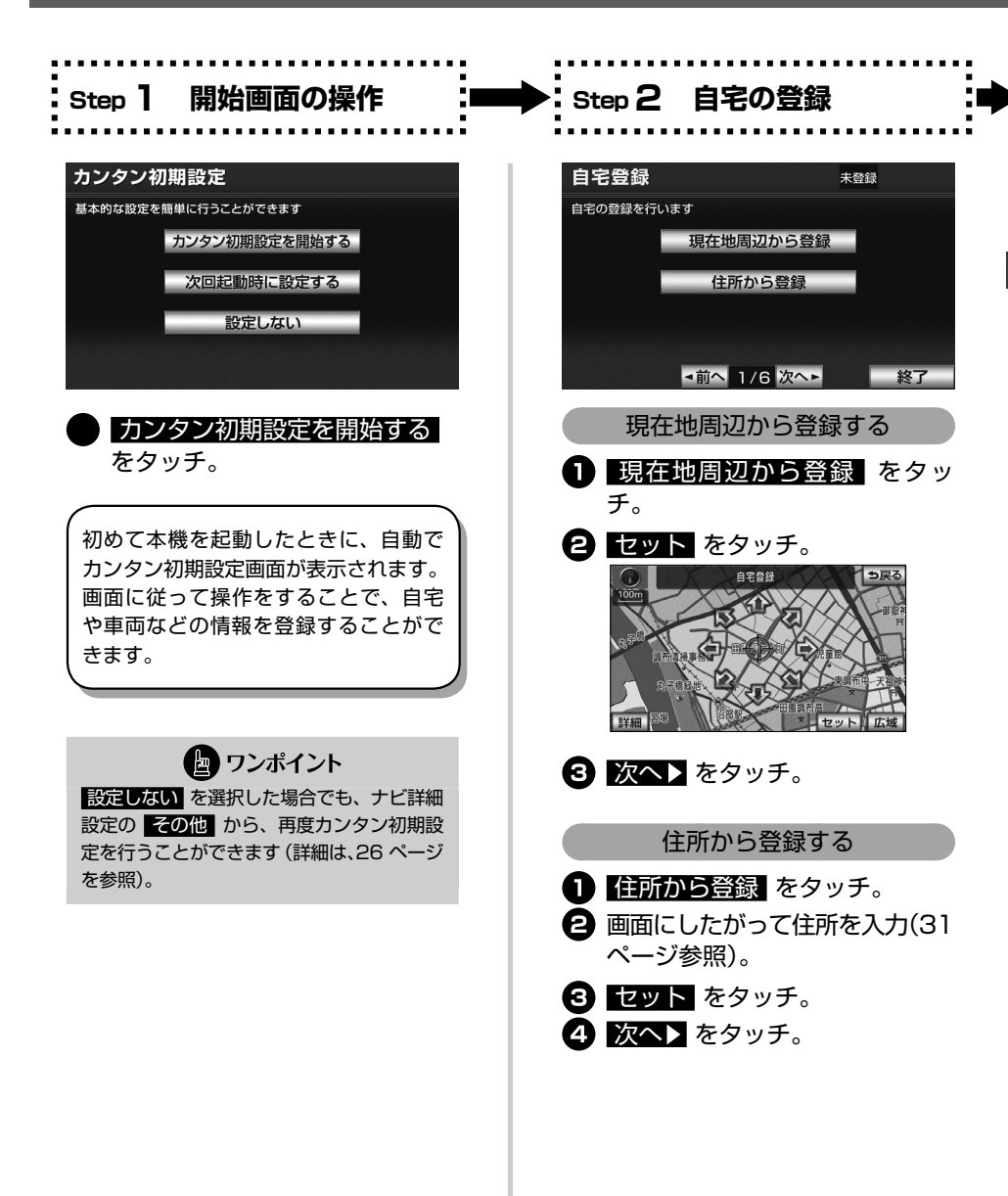

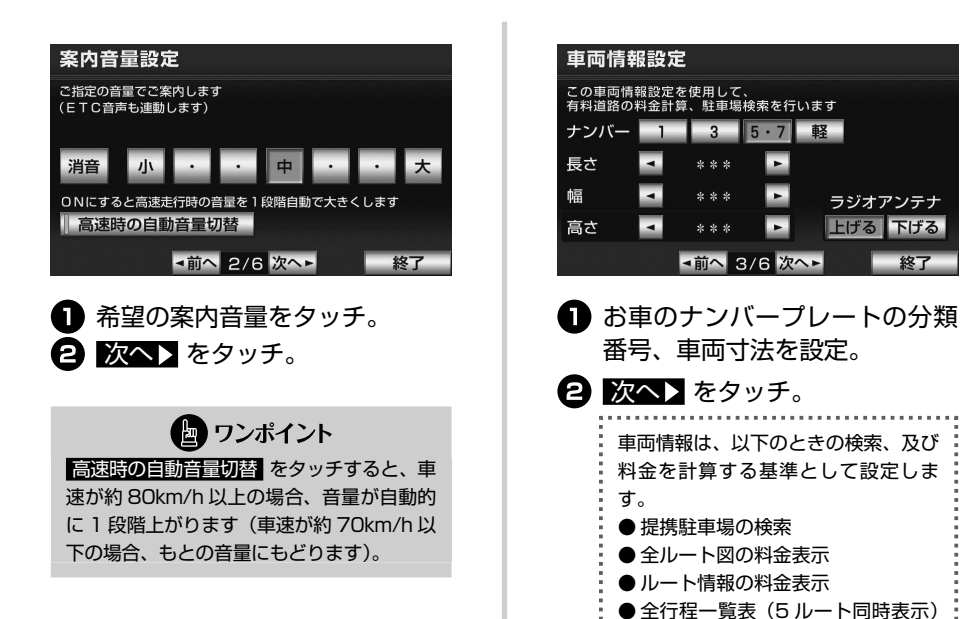

**Step 3 案内音量の設定 Step 4 車両情報の設定**

の料金表示

金案内

● 現在地(目的地案内中)画面の料

はじめに

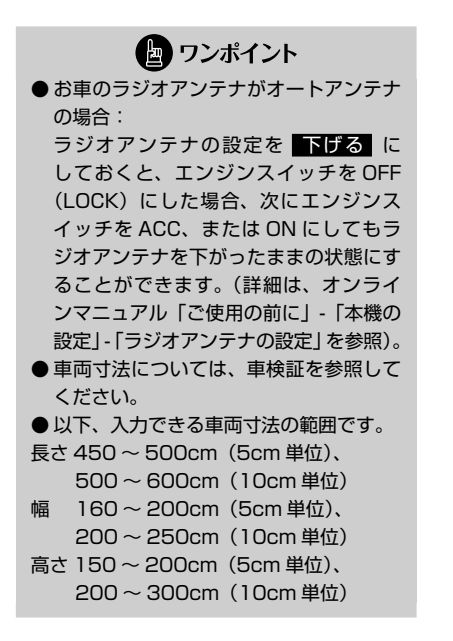

**Step 5 ECO 設定**FCO設定 未登録 高速道路と一般道の燃費を使用して ECOルートの計算を行います

 $\bigcap$   $\blacksquare$  または  $\blacksquare$  をタッチして、 各道路の燃費を入力。 2 次へ】 をタッチ。 ● 入力できる燃費設定は、0.1km/L ~ 99.9km/L です。 **● AVN-VO1 ご 購 入 の お 客 様 は.** Step 5 終了後、 **完了** 、 **はい** の 順にタッチして、カンタン初期設 定を終了します。AVN-Z01 ご購

-前へ 4/6 次へ►

● ワンポイント

す。

一般道燃費

高速道路燃費

入のお客様は、Step 6 へ進みま

. . . . . . . . . . . .

燃費を設定すると、目的地を設定したときの 5ルート同時表示のルートごとに燃料消費 量を推定し、最もエコなルートにアイコンを 表示することができます (35 [ページ参照\)](#page-36-0)。

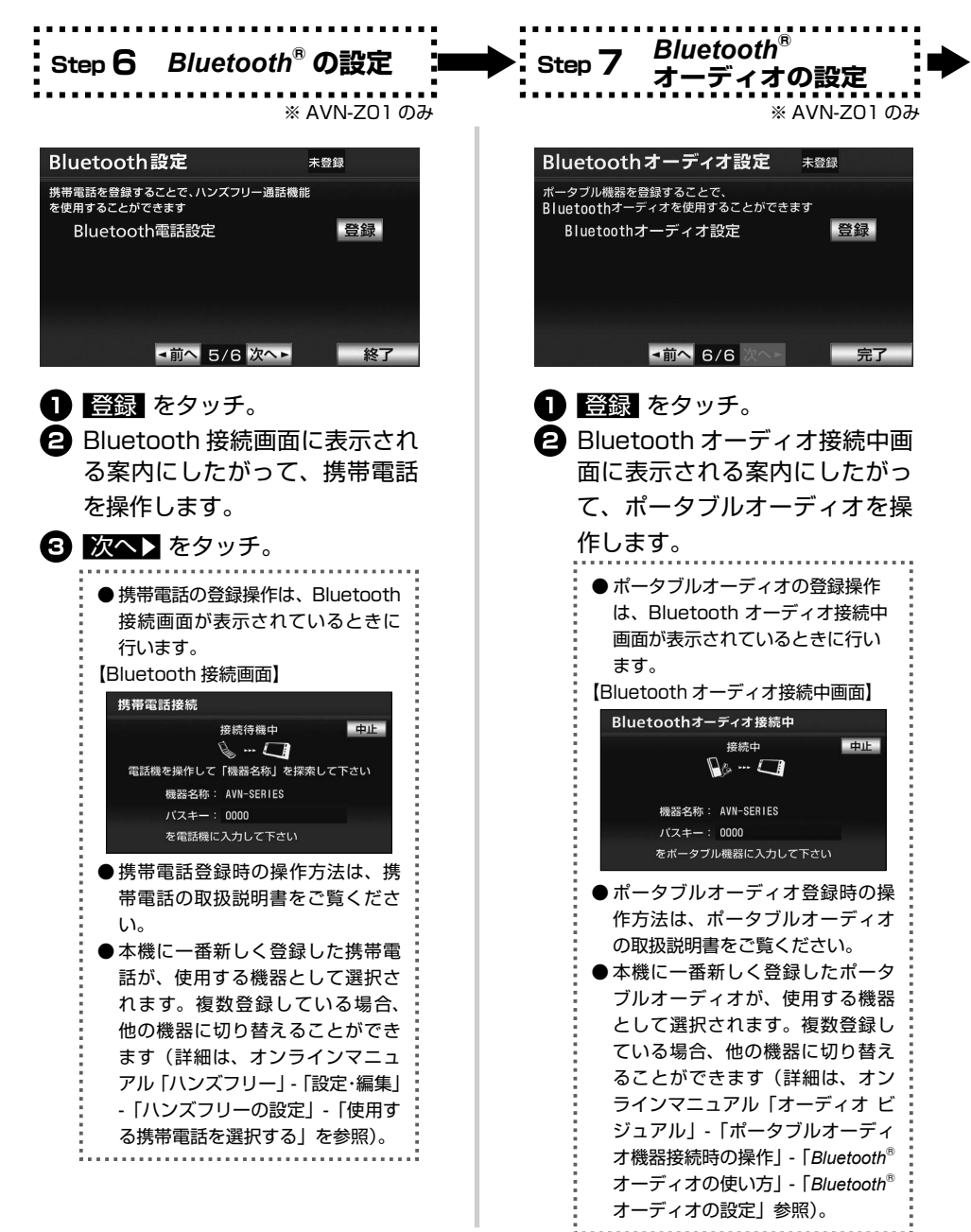

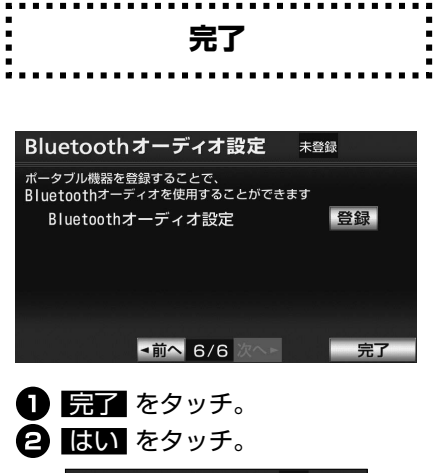

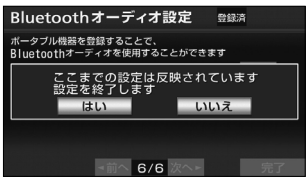

## **地図の見方・操作の仕方**

#### **地図画面の見方(一般道路)** ē

地図画面には自車位置を示した現在地画面と、地図を動かしたときに表示されるスクロール画面があ ります。

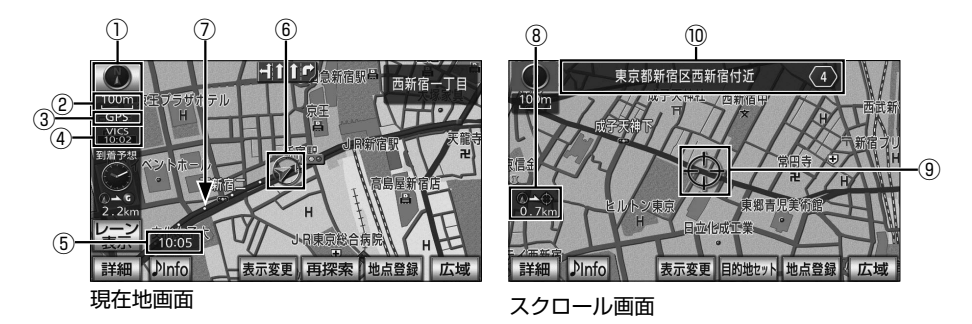

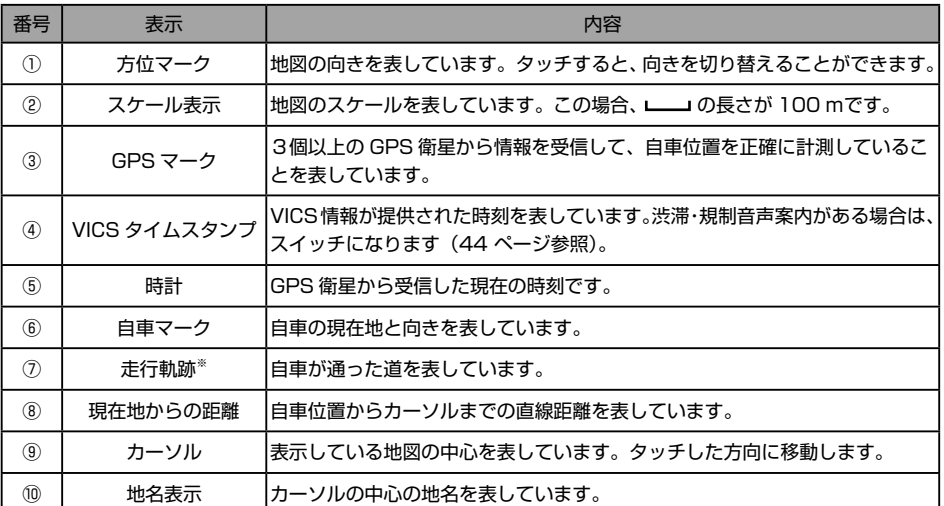

※ 走行軌跡は、初期設定では非表示です。表示設定にするときは、オンラインマニュアル「ナビゲーション」-「基本操作」-「地図の表示」 -「走行軌跡の表示」を参照してください。

<span id="page-23-0"></span> $\boxed{\circledast}$ 

#### <span id="page-24-0"></span>i **地図画面の見方(高速道路)**

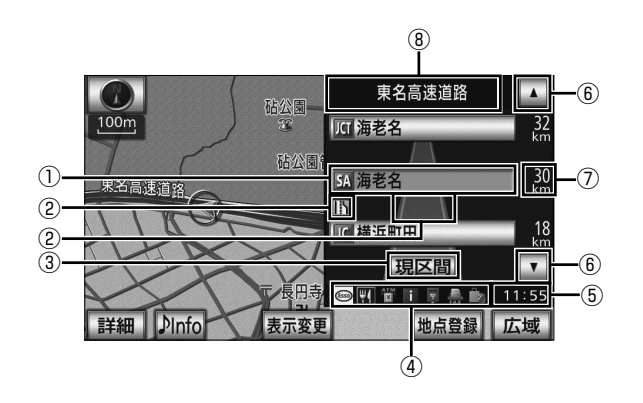

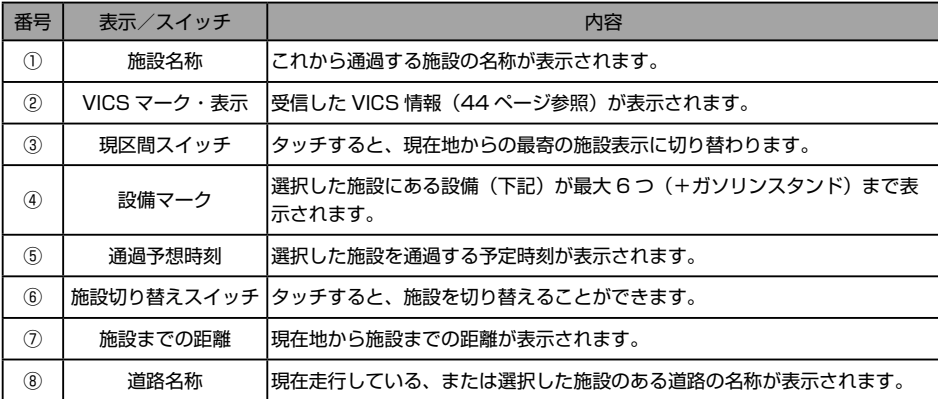

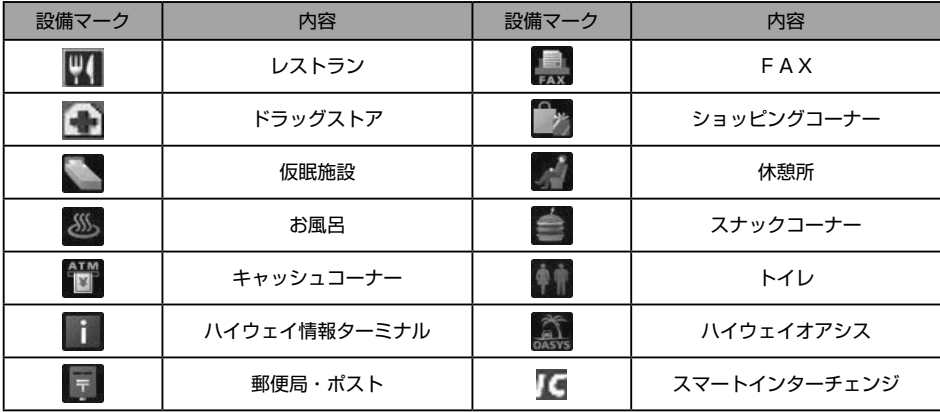

<span id="page-25-0"></span>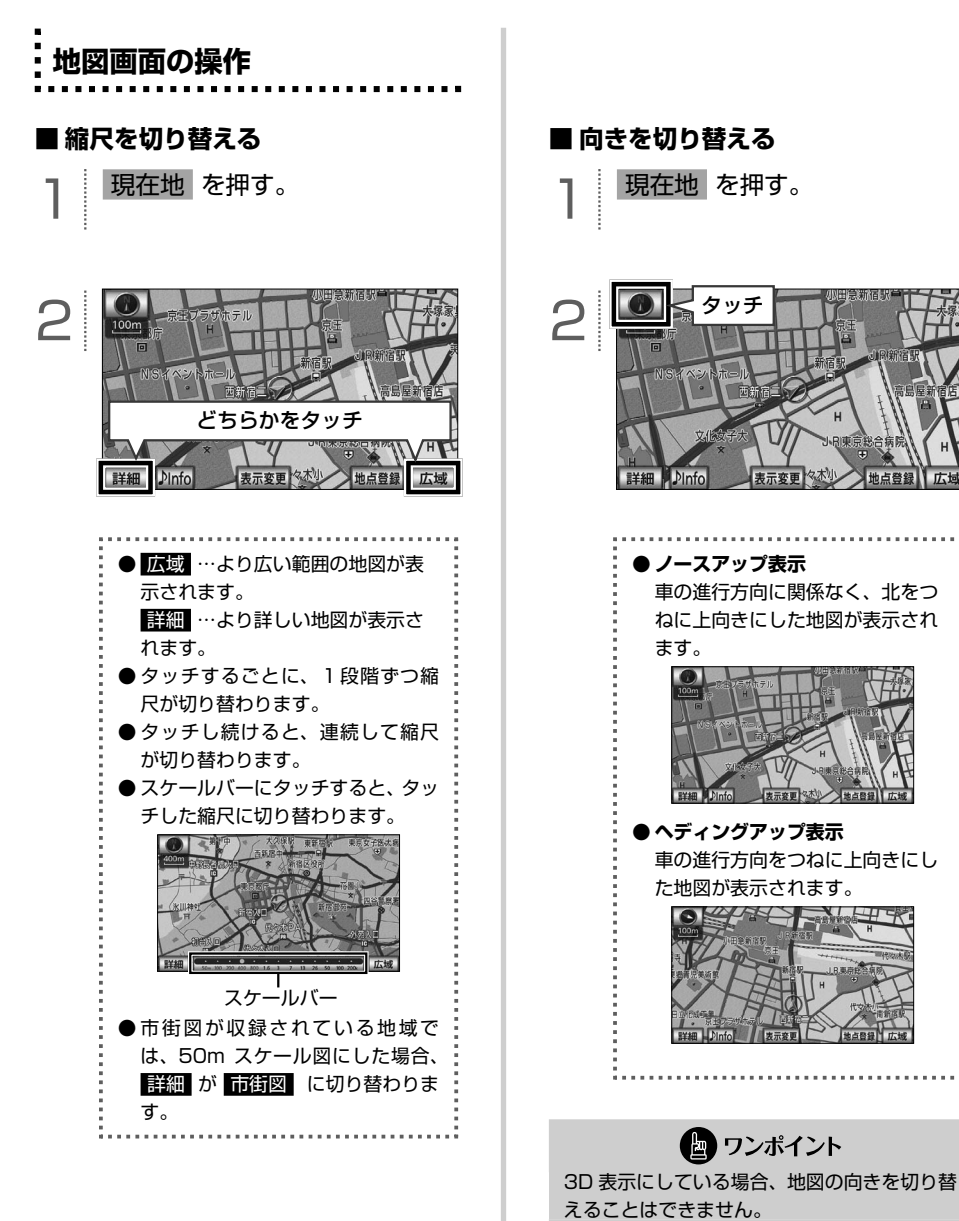

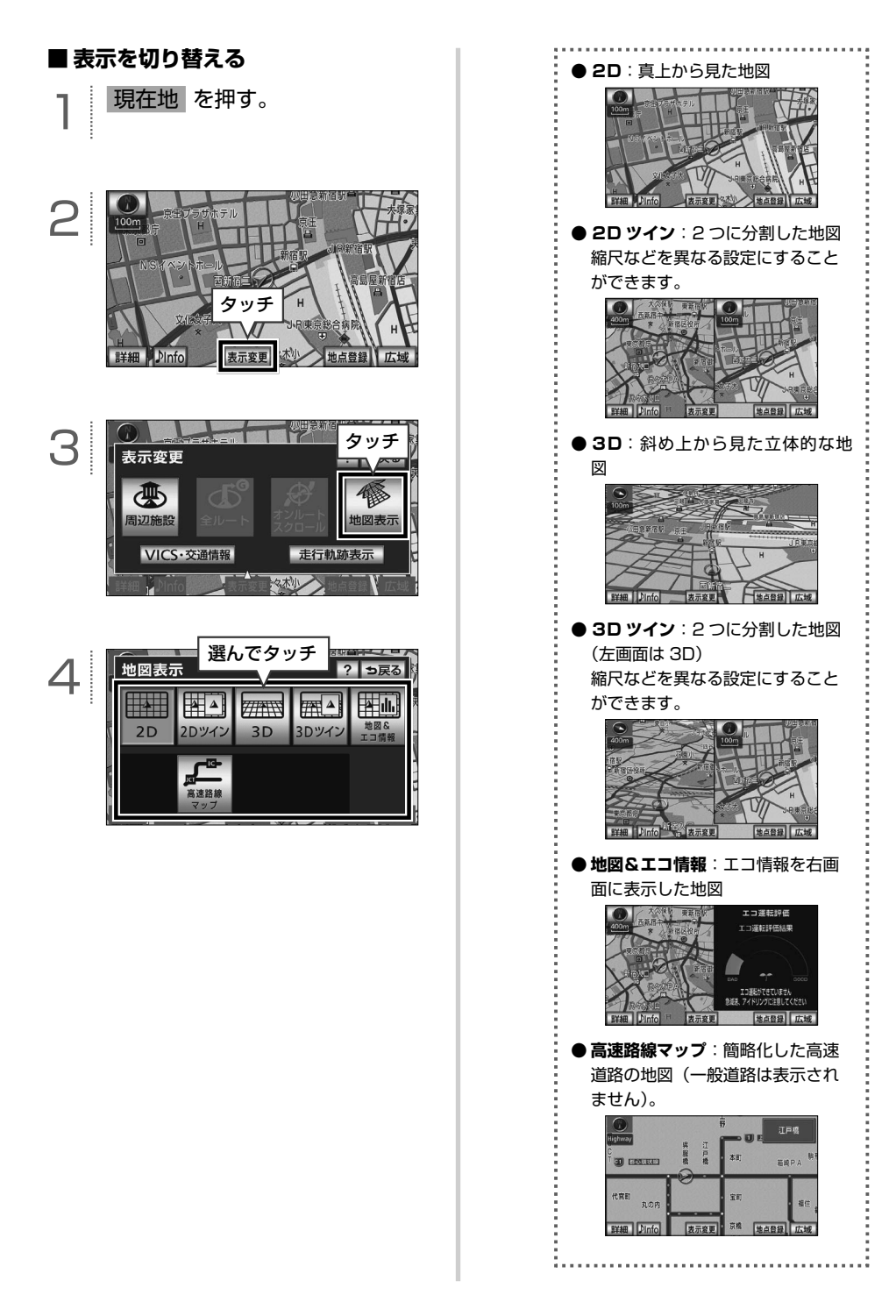

## **ナビの設定をする**

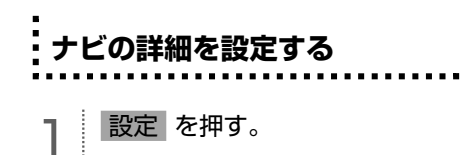

<span id="page-27-0"></span> $\circledR$ 

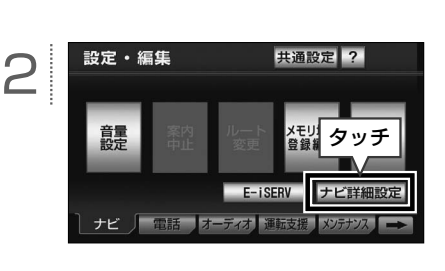

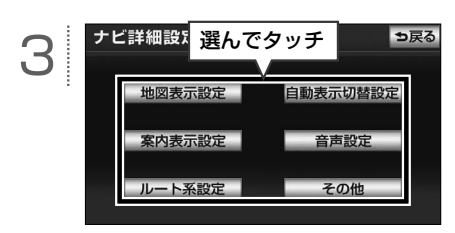

[6] [各項目の詳細は....................](#page-28-0).... P.27 ナビ詳細設定 初期状態 ? っ戻る 4 右画面設定 変更する л 2D (2時フロントワイド)  $\overline{1}$ するしない 右画面の地図で表示 する しな タッチ 2D 1時フロントワイド するしな するしなし J. 右画面の地図で表示 3D (動のルート方向アップ) するしなし 完了

● ワンポイント

初期状態 にタッチすると、 する 、または しない の設定を初期状態に戻すことができ ます。詳細は、オンラインマニュアル「ナビゲー ション」-「基本操作」-「設定・編集画面・リ スト画面について」‐「ナビゲーションの設定」 を参照してください。

<span id="page-28-0"></span>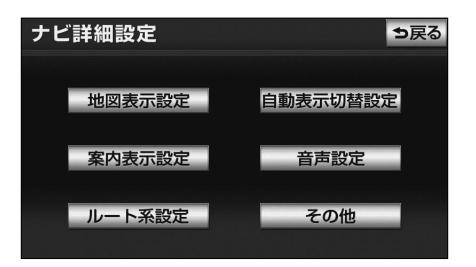

#### **【地図表示設定】**

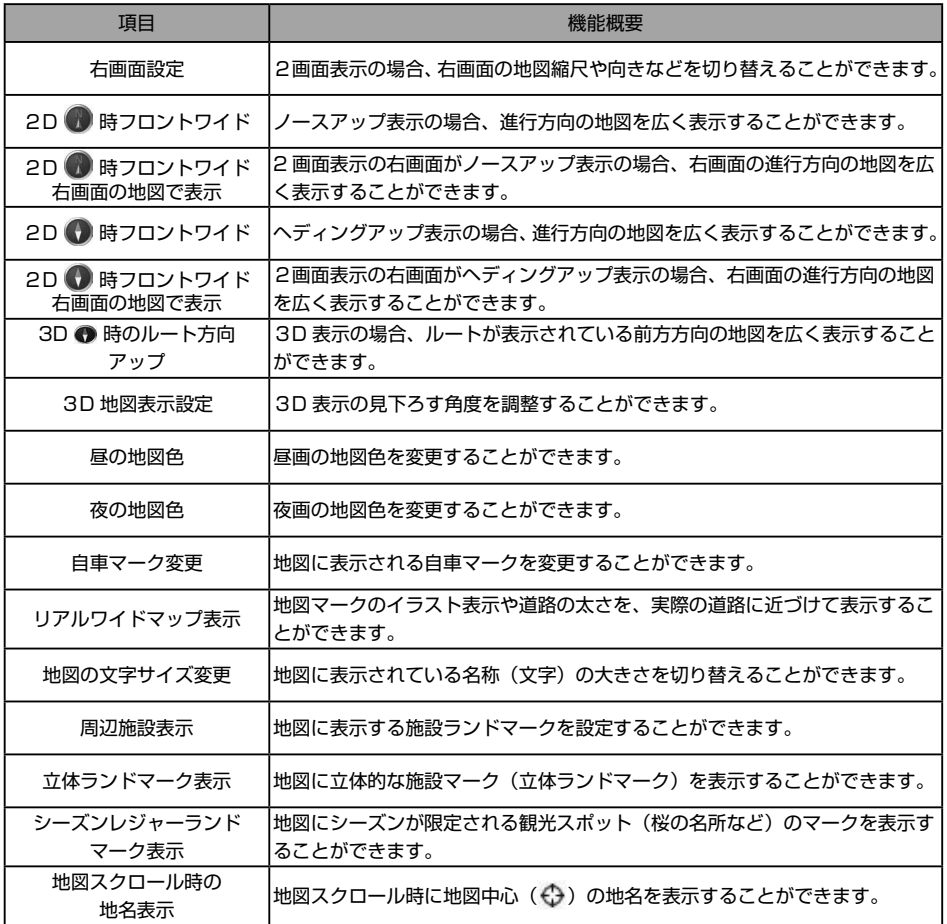

#### **【自動表示切替設定】**

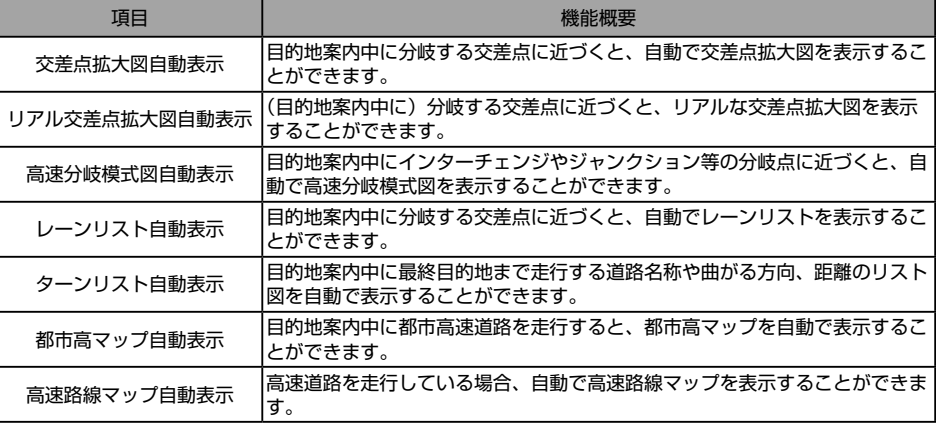

#### **【案内表示設定】**

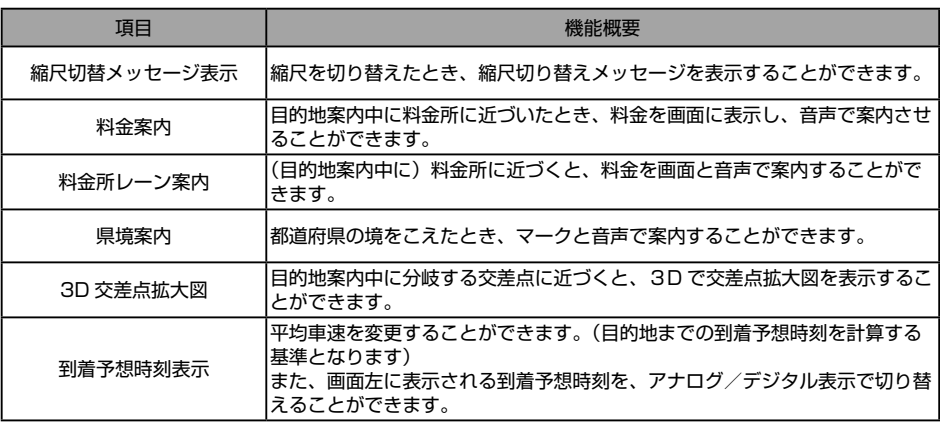

#### **【音声設定】**

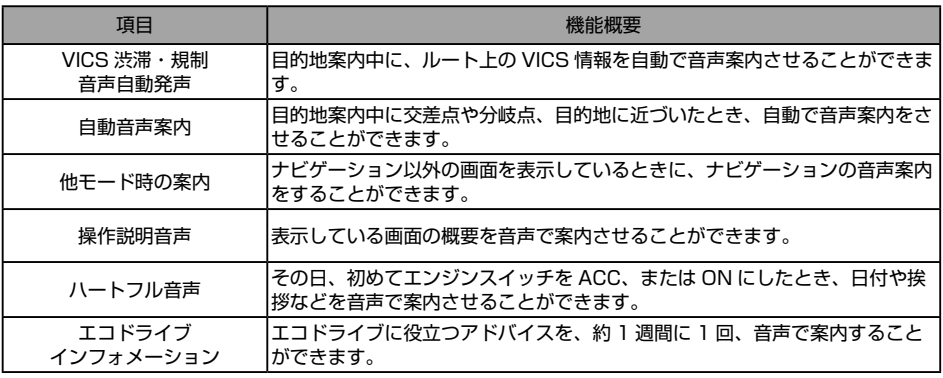

#### **【ルート系設定】**

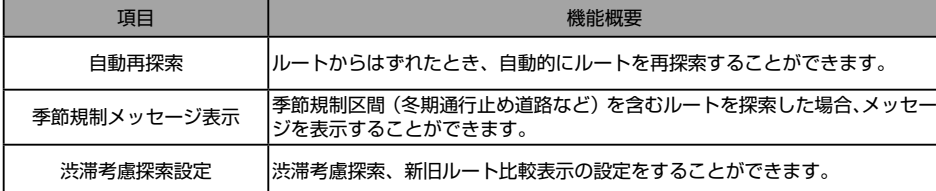

#### **【その他】**

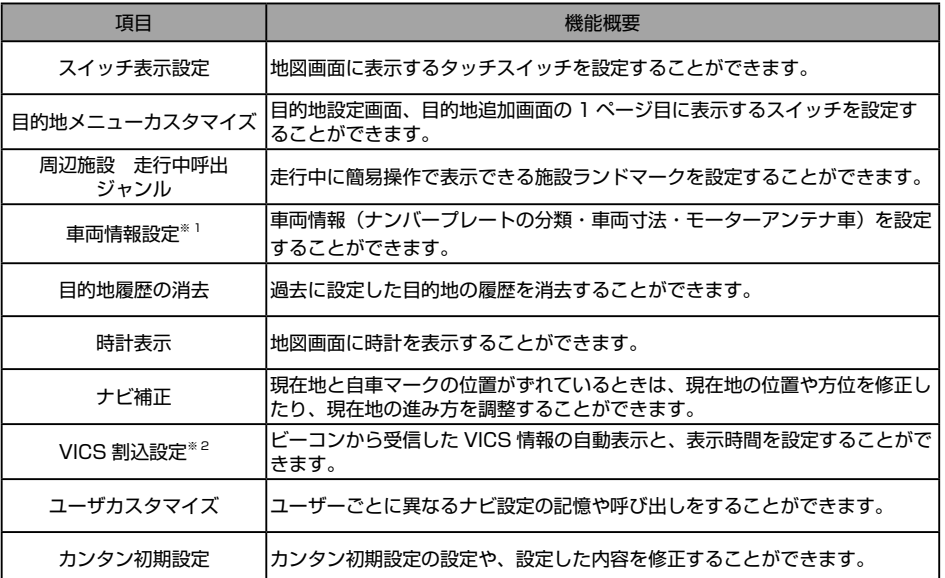

※ 1 目的地が設定されているときは、トーンダウンし、タッチしても操作できません。

※ 2 別売の 2 メディア /3 レベル対応 VICS ユニットを接続していない場合、表示されません。

<span id="page-31-0"></span>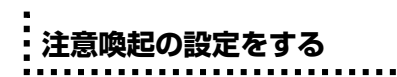

運転中、走行速度が約 100km/h になったと きや車両をバックさせているときに、音声や 画面表示で注意喚起させることができます。

1 設定 を押す。

2 設定・編集 共通設定 ? 驡 タッチ トビ詳細設定 ナビ 「電話 オー 設定・編集タッチ 共通設定 ? 3 テアリンク ·快通 カメラ 停定 設定 設完 ナビ | 電話 オーディオ 連転支援 メンテナソス →

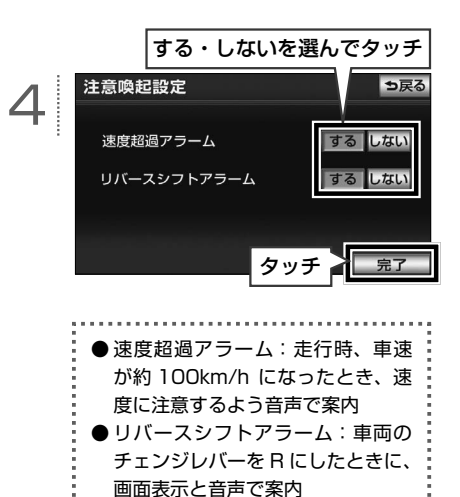

■ ワンポイント バックアイカメラ接続時にリバースシフトア

ラームを する にした場合、音声のみ案内さ れます。

## **目的地を探す・セットする**

<span id="page-32-0"></span> $\lceil \circledast \rceil$ 

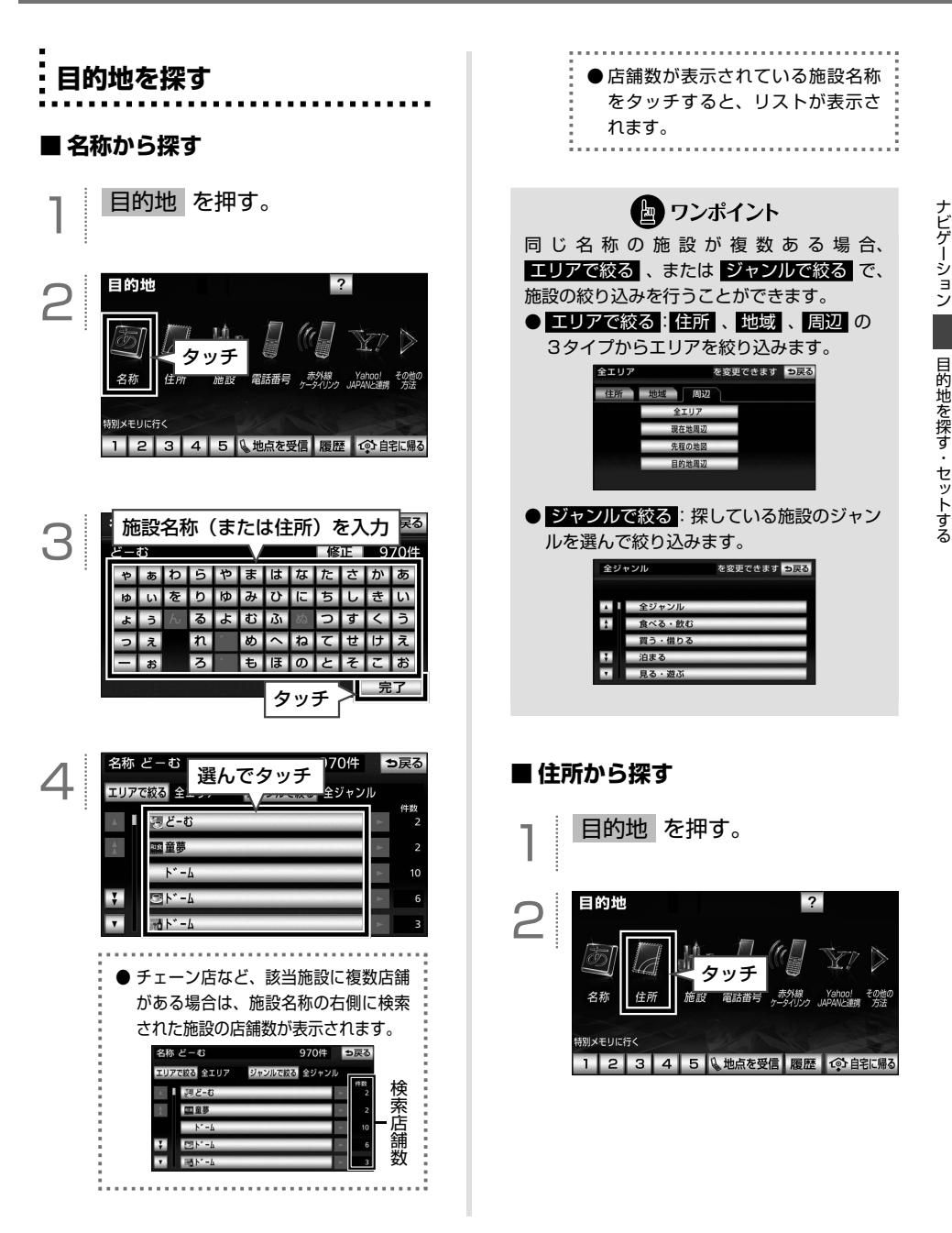

<span id="page-33-0"></span>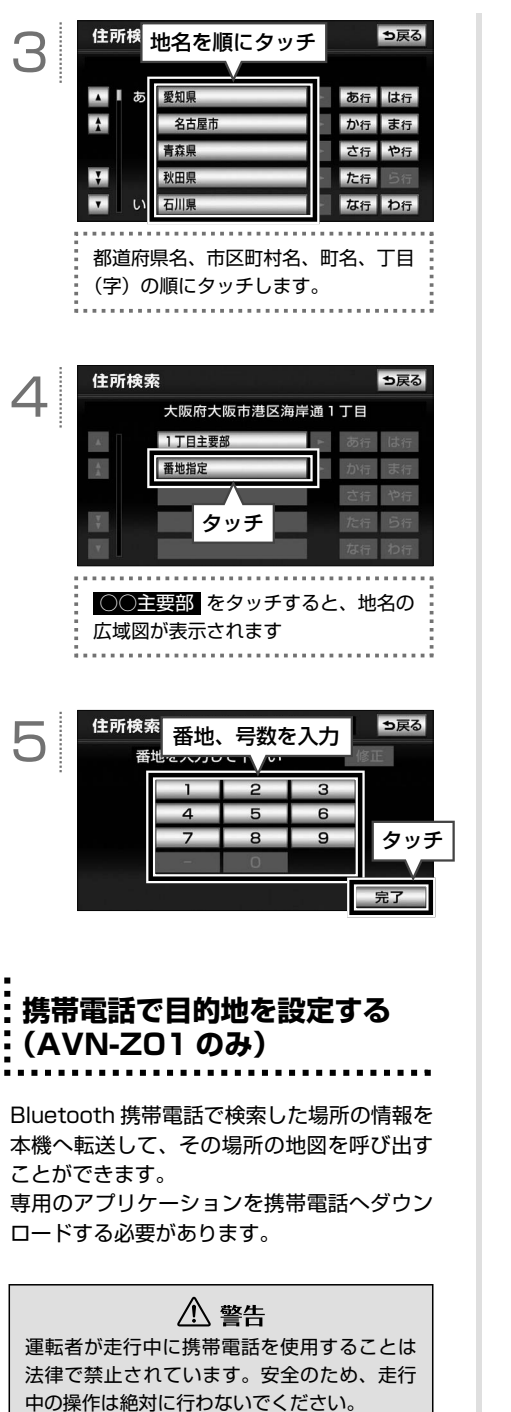

 $\overline{?}$ 2 目的地  $\mathbb{R}$  $M<sub>4</sub>$ | E) 名称 タッチ 特別メモリに行く  $1|2|3|4|5$ 覆歴 命自宅に帰る 地点を受信 この画面を表示させて 携帯電話から位置情報を転送 地点を受信 3 地点情報待ち受け中 中止  $\Box$ ハンズフリー接続中の携帯電話から地点情報を受信できます 走行中は地点情報を受信しないで下さい

目的地 を押す。

■ ワンポイント

- ●本機で動作確認済みの機種については ECLIPSE ホームページ「お客様サポート」 (http://www.fujitsu-ten.co.jp/eclipse/ support/)をご確認ください。また、携帯 電話の設定や利用方法については、各携帯 電話会社にお問い合わせください。
- ハンズフリーに接続中の携帯雷話のみ、使 用することができます。
- 同乗者が携帯雷話を操作する場合、ハンズ フリーに接続中の携帯電話から、走行中は 地点を受信することができません。
- 表示される地図は、携帯電話で送信した位 置情報とずれる場合があります。

<span id="page-34-0"></span>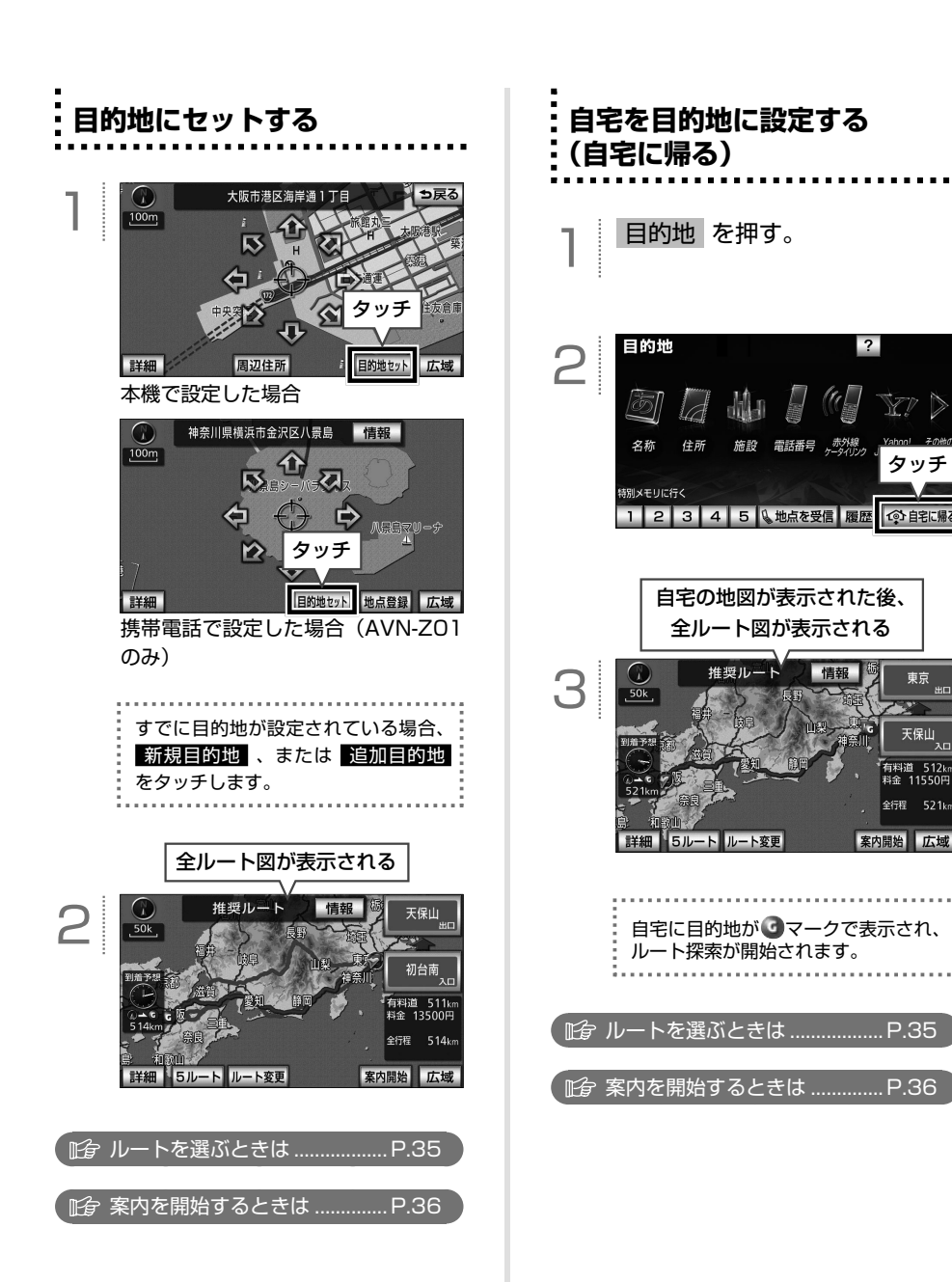

タッチ

でも自宅に帰る

 $\frac{1}{\frac{1}{2}}$ 

天保山 -<br>有料道 512km<br>料金 11550円 全行程 521k

## **ルートを選ぶ・道案内を始める**

Ì **全ルート図の見方**

<span id="page-35-0"></span> $\circledR$ 

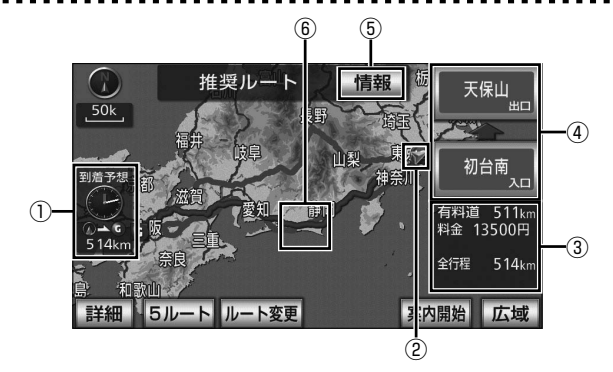

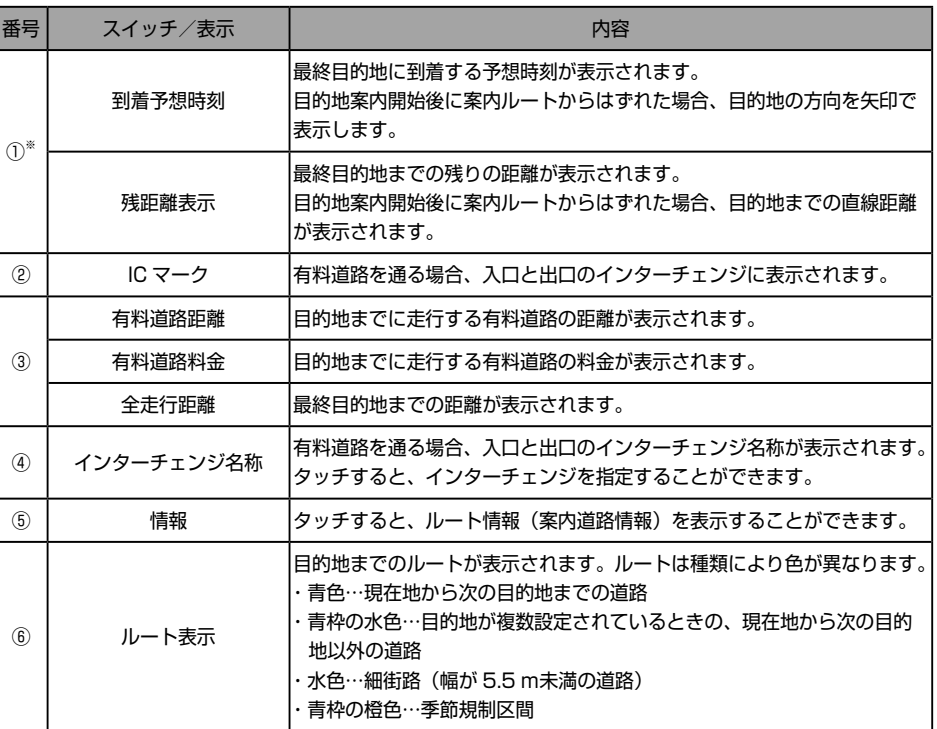

※ 目的地が複数設定されている場合、タッチするとそれぞれの目的地の内容に切り替えることができます。
● ワンポイント

- ●料金は設定した車両情報から計算していま すが、通行料金の変更などにより、実際の 料金と異なることがあります。
- ●高速道路上に目的地を設定した場合や、高 速道路走行中にルートを変更した場合、料 金は案内されません。

1 お好みの方法で目的地を探し、 セットする(31 [ページ参照\)](#page-32-0)。

**ルートを選ぶ**

 $\ddot{\phantom{a}}$ 

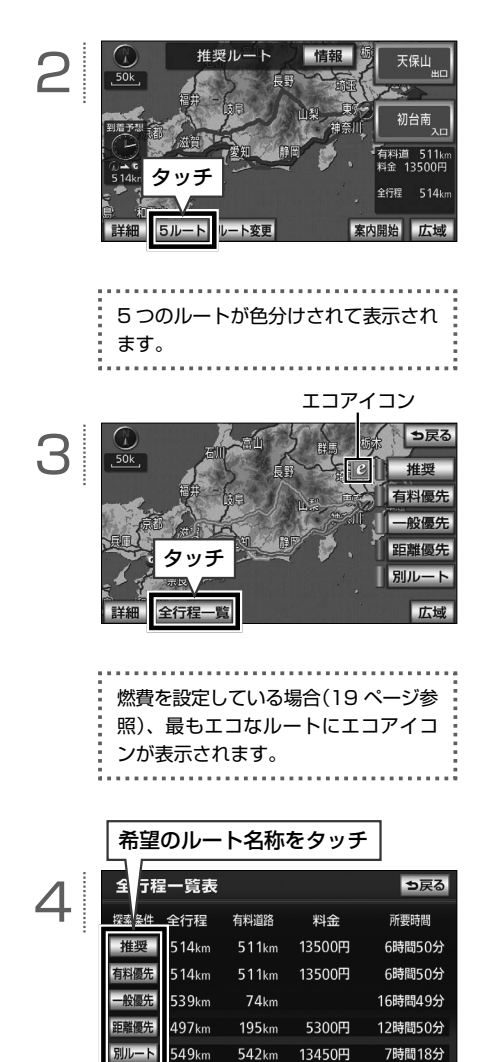

ナビゲーション

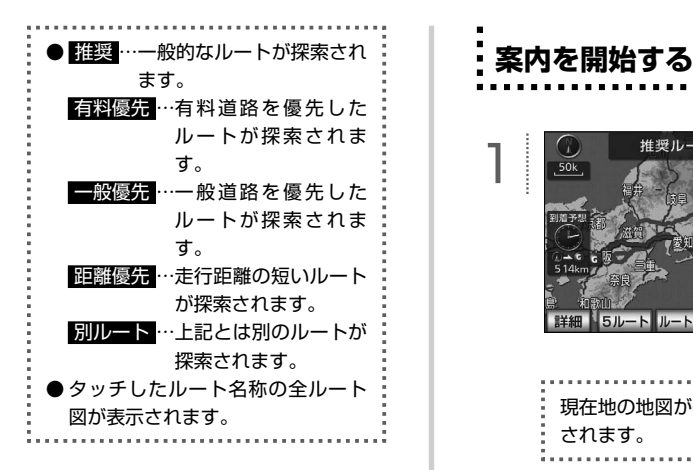

#### ワンポイント 【闽

- 所要時間は設定した平均車速から計算して いるため、走行条件などにより、多少の誤 差が生じることがあります。 平均車速の設定については、オンラインマ ニュアル「ナビゲーション」-「ナビゲーショ ン案内」-「目的地案内について」-「到着予 想時刻表示の設定」を参照してください。 ● 渋滞考慮探索 (45 [ページ参照\)](#page-46-0) が "する"に 設定されていると、渋滞を考慮したルート を探索することができます。 ●次の場合、5ルートの同時表示はできませ
	- ん。
	- ・目的地が 2 カ所以上設定されている場合
	- ・通過する地点[乗降インターチェンジ(IC)・ 通過道路]を指定している場合
	- ・目的地案内を開始したあと

1

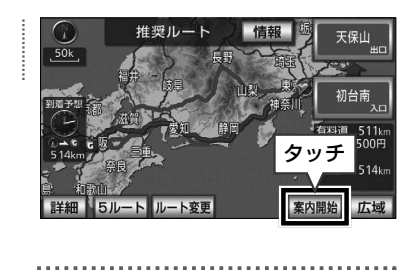

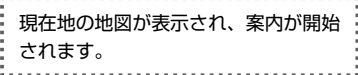

 $\circledR$ **周辺施設を表示する・探す**

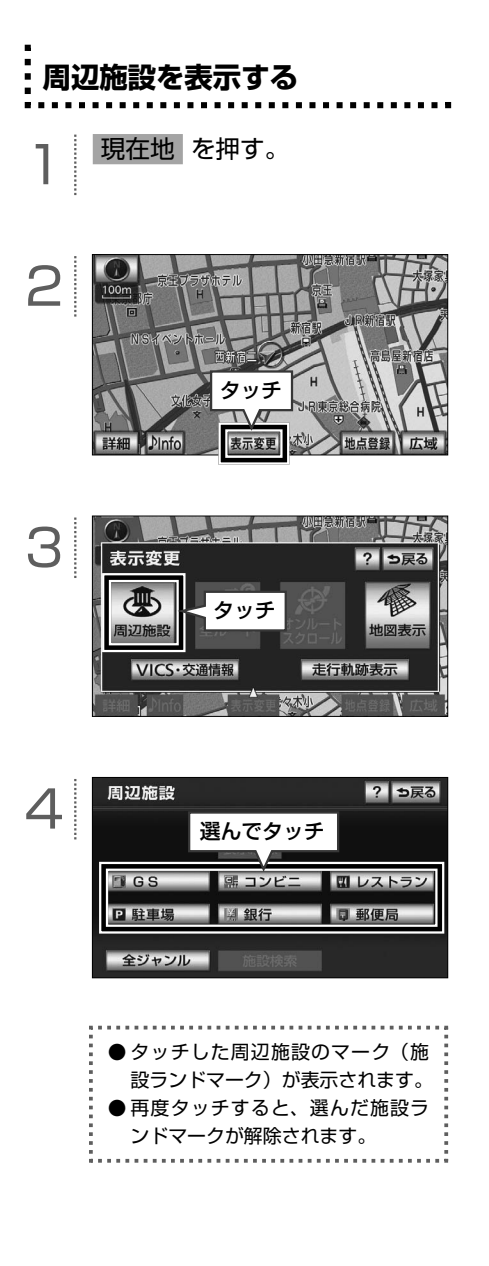

#### ● ワンポイント

- 800m スケール図以下の詳細な地図に表示 することができます(全ルート図を除く)。
- 4または + から半径約 10km 以内にある 施設を表示することができます(最大 200 件まで)。
- 高速路線マップ、または駐車場マップを表 示している場合、施設ランドマークは表示 することができません。

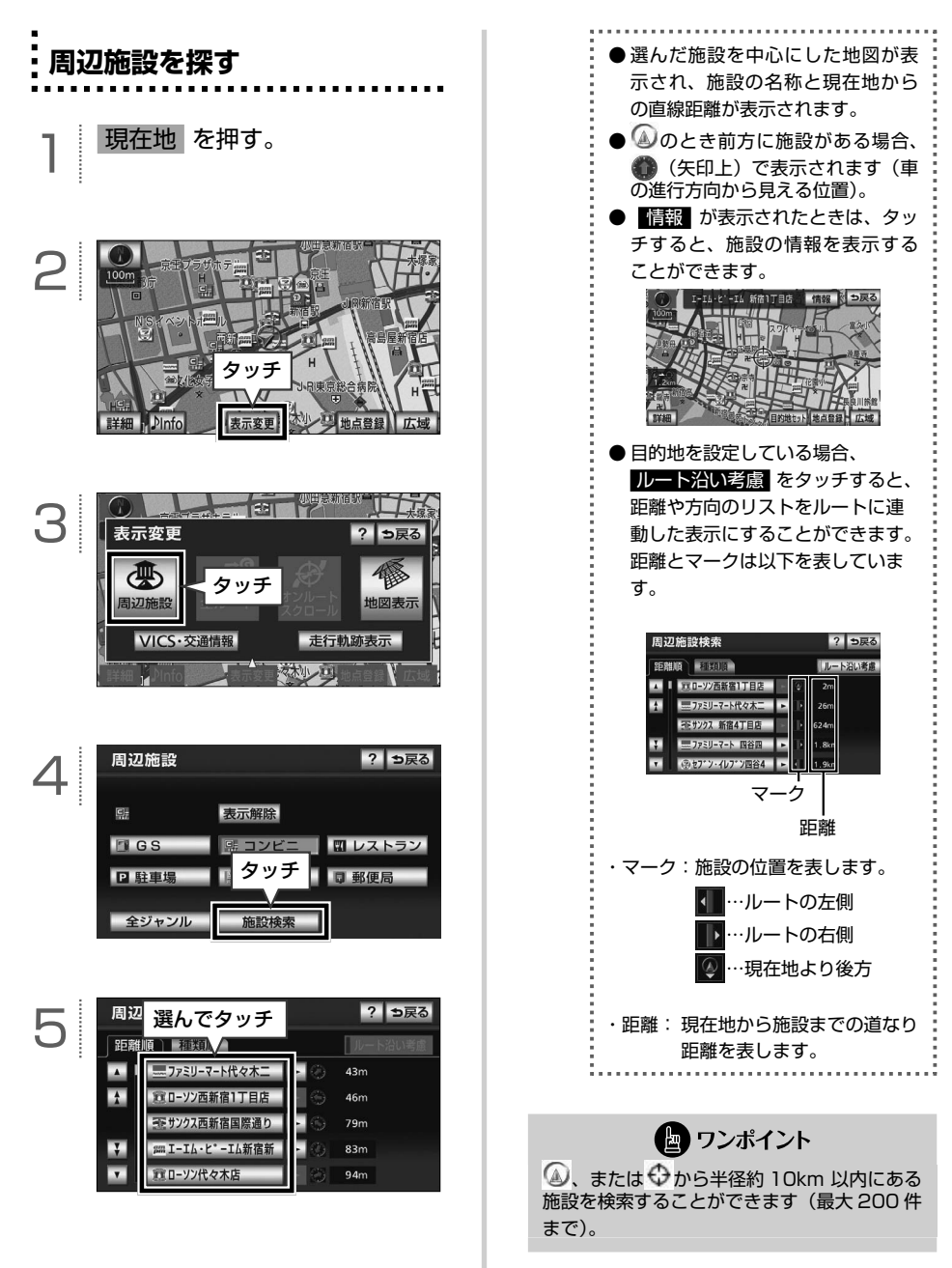

38

## **案内画面の見方**

 $\circledcirc$ 

#### Ĭ **案内中画面の見方(一般道路)**

目的地への案内中、状況に応じて案内図や拡大図などを表示します。

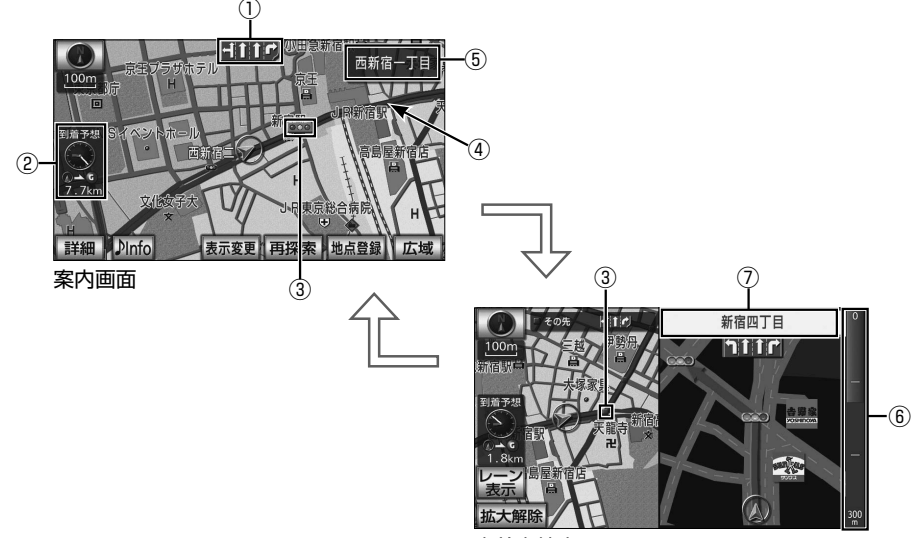

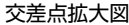

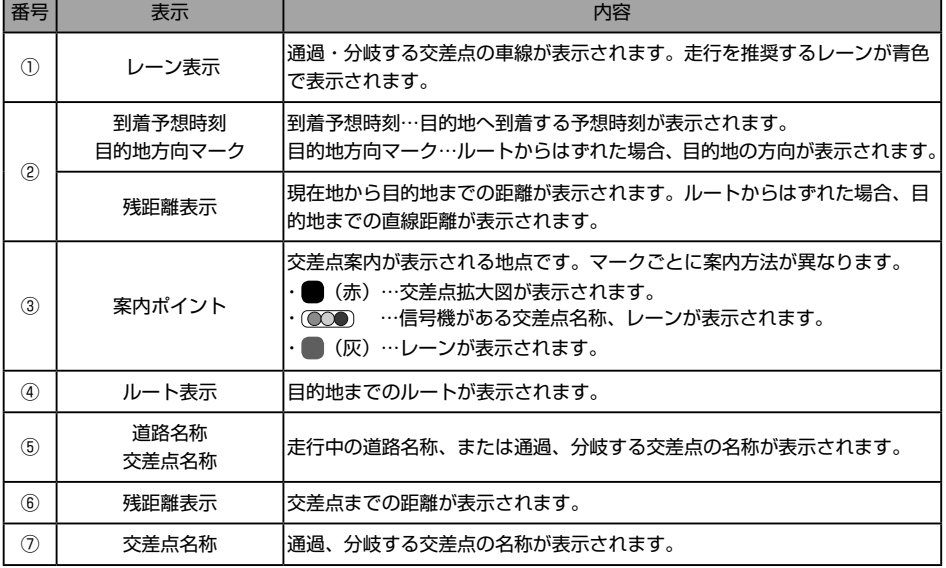

#### $\ddot{ }$ **案内中画面の見方(高速道路)**

目的地への案内中、状況に応じて案内図や拡大図などを表示します。

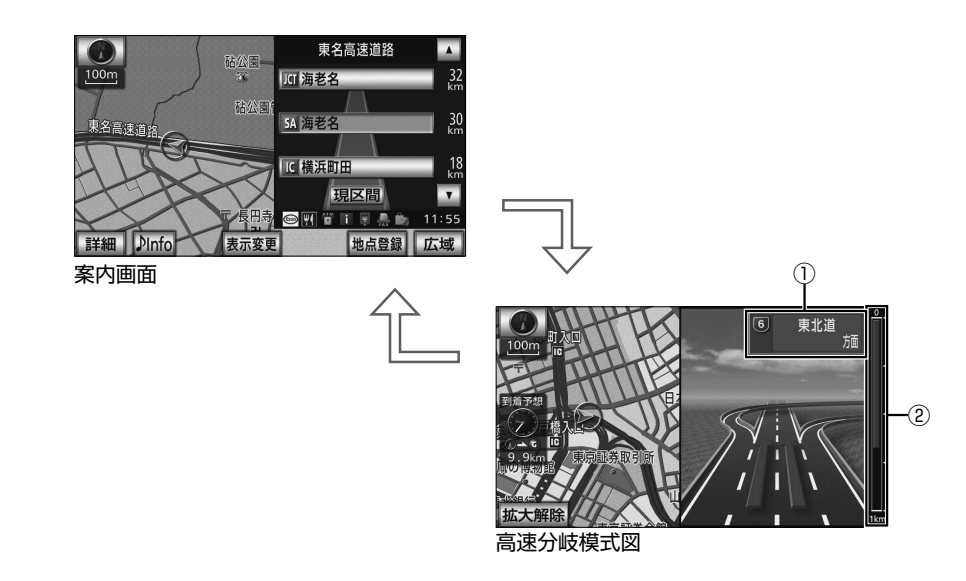

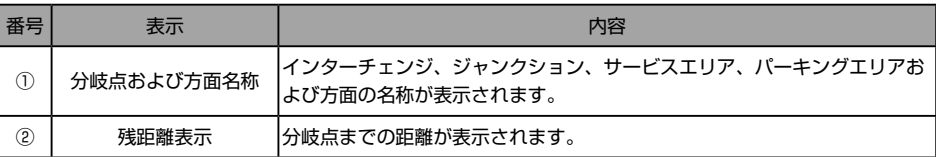

## $\circledR$ **ルートを再探索する**

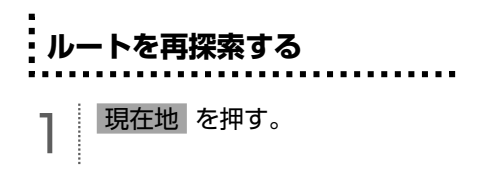

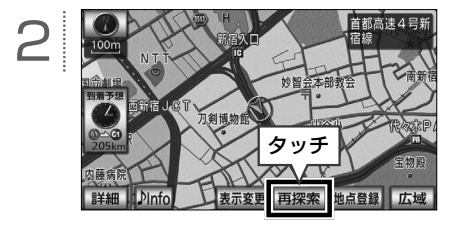

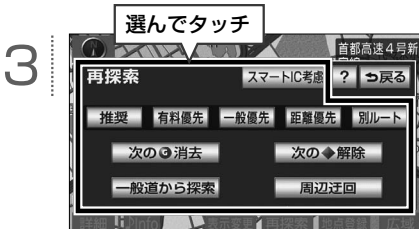

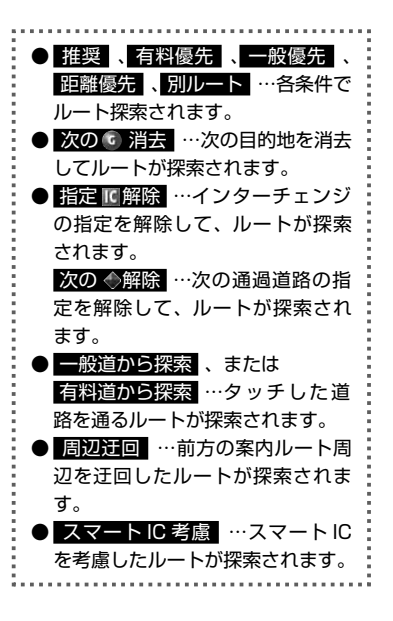

● ワンポイント 一般道路と有料道路が並行して続くよう な場所でルートを探索した場合、走行し て い る ル ー ト を 間 違 え る こ と が あ り ま す。その場合、 一般道から探索 、または 有料道から探索 をタッチして、正しいルー トに修正します。

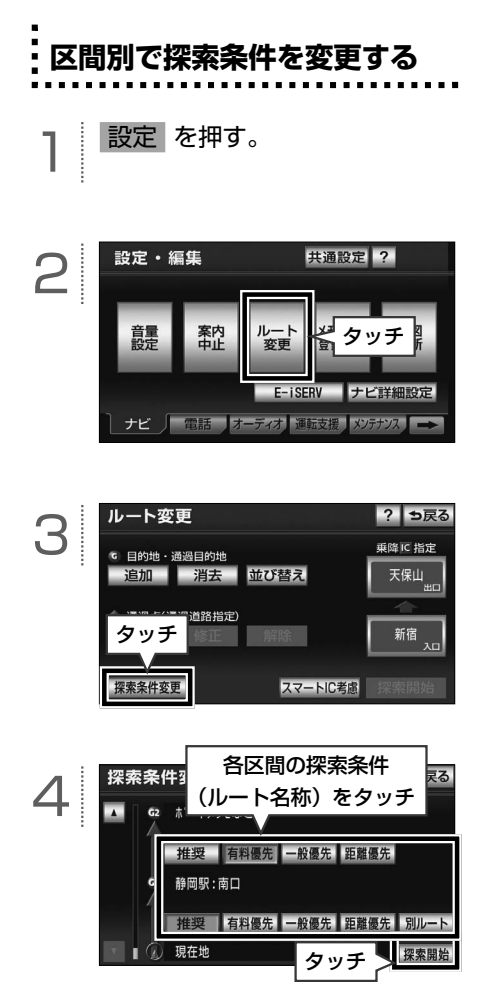

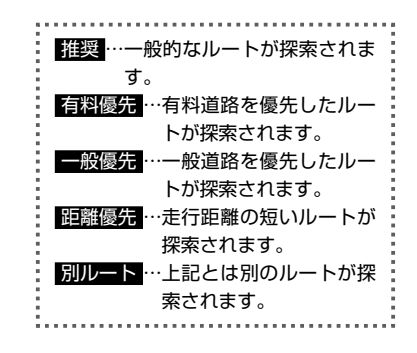

● ワンポイント

別ルート は、現在地から最初の目的地まで の区間のみに表示されます。

42

## **渋滞を回避する**

 $\circledR$ 

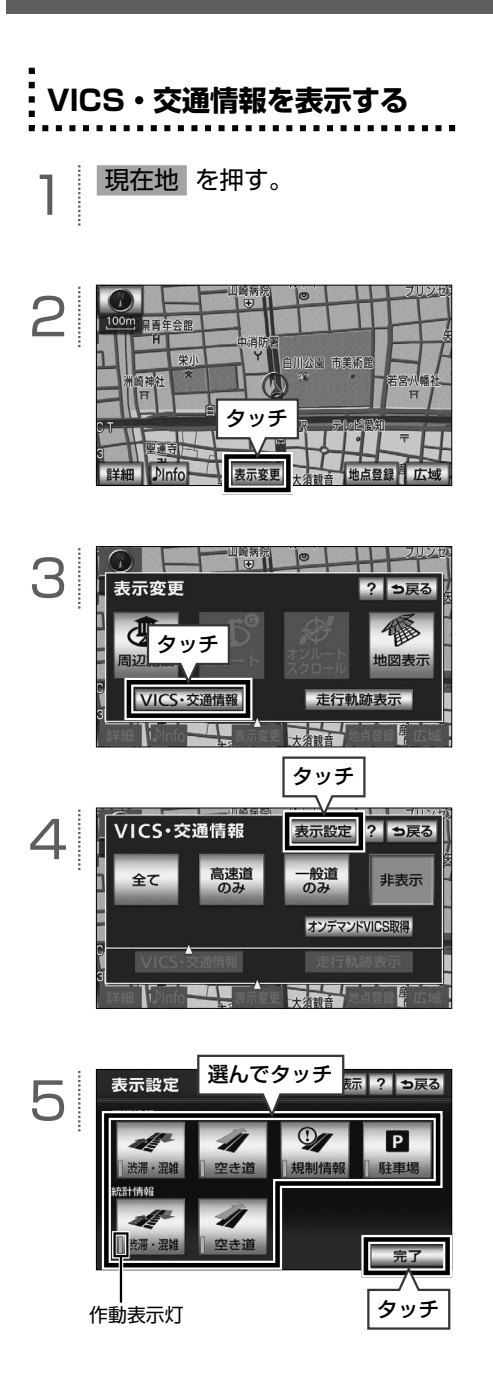

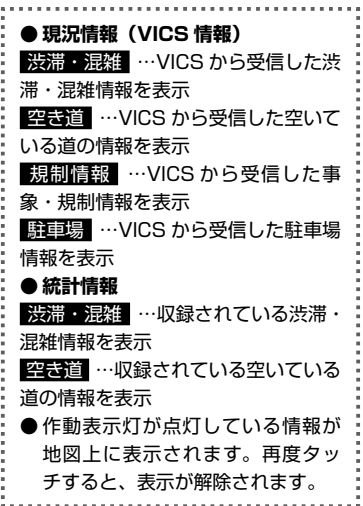

● ワンポイント

● 現況情報 (VICS 情報) VICS(Vehicle Information and Communication System)とは、道路交 通情報通信システムのことです。渋滞や事 故、工事、所要時間、駐車場の道路交通情 報をリアルタイムに送信し、地図画面など に情報(44 [ページ参照\)](#page-45-0)を表示することが できます。

● 統計情報

統計情報とは、本機に収録された渋滞や混 雑の情報のことです。地図への表示以外に も、ルート探索時に考慮されます。

● VICS マーク (162 ページ参照) は、 規制情報 、または 駐車場 を設定してい ないと表示されません。

## <span id="page-45-0"></span>**VICS・交通情報の見方**

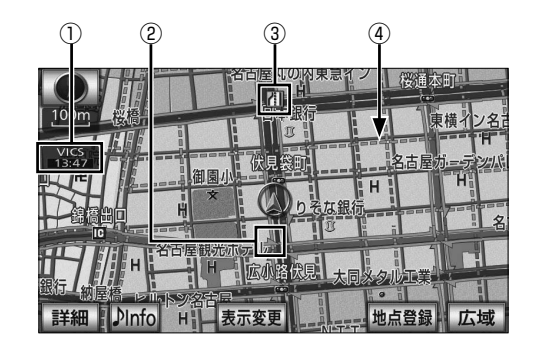

番号 まんてき あいしょう しょうしょう おおところ あいしょう あいしゃ 内容 しょうしょく ① タイムスタンプ ● VICS 情報が提供された時刻を表示します。状況や受信情報により、表示が切り替 わります。 ・ ※ ※ …表示中の地図にレベル3 (地図表示) の VICS 情報がある場合 · <del>■ …VICS 情報を受信していない場合</del> ●ルート上、約 10km 以内に VICS 情報がある場合、情報の種類により、以下の色 に切り替わります。 ・赤色…渋滞 ・橙色…混雑 ・黄色…交通規制 ●渋滞・規制音声案内がある場合は、タイムスタンプがタッチスイッチ ■ り替わります。タッチスイッチに切り替わった場合、タッチすると音声案内を聞く ことができます。 ② 渋滞情報 渋滞の長さと混雑状況が、矢印の長さと色で表示されます。 ・赤色…渋滞 ・橙色…混雑 ・水色…順調 ③ VICS マーク 規制情報や駐車場の混雑情報などがマークで表示されます。 表示されるマークの種類によって、情報の内容が異なります。 VICS マークの一覧は、VICS マークの表示一覧 (162[ページ\)](#page-163-0)を参照してください。 ④ 交通情報 収録された渋滞統計情報と走行した道路情報から渋滞を予測し、地図上に破線と色で 表示されます。 ・赤色…渋滞 ・橙色…混雑 ・水色…順調 先頭

● ワンポイント

**● 渋滞情報は、1.6km スケール図以下の地図に表示することができます。** 

● VICS マークによっては、200m スケール図以下の詳細な地図で表示するマークもあります。

<span id="page-46-0"></span>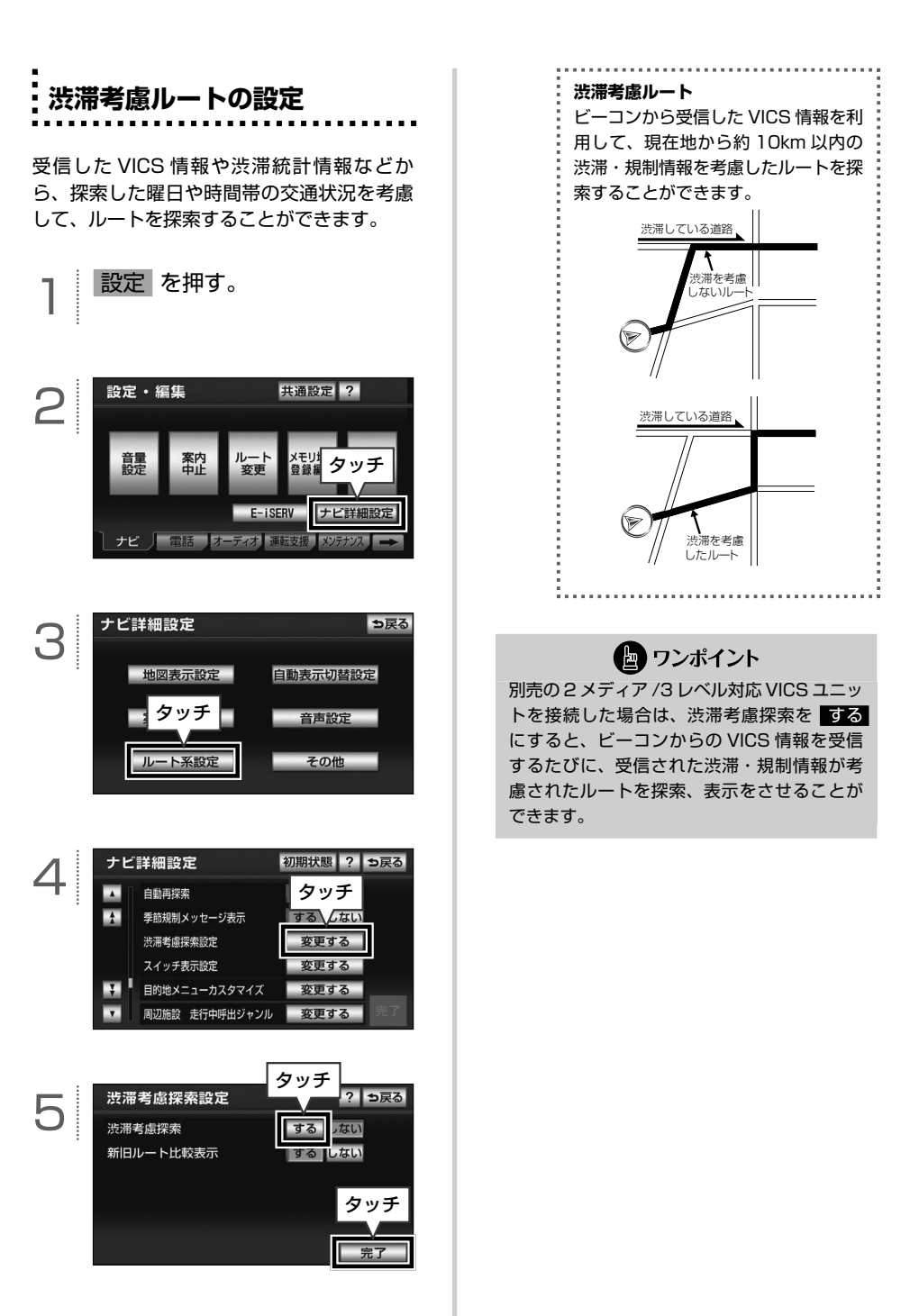

ナビゲーション パルト しゅうしょう しゅうしょう しゅうしょう しゅうしょう しゅうしょう | 渋滞を回避する

## **オンデマンド VICS を使う(AVN-Z01 のみ)**

オンデマンド VICS は、MapFan® が提供する「渋滞チャンネル」のサービスを利用し、Bluetooth 機能を搭載した携帯電話を介して、交通情報(渋滞情報)を本機へ配信する機能です。

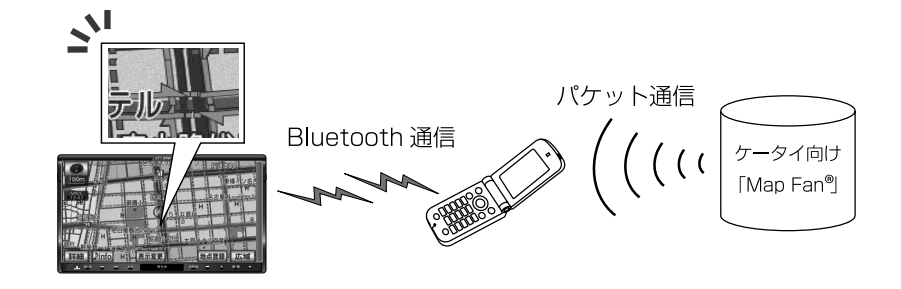

● ワンポイント

- 渋滞情報を取得するには、インクリメントP株式会社が運営するケータイ向け「MapFan®」への有料会 員登録が必要になります(47 [ページ参照\)。](#page-48-0)取得した交通規制情報は、ルート探索時に反映することがで きますが、渋滞情報はルート探索への反映はできません。
- ケータイ向け「MapFan®」ではオンデマンド VICS 以外にも、お出かけ時のさまざまなシーンにお応え する便利な機能を搭載しています。
- ケータイ向け「MapFan®」の使用には別途、携帯電話の通信料 (パケット料金) が必要になります。パ ケット通信料が高額となる場合があるため、パケット定額サービス等のご加入を強く推奨します。
- オンデマンド VICS を利用する場合、外部機器と接続したデータ通信となるため携帯電話向けパケット 定額サービスにおける上限額は適用外になります。別途、ご使用の携帯電話料金プランを必ずご確認く ださい。
- 取得 1 回あたり平均パケット使用量と料金目安は下記を参照ください。
	- ・都市部では、約 175 パケット:約 4 円
	- ・地方部では、約 10 パケット:約 1 円
	- (月に 40 時間運転・20 分に 1 回取得したとすると、都市部では約 480 円、地方部では約 120 円)
	- ※上記金額はあくまでも目安になります。データ量(=パケット料)は、取得する地域、および日時によっ て上下します。パケット料金単価は、お客様の加入プランや携帯電話会社に依存します。上記目安金額 はNTTドコモのパケットし放題プラン適用です。(2010年9月現在1パケット[128byte]=0.021 円で計算)
- オンデマンド VICS を試用期間®後も続けてご利用される場合、ケータイ向け 「MapFan®」 利用料として、 月額 315 円が課金されます(2010 年 10 月現在)。

 ※試用期間は 30 日間です(2010 年 10 月現在)。詳細は、ケータイ向け「MapFan®」にアクセスし てご確認ください。

## ● ワンポイント

- <span id="page-48-0"></span>●オンデマンド VICS をご利用になれる携 帯電話は、Bluetooth でインターネッ ト接続できる機種に限られます。詳しく は、弊社ホームページをご覧ください。 (http://www.fujitsu-ten.co.jp/eclipse/ support/)
- 渋滞情報は、インクリメントP株式会社が 運営する「インクリメントP交通情報サー ビス」からの提供です。道路交通情報デー タは、財団法人日本道路交通情報センター から提供されます。また、データ作成には 財団法人道路交通情報通信システムセン ター (VICS センター)の技術が用いられ ています。
- 使用できる Bluetooth 対応機器について

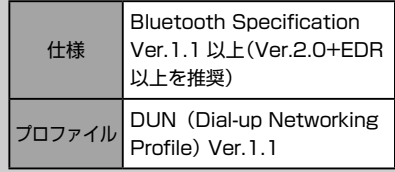

**オンデマンド VICS の取得設定 をする(AVN-Z01 のみ)** 1 設定 を押す。 設定・編集 共通設定 ? 2 意果

> E-iSERV ナビ詳細設定 マオ 運転支援 メンテナンス

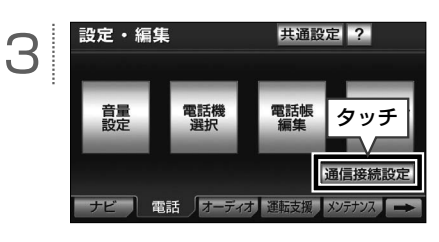

タッチ

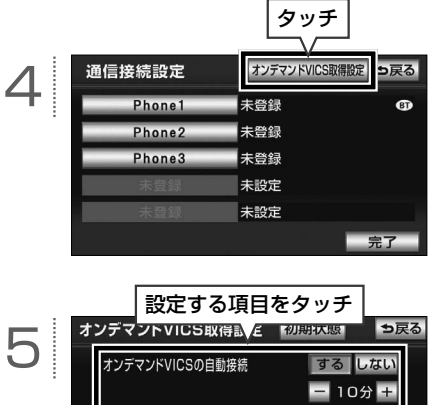

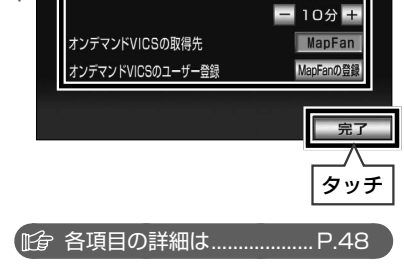

#### <span id="page-49-0"></span>**■ オンデマンド VICS 取得設定画面の見方と操作内容**

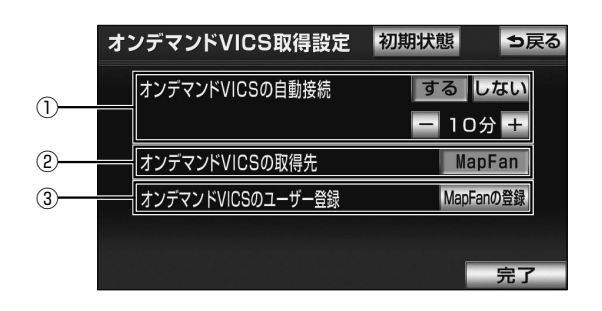

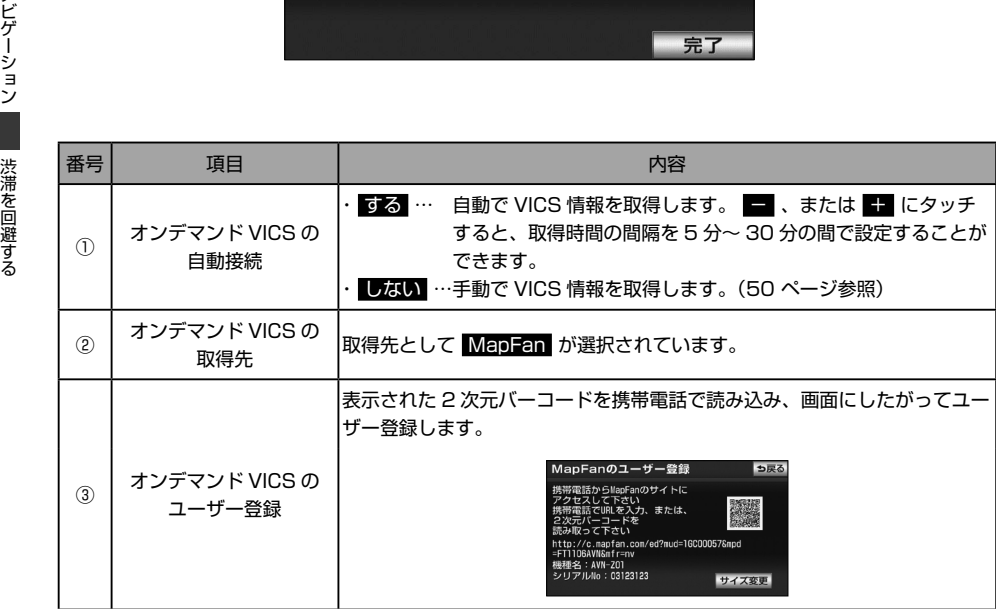

■ワンポイント

●オンデマンド VICS は、ユーザー登録をしないとサービスを利用することができません。事前に MapFan® にユーザー登録をしてください。

● オンデマンド VICS の自動接続を する に設定する場合、事前に通信接続設定 (49 [ページ参照\)](#page-50-0) を行っ てください。

<span id="page-50-0"></span>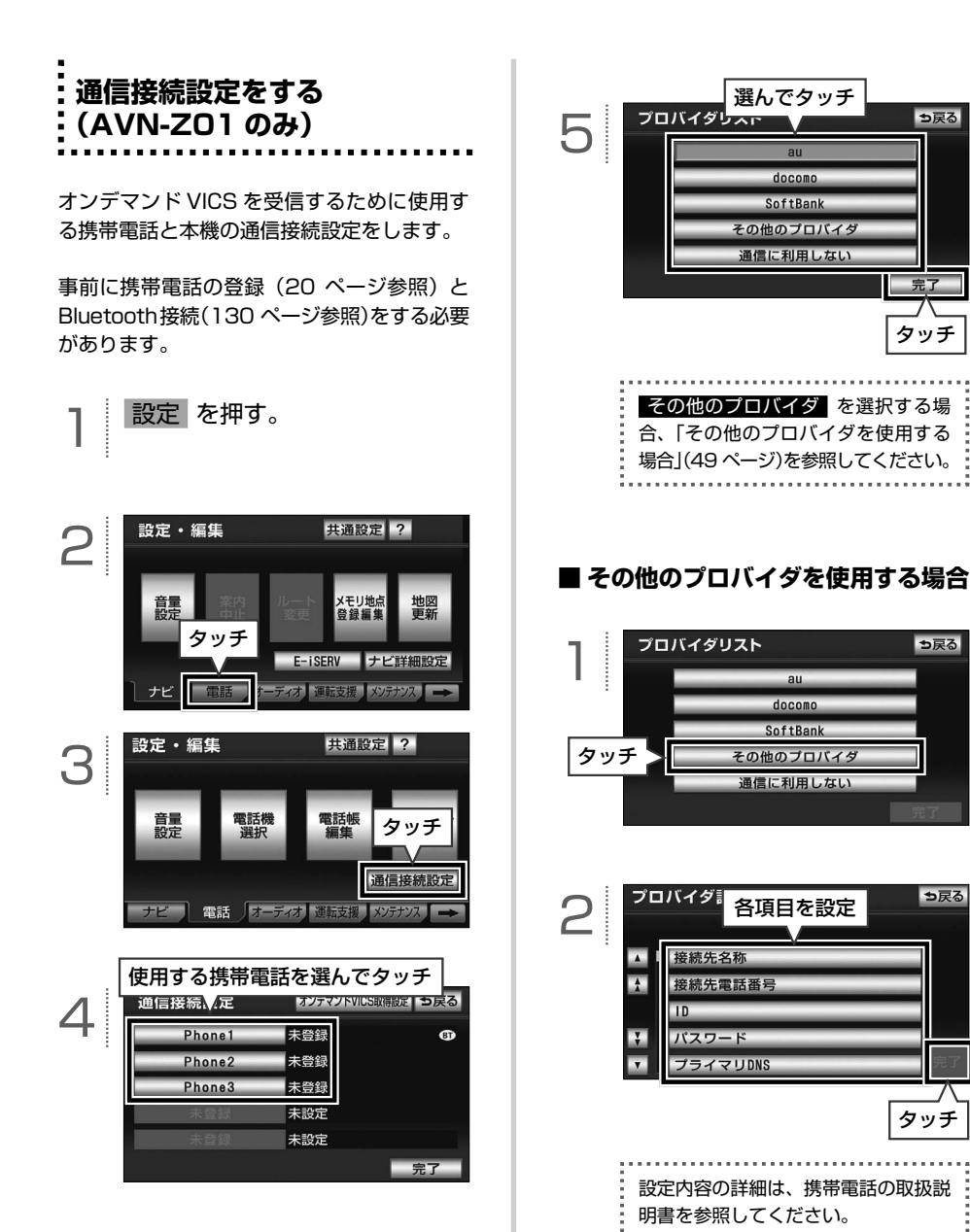

タッチ

っ戻る

っ戻る

完了

っ戻る

タッチ

<span id="page-51-0"></span>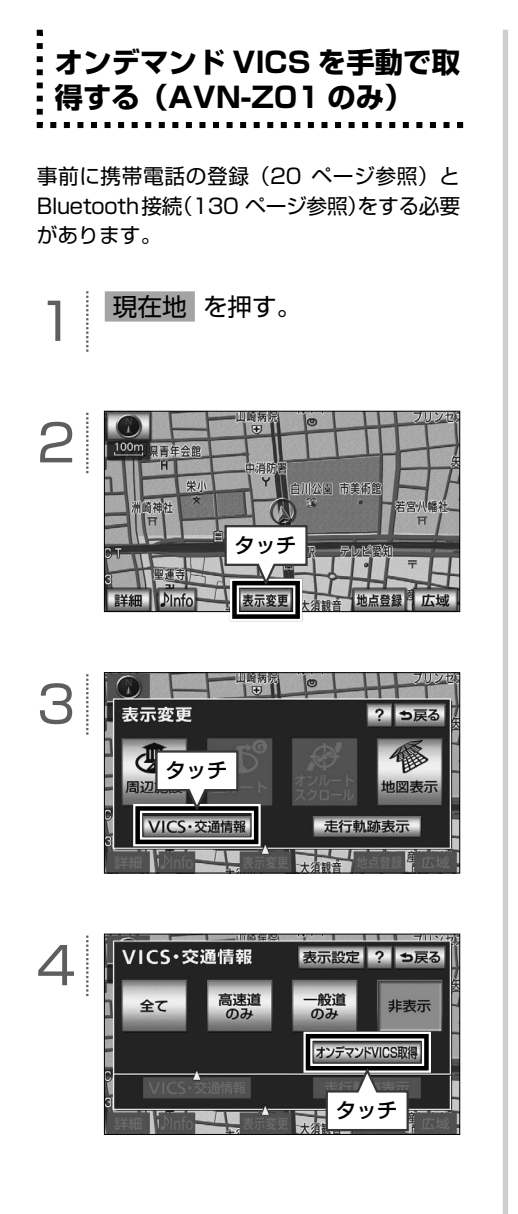

**場所(メモリ地点)を登録する**

 $\circledR$ 

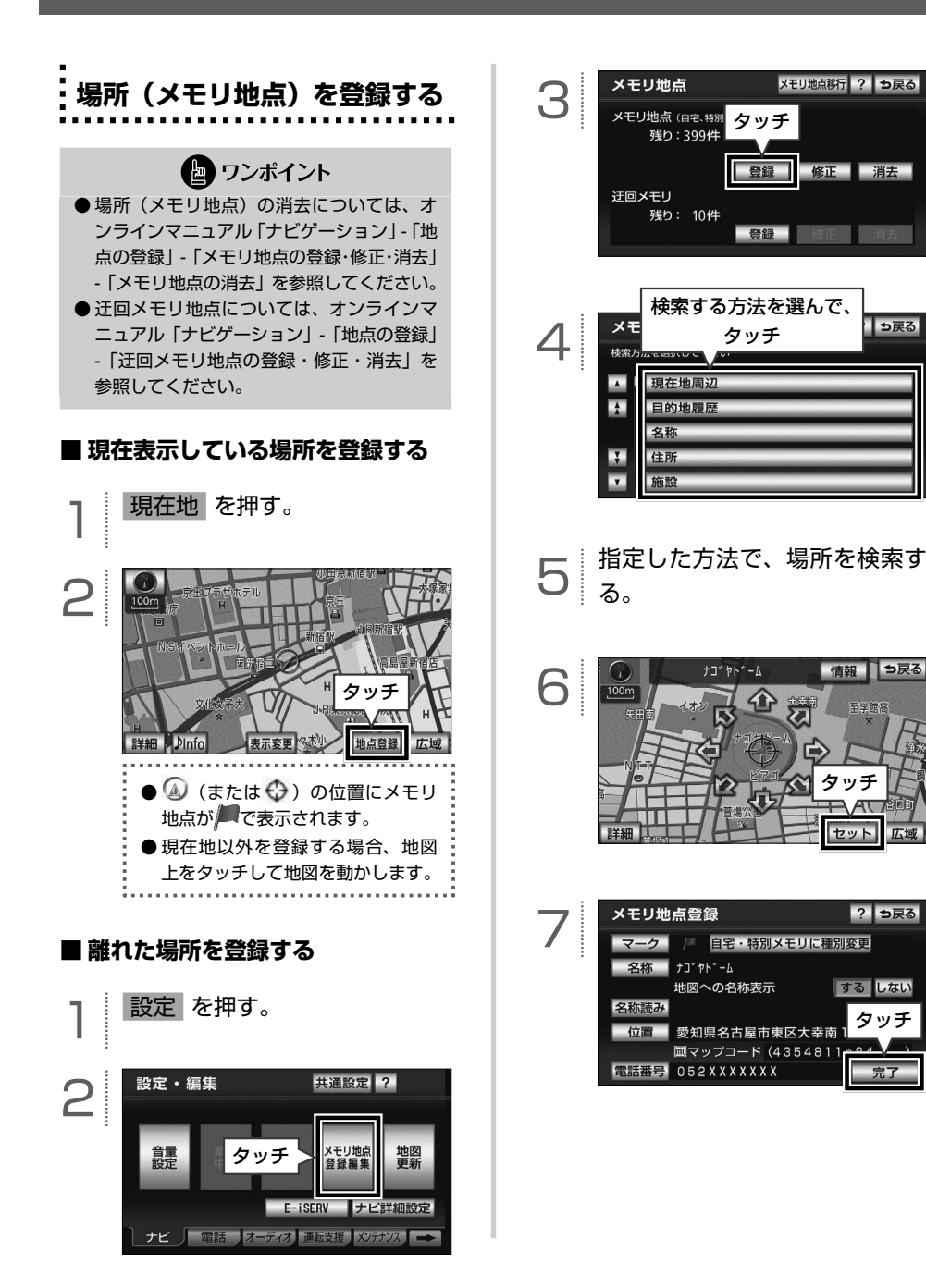

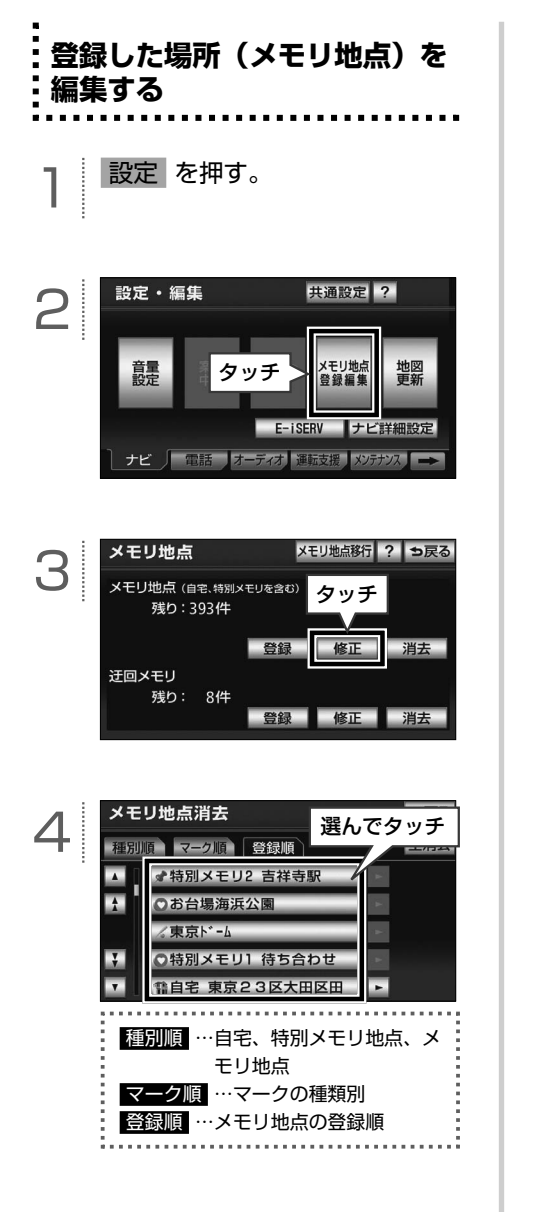

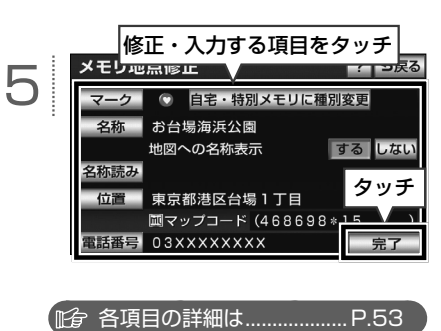

# ナビゲーション

#### <span id="page-54-0"></span>**■ メモリ地点編集画面の見方と操作内容**

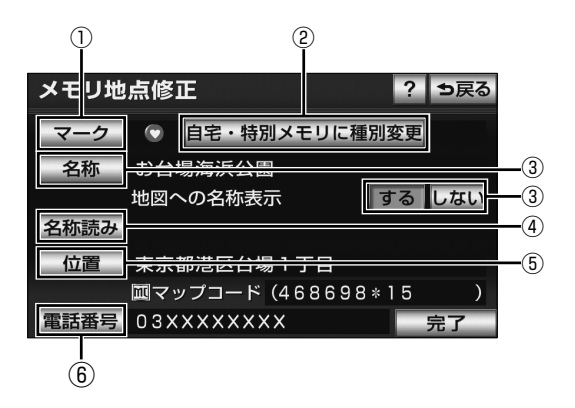

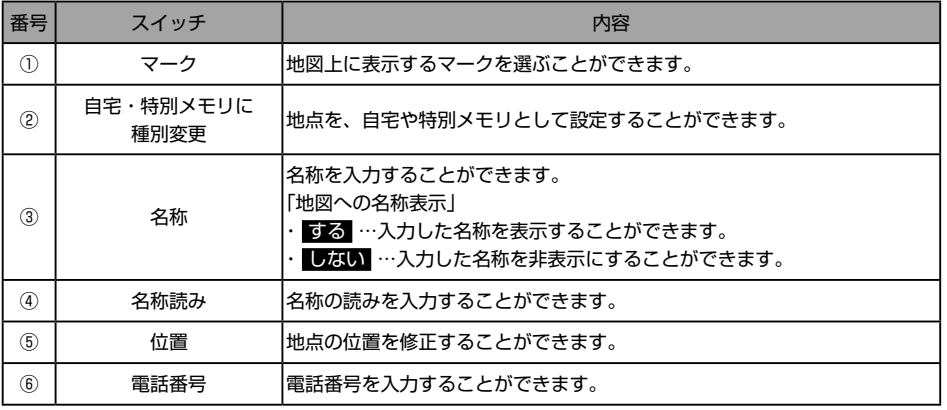

● ワンポイント

●メモリ地点に電話番号を入力した場合、そのメモリ地点は電話番号で地図を呼び出すことができます。

# **メモリ地点を移行する**

## **メモリ地点の移行について**

本機に登録したメモリ地点と迂回メモリ地点を、SD メモリーカードに保存することができます。本 機から新しいナビに買い替える場合、そのナビがメモリ地点移行機能に対応していると、SD メモリー カードに保存されたメモリ地点と迂回メモリ地点を移し替えることができます。

#### ■ ワンポイント ●メモリ地点のデータ移行操作時は、他の操作をすることができません。 ● 使用できる SD メモリーカード micro S2 mini Wicto **Wiji** S» riá  $\cdot$  SD Logo is a trademark of SD-3C,LLC. SD メモリーカードの. miniSD Logo is a trademark of SD-3C, LLC. 種類 microSD Logo is a trademark of SD-3C, LLC. ・miniSDHC カード、または microSDHC カードを使用する場合、専 用のアダプターが必要です。 容量 ・SD:2GB まで  $\cdot$  SDHC: 4GB  $\sim$  32GB

● メモリ地点移行に使用する SD メモリーカードは、Panasonic 製の Class2 ~ 6 を推奨します。

● SD メモリーカード、miniSD カード、microSD カードのフォーマット(初期化)は、次のソフトを使 用しフォーマットします。次のソフトでフォーマットしていない SD メモリーカード miniSD カード、 microSD カードで、SD 規格に準拠していない場合、本機で使用できないことがあります。 ・Panasonic SD-Jukebox V5 以降

・Panasonic SD メモリーカードフォーマットソフトウェア V2.0

● FAT ファイルシステムのみ対応しています。NTFS ファイルには対応していません。

 $\boxed{\circledast}$ 

<span id="page-56-0"></span>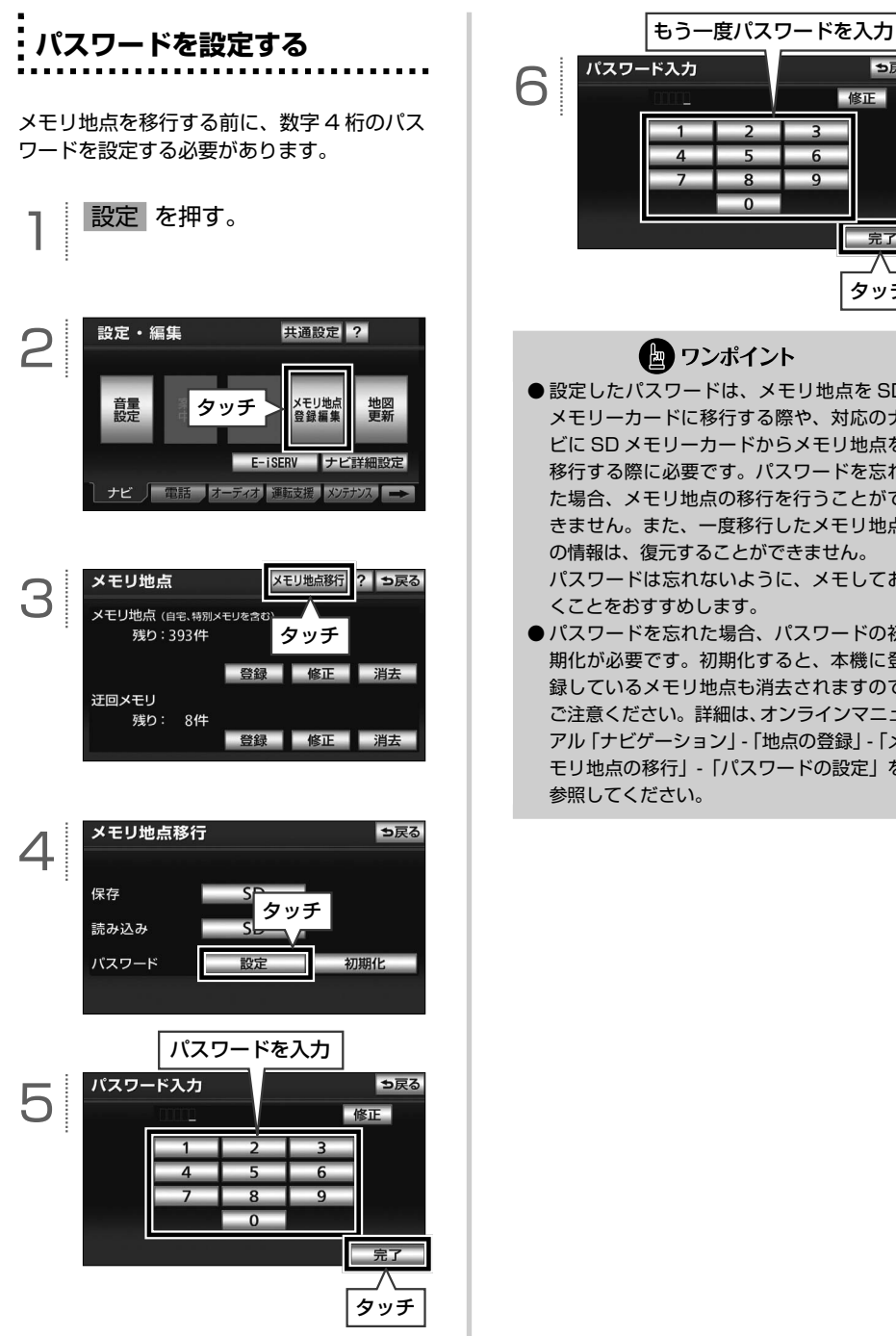

っ戻る 修正  $\overline{6}$ ā g  $\overline{0}$ 完了 タッチ ■ ワンポイント ●設定したパスワードは、メモリ地点を SD

メモリ ストランド・コンピュータ インター・ショップ

ナビゲーション ■ メモリ地点を移行する

- メモリーカードに移行する際や、対応のナ ビに SD メモリーカードからメモリ地点を 移行する際に必要です。パスワードを忘れ た場合、メモリ地点の移行を行うことがで きません。また、一度移行したメモリ地点 の情報は、復元することができません。 パスワードは忘れないように、メモしてお くことをおすすめします。
- ●パスワードを忘れた場合、パスワードの初 期化が必要です。初期化すると、本機に登 録しているメモリ地点も消去されますので ご注意ください。詳細は、オンラインマニュ アル「ナビゲーション」-「地点の登録」-「メ モリ地点の移行」-「パスワードの設定」を 参照してください。

<span id="page-57-0"></span>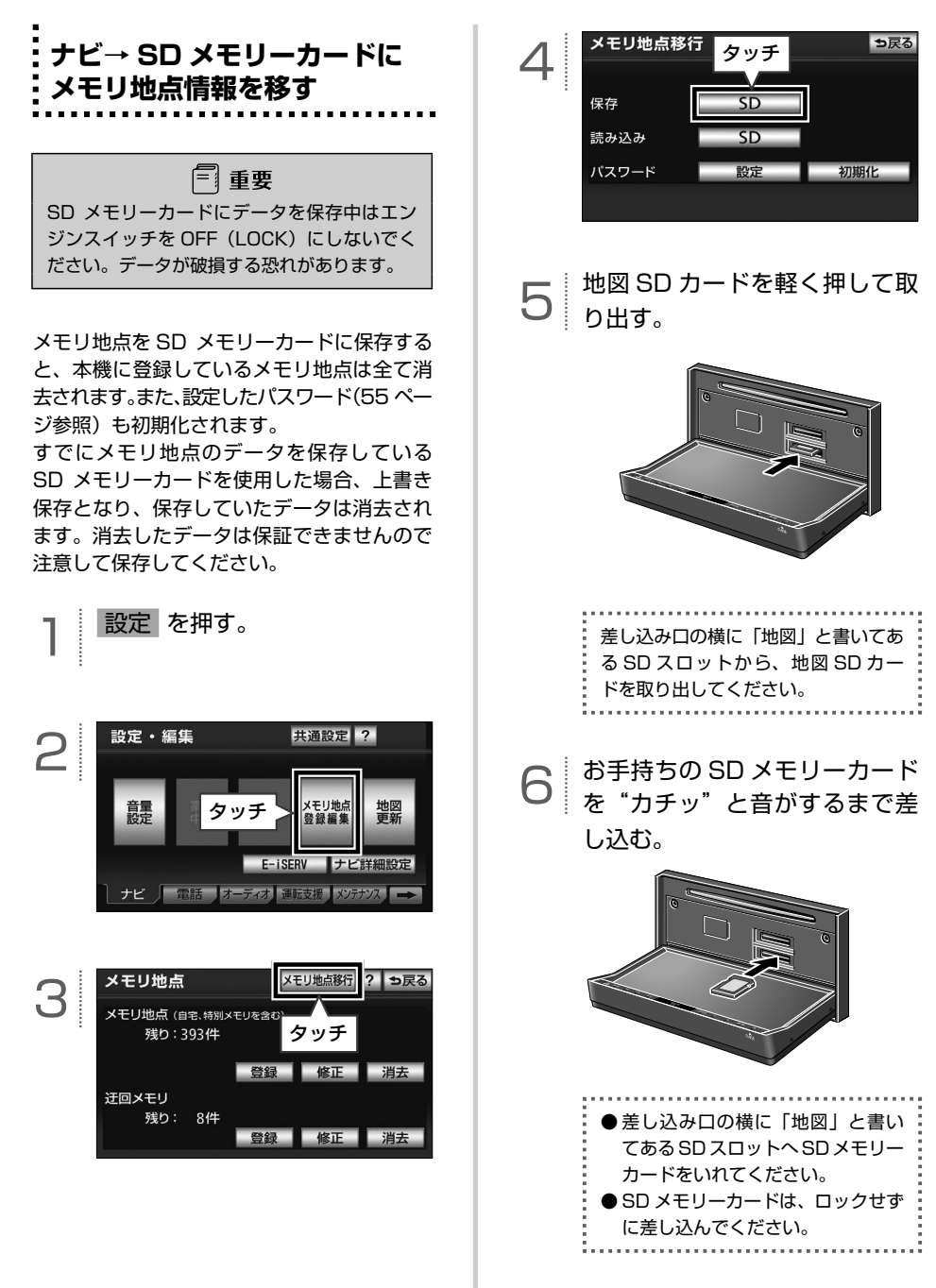

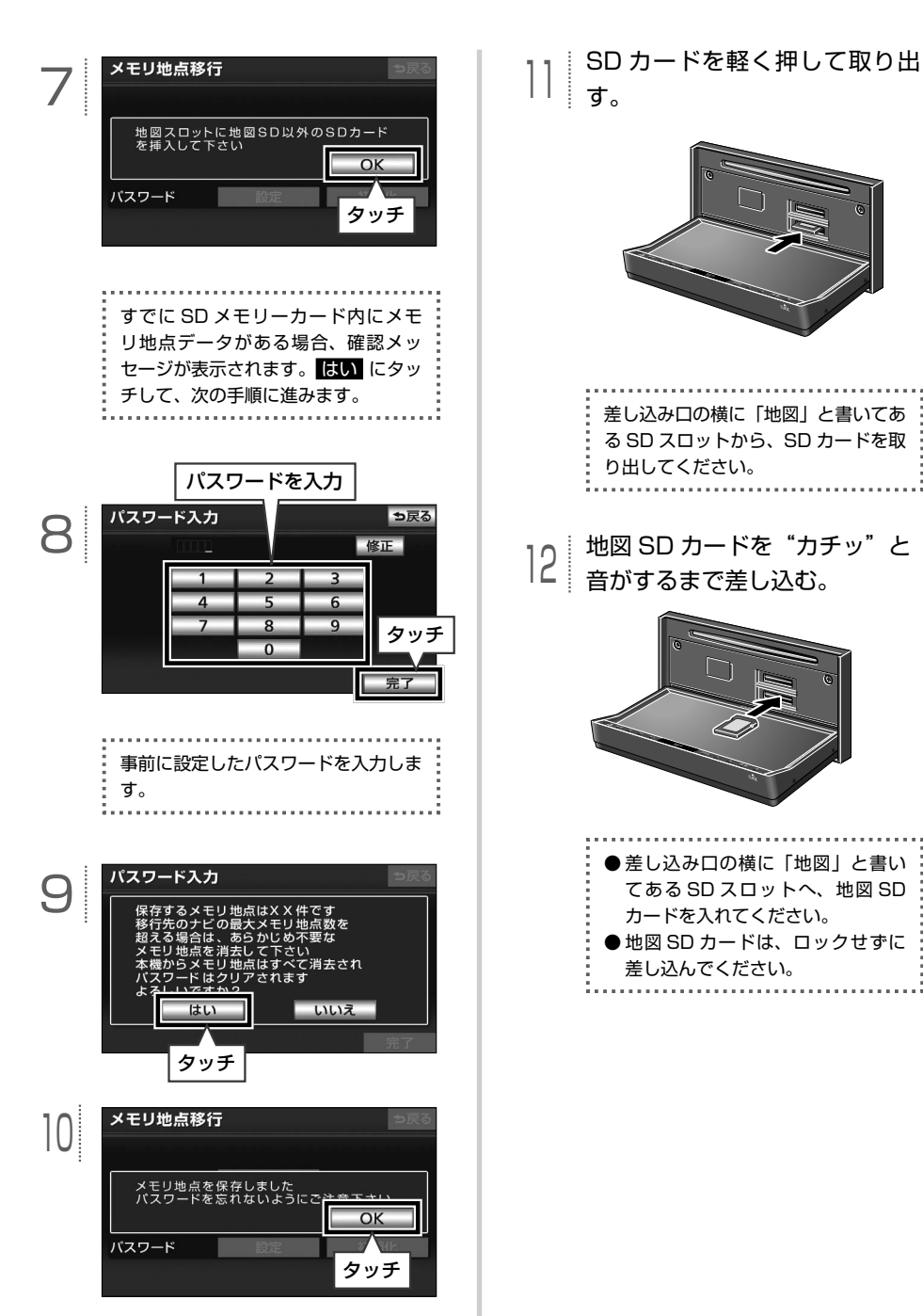

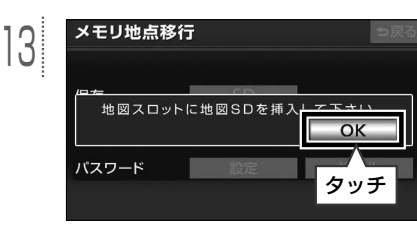

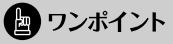

手順4の画面で、パネルスイッチを押しても、 操作することができません。 う戻る にタッ チして、手順3の画面から操作します。

**.**<br>:SD メモリーカード→本機にメ **モリ地点のデータを移す**

メモリ地点を移すと、SD メモリーカードに 保存していたメモリ地点のデータは全て消去 されます。メモリ地点を移すには、保存する ときに入力したパスワードが必要です(56 [ペー](#page-57-0) ジ参照)。

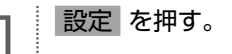

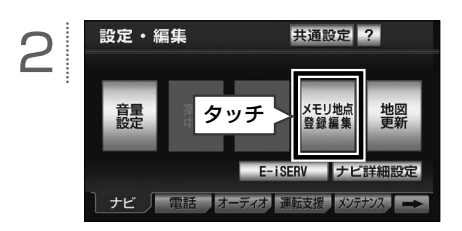

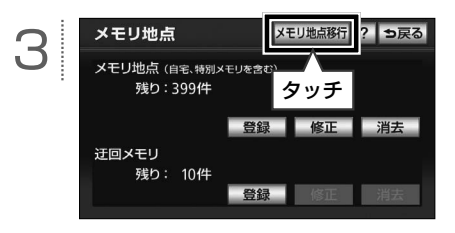

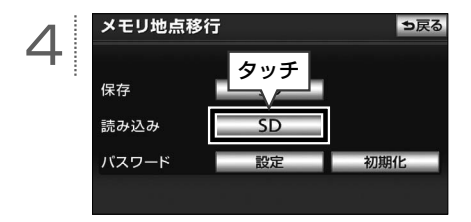

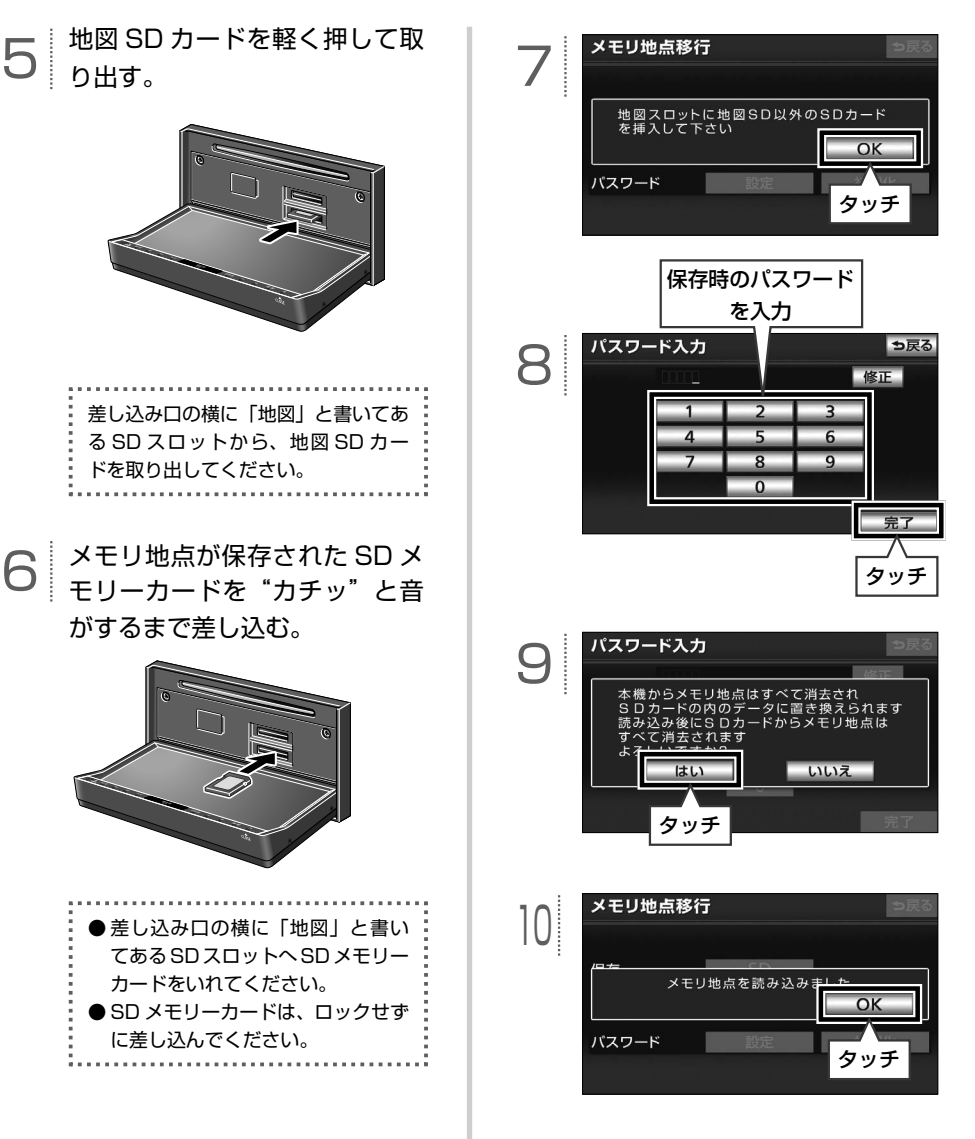

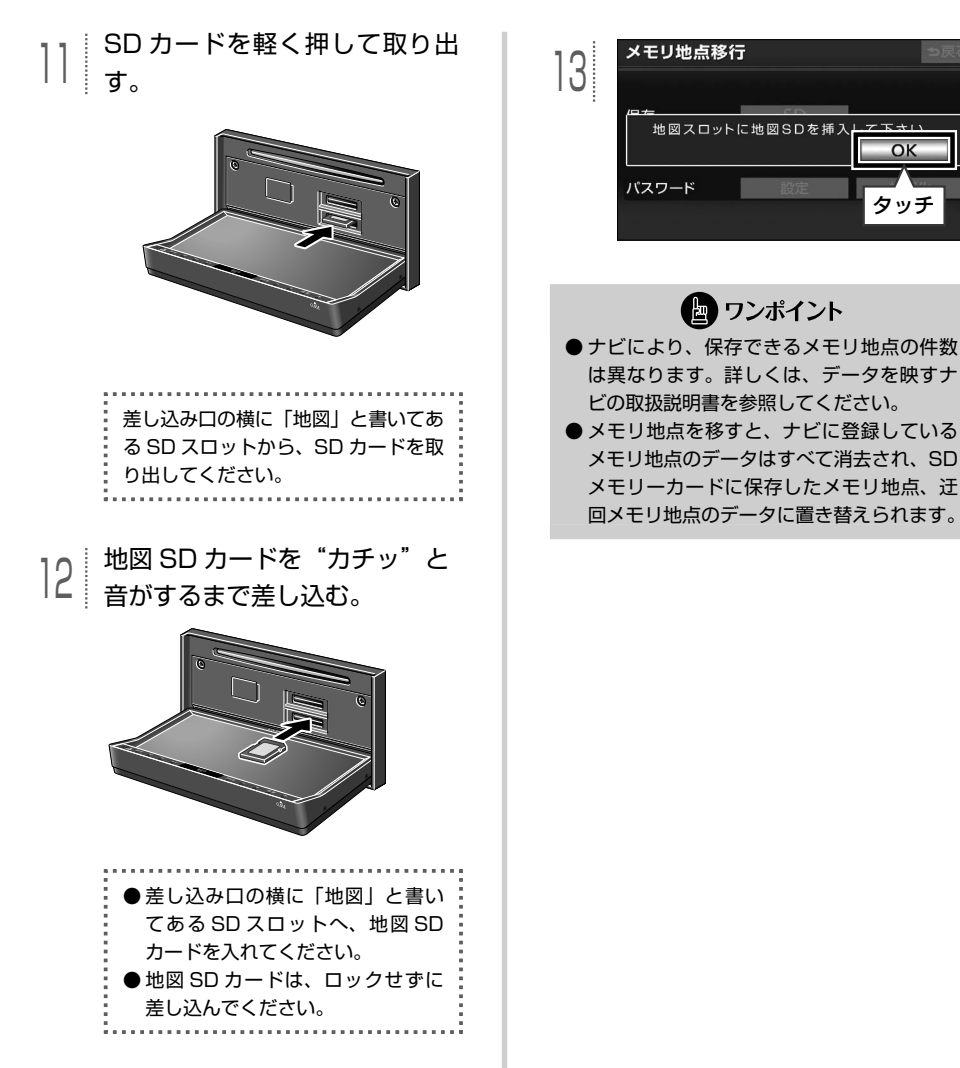

## **BT ナビ機能を使う(AVN-Z01 のみ)**

#### **■ BT ナビについて**

<span id="page-62-0"></span> $\boxed{\circledR}$ 

BT ナビとは、Bluetooth 通信を使って携帯 電話とナビをつなぎ、目的地などの地点情報 を交信できる機能です。

八 警告 運転者が走行中に携帯電話を使用することは 法律で禁止されています。安全のため、走行 中の操作は絶対に行わないでください。

#### ワンポイント

受信した地点をメモリ地点として登録する場 合、コンテンツによっては著作権で保護され ているため地点情報を登録することはできま せん。

#### **■ BT ナビを使う前に**

- ・ 本機で動作確認済みの機種については ECLIPSE ホームページ「お客様サポート」 をご確認ください。また、携帯電話の設定 や利用方法については、各携帯電話会社に お問い合わせください。
- ・ 本機に登録された Bluetooth 携帯電話の み、使用することができます。
- ※ 携帯電話の登録方法は、オンラインマニュ アル「ハンズフリー」-「ハンズフリーの準 備」-「携帯電話の登録」-「携帯電話を登 録する| を参照してください。

## ● ワンポイント

- データ転送中は、Bluetooth オーディオや ハンズフリーおよびオンデマンド VICS の 接続が切断されます。その場合、転送が終 了すると、再接続されます(機種により、 再接続に時間がかかることや再接続できな いことがあります)。
- 表示される地図は、携帯電話で送信した位 置情報とずれる場合があります。

## **ナビ→携帯電話へ情報を 送信する**

専用のアプリケーションを携帯電話にダウン ロードする必要があります(61 ページ「BT ナ ビを使う前に」を参照)。

情報 を押す。

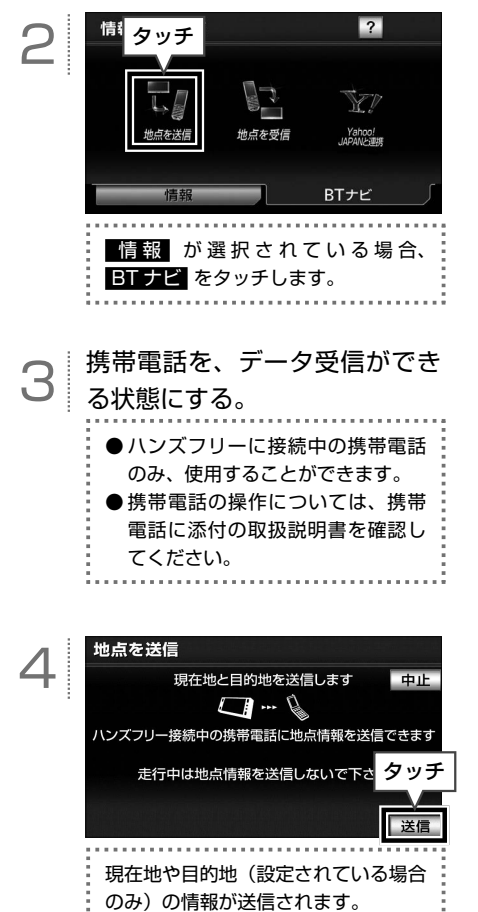

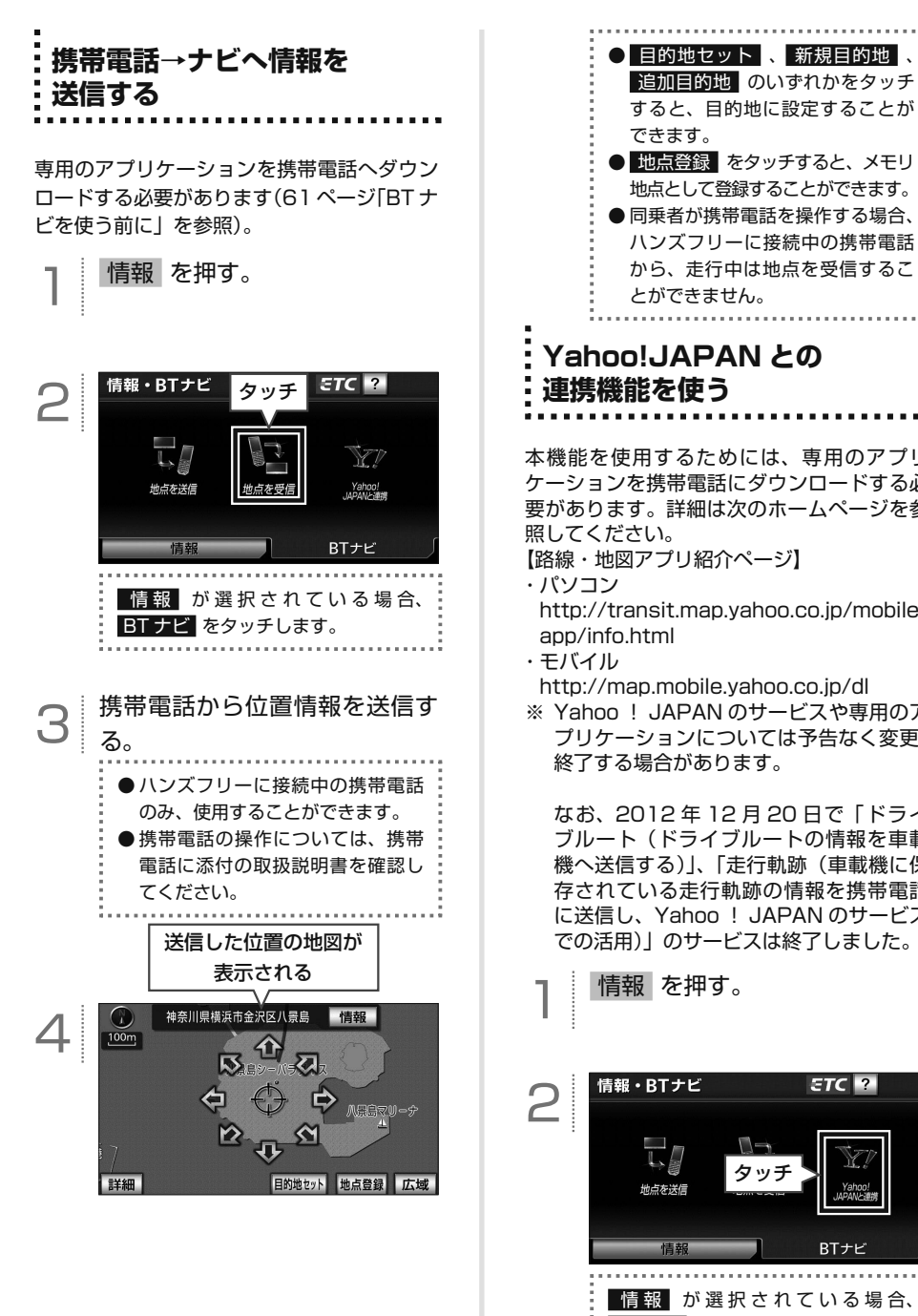

 **Yahoo!JAPAN との** 本機能を使用するためには、専用のアプリ ケーションを携帯電話にダウンロードする必 要があります。詳細は次のホームページを参 http://transit.map.yahoo.co.jp/mobile/ http://map.mobile.yahoo.co.jp/dl ※ Yahoo ! JAPAN のサービスや専用のア プリケーションについては予告なく変更、

 なお、2012 年 12 月 20 日で「ドライ ブルート(ドライブルートの情報を車載 機へ送信する)」、「走行軌跡(車載機に保 存されている走行軌跡の情報を携帯電話 に送信し、Yahoo ! JAPAN のサービス での活用)」のサービスは終了しました。

 $ETC$  ? BTナビ 情報 が選択されている場合、 BT ナビ をタッチします。  [画面の詳細については ..............P.63](#page-64-0)

#### <span id="page-64-0"></span>**■ Yahoo! JAPAN と連携画面の見方と操作内容**

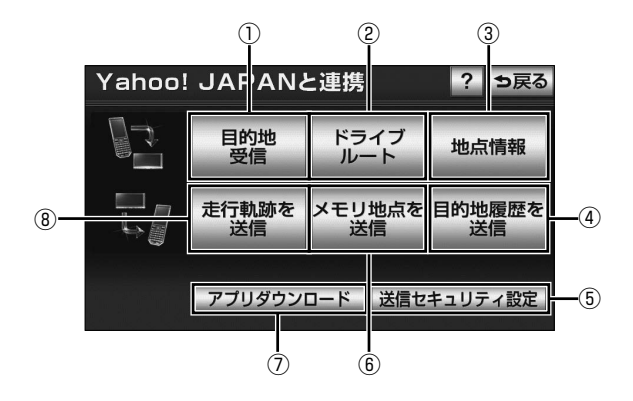

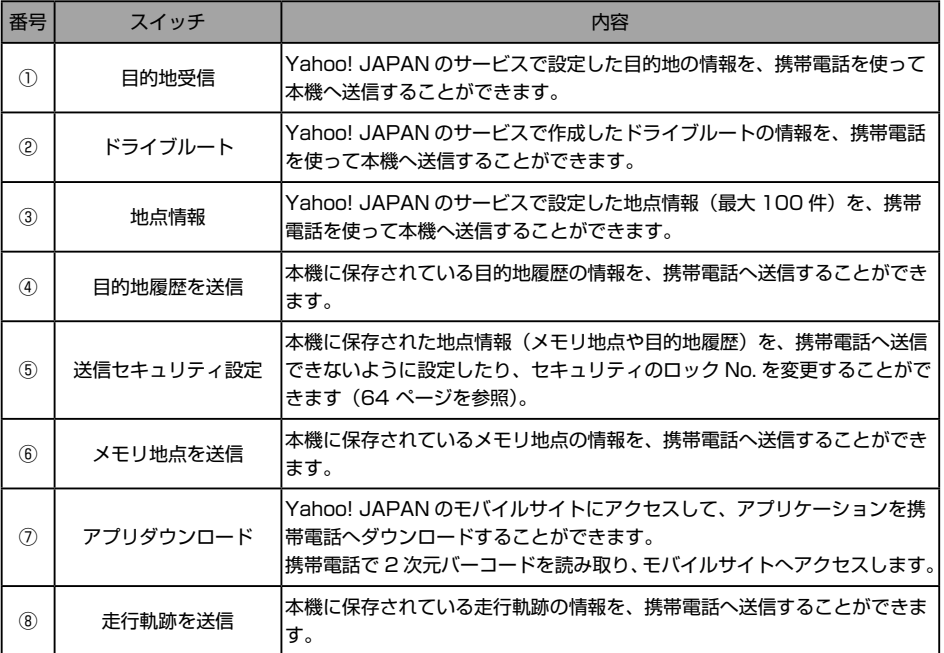

■ワンポイント

Yahoo! JAPAN と連携機能の詳細は、オンラインマニュアル「ナビゲーション」-「携帯連携機能」-「Yahoo! JAPAN と連携」を参照してください。

ナビ機能を使う(

BBBBBBB

B B

#### <span id="page-65-0"></span>ロックNo.入力 ロック No. を入力 **Yahoo! JAPAN 送信** 5 ロックNo.を入力して下さい **セキュリティ設定をする**  $\overline{\phantom{a}}$ 4  $\overline{5}$ 6  $\overline{8}$  $\overline{9}$ タッチ 第 3 者が、個人に関わる情報(メモリ地点や  $\overline{0}$ 目的地履歴など)を、勝手に外部へ持ち出せな いように設定することができます。 初期状態は、「0000」です。 **■ セキュリティ設定をする** 情報 を押す。 **■ セキュリティのロック No. を変更 する** 情報 を押す。 情報・BTナビ  $\overline{2}$ 2 已  $\blacksquare$ タッチ 地点を送信  $ETC$  ? 情報·RTナビ 2 情報 BTナビ  $\Box \rightarrow$ タッチ 情報 が選択されている場合、 地点を送信 BT ナビ をタッチします。 BTナビ 情報 が選択されている場合、 Yahoo! JAPANと連携 ? っ戻る 3 BT ナビ をタッチします。 导管 ドライブ<br>ルート 地点情報 走行軌跡を メモリ地点<br>送信 送信 タッチ Yahoo! JAPANと連携 ? 5戻る 3 目的地 ドライブ アプリダウンロード 地点情報 送信セキュリティ設定 走行軌跡を<br>送信 メモリ地点 タッチ 4 送信ヤキュリティ設定 初期状態 っ戻る フプリダウンロード 送信セキュリティ設定 タッチ ロックNo. 変更 データ送信制限 する しない

完了

タッチ

完了

のみ)

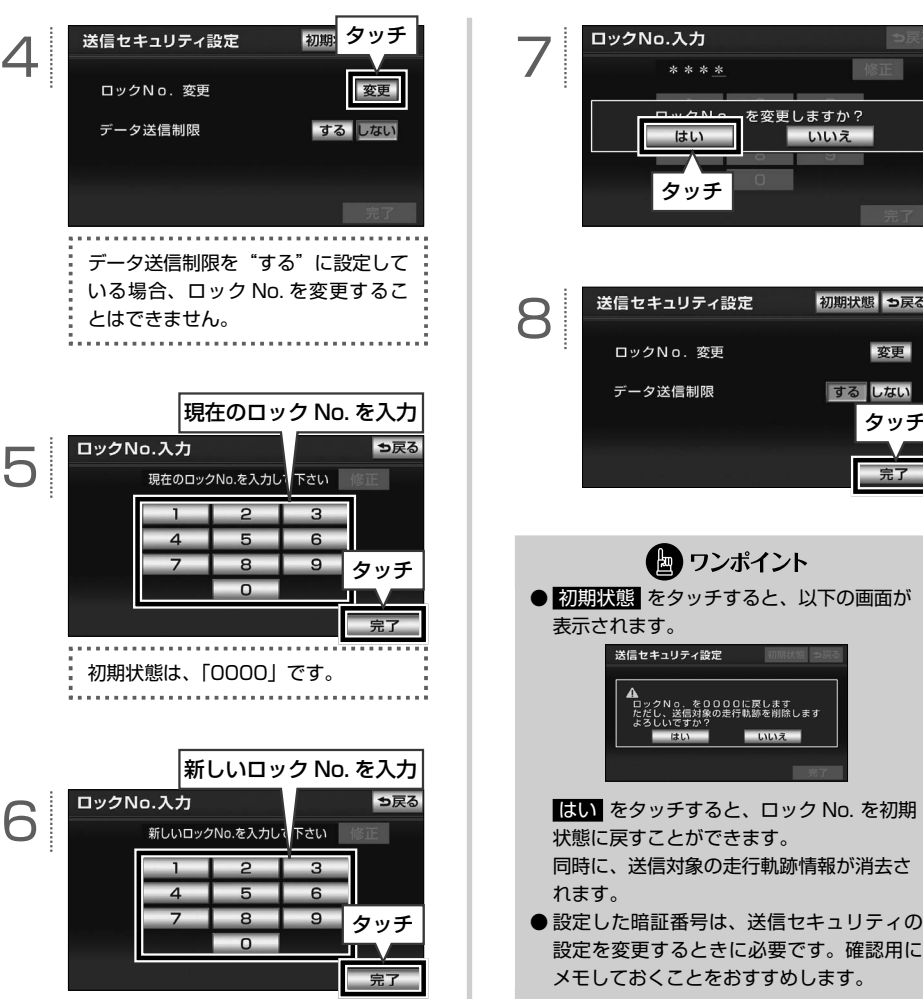

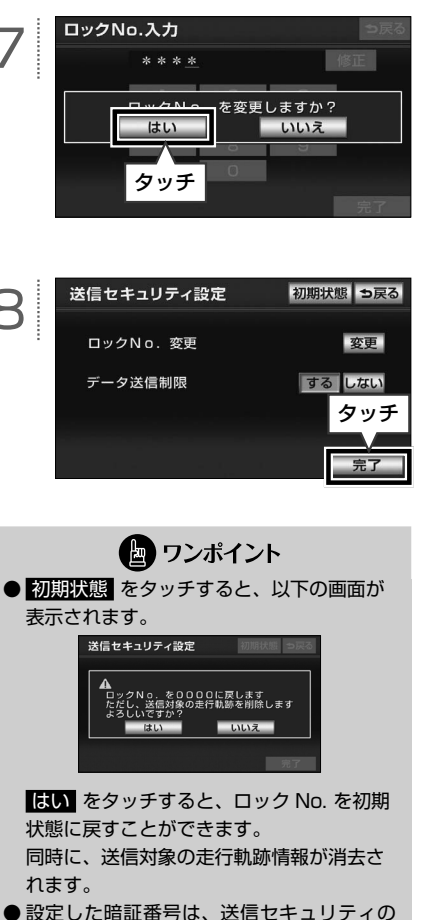

ナビ機能を使う( BBBBBBB B B 、ビゲーション | [BT ナビ機能を使う( AVN-ZO1 のみ)

멱

ナビゲーション

## **地図データを差分更新する(マップオンデマンド)**

#### **■ 更新方法について**

 $\boxed{\circledR}$ 

地図の更新には、「差分更新(マップオンデマ ンド)」と「全更新」の2つの方法があります。

**①差分更新(マップオンデマンド)** 部分的に地図データを更新する方法。 更新の手順は以下です。

- ① 地図 SD カードを本機から取り出す。
- ② パソコンに専用のアプリケーションソ フト(製品同梱)をインストールする。
- ③ マップオンデマンドダウンロードサイ トより、地図データをパソコンにダウ ンロードする。 URL: https://g-book.com/

mapondemand/Top.aspx

- ④ インストールした専用のアプリケー ションソフトを使って、ダウンロード した地図データを更新し、地図 SD カー ドに書き込む。
- ⑤ 地図 SD カードを本機へ差し込む。
- ※ 詳細は、67 ページ「地図 [SD カードの出](#page-68-0) [し入れ」と](#page-68-0)68 [ページ「専用のアプリケー](#page-69-0) [ションソフトをインストールする」](#page-69-0)を 参照してください。

#### **②全更新**

全国の地図データを更新する方法。 販売店で最新版地図ソフトを購入した後、 地図データを更新します。

※ 詳細は、お買い上げの販売店へお問い 合わせください。

#### (日) ワンポイント

- マップオンデマンドは、G-BOOK でおなじ みの、カーナビゲーション用地図更新サー ビスです。
- G-BOOK はトヨタ自動車株式会社が開発 し、トヨタメディアサービス株式会社が運 営するテレマティクスサービスです。
- 全国の高速道路、有料道路、主要国道、道 路、施設情報が更新対象となります。市街図、 音声案内データについては、更新対象外で す。
- ●施設情報のうち、更新対象となるのは、立 体ランドマーク相当の著名な施設に限られ ます。(コンビニやガソリンスタンドなどの 一般施設は対象となりません)
- 本機を購入後3年間は、差分更新にかかる 費用は無料※です。4 年目以降は、最新版 地図ソフトを購入して全更新をすることで、 さらに 2 年間サービスを利用することがで きます。
	- ※ インターネットの通信にかかる実費はお客様のご負 担になります。
- ●インターネットに接続が可能な環境にない お客様につきましては、有償で地図データ の差分更新を承ります。詳細は、151 [ページ「地](#page-152-0) [図 SD カード有償書換サービスについて」](#page-152-0) を参照してください。

<span id="page-68-0"></span>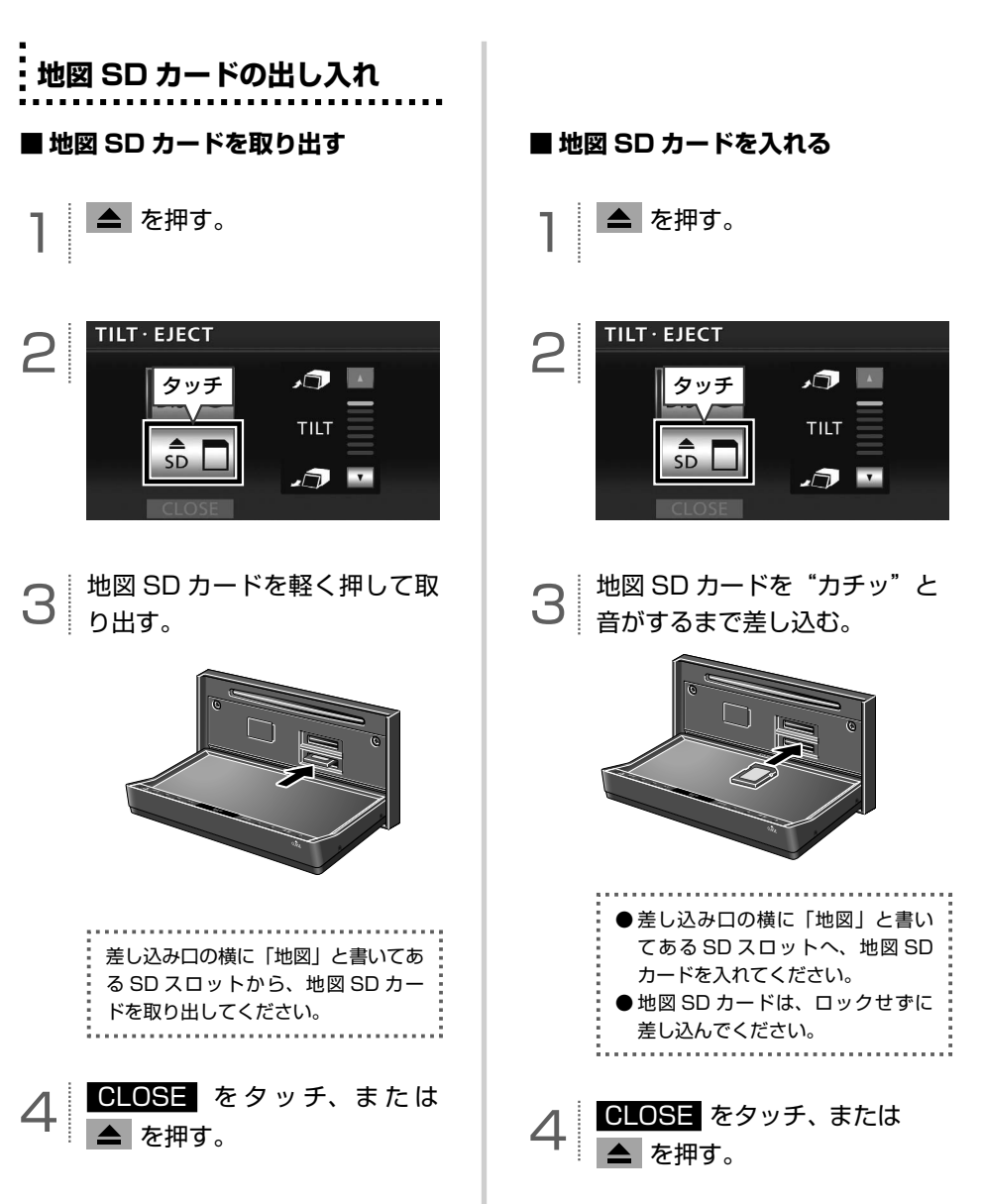

## <span id="page-69-0"></span> **専用のアプリケーションソフトを インストールする**

#### ■ 専用のアプリケーションソフトの動 **作環境**

- ・OS… Microsoft Windows XP (Home/ Professional), Microsoft Windows Vista (32bit/64bit)、 Microsoft Windows 7 (32bit/64bit)
- ・メモリ容量… 256MB 以上(OS が規定し ている容量以上)
- ・HDD 容量… 1 ユーザーあたり約 18GB 以 上の空き容量(最大 10 ユー ザーまで登録可能)

#### **■ 必要なもの**

- ・SDHC メモリーカードリーダー/ライター
- ・地図 SD カード(製品同梱)
- ・DVD-ROM ドライブ
- ・インターネット接続可能な環境
- ・GAZOO の ID とパスワード※
- ※ GAZOO ホームページから取得してください(無料)。

## 1 専用のアプリケーションソフトの ディスク(製品同梱)をパソコン へ差し込む。

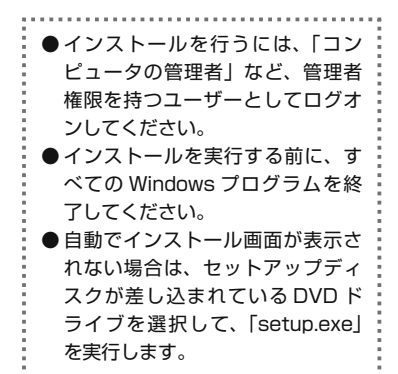

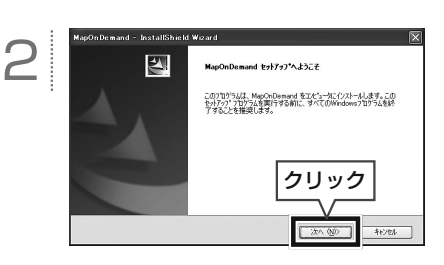

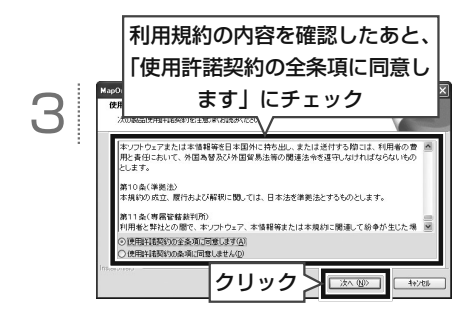

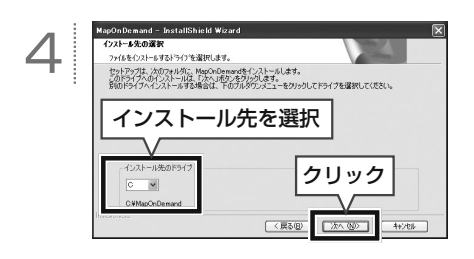

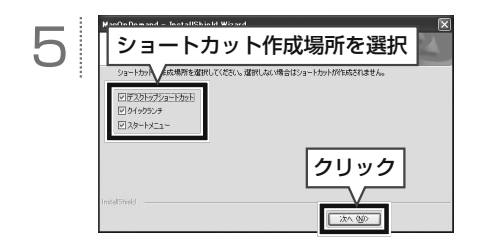

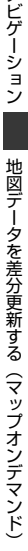

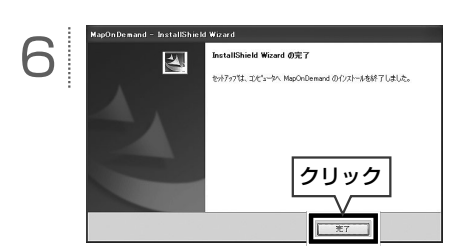

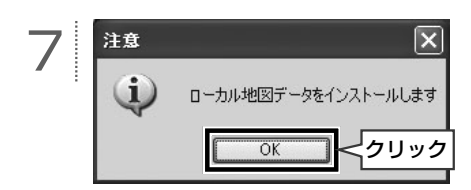

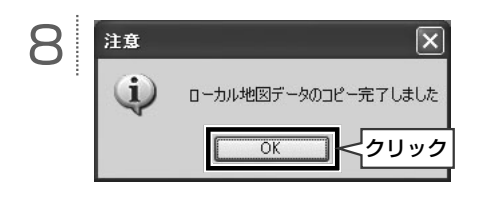

■ ワンポイント

- 最新版地図ソフトをご購入されたお客様は、 同梱の専用のアプリケーションソフトの ディスクを使って再度インストールを行っ てください。
- 専用のアプリケーションソフトの使い方に ついては、画面のヘルプを参照してくださ い。
- ●掲載している画面は、マイクロソフト社の Windows XP の画面を使用しています。 操作説明に使用している画面は実際の画面 と異なることがあります。また、お客様が 使用されている OS やアプリケーションソ フトのバージョンによっても画面が異なる ことがあります。
	- ※ Microsoft、Windows、Windows Media は、米国 マイクロソフトコーポレーションの米国およびその 他の国における登録商標および商標です。

## **ETC を使う(オプション機能)**

#### ■ 案内について

 $\circledR$ 

#### **【ETC カードの有効期限について】**

#### △ 注意

ETC カードの有効期限が切れている場合で も、AVN にエラーメッセージなどは表示され ません。有効期限は、事前に確認してください。 有効期限切れの ETC カードでは、開閉バーが 開かず、ETC レーンが通行できません。

#### **【走行中の案内】**

走 行 中、ETC ゲ ー ト を 通 過 す る 手 前 で、 ETC ゲートの通行の可否を案内します。料金 の支払いがされると、「支払い料金は○○円 です」と音声および画面表示で案内します。

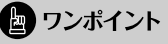

センターからの情報がない場合、通行可の案 内は行われません。

# **ETC メニュー画面を表示する**

情報 を押す。

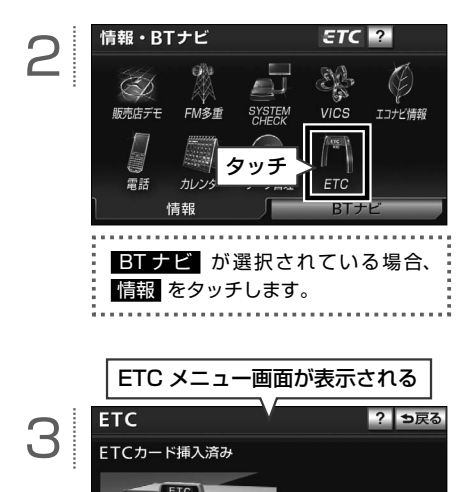

.<br>**IEG ETC メニュー画面の詳細は ..... P.71** 

履歴情報表示 登録情報表示
#### **■ ETC メニュー画面の見方と操作内容**

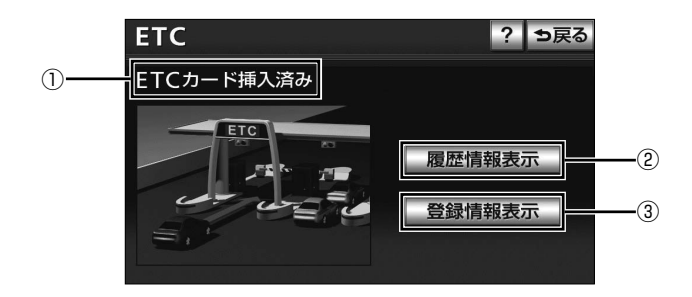

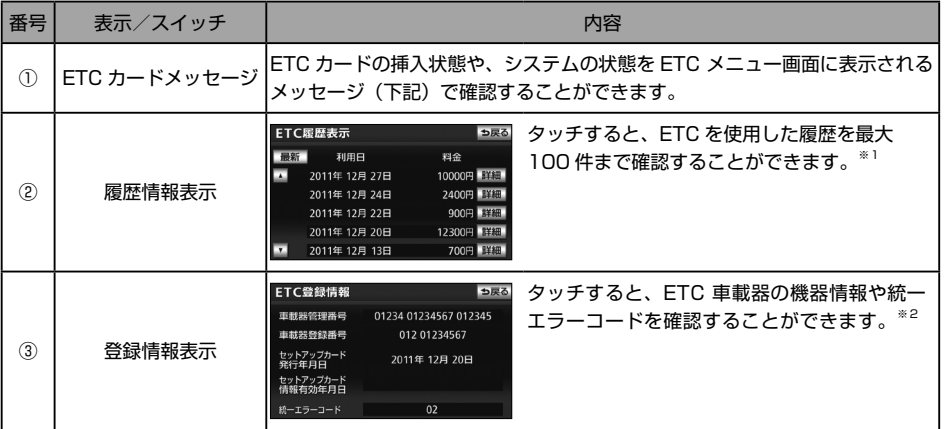

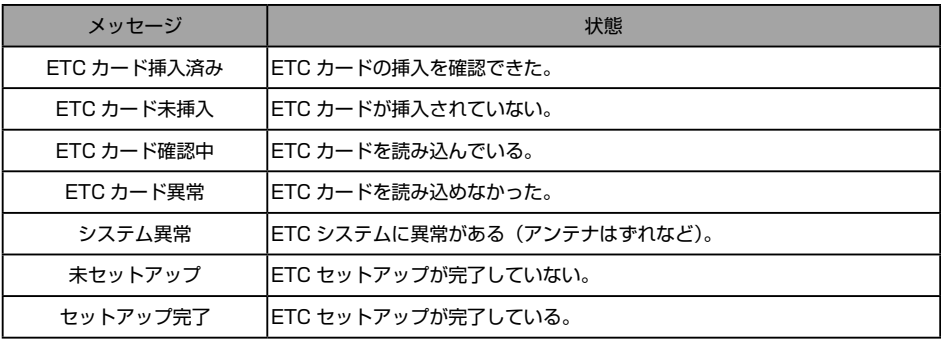

※1 履歴情報表示の詳細はオンラインマニュアル「ナビゲーション」-「オプション機能」-「ETC システムの操作」-「履歴の表示」 を参照してください。

※2 登録情報表示の詳細はオンラインマニュアル「ナビゲーション」-「オプション機能」-「ETC システムの操作」-「登録情報の表 示」を参照してください。

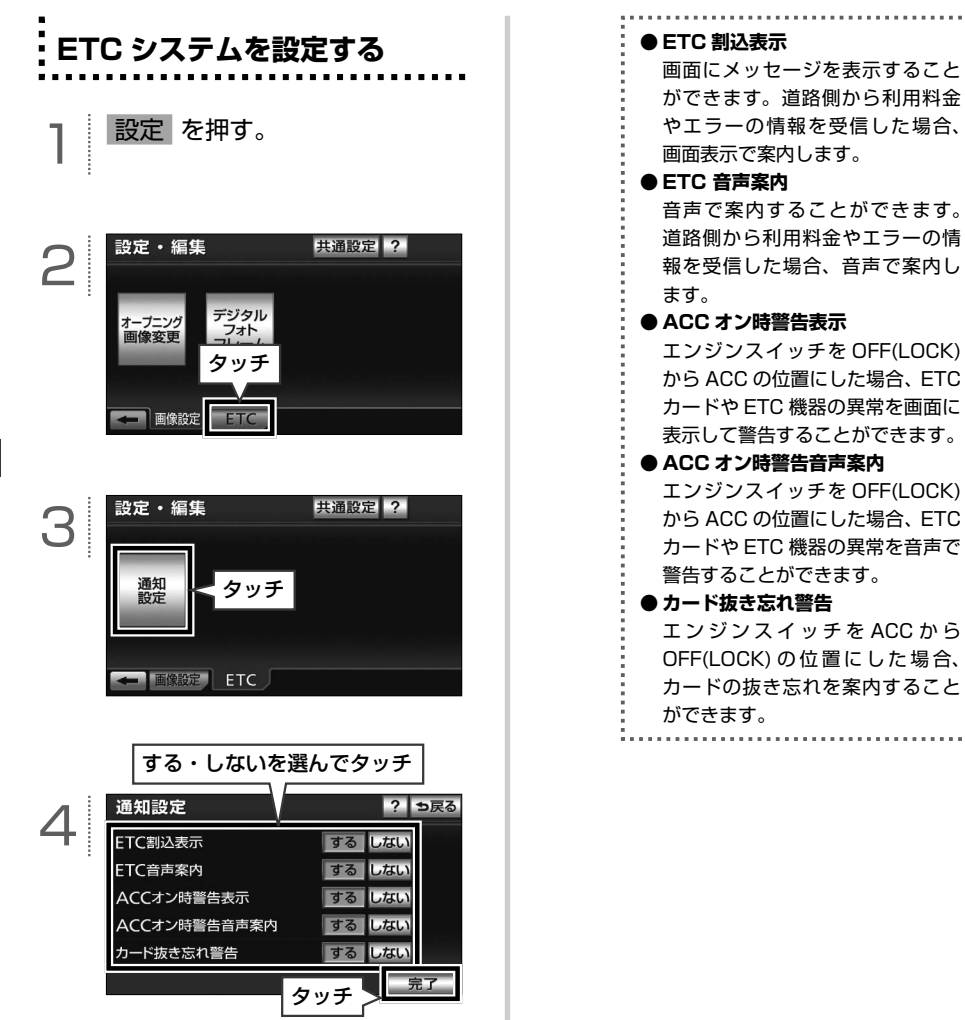

<u>. . . . . . . .</u>

# **エコナビ機能を使う**

#### **■ エコナビ機能の紹介**

エコナビ機能とは、燃料消費量の少ないルー トにアイコンを表示したり、運転内容をエコ な観点で評価したりすることで、環境にやさ しい運転をサポートする機能です。

#### **■ エコナビ機能の燃費の算出方法**

正確な燃費を計算するためには下記の手順を 行ってください。

#### **【計測開始時】**

 $\boxed{\circledast}$ 

①**満タンで給油**する。 ②**走行距離のリセット**をする(73 ページ参照)。

**【燃費確認時】**(2 回目以降の計測) ①**満タンで給油**する。 ②**給油量を入力**※する(73 ページ参照)。 ※給油量を入力すると走行距離は自動的にリセットされま す。

#### ● ワンポイント

満タンに給油しない場合、燃費が正確に計算 されません。

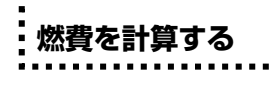

情報 を押す。

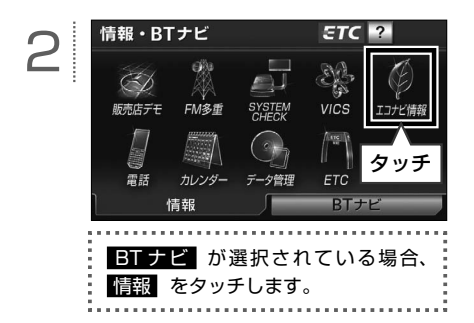

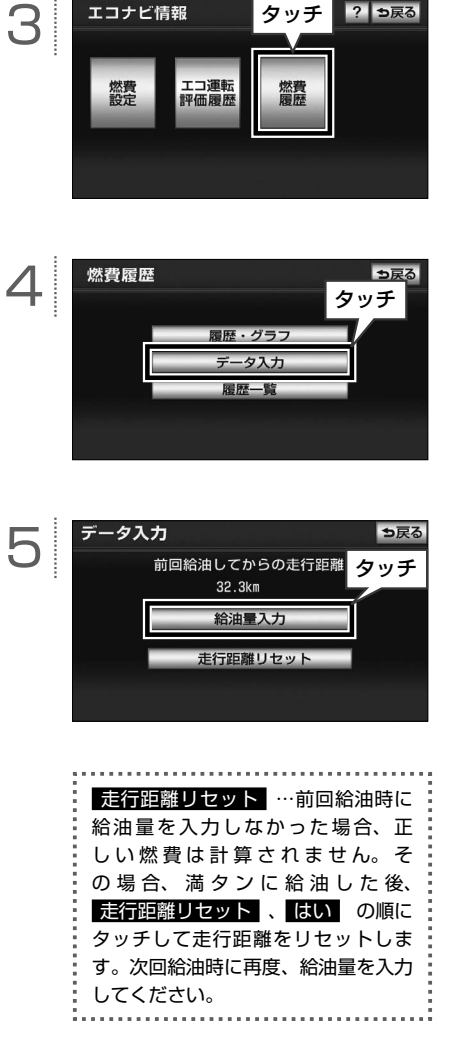

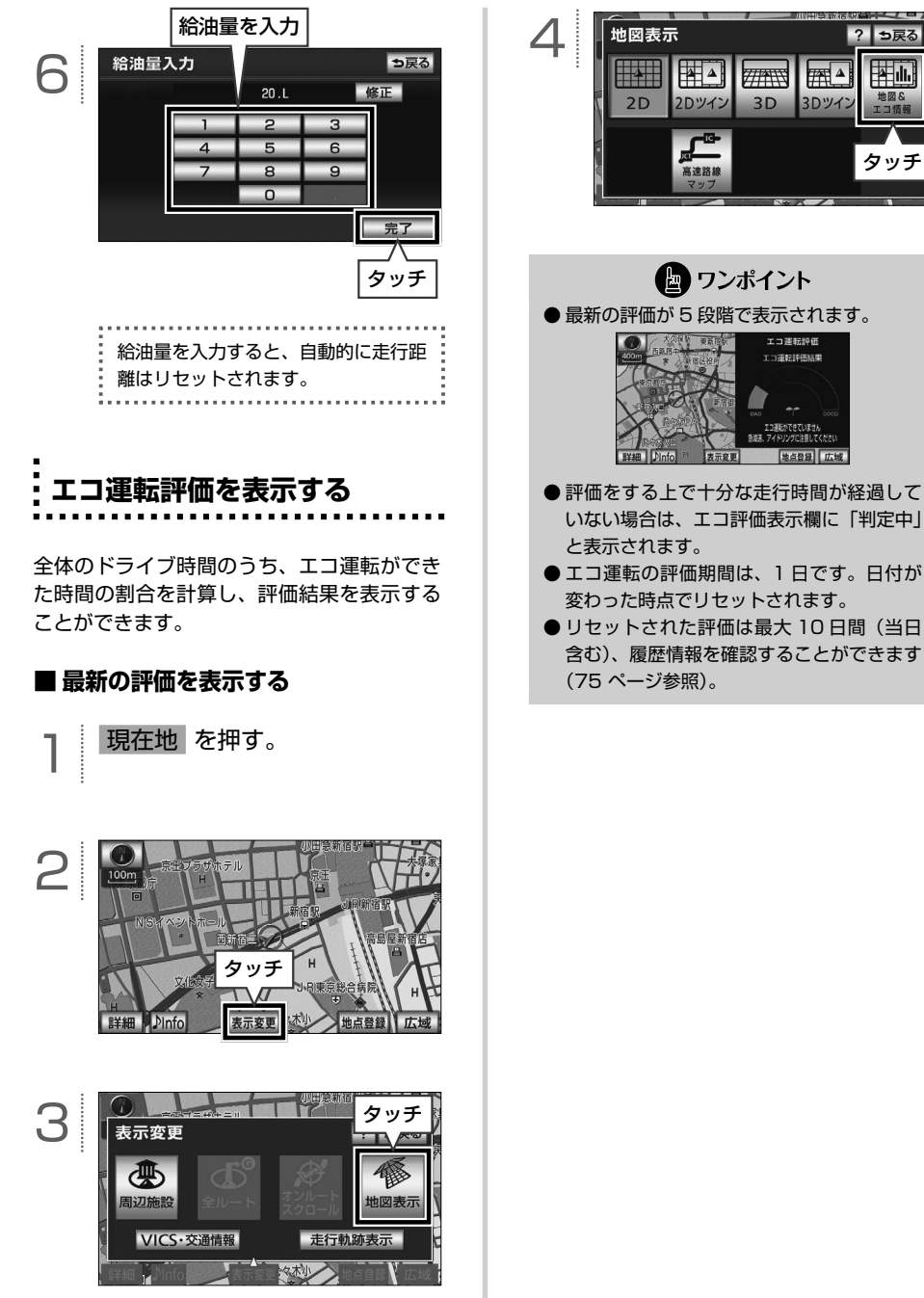

<span id="page-76-0"></span>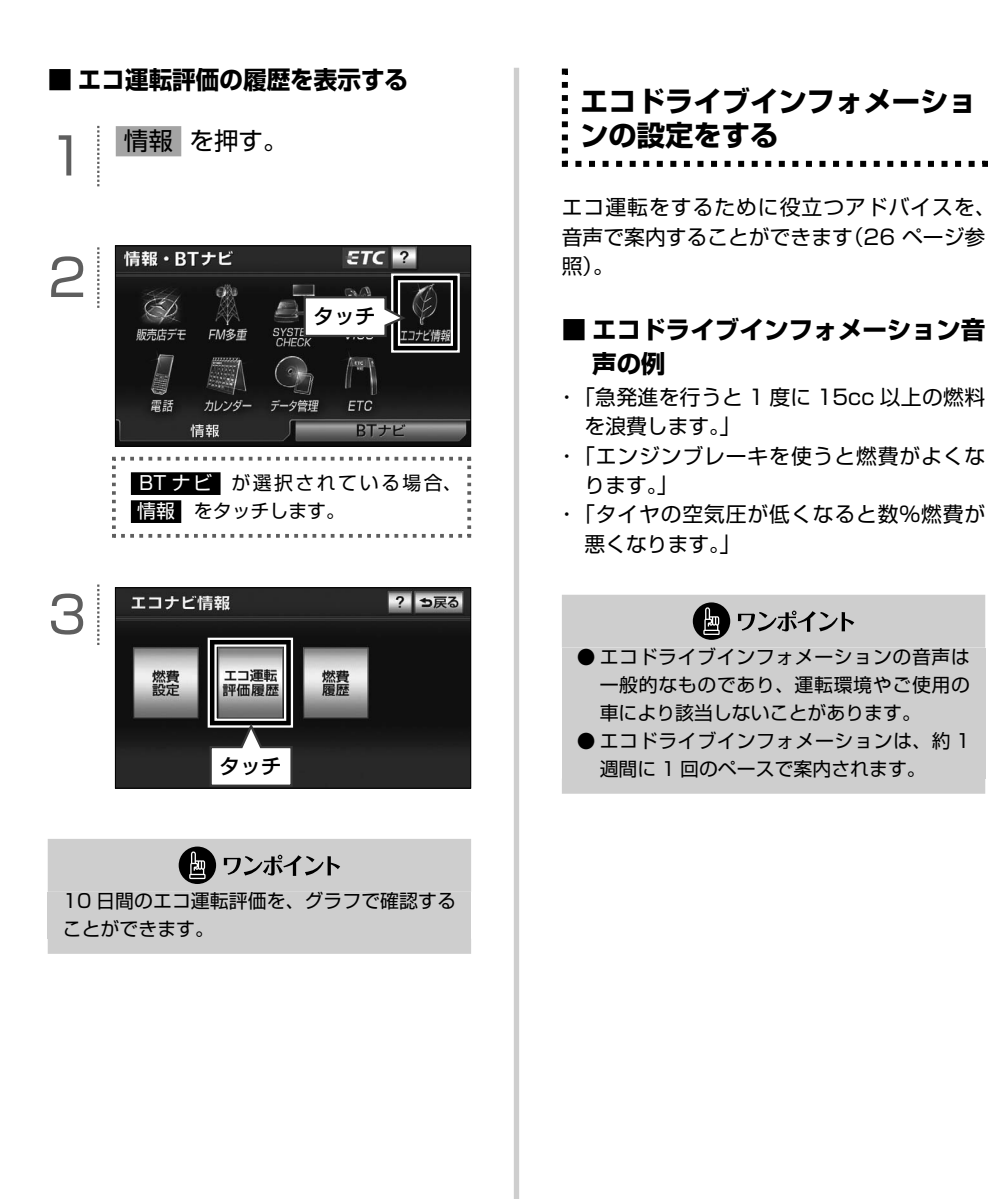

# $\sqrt{ }$ **ラジオの操作**

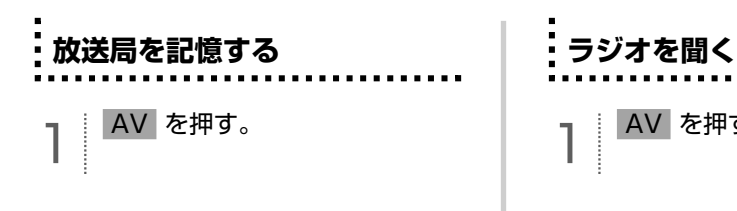

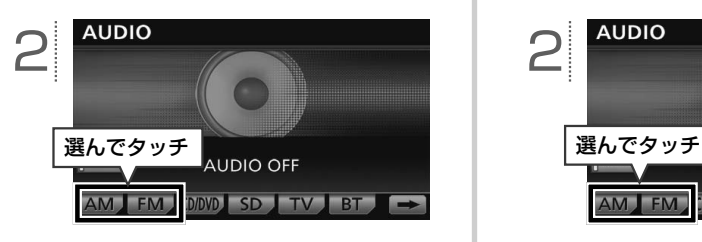

**3 M** 、または ▶▶ を "ピッ"<br>と音がするまで押し、記憶した い放送局を受信する。

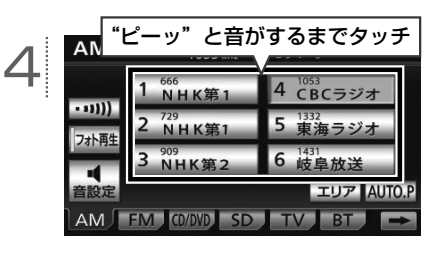

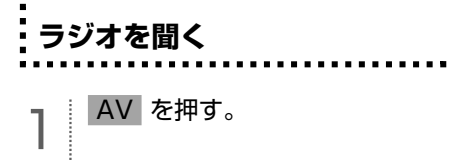

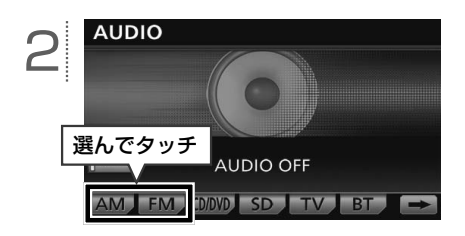

#### **■ 基本操作**

ラジオ放送を聞いているときに AV を押すと、次の画面が表示されます。

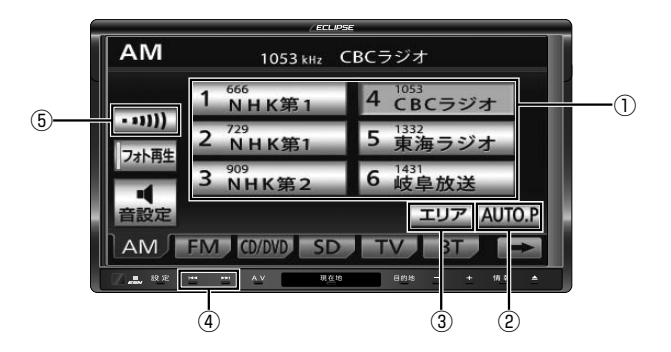

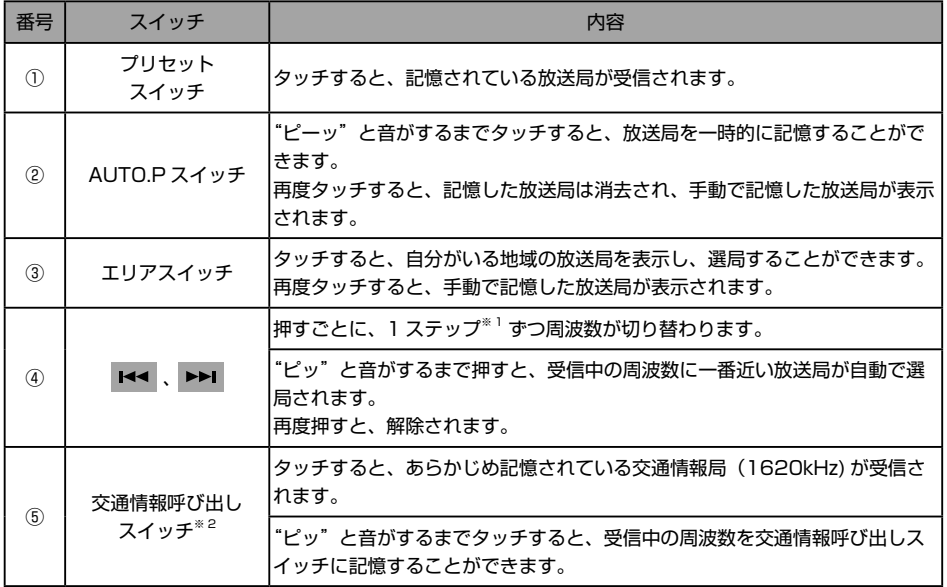

※ 1 AM は 9kHz ずつ、FM は 0.1MHz ずつ切り替わります。

※ 2 AM ラジオのみ操作することができます。

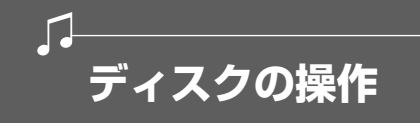

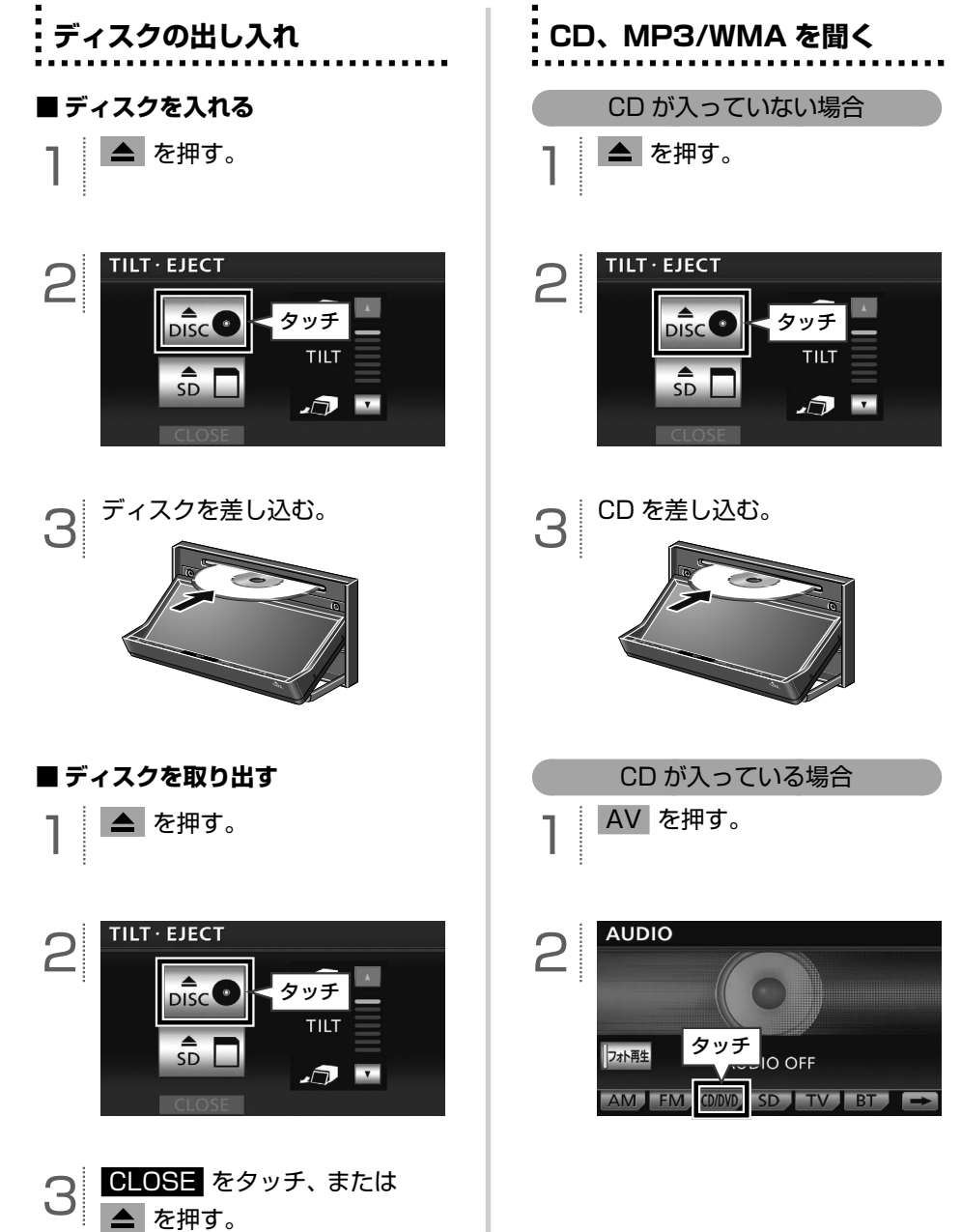

#### **■ CD 操作画面 基本操作**

CD を再生中に AV を押すと、次の画面が表示されます。

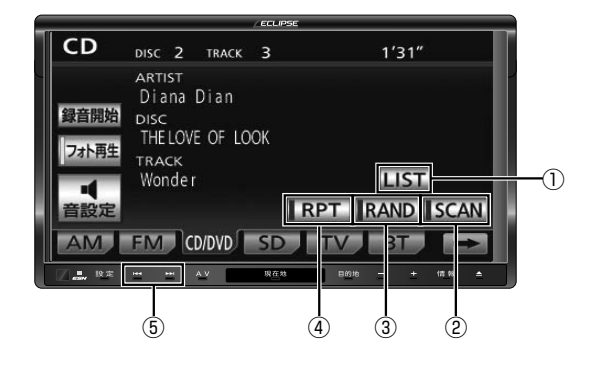

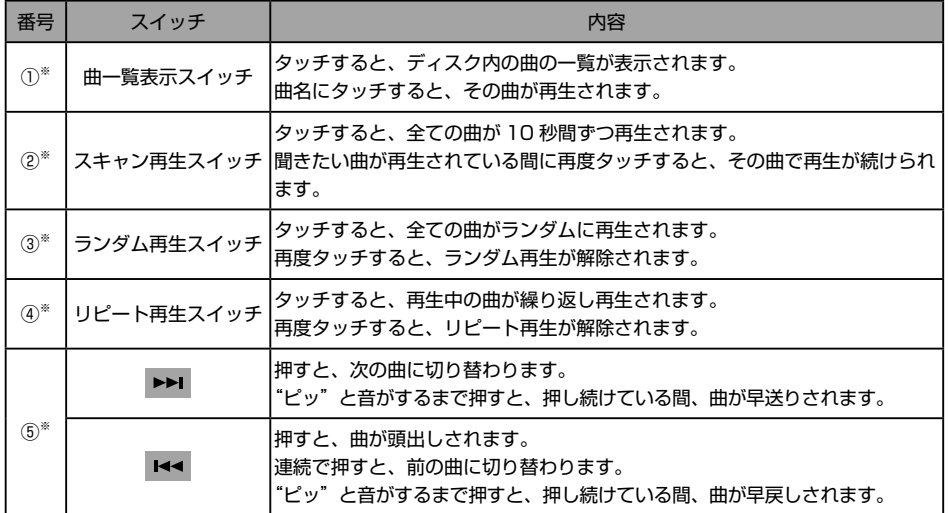

※ 音楽用 SD メモリーカードへ録音中は、録音が完了した曲のみ操作することができます(ただし、曲の早送り、早戻しの操作はするこ とができません)。

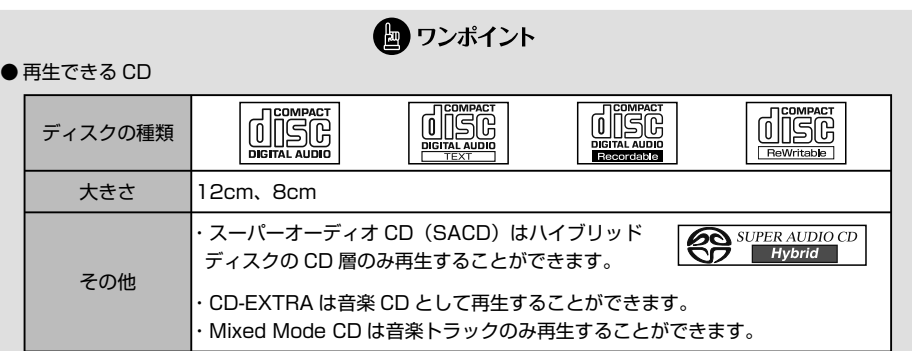

- CD-TEXT 機能は市販の CD-TEXT 対応 CD のみ表示されます。CD-R や CD-RW の CD-TEXT は表示 されないことがあります。
- CD-R (CD-Recordable)、CD-RW (CD-ReWritable)は、記録状態やディスクの特性、キズ、汚れ、 長時間の車室内環境における劣化により再生できないことがあります。また、ファイナライズ処理され ていない CD-R や CD-RW は再生することができません。
- ●記録部分に透明または半透明部分がある CD、C-thru Disc は、正常に出し入れや再生ができなくなる おそれがありますので使用しないでください。
- Video-CD は再生することができません。
- DualDisc には対応していません。機器の故障の原因およびディスクの出し入れの際にディスクに傷が つく原因になることがあるため、使用しないでください。
- ●インクジェットプリンタでのレーベル印刷に対応しているディスクは、正常に出し入れできない場合が あります。
- CCCD (Copy Control CD) は正式な CD 規格に準拠していないため再生できないことがあります。

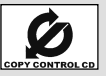

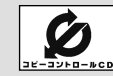

- Mixed Mode CD のデータトラックの音声や、DTS が混在している Mixed Mode CD は、再生するこ とができません。
- ●故障の原因となるため、8cm CD を再生する場合、アダプタ等を使用せず、そのまま差し込んでください。

#### **■ MP3/WMA 操作画面 基本操作**

MP3/WMA データを再生中に AV を押すと、次の画面が表示されます。

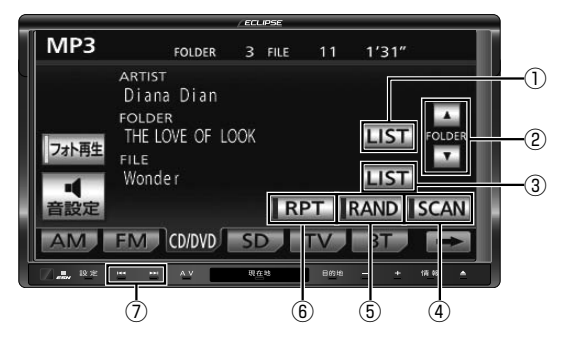

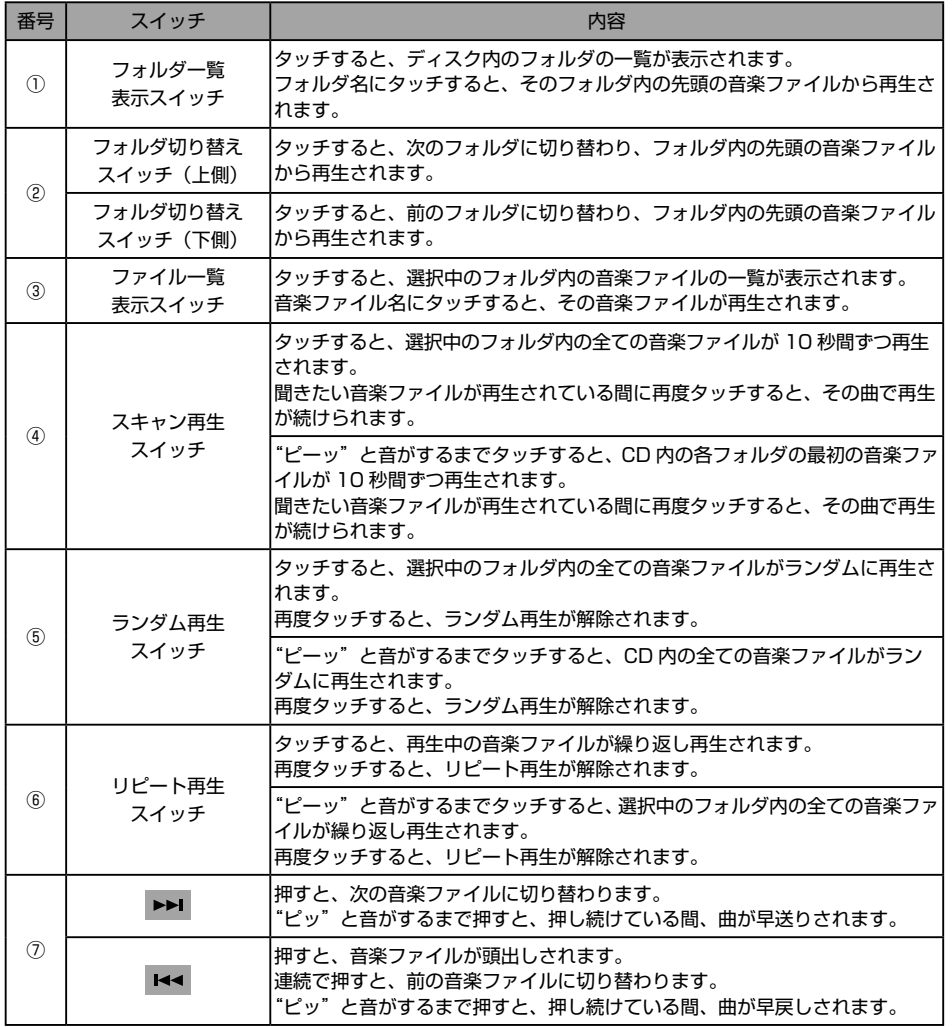

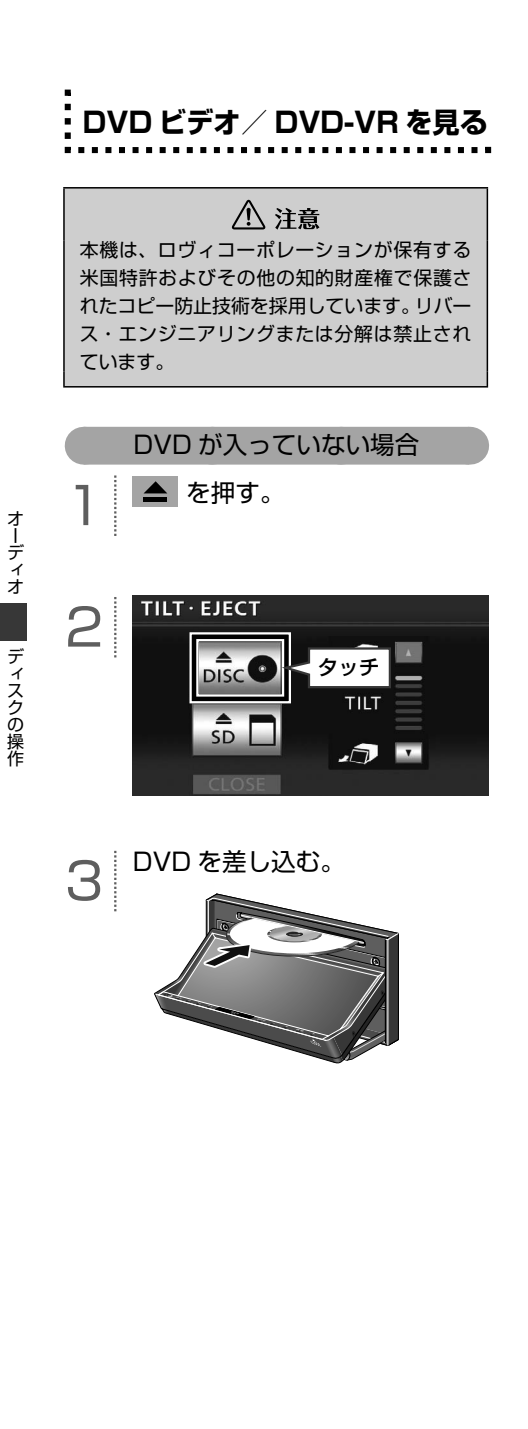

#### DVD が入っている場合

AV を押す。

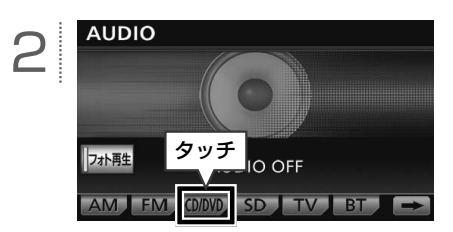

オーディスク こうしょう こうしょう こうしゃ こうしゃ こうしゃ こうしゃ こうしゃ こうしゃ アイ・プレーター こうしゃ こうしゃ こうしゃ こうしゃ こうしゃ アイ・プレーター こうしゃ こうしゃ こうしゃ アイ・プレーター こうしゃ

#### **■ DVD ビデオ/ DVD-VR 操作画面 基本操作**

DVD を再生中に AV を押す、または画面をタッチすると、次の画面が表示されます。

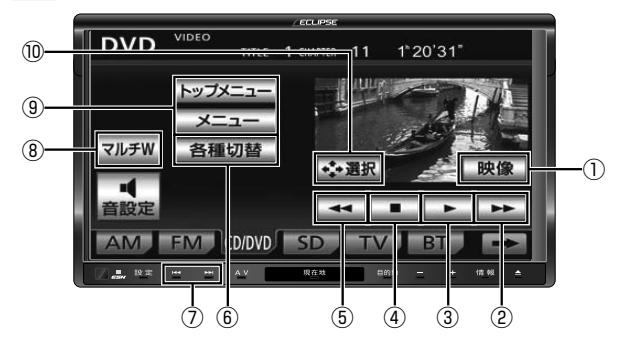

※上記は、DVD ビデオの画面で説明しています。

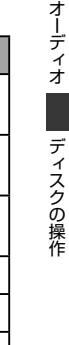

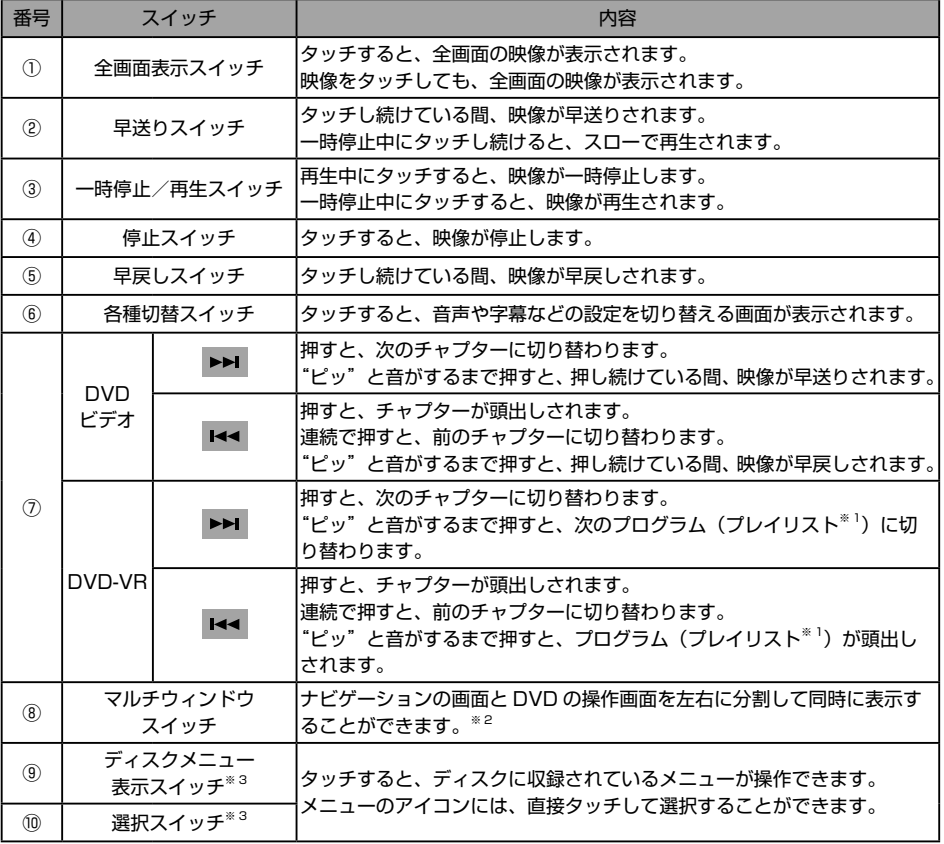

※ 1 プレイリストを切り替える場合、再生モードをプレイリストに設定します。詳細は、オンラインマニュアル「オーディオ ビジュアル」 -「ビジュアルの操作」-「DVD プレーヤーの使い方」-「画面表示・音声の切り替え」を参照してください。

※ 2 詳細は、オンラインマニュアル「オーディオ ビジュアル」-「マルチウィンドウの操作」-「マルチウィンドウ機能」を参照してください。 ※ 3 DVD ビデオを再生している場合のみ、操作することができます。

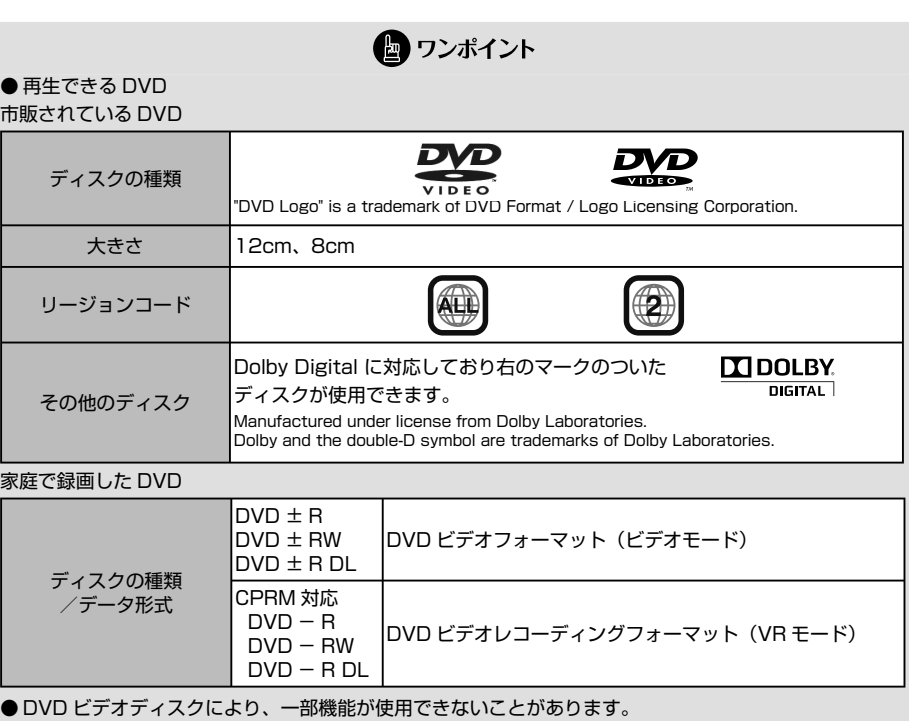

● DualDisc には対応していません。機器の故障の原因およびディスクの出し入れの際にディスクに傷が つく原因になることがあるため、使用しないでください。

- DVD±R/RW/R DL(DVD±Recordable/ReWritable/Recordable Dual Layer)は、記録状態やディ スクの特性、キズ、汚れ、長時間の車室内環境における劣化により再生できないことがあります。また、 ファイナライズ処理されていない DVD ± R/RW/R DL は再生することができません。パソコンで記録 したディスクは、アプリケーションの設定や環境により再生できないことがあります。
- ●故障の原因となるため、8cm DVD を再生する場合、アダプタ等を使用せず、そのまま差し込んでくだ さい。
- ●インクジェットプリンタでのレーベル印刷に対応しているディスクは、正常に出し入れできない場合が あります。

**SD メモリーカードに音楽 CD を録音する**

<span id="page-86-0"></span> $\Box$ 

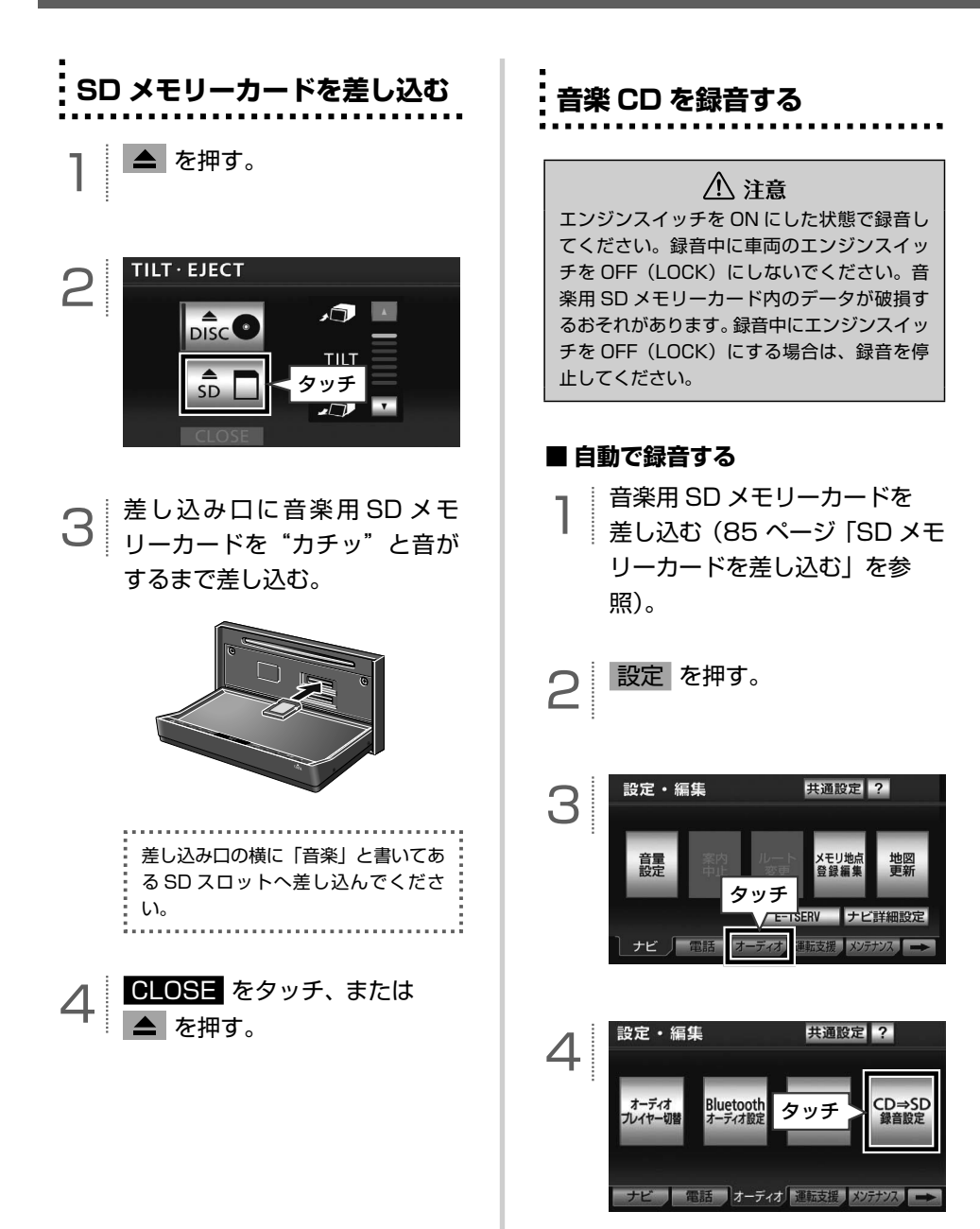

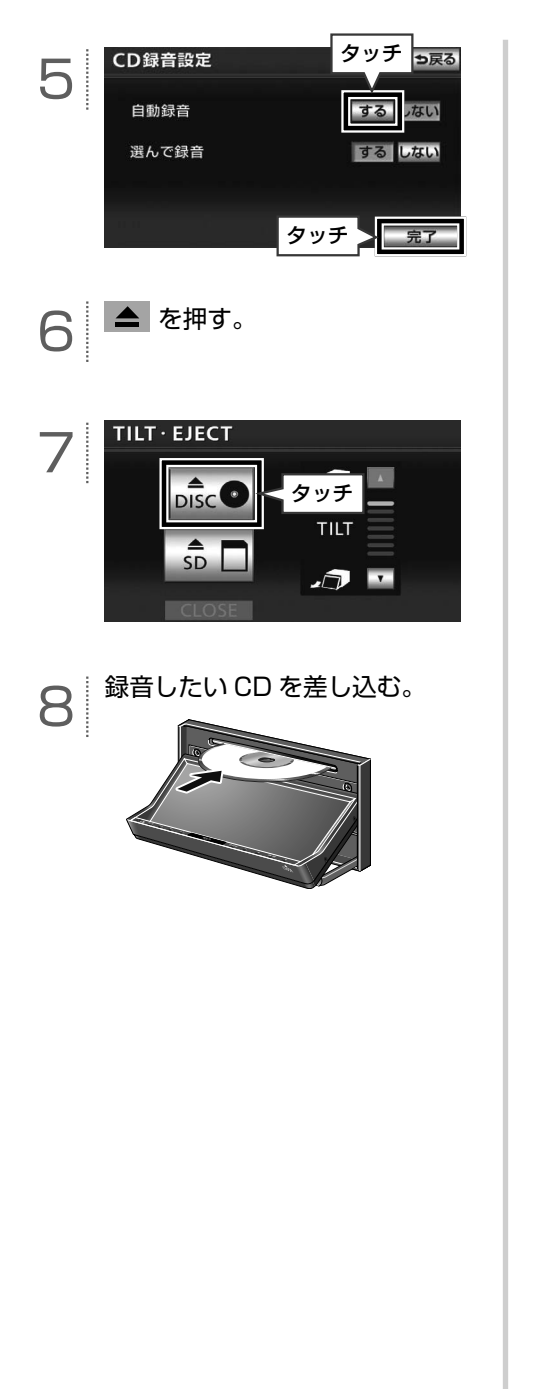

**■ 手動で録音する**

- 1 音楽用 SD メモリーカードを<br>- 1 差し込む (85 ページ 「SD メモ [リーカードを差し込む」](#page-86-0)を参 照)。

2 設定 を押す。

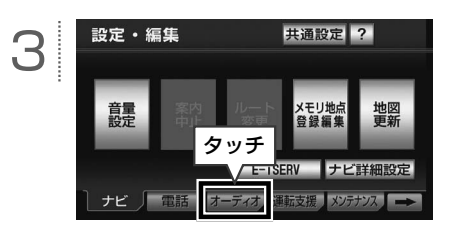

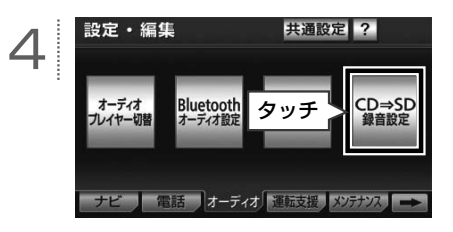

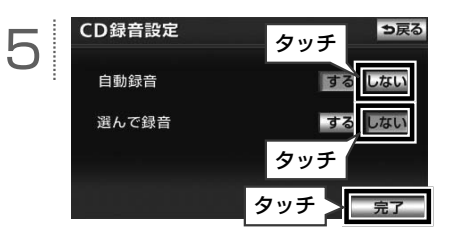

自動録音の しない 、選んで録音の する にタッチすると、CD の中から お好みの曲を選んで録音することもで きます。(詳細は、オンラインマニュ アル「オーディオ ビジュアル」-「SD メモリーカードの操作」-「SD メモ リーカードへの録音」-「SD メモリー カードへ録音する」を参照)。

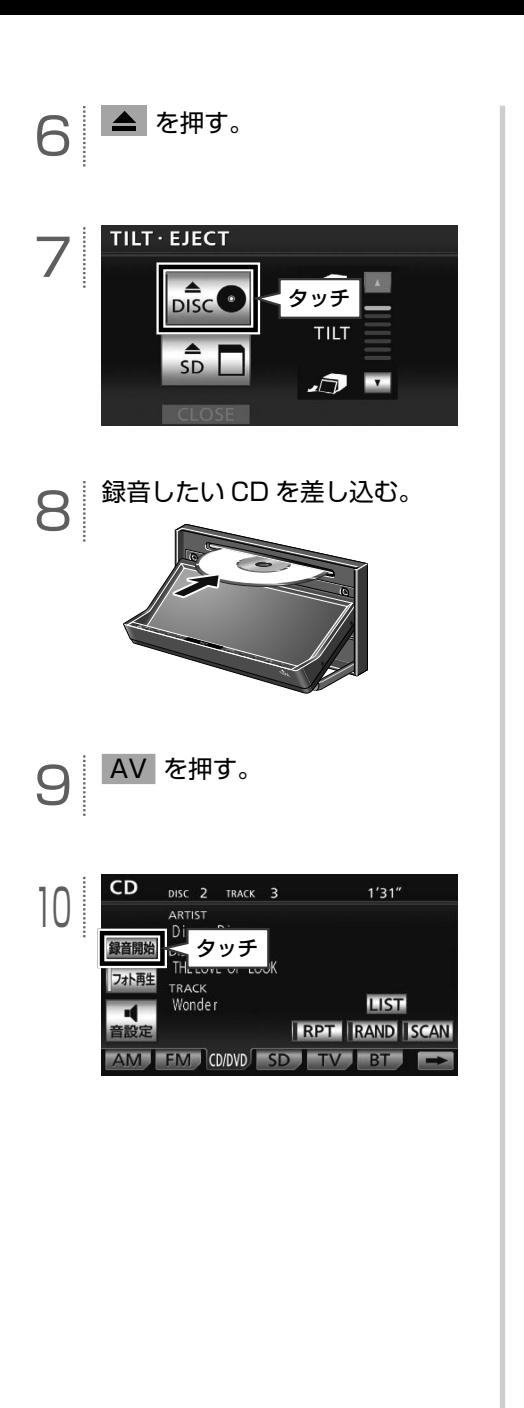

● ワンポイント

【録音可能なデータ】

- **●音楽用 SD メモリーカードに緑音すること** ができるデータは、CD(アルバム/シング ルディスク)の音楽データのみです。
- SCMS(シリアルコピーマネージメントシ ステム)に対応しているため、次の CD か らは録音できません。
	- ・ オーディオ機器を使用して録音した CD-R や CD-RW(パソコンを使用して 作成、または複製した CD-R や CD-RW は、ライティングソフトウェアの仕様に 依存されます。)
	- ・ 録音が禁止されている音楽 CD

#### 【録音の仕様】

- 録音中は録音された音楽を時間差で再生す るため、CD 再生時と異なって聞こえるこ とがあります。
- 録音中に他のオーディオに切り替えること ができます。オーディオを切り替えても録 音は継続されます。
- ●音楽用 SD メモリーカードの容量がなく なった場合、録音が中止され録音途中の曲 は削除されます。

【録音についての注意】

- 録音された音楽は暗号化されて SD メモ リーカードに記録されるため、パソコンや 他の機器では再生できません。
- 録音したデータは、パソコンに保存するこ とができます。保存したデータは、録音時 に使用した SD メモリーカードであれば、 同じフォルダ構成で再度データを保存する ことができます。
- あなたが録音したものは、個人として楽し むなどのほかは、著作権法上、権利者に無 断で使用できません。
- ●音楽作品は、著作権法により保護されてい ます。

したがって、本機で録音した SD メモリー カードを売ったり、配ったり、譲ったり、 貸したりする場合、および営利(店の BGM など)のために使用する場合には、著作権 法上、権利者の許諾が必要です。

● 使用条件は、場合によって異なりますので、 詳しい内容や申請、その他の手続きについ ては、「日本音楽著作権協会」(JASRAC) 等権利者に直接お尋ねください。

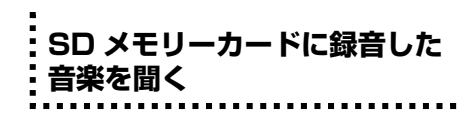

本機で音楽を録音した音楽用 SD メモリー カードのみ、再生することができます。

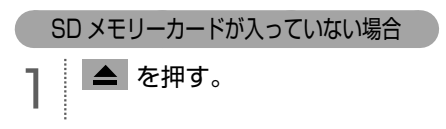

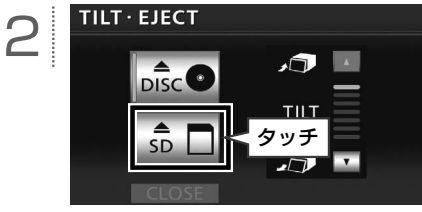

g メモリーカードに音楽 a を錫音する

オーディオ

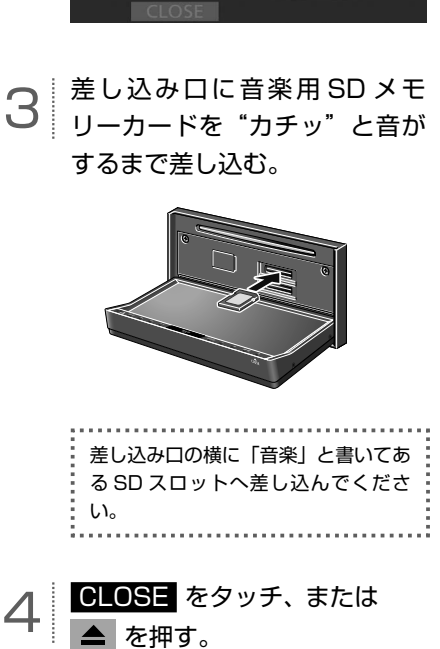

SD メモリーカードが入っている場合

AV を押す。

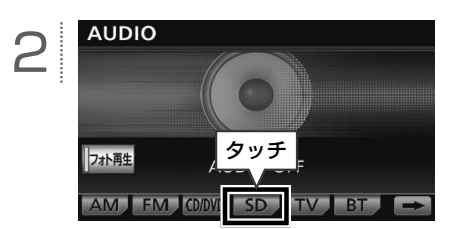

#### **■ 基本操作**

音楽用 SD メモリーカードを再生中に AV を押すと、次の画面が表示されます。

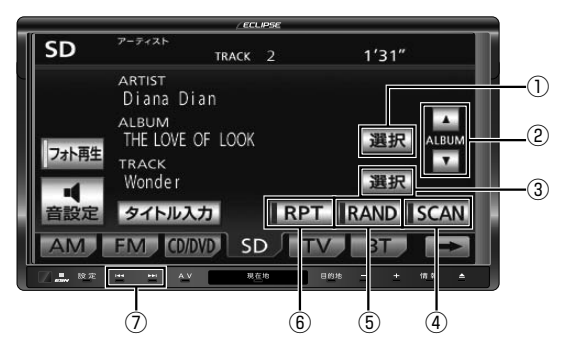

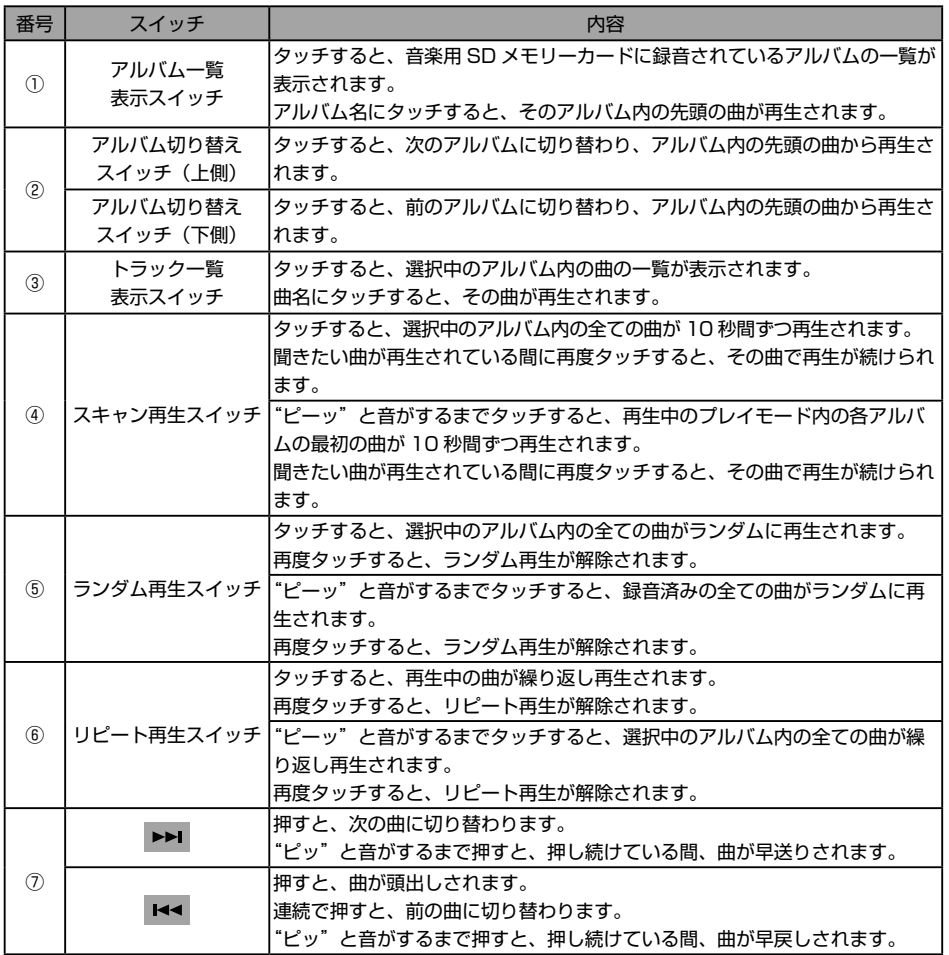

G を範重す

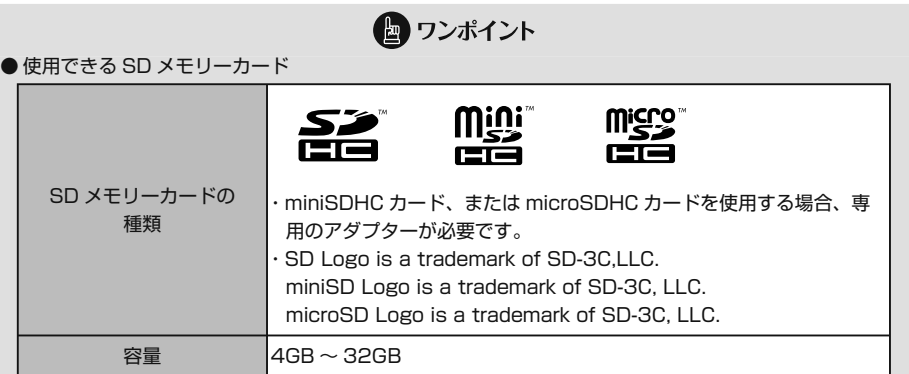

● 録音する音楽用 SD メモリーカードは、Panasonic /東芝/ Sandisk 製の Class4 ~ 10 の SD メモ リーカードのご使用を推奨します。ご使用になる SD メモリーカードによっては、再生時の音飛びなど が発生する場合があり、その場合、弊社は保証することができません。

● 他の機器で使用した SD メモリーカード、miniSD カード、microSD カードを使用する場合は、次のソ フトでフォーマット(初期化)してください。

フォーマット(初期化)すると、SD メモリーカード、miniSD カード、microSD カード内に記録されたデー タは消去されます。

次のソフトでフォーマットしていない SD メモリーカード、miniSD カード、microSD カードで、SD 規格に準拠していない場合、本機で使用できないことがあります。

- ・Panasonic SD-Jukebox V5 以降
- ・Panasonic SD メモリーカードフォーマットソフトウェア V2.0
- FAT ファイルシステムのみ対応しています。NTFS ファイルには対応していません。

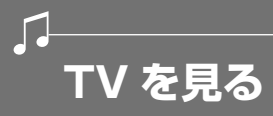

#### **■ 地上デジタル TV 放送について**

本機は地上デジタル TV チューナーを内蔵し ており、地上デジタル TV 放送およびワンセ グ放送をご覧になることができます。地上デ ジタル TV 放送は、安全上の配慮から以下の 条件の時にご覧になることができます。\*

- ・ 車両のエンジンスイッチが ON、または ACC
- ・ 車を完全に停止し、パーキングブレーキ がかかっている
- ※ 走行中は音声のみ聞くことができます。

本書に記載されている操作以外にも、いろい ろな操作をすることができます(詳細は、オ ンラインマニュアル「オーディオ ビジュアル」 -「ビジュアルの操作」-「TV の操作」を参照)。

#### **【地上デジタル TV 放送のチャンネル構成 について】**

地上デジタル TV 放送は、1 つのチャンネル (放送局)で複数の番組(サービス)を同時 に放送することができます<sup>※</sup>。違うチャンネ ルの番組に切り替えたい場合、チャンネルを 選択した後、番組を切り替えます。

※ 1 つのチャンネルで同じ番組を放送している場 合もあります。

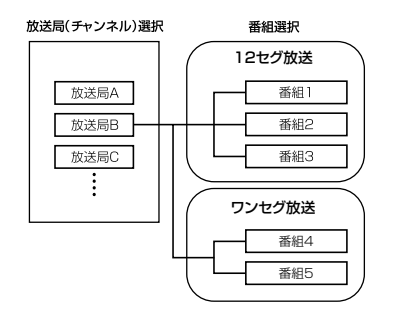

#### **【緊急警報放送(EWS)を受信したときは】**

EWS (Emergency Warning System) と は、放送局が緊急警報信号を送信し、地震や 津波などの情報をお知らせするシステムで す。緊急警報放送は、警戒宣言、津波警報、 知事からの要請があったときに放送されま す。

緊急警報放送を受信した場合、自動で放送内 容が表示されます。放送が終了すると、自動 的にもとの番組に戻ります。

#### **■ mini B-CAS カードについて**

mini B-CAS カードは、デジタル放送番組 の著作権保護などに利用するカードです。地 上デジタル TV 放送を受信するときは、必ず mini B-CAS カードを本機に差し込んでくだ さい。

> **IC(集積回路)**  $0000$ 10 O O OI lo o o ol |0 0 0 0 | 0 0 0 0

#### **B-CAS カード番号**

カードを運用・管理するための番号です。 問い合わせの際に必要です。

#### **【カード取り扱いについての注意】**

- ●使用許諾契約約款をお読みのうえ、使用者 ご自身でパッケージを開封し、カードを本 機に正しく差し込んでください。
- mini B-CAS カードの説明書をよくお読み のうえ、お使いください。
- 使用許諾契約約款をお読みのうえ、お使い ください。
- mini B-CAS カードを挿入しないと、デジ タル放送を視聴することができません。(ワ ンセグ放送は視聴することができます)
- ●重いものをのせないでください。
- ●水をかけたり、濡れた手で触らないでくだ さい。
- ●カード端子面には手を触れないでください。

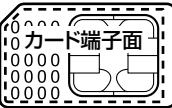

- ●カード端子面を手で触れた場合、手に付着 している目に見えない異物が端子面に付着 し、カードの読み取り不良が発生する恐れ があります。
- ●端子面に触れてしまい、カードの読み取り 不良が発生した場合には、工業用アルコー ル(純度の高いエタノール)を染み込ませ た綿棒で、端子面全体を直線でなぞるよう に、まんべんなく拭き取ってください。拭 き取り後も同様の症状が発生する場合には、 お買い上げの販売店にご相談いただくか、 カードを交換してください。
- ●分解、改造はしないでください。
- ●折り曲げたり、変形させたりしないでくだ さい。
- ●高温になるところにカードを放置しないで ください。
- ●バス・タクシーなど、不特定または多数の 人の視聴を目的とした業務用途には使用で きません。

より詳しい情報 は、http://www.b-cas. co.jp をご覧ください。

**【mini B-CAS カードに関する問い合わせ】**

mini B-CAS カードの所有権は株式会社ビー エス・コンディショナルアクセスシステムズ にあります。mini B-CAS カードに関するお 問い合せは、下記へご連絡ください。

●カードの故障については、コピー制御お問 合せセンターへお問い合せ下さい。

電話番号 0570-000-288 受付時間 AM10:00 ~ PM8:00 (年中無休)

●カードの故障や車載機の廃棄などにより mini B-CAS カードの交換、廃棄が必要に なったときは、株式会社ビーエス・コンディ ショナルアクセスシステムズカスタマーセ ンターに連絡して交換、返却の手続きをし てください。

電話番号 0570-000-250 受付時間 AM10:00 ~ PM8:00(年中無休) **mini B-CAS カードを設定す る**

#### 八、警告

mini B-CAS カードを取り出している場合、 カードを乳幼児の手の届かないところに保管 してください。誤って飲み込むと窒息、また はけがの恐れがあります。万一、飲み込んだ 場合は、ただちに医師に相談してください。

一 重要

- mini B-CAS カード以外のものを差し込ま ないでください。故障や破損の原因となり ます。
- mini B-CAS カードは、"カチッ"と音がす るまで差し込んでください。しっかり差し 込まれていないと、受信不良などの原因に なります。
- mini B-CAS カードを抜き差しするときな どに、落として紛失しないように注意して ください。
- mini B-CAS カードを抜き差ししたときは、 3 秒以上経ってから mini B-CAS カードの 動作確認を行ってください。
- ご使用中は mini B-CAS カードを抜き差 ししないでください。視聴できなくなる場 合があります。

▲|を押す。

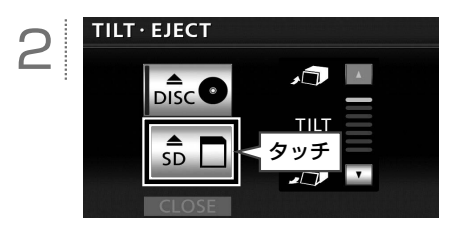

を 見 る

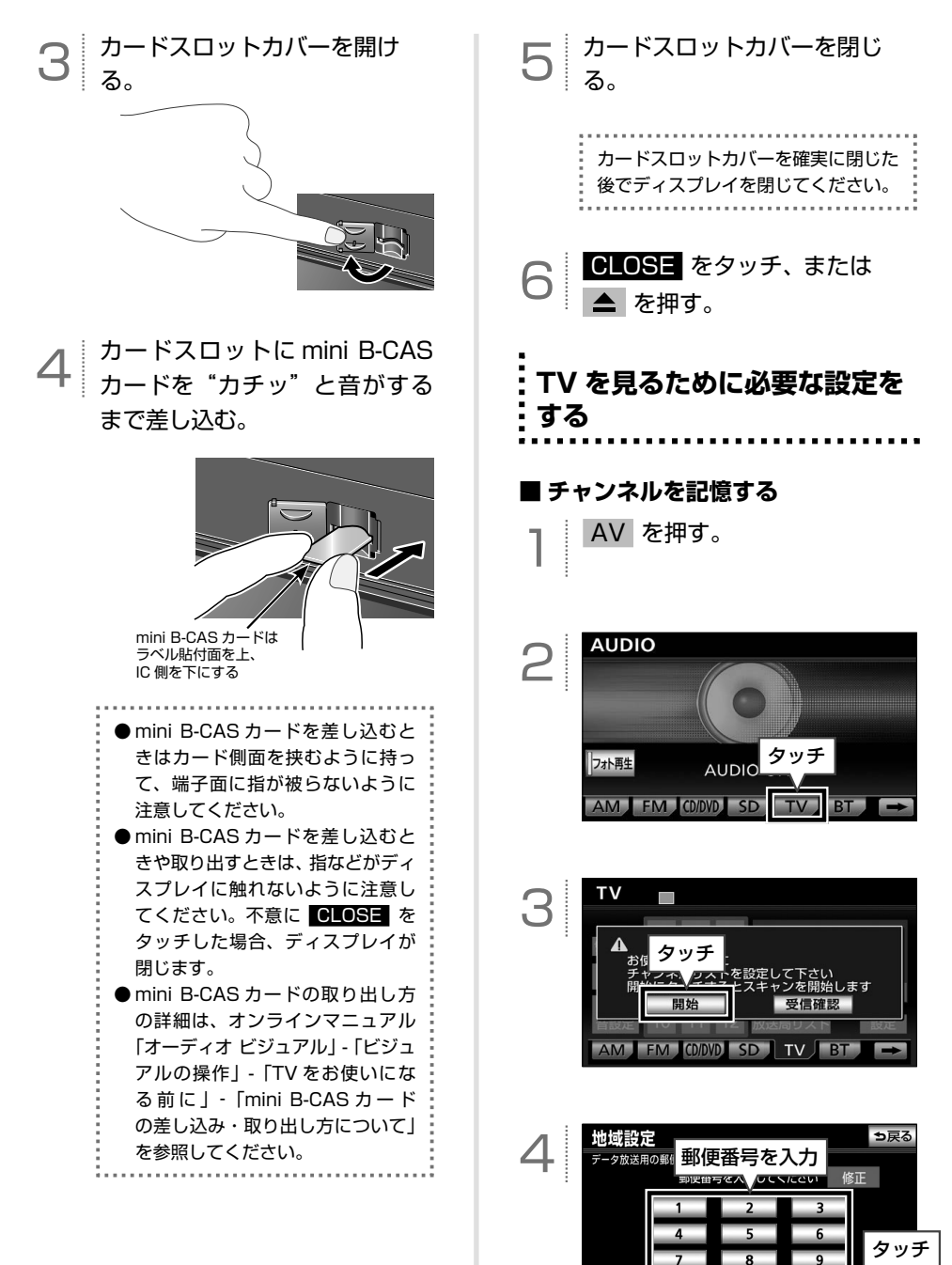

オーディオ ·ーディオ | | TV を見る 7 を 見

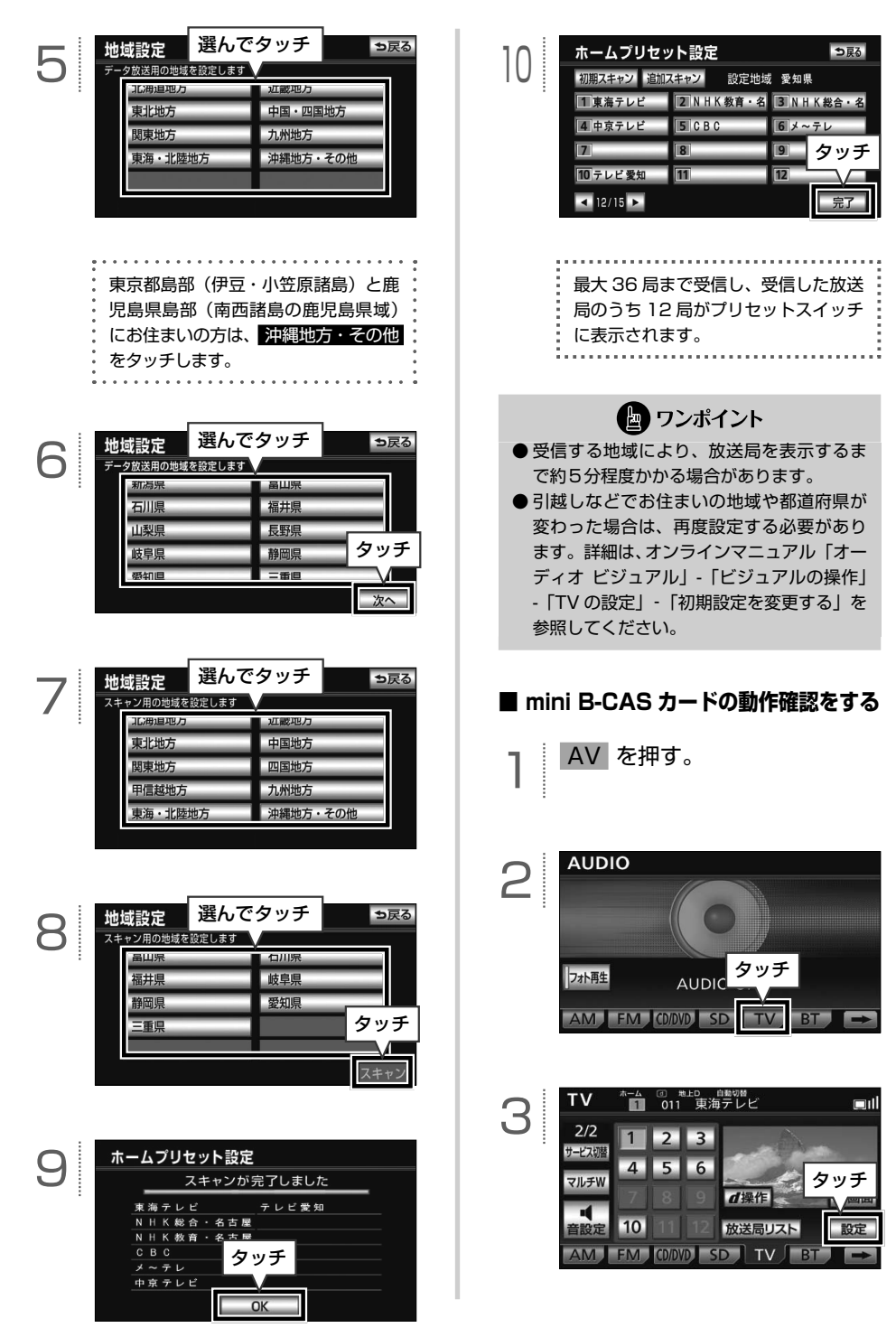

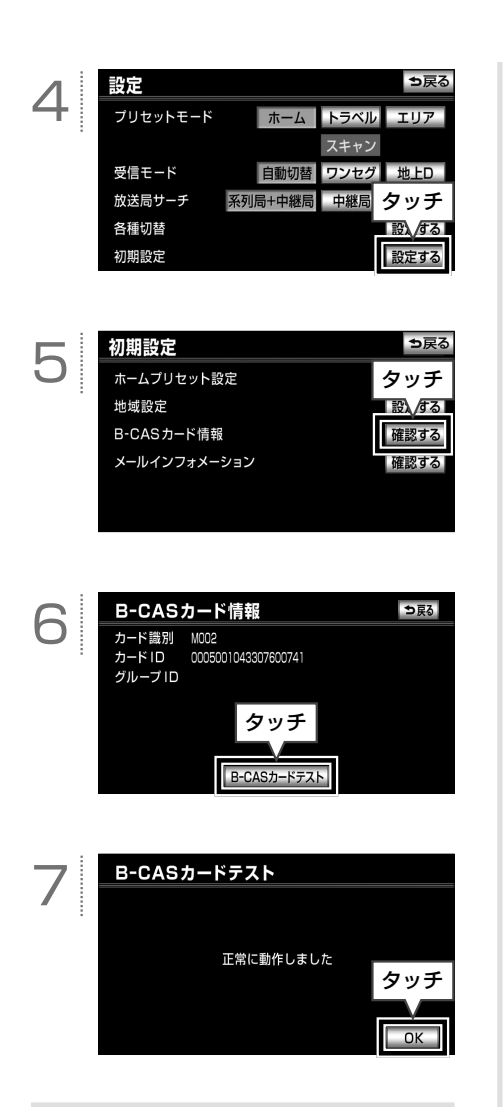

### ● ワンポイント

テストで異常を検出した場合、mini B-CAS カードの抜き差しを行ってください。抜き差 しにて読み取れない場合は、お買い上げの販 売店にご相談いただくか、カードを交換して ください。

#### Ì  **TV を見る** AV を押す。 **AUDIO** 2 タッチ フォト再生 AUDIO AM FM COOVE SD  $\overline{\mathsf{T}\mathsf{V}}$  $BT$  $\rightarrow$

地上デジタルTV放送を視聴中に AV を押す、または画面をタッチすると、次の画面が表示されます。

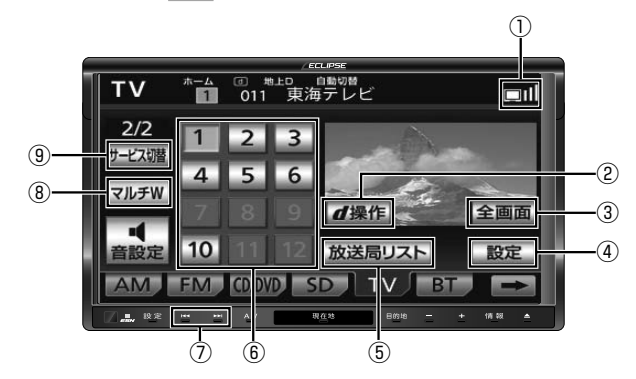

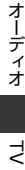

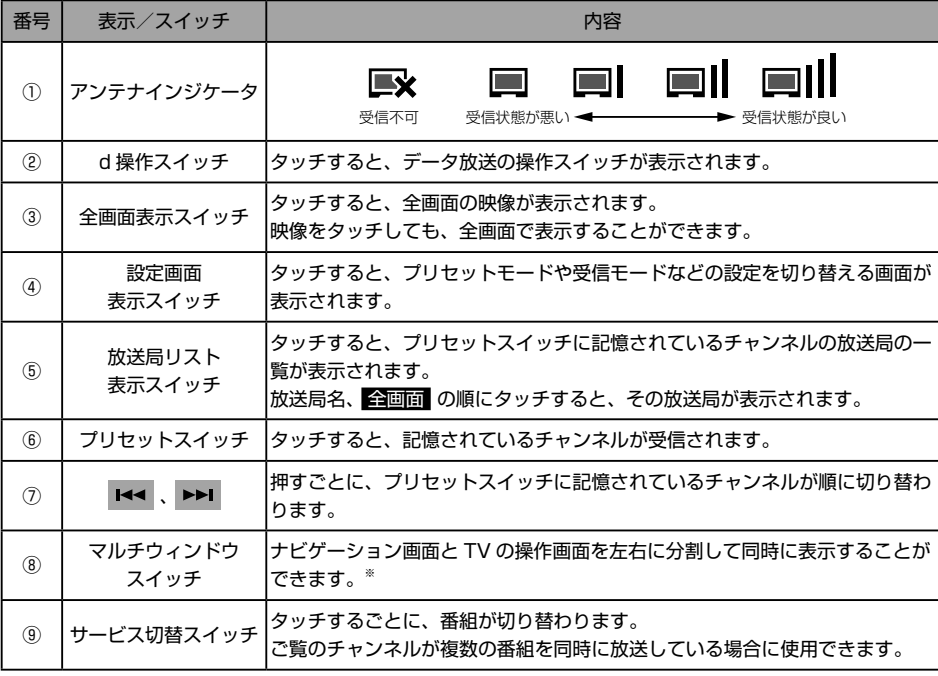

※詳細は、オンラインマニュアル「オーディオ ビジュアル」-「マルチウィンドウの操作」-「マルチウィンドウ機能」を参照してください。

*Bluetooth®* **オーディオの操作(AVN-Z01 のみ)**

#### i *Bluetooth®* **オーディオについて**

 $\sqrt{ }$ 

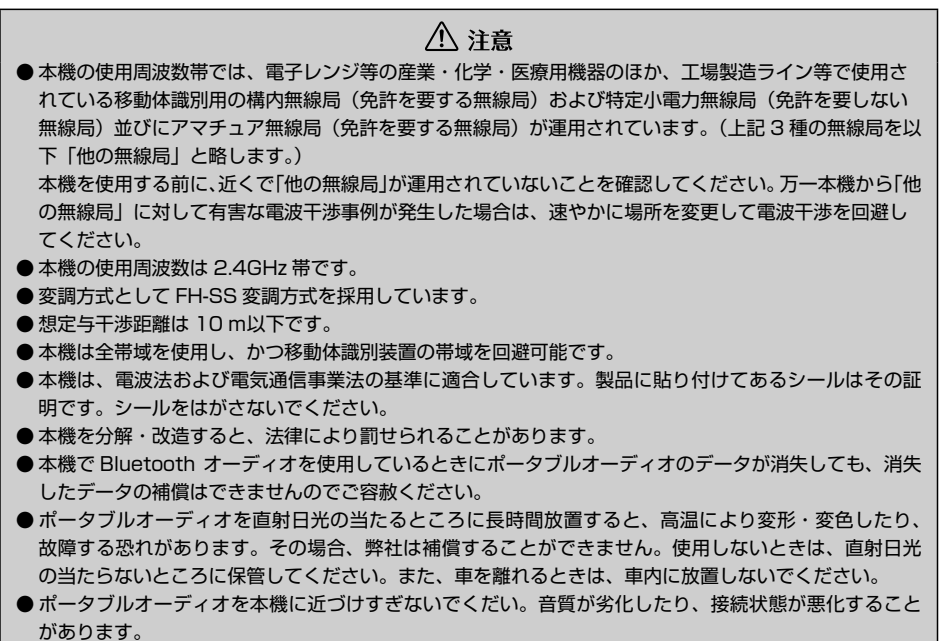

■ ワンポイント

●ポータブルオーディオと他の無線機器を同時に使用すると、それぞれの通信に悪影響をおよぼすことが あります。

#### **& Bluetooth**®  $\bullet$

Bluetooth ワードマークおよびロゴは、Bluetooth SIG, Inc が所有する商標であり、富士通テン株式 会社はこれら商標を使用する許可を受けています。他のトレードマークおよび商号は、各所有者が所有 する財産です。

本機は、電波法に基づく特定無線設備の工事設計の認証を取得しています。

 $\bullet$  Bluetooth 対応機器の機種により一部機能が制限される場合があります。

● 使用できる Bluetooth 対応機器について

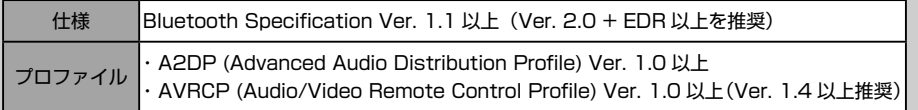

B B

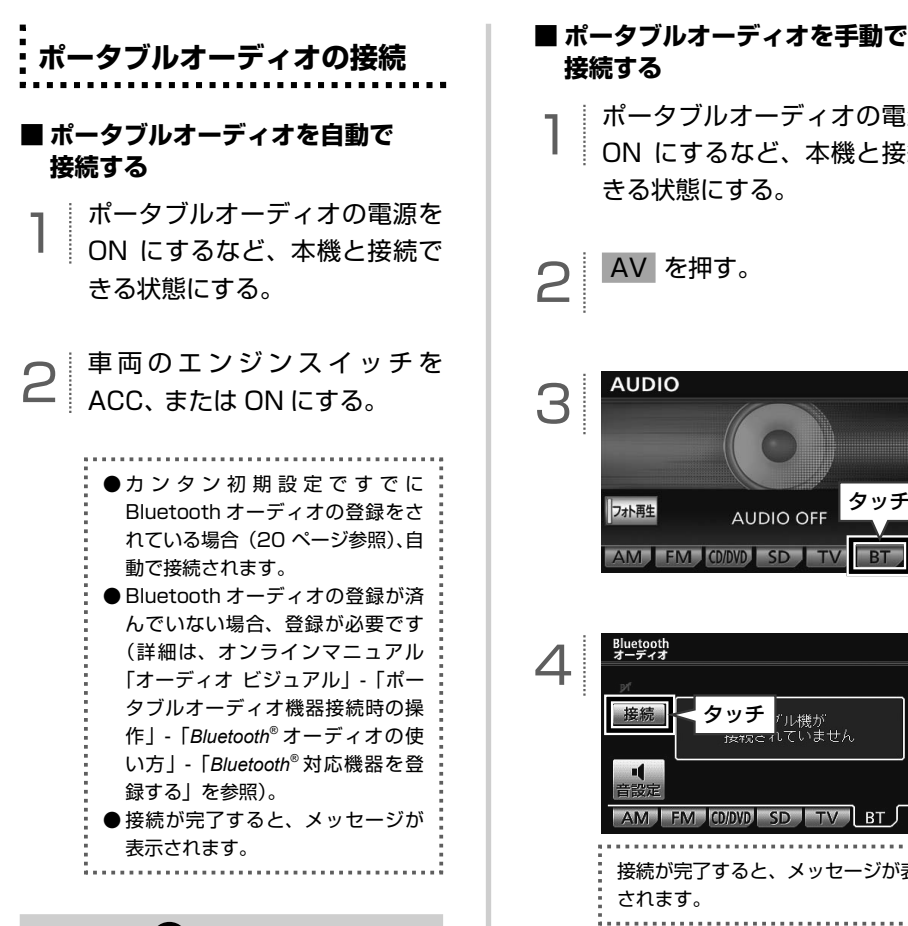

#### ′⊯ フンポイント

ポータブルオーディオの自動接続の設定(オ ンラインマニュアル「オーディオ ビジュアル」 -「ポータブルオーディオ機器接続時の操作」- 「*Bluetooth®* オーディオの使い方」-「*Bluetooth®* オーディオの設定| を参照) が"しない"に 設定されている場合や機器により接続できな い場合、手動で接続します。

# **接続する**

1 ポータブルオーディオの電源を ON にするなど、本機と接続で きる状態にする。

2 AV を押す。

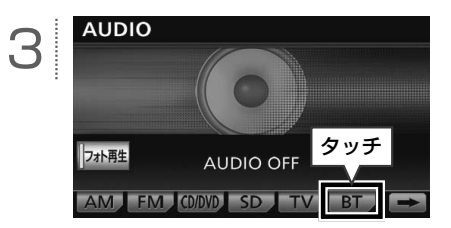

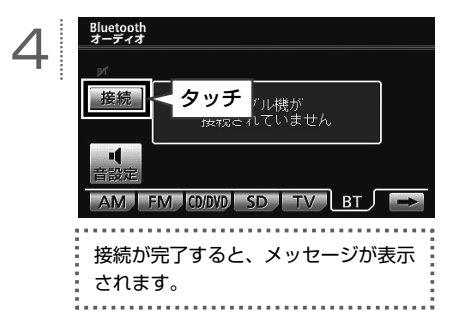

Ē *Bluetooth®* **オーディオを聞く**

1 本機とポータブルオーディオが 接続された状態で、 AV を押 す。

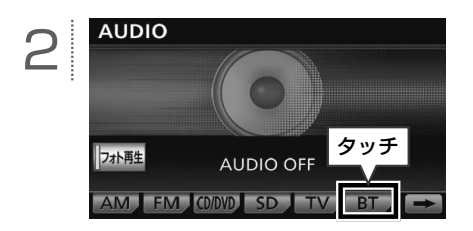

### ● ワンポイント

- Bluetooth オーディオを再生中に音量を調 整した場合、Bluetooth オーディオ用の音 量レベルとして記憶することができます。 記憶した音量レベルは、ポータブルオーディ オを接続していないときに初期設定値に戻 ります。
- ●ポータブルオーディオに収録されている音 楽ファイル数、ソフトウェアバージョンに よっては、操作画面による操作を行っても、 すぐに反応しなかったり、正しく動作しな いことがあります。
- ●ポータブルオーディオにより、機能に対応 していないため、タッチスイッチが表示さ れなかったり、操作ができないことがあり ます。また、機能に対応している場合でも 別動作をすることがあります。

### **■ 基本操作**

Bluetooth オーディオを再生中に AV を押すと、次の画面が表示されます。

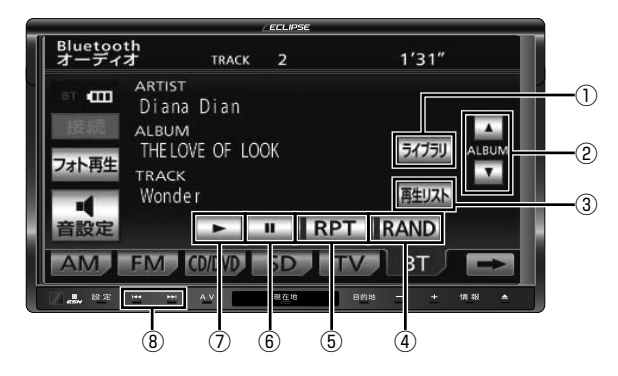

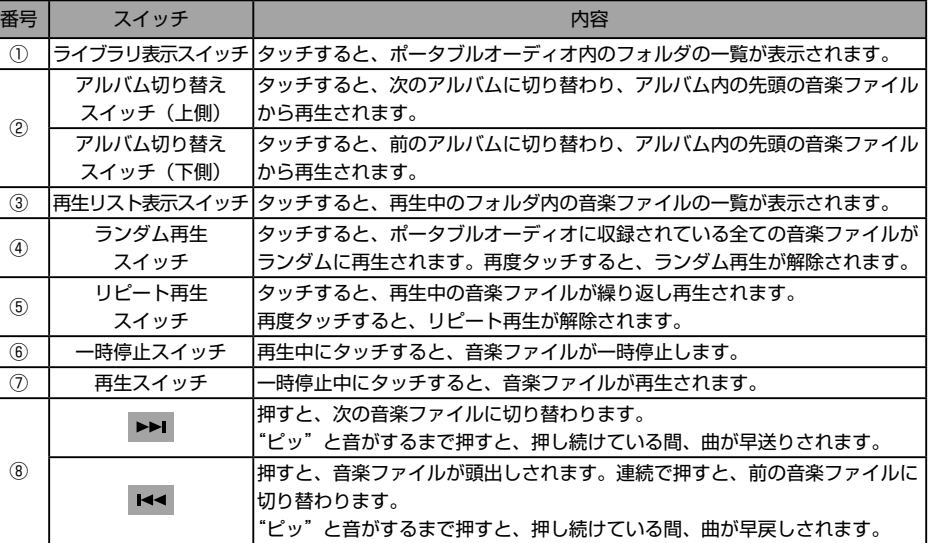

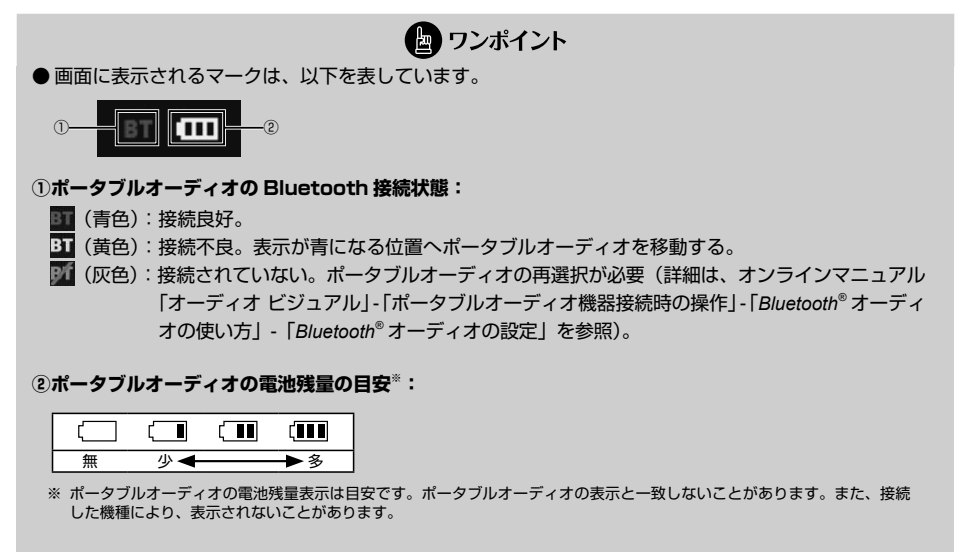

- Bluetooth オーディオ再生中に携帯電話の接続操作を行った場合、Bluetooth オーディオの音声が涂切 れることがあります。
- ポータブルオーディオにより、機能に対応していないためにタッチスイッチが表示されなかったり、操 作ができないことがあります。また、機能に対応している場合でも別動作をすることがあります。

# **USB メモリの操作**

### **USB メモリを接続する/ 取りはずす**

<span id="page-103-0"></span> $\Box$ 

同梱の「USB 接続コード」で USB メモリ を接続すると、本機で操作することができま す。

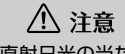

USB メモリを直射日光の当たるところに長時 間放置すると、高温により変形・変色したり、 故障する恐れがあります。その場合、弊社は 補償することができません。使用しないとき は、直射日光の当たらないところに保管して ください。また、車を離れるときは、車内に 放置しないでください。

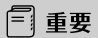

- 必ず本機に同梱されている「USB 接続コー ド」をご使用ください。
- ●本機で USB メモリを使用しているときに USB メモリのデータが消失しても、消失し たデータについては補償できません。
- オーディオソースを USB にしているとき は、USB メモリを取りはずさないでくだ さい。USB メモリ内のデータが破損する おそれがあります。

#### **■ USB メモリを接続する**

1 USB メモリを USB 接続コード に接続する。

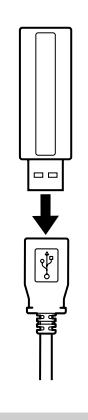

#### (品) ワンポイント

- 使用する USB メモリの種類によっては本 機が正しく認識できない、または曲を正し く再生できない場合があります。
- USB メモリ以外 (USB 扇風機や USB ク リーナーなど)は接続しないでください。 接続して使用すると、ノイズなどが発生す る場合があります。
- ●本機は市販のUSBハブやマルチカードリー ダ、外付けのハードディスク、USB 端子付 ポータブルオーディオプレーヤーには対応 していません。
- ●本機は市販の USB 充電コード(携帯電話 充電コード)を使用することができますが、 コードの種類によっては正しく認識できな い場合があります。
- ●本機と USB メモリを接続しても、オーディ オソースは自動で USB に切り替わりませ  $h_{\circ}$
- 接続した USB メモリが本機で正しく認識 できないことがあります。USB メモリを取 り外し再度接続してください。
- 使用する USB メモリによって本機で正し く認識できない場合があります。別の USB メモリで再度接続してください。

#### **■ USB メモリを取りはずす**

USB 接続コードから USB メモ リを取りはずす。

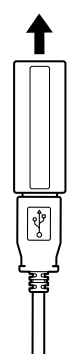

### **USB メモリを聞く**

- 1 本機と USB メモリを接続する [\(102 ページ「USB メモリを接](#page-103-0)
	- [続する/取りはずす」](#page-103-0)を参 照)。

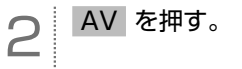

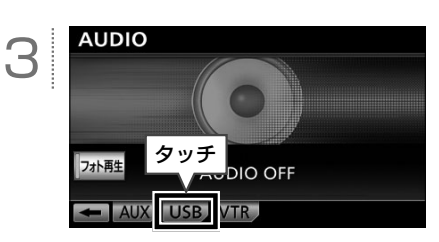

■ ワンポイント

- MP3/WMA の再生に使用できる USB メ モリは以下です。
	- ・ 対応クラス:マスストレージクラス(SCSI 対応)
	- ・ 対応 USB Ver.: USB2.0、USB1.1
	- ・最大消費電流:1A 未満
	- ・ ファイルフォーマット: FAT 16/32  $(Windows^@)$
- USB メモリに MP3/WMA 以外のファイ ルを保存した場合、再生するまでに時間が かかったり、再生できないことがあります。
- USB メモリの特性により読み取れない場合 があります。
- 本機で表示されるリストの順番が USB メ モリと異なることがあります。

### **■ 基本操作**

USB メモリを再生中に AV を押すと、次の画面が表示されます。

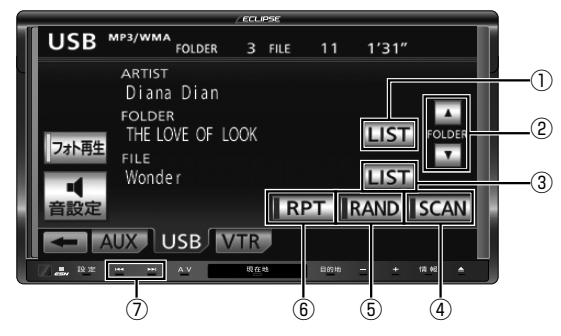

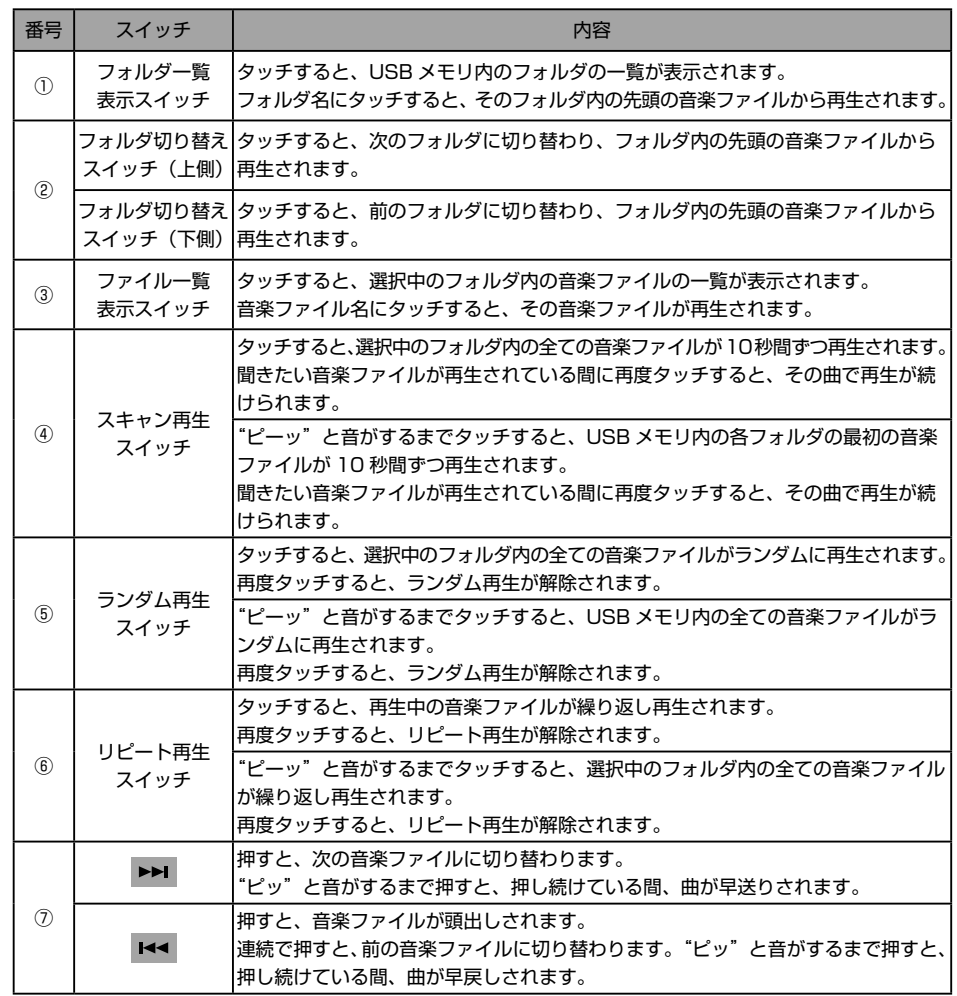

# **iPod について**

 $\Box$ 

同梱の「USB 接続コード」に、別売の「iPod 接続コード」をつないで iPod を接続すると、iPod の音楽ファイルやビデオ映像を再生することができます。

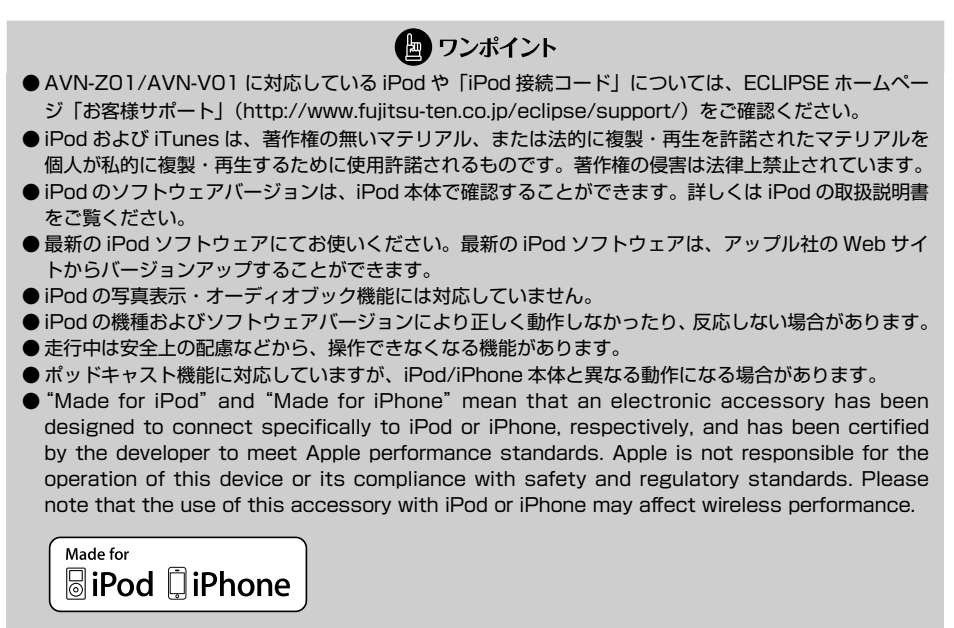

⁃ iPhone, iPod, iPod classic, iPod nano, and iPod touch are trademarks of Apple Inc., registered in the U.S. and other countries.

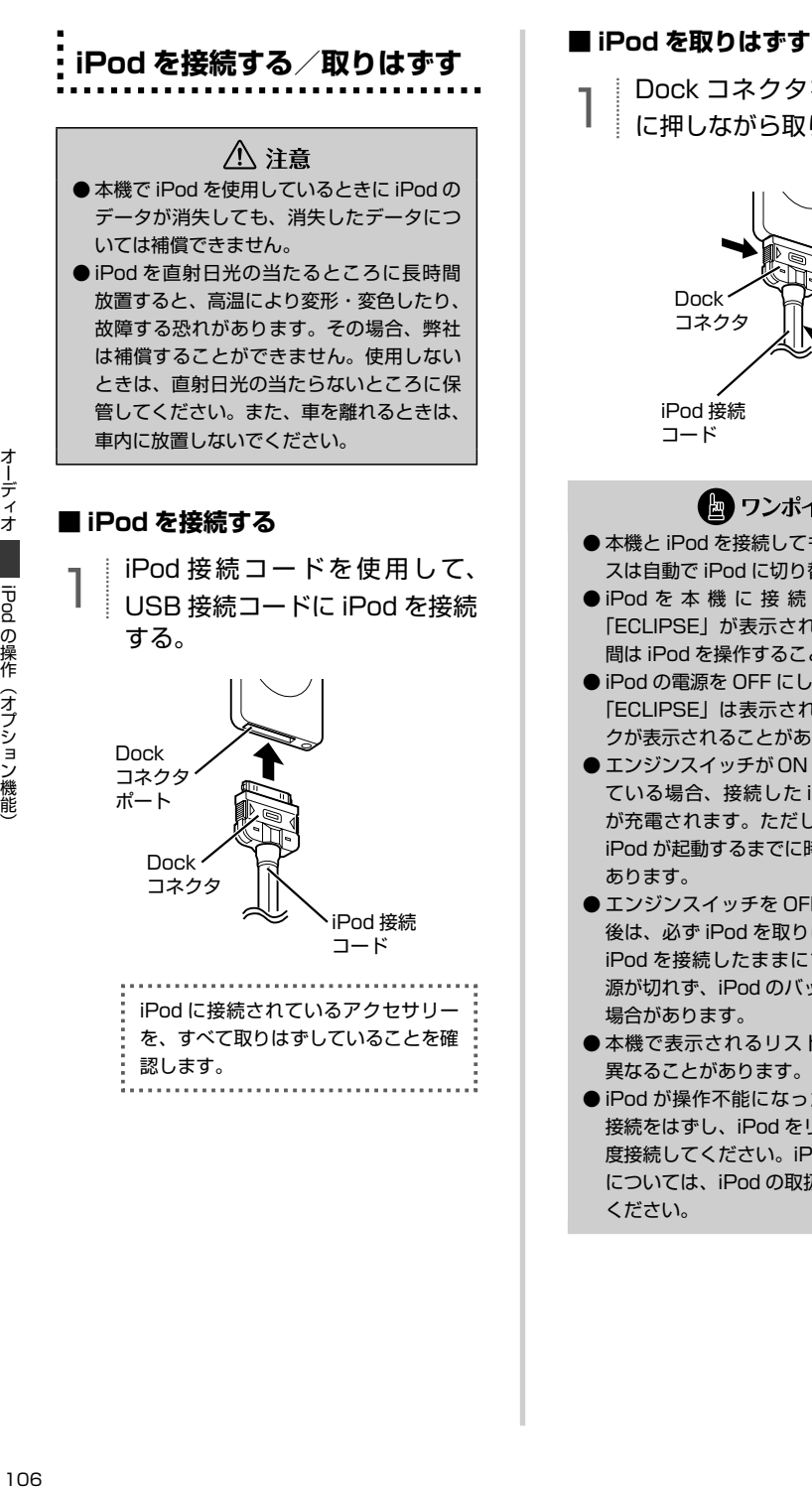

1 Dock コネクタを、矢印の方向 に押しながら取りはずす。

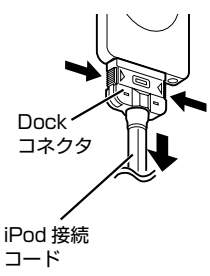

● ワンポイント

- 本機と iPod を接続しても、オーディオソー スは自動で iPod に切り替わりません。
- **●iPod を 本 機 に 接 続 す る と、iPod に** 「ECLIPSE」が表示され、表示されている 間は iPod を操作することができません。
- iPod の電源を OFF にしたまま接続すると、 「ECLIPSE」は表示されず"充電済"マー クが表示されることがあります。
- $\bullet$  エンジンスイッチが ON または ACC になっ ている場合、接続した iPod のバッテリー が充電されます。ただし、電池残量により iPod が起動するまでに時間がかかる場合が あります。
- エンジンスイッチを OFF (LOCK) にした 後は、必ず iPod を取りはずしてください。 iPod を接続したままにすると、iPod の電 源が切れず、iPod のバッテリーを消費する 場合があります。
- **本機で表示されるリストの順番が iPod と** 異なることがあります。
- iPod が操作不能になった場合は、iPod の 接続をはずし、iPod をリセットしてから再 度接続してください。iPod のリセット方法 については、iPod の取扱説明書を参照して ください。

i
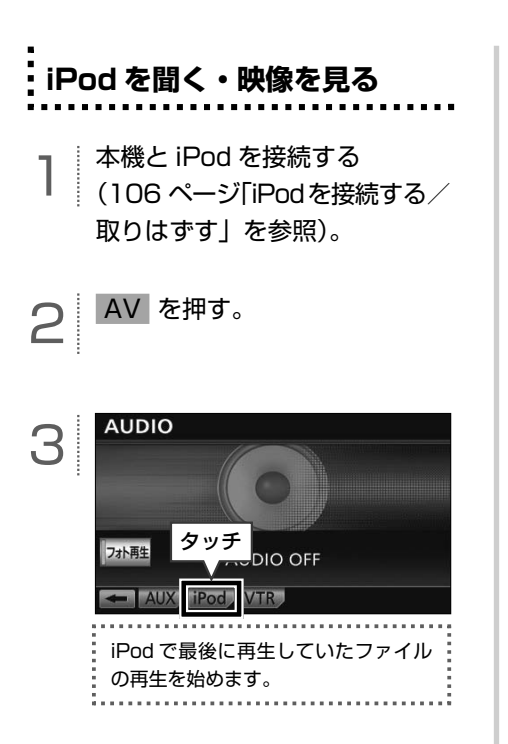

● ワンポイント

- 収録されている音楽ファイルにジャケット 写真のデータが収録されている場合、ジャ ケット写真を表示することができます。再 生中の音楽ファイルに複数ジャケット写真 のデータが収録されている場合は、先頭に 収録されている画像のみ表示することがで きます。
- ●ジャケット写真のデータによっては、表示 できない場合があります。
- iPod に収録されているファイル数、ソフト ウェアバージョンによっては、操作画面に よる操作を行っても、すぐに反応しなかっ たり、正しく動作しない場合があります。
- iPod 本体に「接続を解除できます。」が表 示されますが、再生中は iPod 保護のため、 iPod を取りはずさないでください。

#### **■ 基本操作**

iPod を再生中に AV を押すと、次の画面が表示されます。

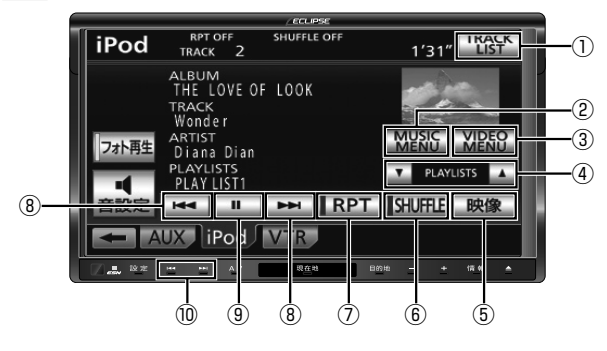

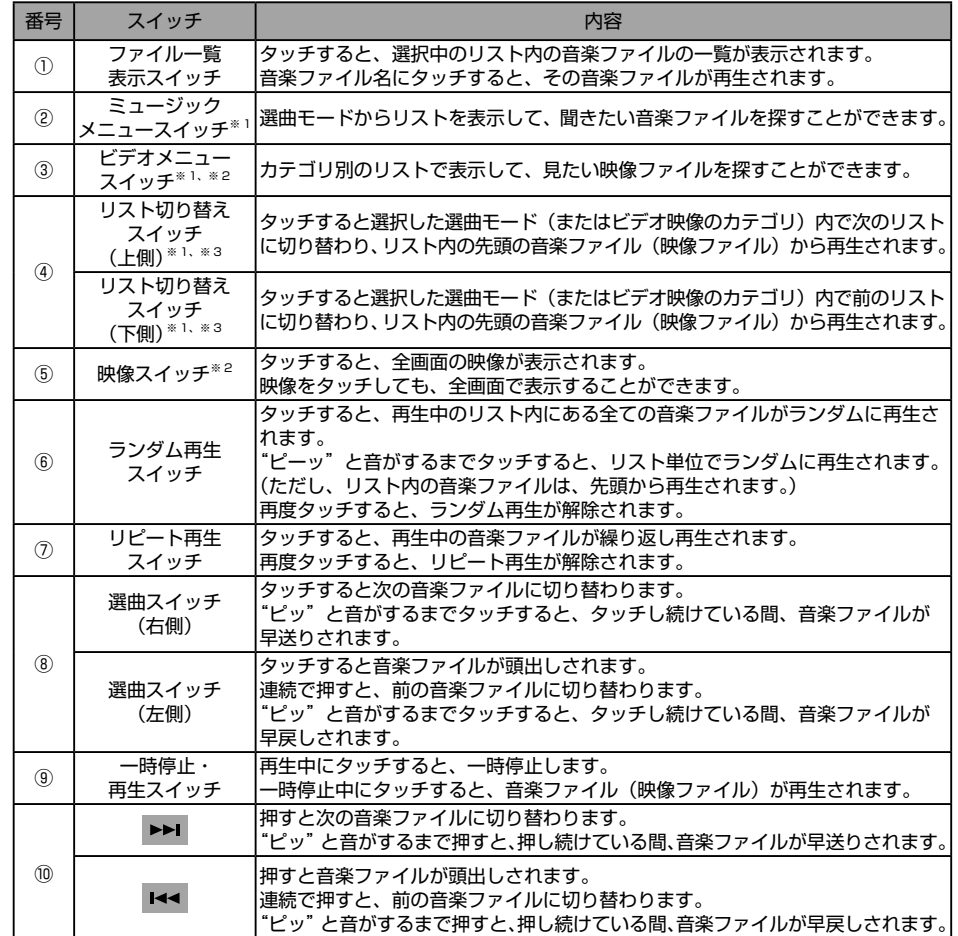

※ 1 詳細は、オンラインマニュアル「オーディオ ビジュアル」-「ポータブルオーディオ機器接続時の操作」-「iPod プレーヤーの使い方」 -「再生したいファイルをリストから探す」を参照してください。

※ 2 ビデオ機能に対応していない iPod を接続した場合は表示されません。

※ 3 選曲モードで SONGS が選択されている場合は、操作することができません。

<span id="page-110-0"></span>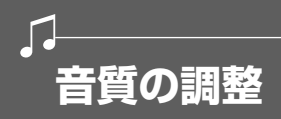

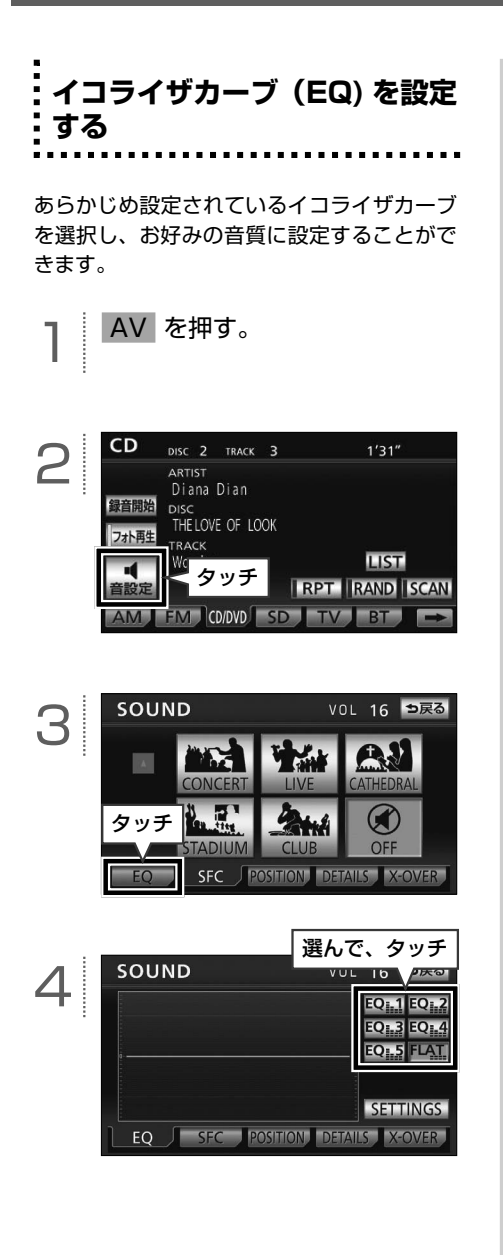

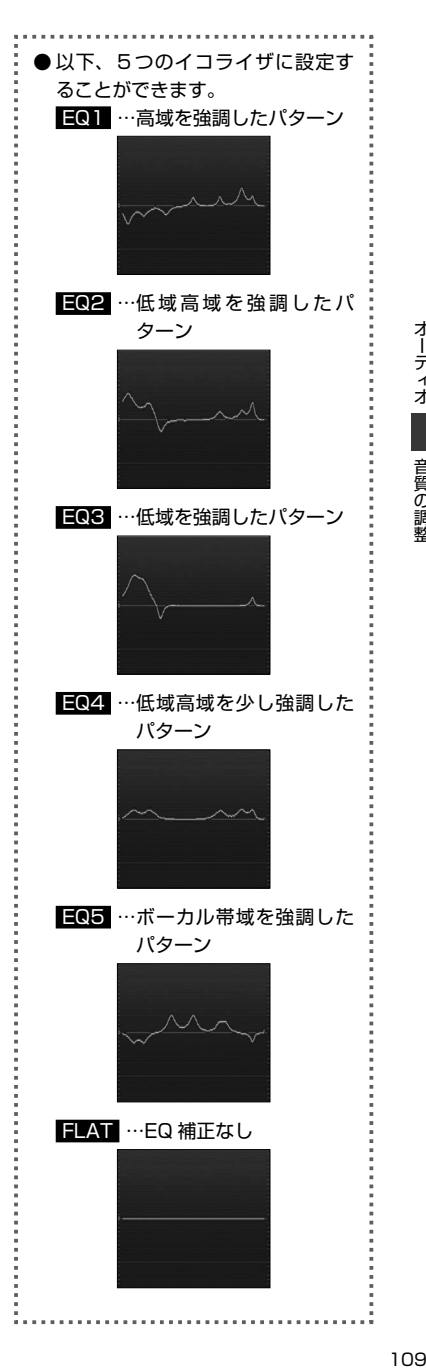

オーディオ

| 音質の調整

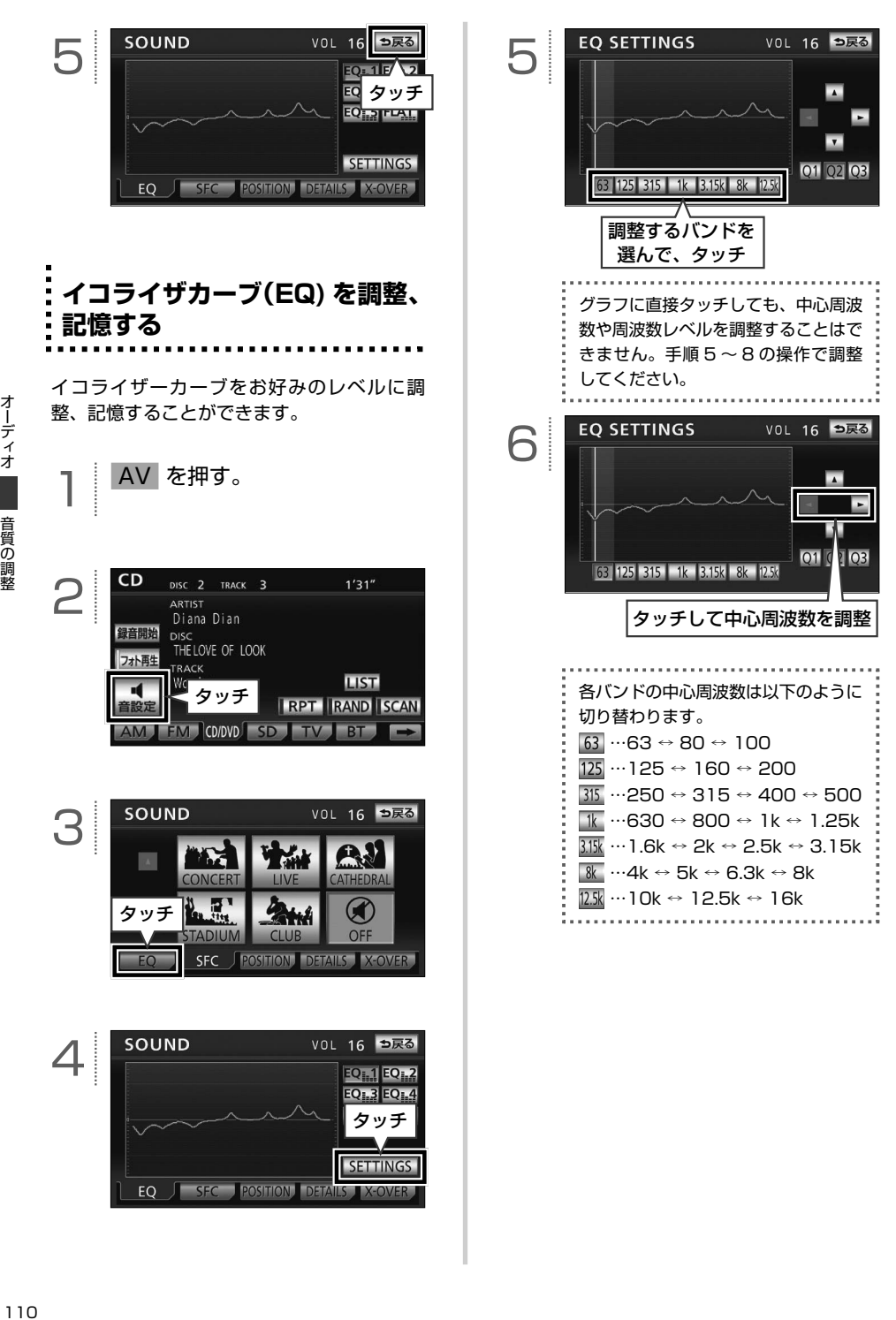

|音質の調整

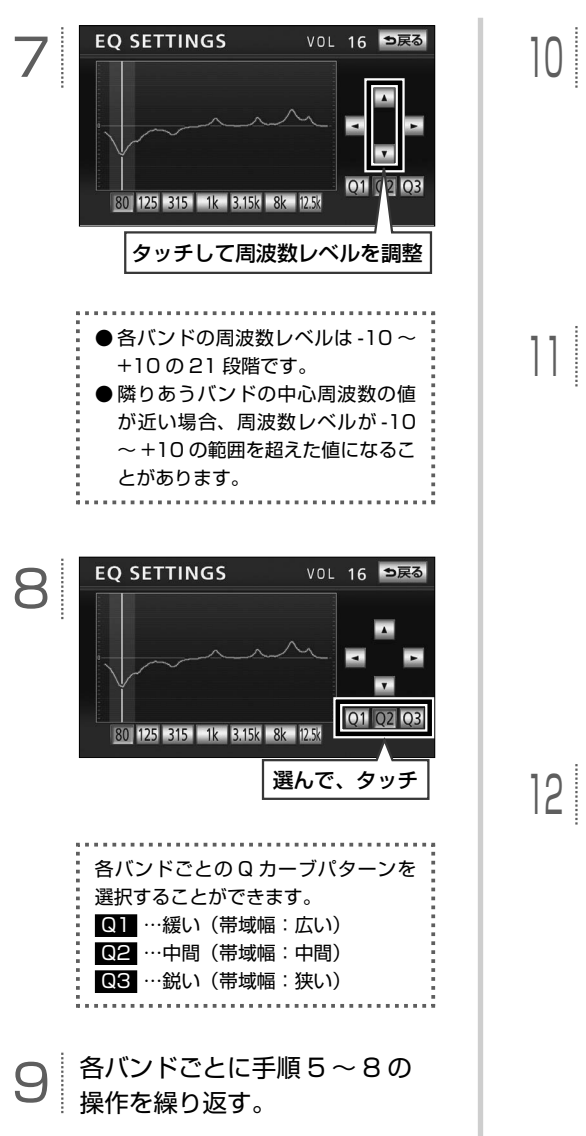

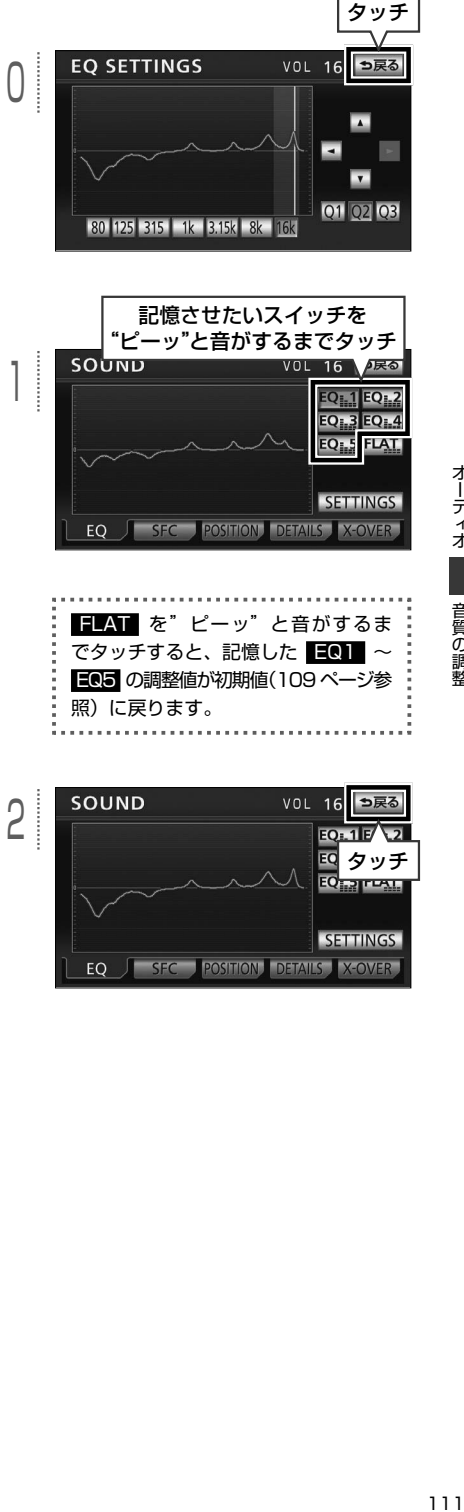

オーディオ

| 音質の調整

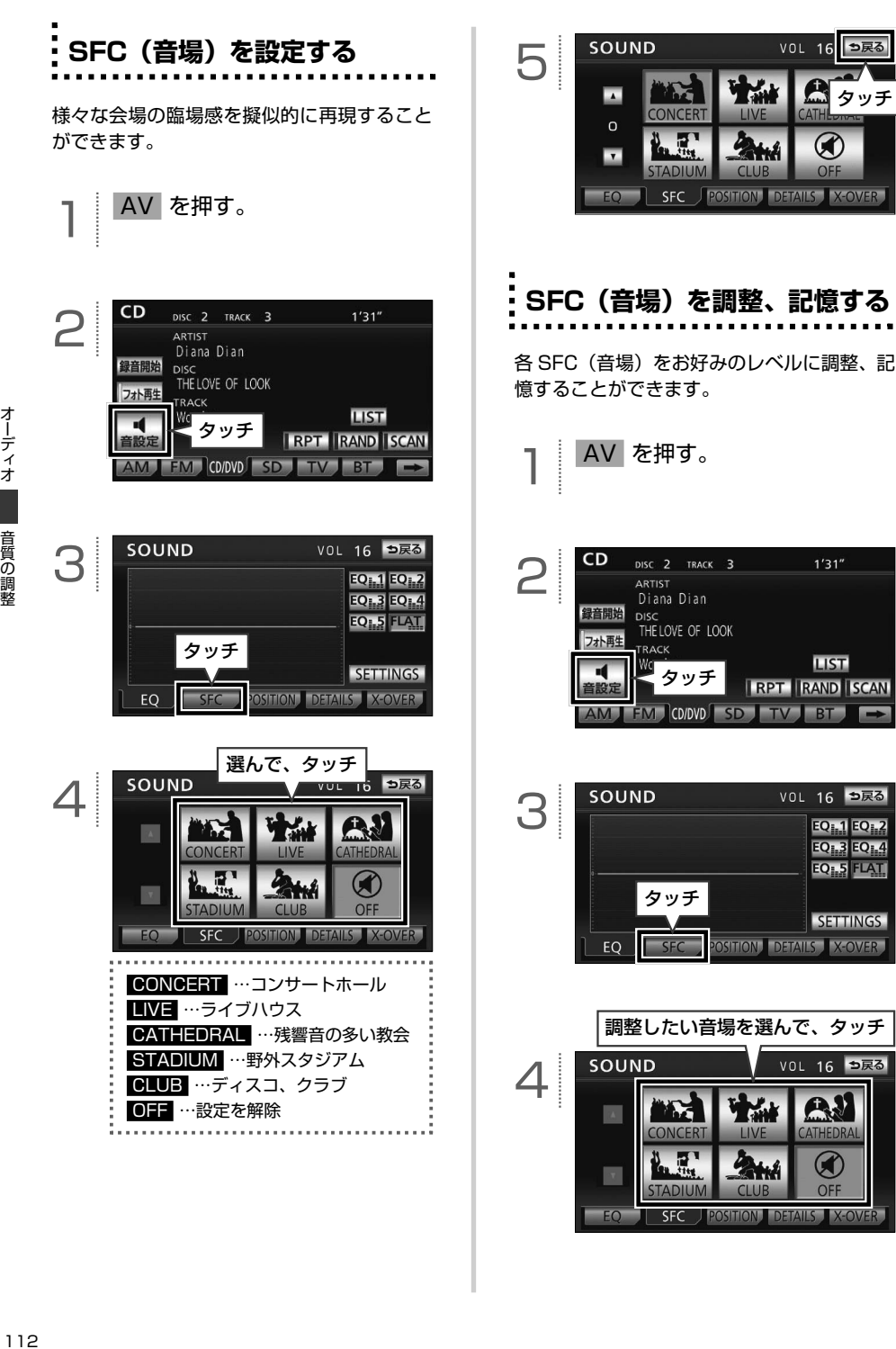

**STADIUN** 

**SFC** 

 $F \cap$ 

**CLUB** 

OFF

**POSITION DETAILS X-OVER** 

<span id="page-114-0"></span>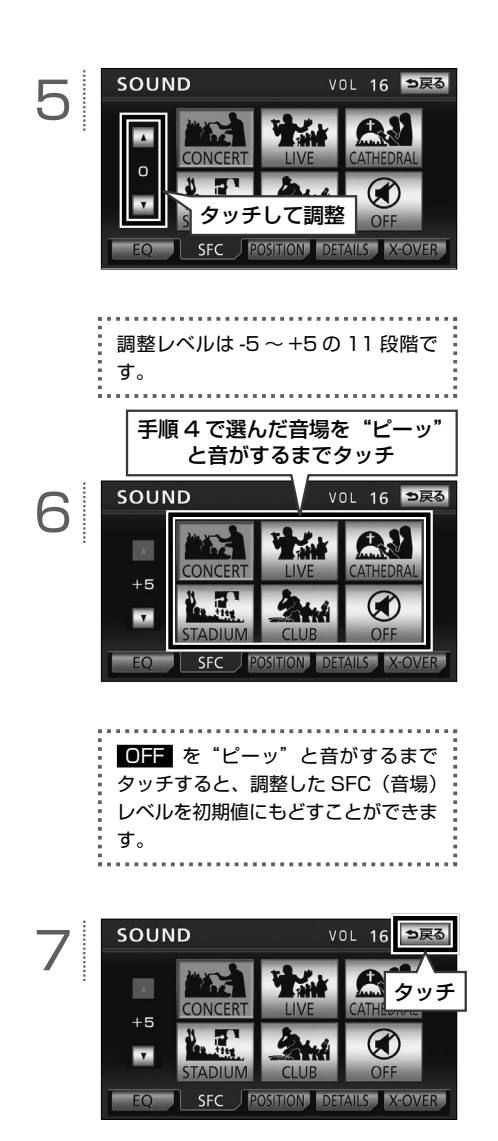

### **POSITION の設定**

車室内で音の中心となる位置を選択すること ができます。

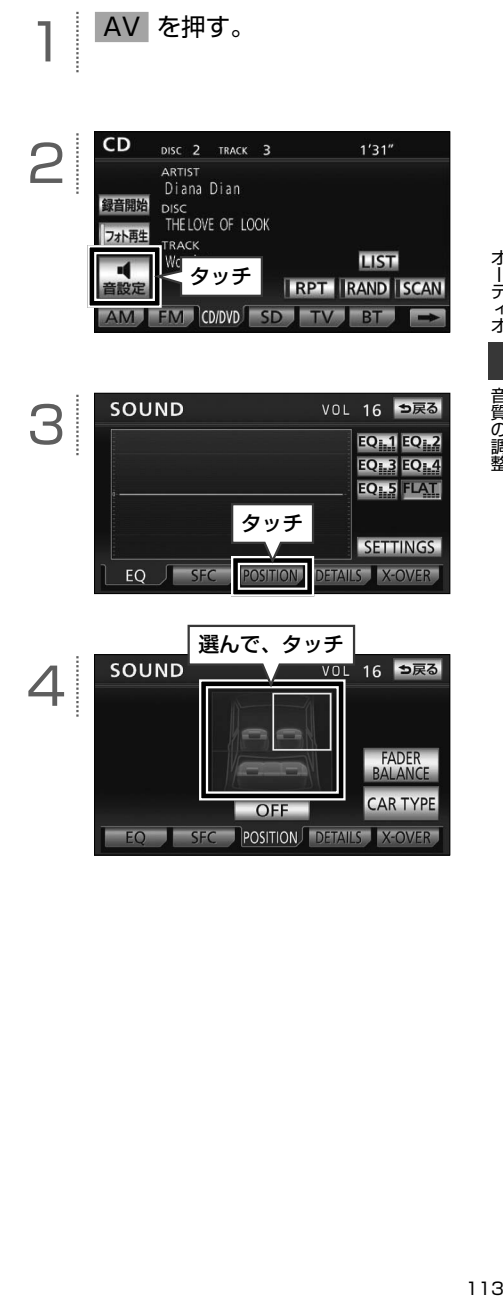

音質の調整

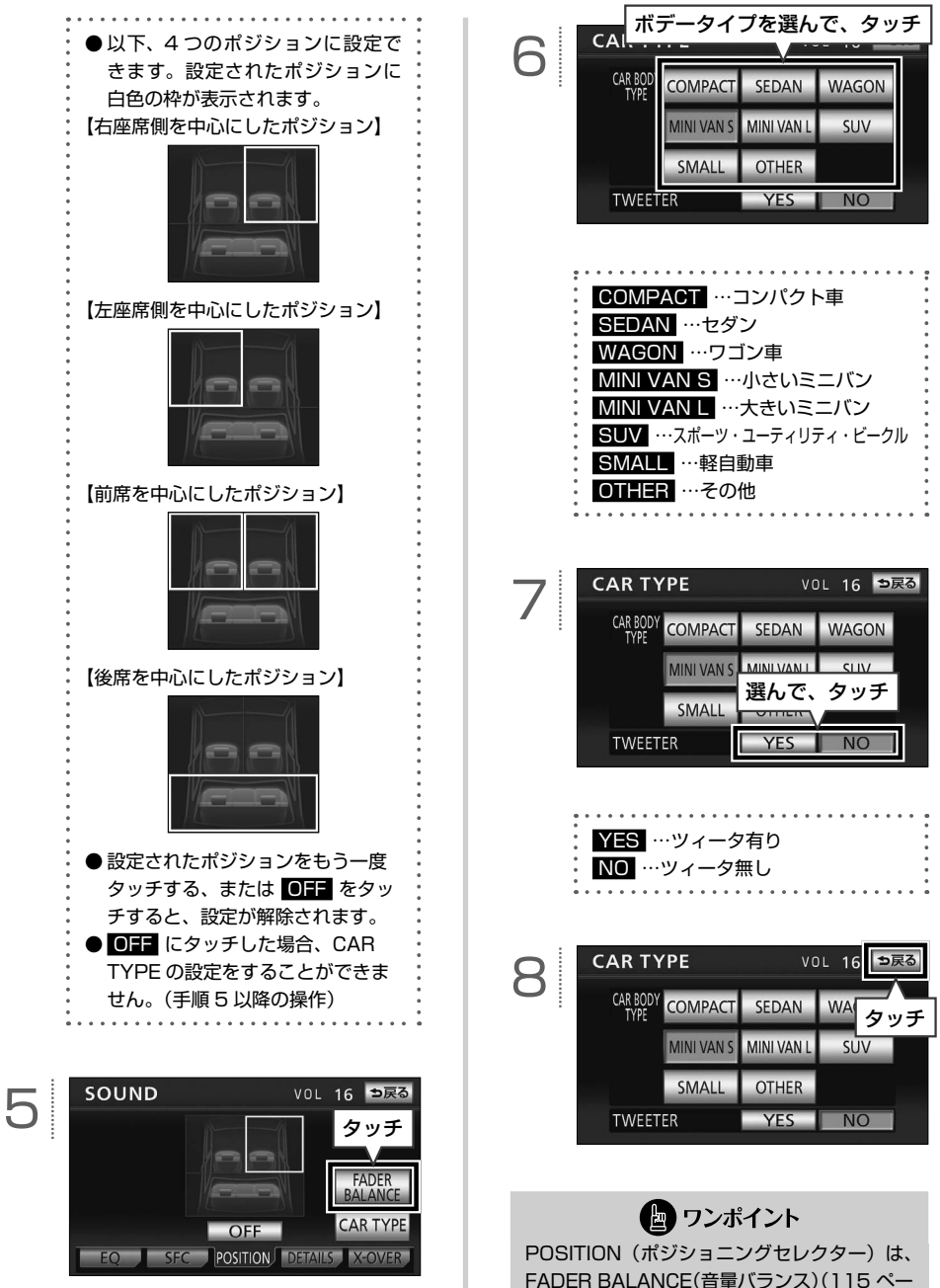

ジ参照)と同時に設定できません。

オーディオ 114 青質の調整 しょうしょう 音質の調整

音質の調整

<span id="page-116-0"></span>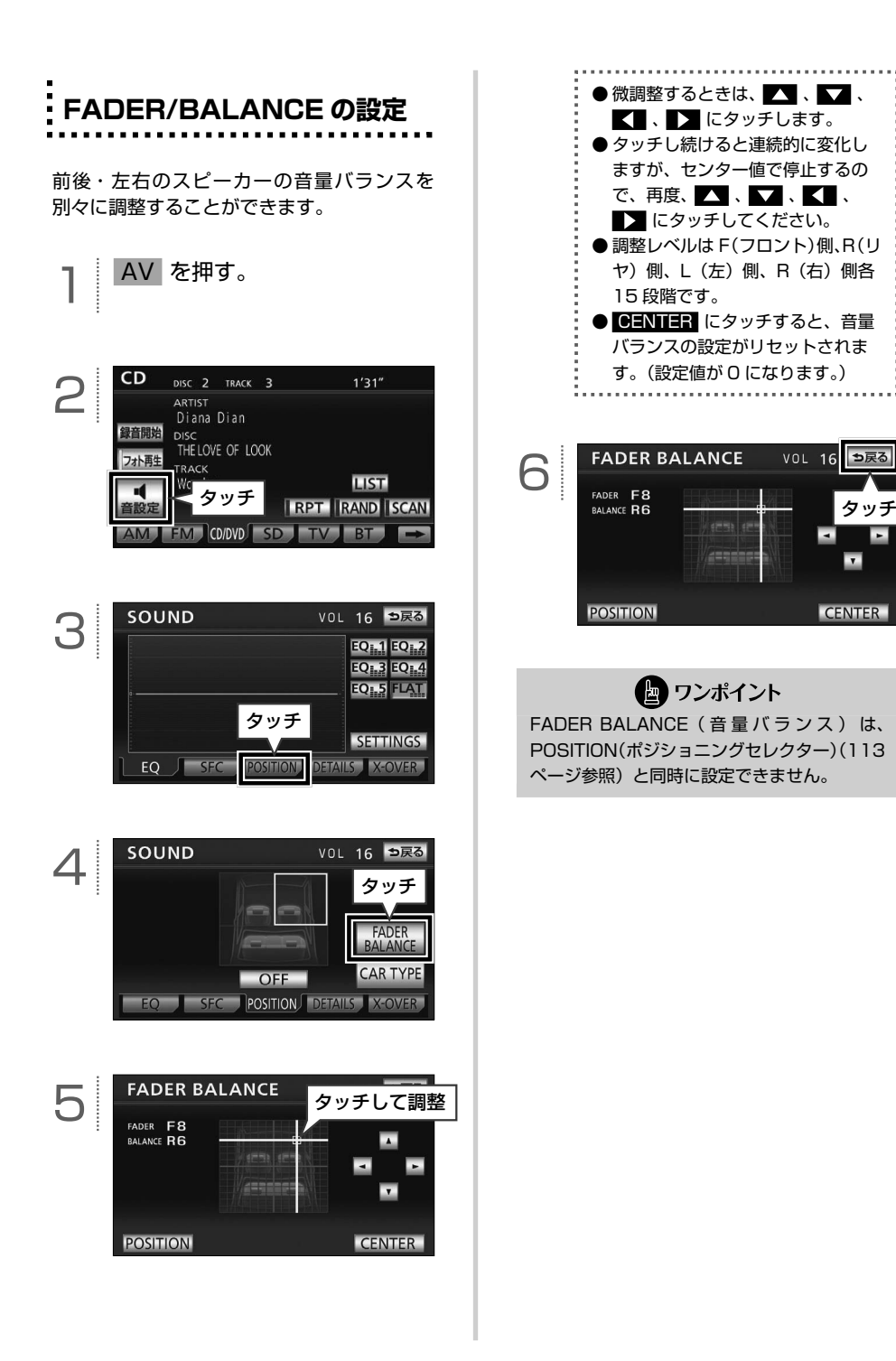

 $\overline{ }$ 

115

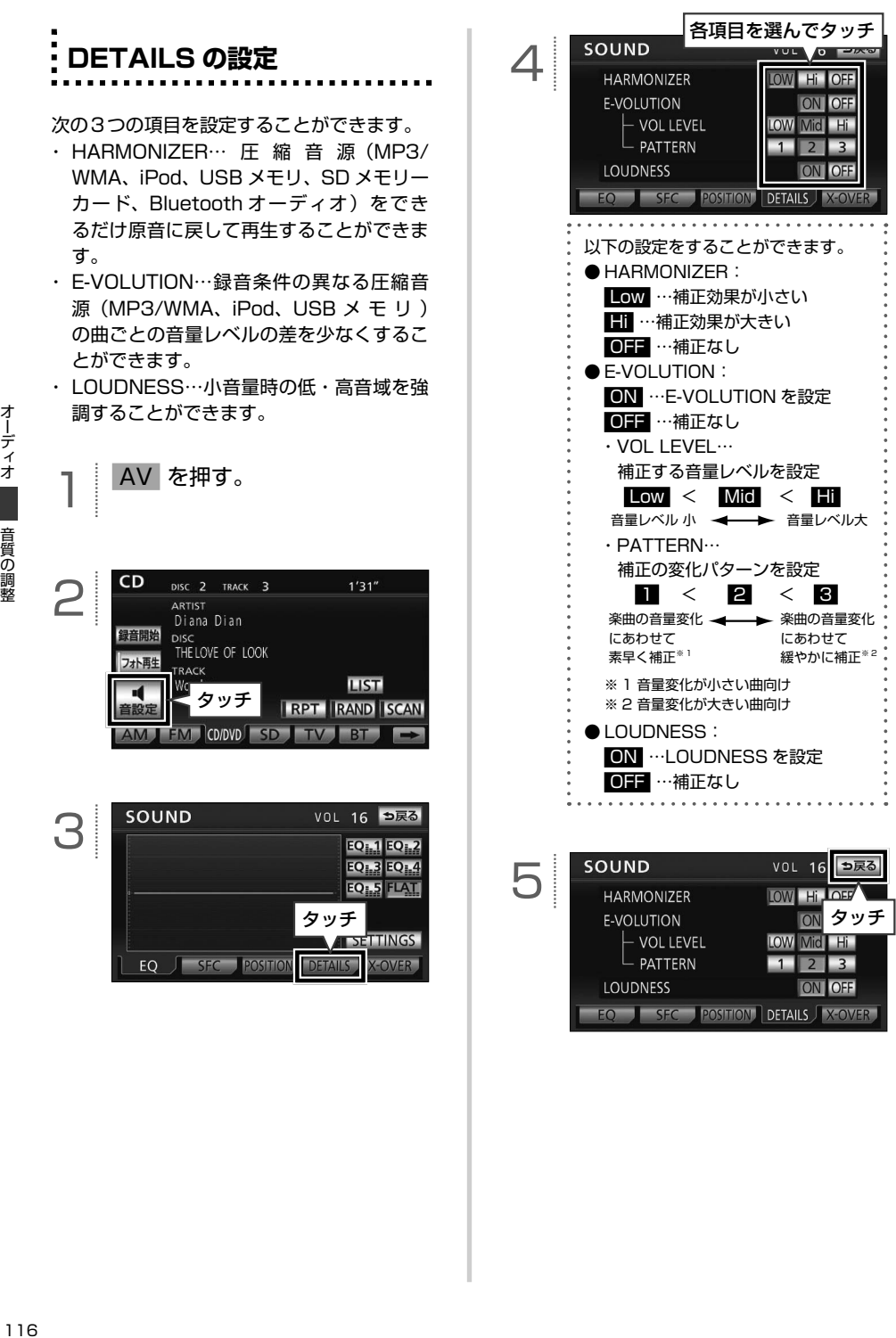

■ ワンポイント

【E-VOLUTION について】

- **F-VOLUTION は再生中に音量補正を行う** ため、楽曲や設定状況により、原曲のイメー ジと異なる場合があります。必要に応じて 設定を調整してください。
- 本機能は曲の出だしで補正レベルを算出し ます。レベルを算出後は音量レベルを下げ る方向に補正します。
- ●音源や早送り/早戻しのタイミングによっ て、補正レベルが継続される場合がありま す。

**サブウーファー/ X-OVER(ク ロスオーバー)の設定について** 

サブウーファーの設定や、X-OVER(クロ スオーバー)の設定をすることができます。 X-OVER(クロスオーバー)は、フロント / リヤスピーカー(中高域)とサブウーファー (低域)の再生する周波数帯域を分割して、 音のつながりを改善する機能です。 サブウーファーを接続する場合は、別売の接 続コードをお買い求めください。

**面を表示する** AV を押す。  $CD$ 2 DISC 2 TRACK 3  $1'31''$ ARTIST Diana Dian 録音開始 DISC<br>THE LOVE OF LOOK フォト再生 **RACK** ータッチ **LIST IRPT RAND ISCAN 管設)** AM FM COOVD SD TV BT SOUND VOL 16 つ戻る 3 **EQ1.1 EQ1.2 EQ1.3 EQ1.4** EQ<sub>i-5</sub> FLAT タッチ **SETTWGS** EO **J SFC POSITION DETAILS** V-OVEI 各項目を選んでタッチ VOL 16 つ戻る **SOUN** 4 **WOOFER OUTPUT** STEREO MONO  $\frac{1}{\arccos{t}}$ PHASE CONTROL **IORMAL** REVERSE **FREQUENCY**  $63Hz$ **WOOFER LEVEL**  $\overline{ }$  $0<sup>7</sup>$ SLOPE **PASS POSITION DETAILS** X-OVER サブウーファー/ X-OVER [設定画面の詳細は............P.118](#page-119-0) っ戻る SOUND VOL  $16$ 5 **WOOFER OUTPUT**  $100H<sub>2</sub>$ STEREO MONO タッチPHASE CONTROL NORMAL REVERSE FREQUENCY  $100$ <sub>Hz</sub> N **WOOFER LEVEL** SLOPE N  $18$  dB/oct  $\blacksquare$  +5  $\blacksquare$ EQ<sub>SEC</sub> **POSITION DETAILS X-OVER** 

**■ サブウーファー/ X-OVER 設定画**

オーディオ

<span id="page-119-0"></span>**■ サブウーファー/ X-OVER 設定画面の見方と操作内容**

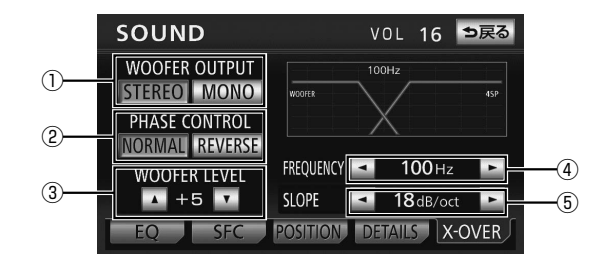

#### **【サブウーファーの設定】**

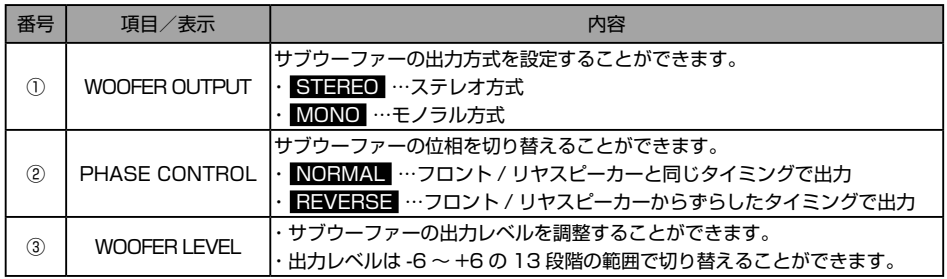

#### **[X-OVER (クロスオーバー) の設定]**

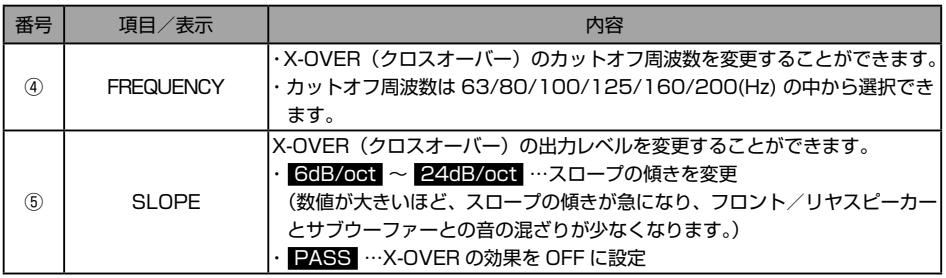

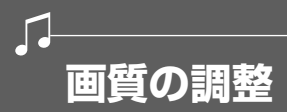

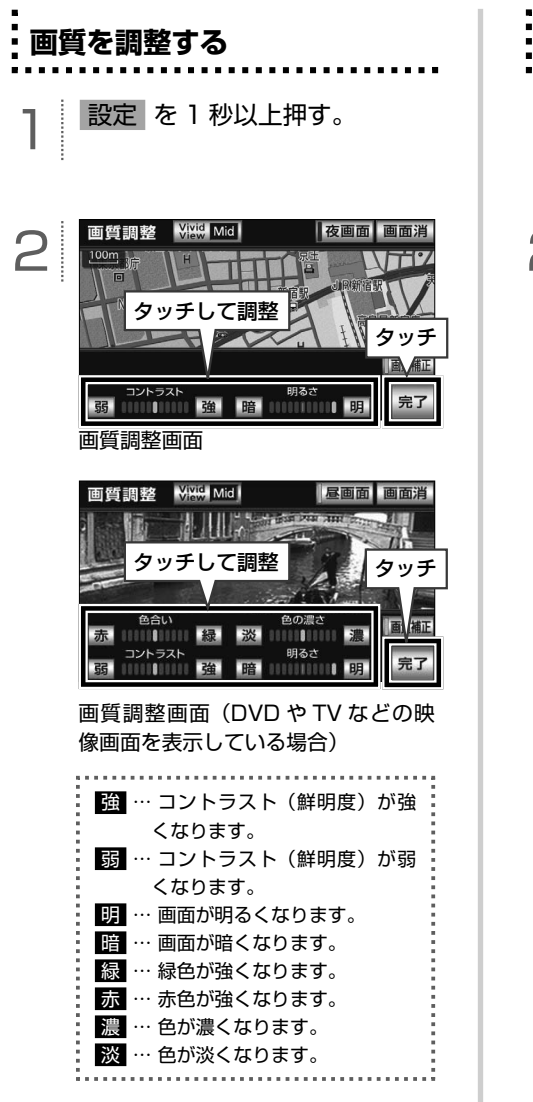

**画質全体を補正する** 設定 を 1 秒以上押す。 Vivid Mid 面哲調率 夜画面画面消 2  $100<sub>m</sub>$ タッチコントラスト 明るさ 完了 弱血血血強暗血 タッチするごとに補正レベルが切り替 わります。 Mid  $\rightarrow$  Hi  $\rightarrow$  Off  $\rightarrow$  Low

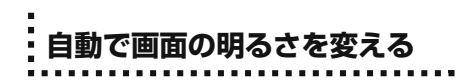

ディスプレイに光が直接当たると画面が白っ ぽくなり、見えにくくなります。この現象を 解消するために、元の画像の色味や明るさを 自動補正して、見やすくすることができます。

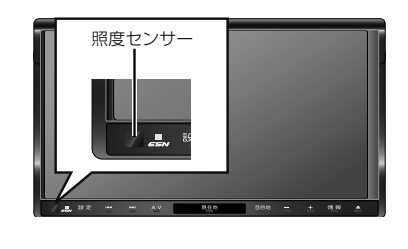

設定 を 1 秒以上押す。

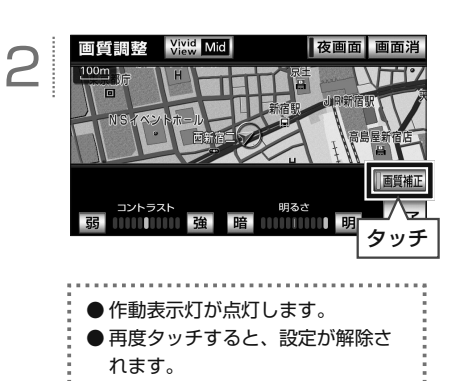

### ● ワンポイント

● 照度ヤンサーの近くで赤外線リモコンなど を操作すると、誤作動することがあります。 ● ディスプレイ前面にある照度センサーへ光 が入った時に効果を発揮します。

**タイトルデータベースの更新について**

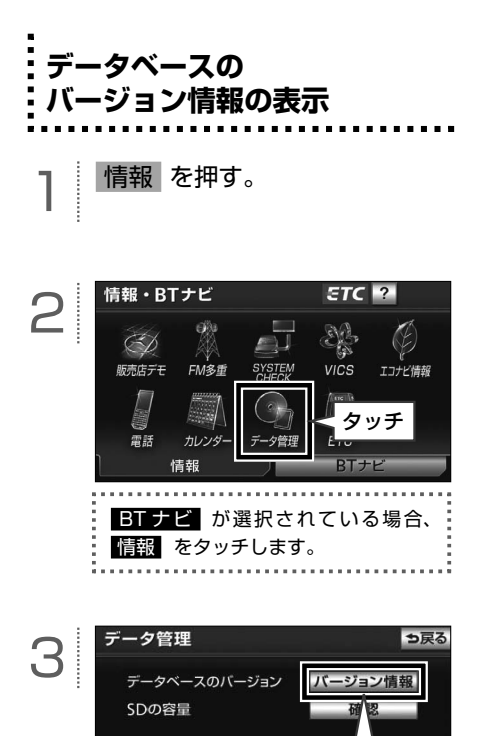

 $\Gamma$ 

タッチ

# **タイトルデータベースの更新**

タイトルデータベース(Gracenote メディ アデータベース)の情報は、地図 SD カード 内に保存されています。タイトルデータベー スは、同梱の、マップオンデマンド専用のア プリケーションソフトを使って更新します。

#### **【タイトルデータベースの更新手順】**

① 地図 SD カードを本機から取り出します。

- ② パソコンに専用のアプリケーションソフ ト (製品同梱) をインストールします。
- ③ パソコンのブラウザを使って専用サイト へアクセスし、タイトルデータベースの 更新用データをダウンロードします。
- ④ インストールした専用のアプリケーショ ンソフトを使って、ダウンロードした更 新用データを地図 SD カードに書き込み ます。
- ⑤ 地図 SD カードを本機に差し込みます。

地図 SD カードの出し入れや、専用のアプリ ケーションソフトのインストール方法につい ては、66 [ページ「地図データを差分更新する](#page-67-0) [\(マップオンデマンド\)」](#page-67-0)を参照してください。

#### ■ ワンポイント

Gracenote メディアデータベースの更新時期 や、データの提供については、ECLIPSE ホー ムページの「お客様サポート」(URL: http:// www.fujitsu-ten.co.jp/eclipse/support/) をご確認ください。

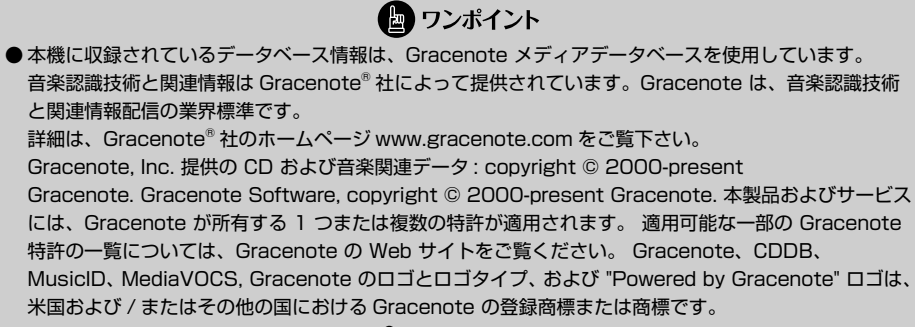

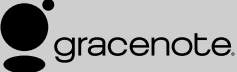

- オートタイトリング機能で付与されたタイトル情報は、実際のタイトル情報と異なることがあります。
- ●「Gracenote 音楽認識サービス」により提供されたデータについては、内容を 100%保証するものでは ありません。

オーディオ

# **デジタルフォトフレームについて**

デジタルフォトフレームは、USB メモリまたは SD メモリーカードに記録された写真データを表示 する機能です。

● ワンポイント

●表示できる画像データ

 $\begin{picture}(20,20) \put(0,0){\line(1,0){10}} \put(15,0){\line(1,0){10}} \put(15,0){\line(1,0){10}} \put(15,0){\line(1,0){10}} \put(15,0){\line(1,0){10}} \put(15,0){\line(1,0){10}} \put(15,0){\line(1,0){10}} \put(15,0){\line(1,0){10}} \put(15,0){\line(1,0){10}} \put(15,0){\line(1,0){10}} \put(15,0){\line(1,0){10}} \put(15,0){\line(1$ 

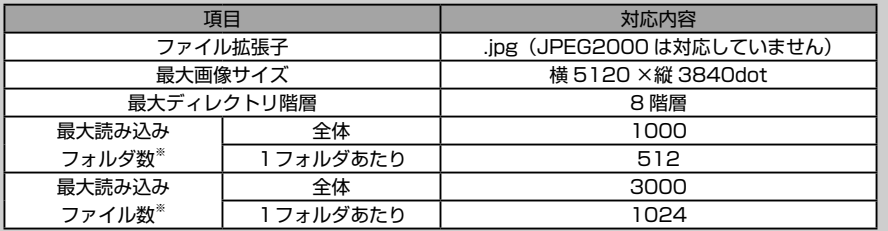

※ 最大読み込み数を超えた分のフォルダやファイルは再生されません。また、フォルダリスト(128 [ページ参照\)に](#page-129-0)も表示されません。

#### ● デコード可能な画像データ

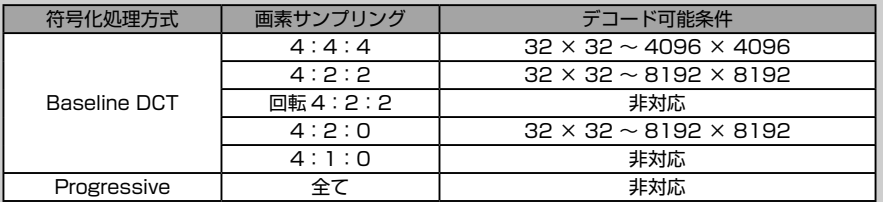

● 使用できる SD メモリーカード

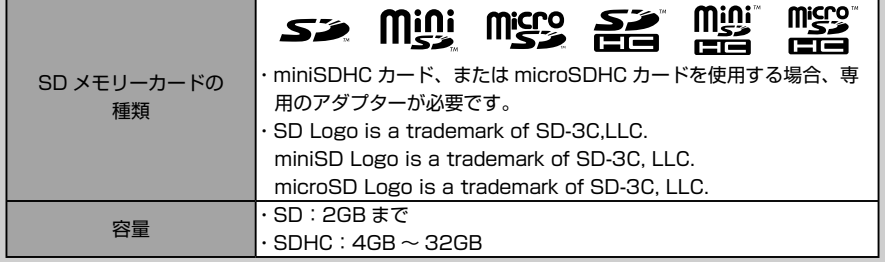

・デジタルフォトフレームに使用する SD メモリーカードは、Panasonic /東芝/ Sandisk 製(全 Class 対応)の SD メモリーカードを推奨します。

- ・FAT ファイルシステムのみ対応しています。NTFS ファイルシステムには対応していません。
- ・SD スピードクラスによっては、画像の表示時間が異なります。
- ・SD メモリーカード、miniSD カード、microSD カードのフォーマット ( 初期化 ) は、次のソフトを 使用しフォーマットします。次のソフトでフォーマットしていない SD メモリーカード miniSD カー ド、microSD カードで、SD 規格に準拠していない場合、本機で使用できないことがあります。 Panasonic SD-Jukebox V5 以降 Panasonic SD メモリーカードフォーマットソフトウェア V2.0

### ● ワンポイント

- 使用できる USB メモリ
	- ・ 対応クラス:マスストレージクラス(SCSI 対応)
	- ・ 対応 USB Ver.: USB2.0、USB1.1
	- ・最大消費電流:1A 未満
	- ・ ファイルフォーマット: FAT 16/32  $(Windows^@)$

## **デジタルフォトフレームを再生 する**

USB メモリを使って再生する場合

ヿ │ USB メ モ リ を USB 接 続<br>コードに接続する。[\(102 ペー](#page-103-0) ジ「USB [メモリを接続する/](#page-103-0) 取りはずす| を参照)

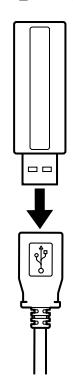

2 読み込みメディアを USB に 設定する[。\(126 ページ「デジタル](#page-127-0) [フォトフレームの設定をする」](#page-127-0) を参照)

 $3$   $\sqrt{\frac{AV}{kH}}$ 

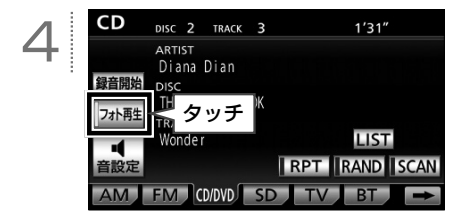

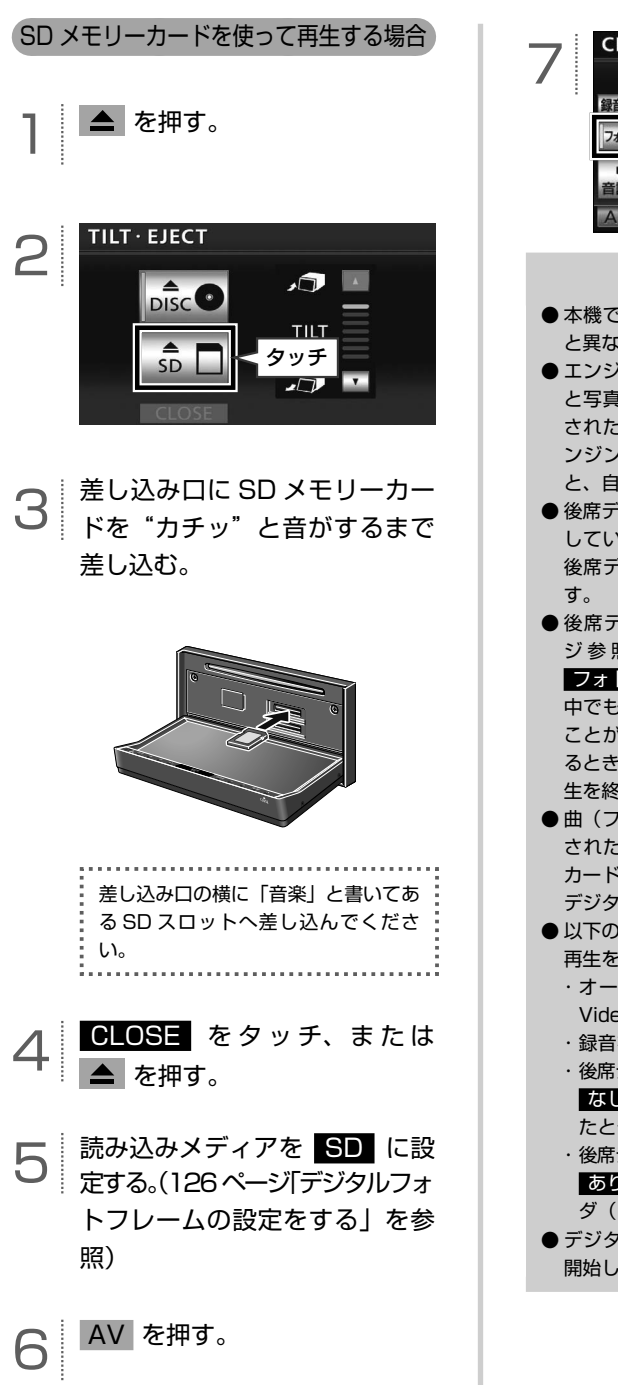

 $CD$ DISC 2 TRACK 3  $1'31''$ ARTIST Diana Dian 録音開始 タッチ フォト画作 **LIST IRPT IRAND ISCAN** AM FM COOVD SD TV BT

● ワンポイント

- ●本機で写真を表示する場合、実際のサイズ と異なって表示されることがあります。
- エンジンスイッチを OFF (LOCK) にする と写真の表示は終了しますが、写真が記録 されたメディアの状態が同じ場合、再度エ ンジンスイッチを ACC または ON にする と、自動で写真の表示を再開します。
- ●後席ディスプレイ(126[ページ参照\)](#page-127-0)を接続 している場合、デジタルフォトフレームを 後席ディスプレイで表示することができま
- ●後席ディスプレイ接続の設定 [\(126](#page-127-0) ペー ジ参照) を あり にしている場合、 フォト再生 の作動表示灯が点灯し、走行 中でもデジタルフォトフレームを再生する ことができます。作動表示灯が点灯してい るときに フォト再生 にタッチすると、再 生を終了します。
- ●曲(ファイル)と写真データの両方が記録 された USB メモリ、または SD メモリー カードで曲(ファイル)を再生している場合、 デジタルフォトフレームは再生されません。
- 以下の場合は、デジタルフォトフレームの 再生を終了します。
	- ・ オーディオソースを DTV、DVD、iPod Video、VTR に切り替えたとき
	- ・ 録音を開始したとき
	- ・ 後席ディスプレイ接続(126 [ページ参照\)](#page-127-0)を なし に設定し、走行中に画面を操作し たとき
	- ・ 後席ディスプレイ接続(126 [ページ参照\)を](#page-127-0) あり に設定し、メディアの参照フォル ダ(128 [ページ参照\)](#page-129-0)を変更したとき
- ●デジタルフォトフレームを再生中に走行を 開始した場合、地図画面へ切替ります。

<span id="page-127-0"></span>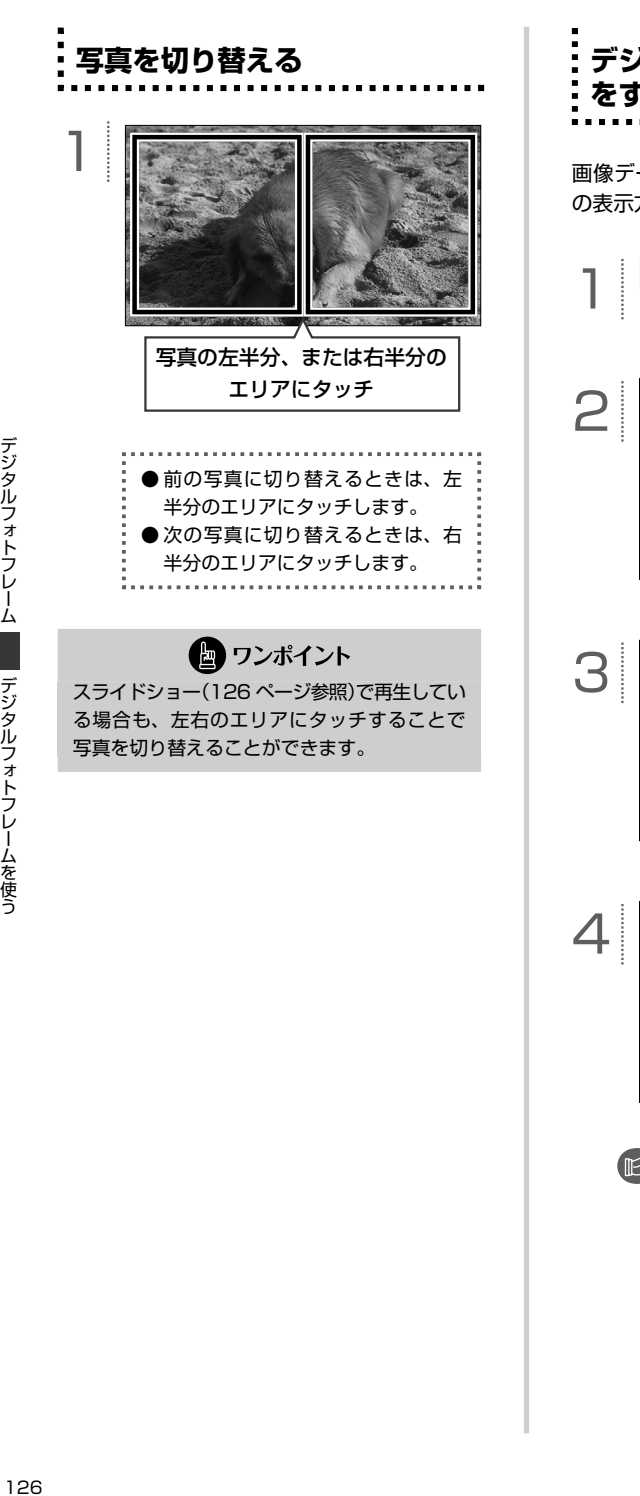

**デジタルフォトフレームの設定 をする**

画像データの読み込み方法やスライドショー の表示方法を設定することができます。

1 設定 を押す。

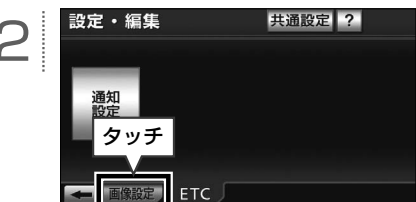

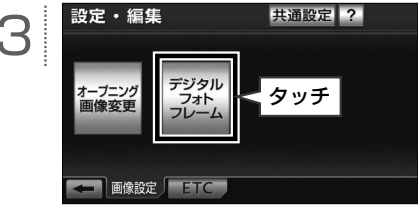

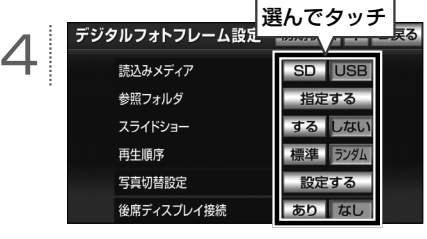

[設定画面の詳細は.............](#page-128-0) P.127

<span id="page-128-0"></span>**■ デジタルフォトフレーム設定画面**

|                  | デジタルフォトフレーム設定 | 初期状態 | 2          | っ戻る |
|------------------|---------------|------|------------|-----|
|                  | 読込みメディア       | SD   | <b>USB</b> |     |
|                  | 参照フォルダ        | 指定する |            |     |
| 3                | スライドショー       | する   | ない         |     |
| $\left[4\right]$ | 再生順序          | 標準   | ランダ        |     |
| 5                | 写真切替設定        | 設定する |            |     |
|                  | 後席ディスプレイ接続    | あり   | なし         |     |
|                  | 6             |      |            |     |

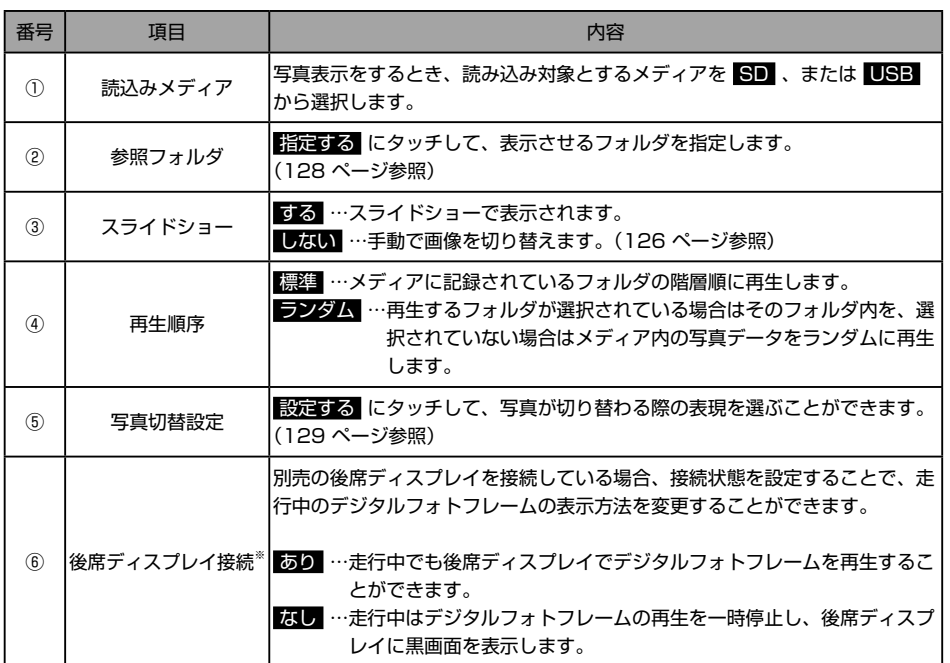

※ 後席ディスプレイ接続の設定にかかわらず、停車中は後席ディスプレイで写真が表示されます。

<span id="page-129-0"></span>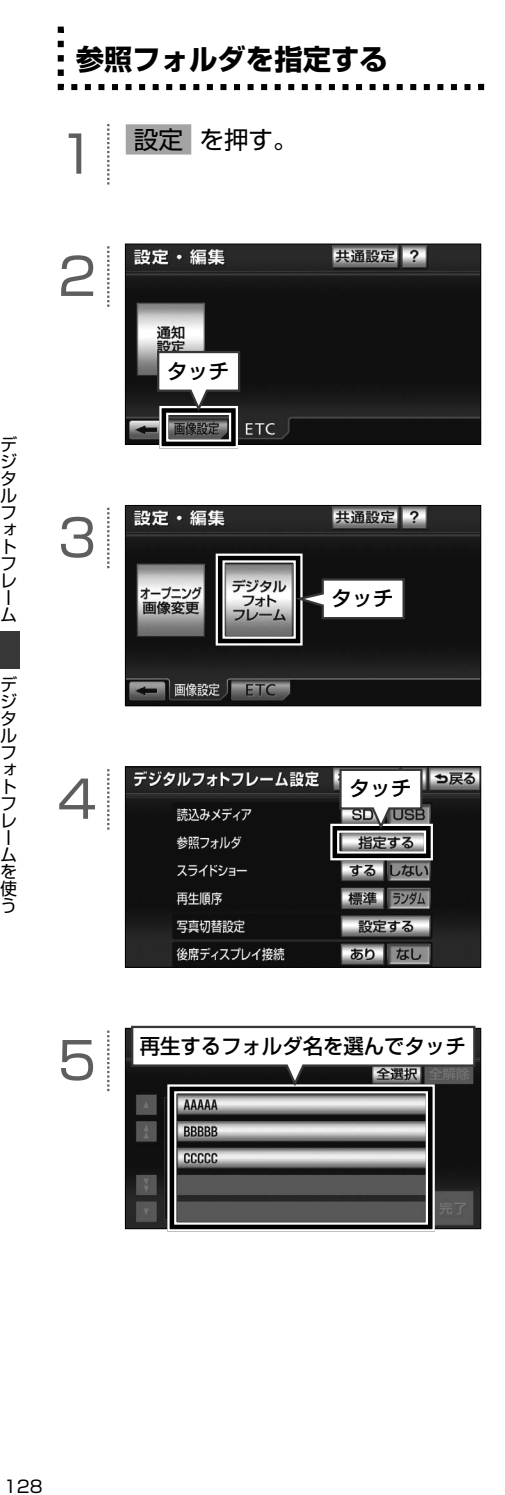

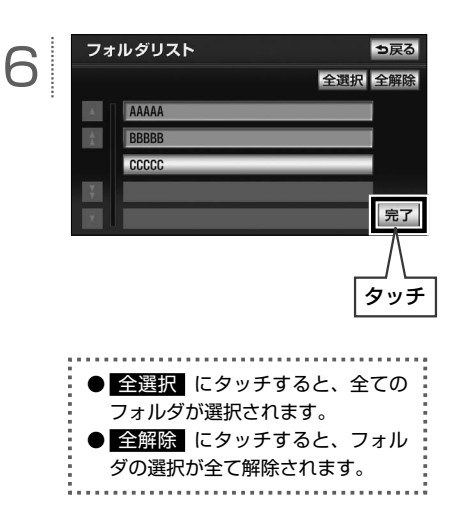

<span id="page-130-0"></span>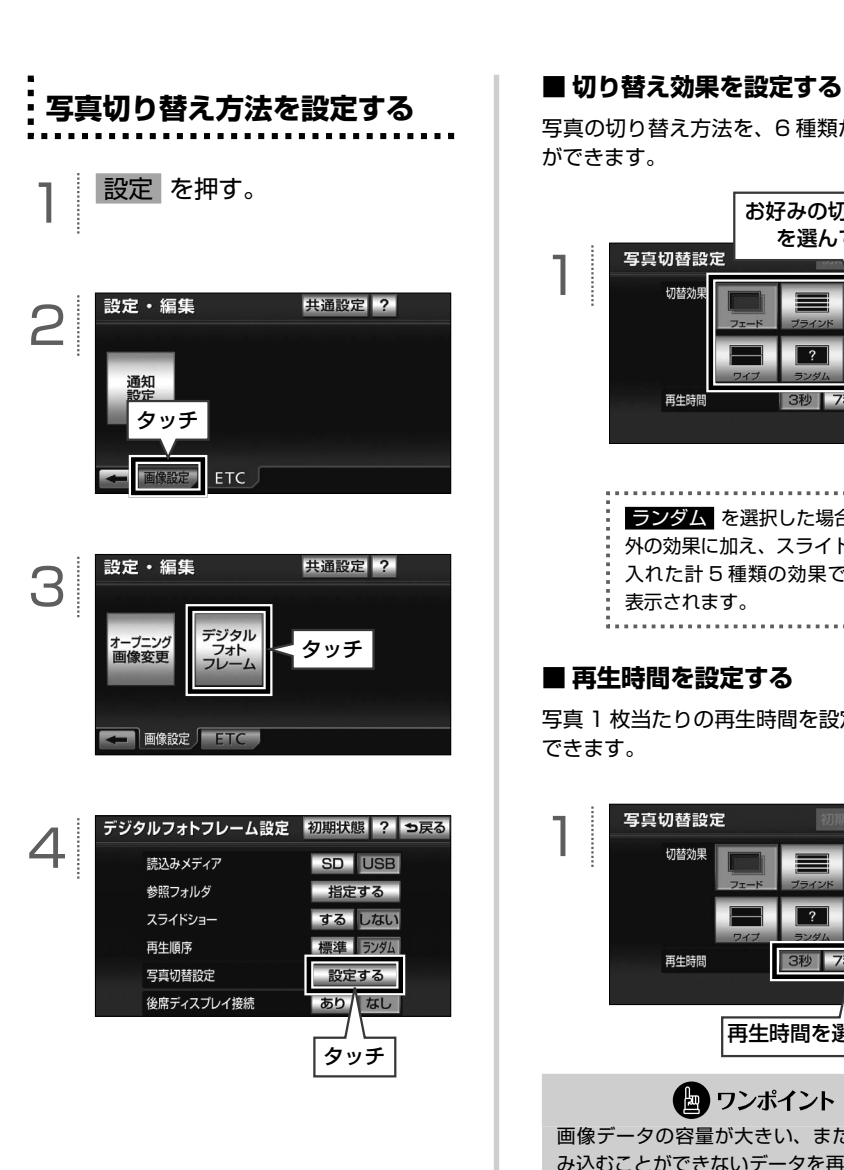

写真の切り替え方法を、6 種類から選ぶこと ができます。

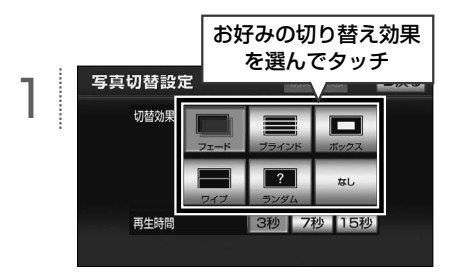

ランダム を選択した場合、 なし 以 外の効果に加え、スライドイン効果を 入れた計 5 種類の効果でランダムに 表示されます。

#### **■ 再生時間を設定する**

写真 1 枚当たりの再生時間を設定することが できます。

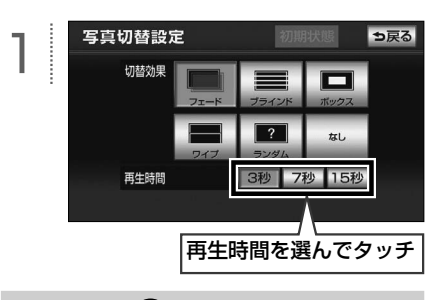

■ ワンポイント

画像データの容量が大きい、または画像を読 み込むことができないデータを再生する場合、 設定した時間通りに画像を表示できないこと があります。

# **電話をかける・受ける(AVN-Z01 のみ)**

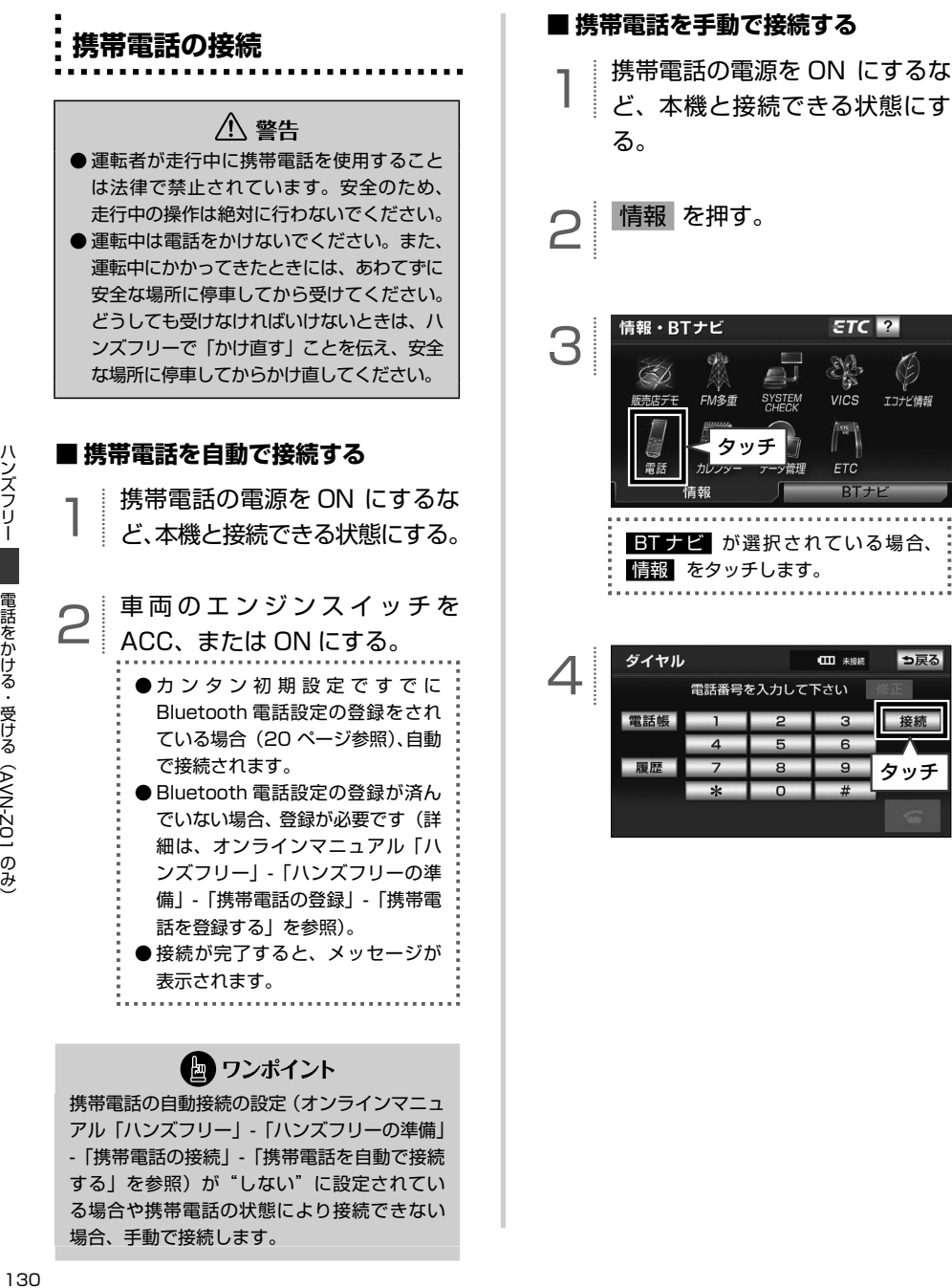

携帯電話の自動接続の設定(オンラインマニュ アル「ハンズフリー」-「ハンズフリーの準備」 -「携帯電話の接続」-「携帯電話を自動で接続 する」を参照)が"しない"に設定されてい る場合や携帯電話の状態により接続できない 場合、手動で接続します。

 $\mathbb{P}'_{\text{min}}$ 

にる

CHA CAVN-ZO1

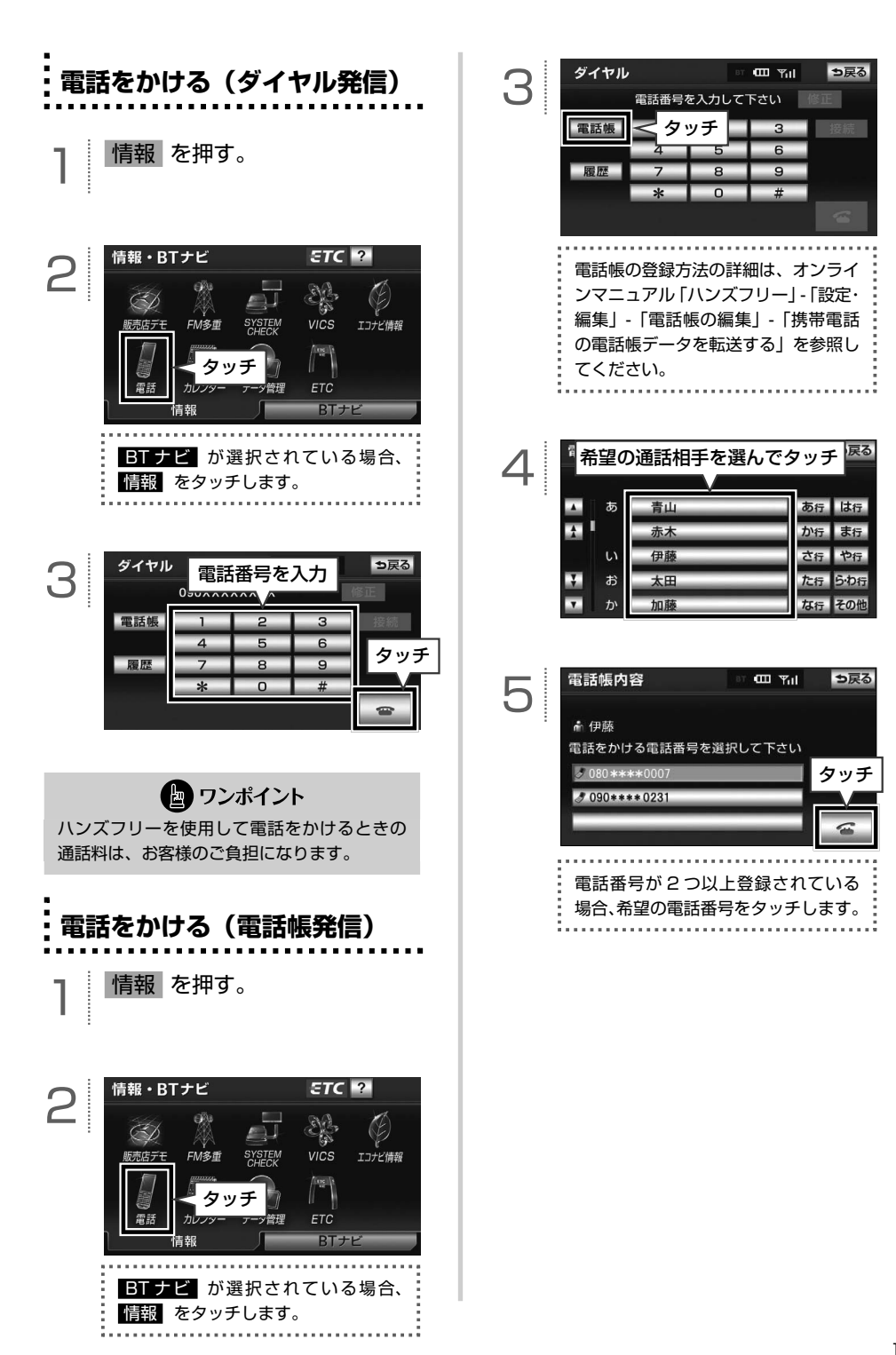

ハンズフリー

### $\frac{1}{2}$ **電話を受ける**

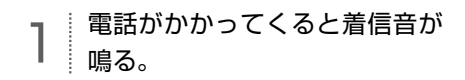

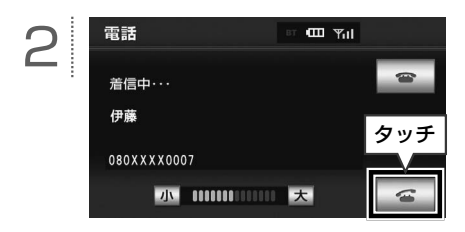

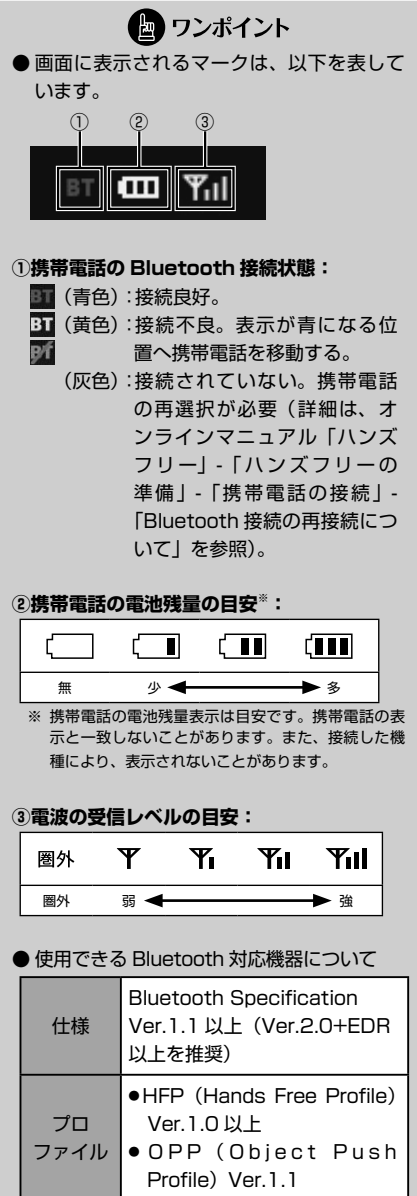

CHA CAVN-ZO1

# $\bigcirc$ **ステアリングスイッチを使う(オプション)**

#### **■ ステアリングスイッチについて**

お車がステアリングスイッチ設定車の場合、 オーディオ・ビジュアルの主要機能や、ハ ンズフリーの音量調整機能をステアリングス イッチで操作することができます。

ステアリングスイッチは次の方法で設定する ことができます。

- ・自動車メーカーを指定して設定(お客様の お車がトヨタ / ダイハツ / ホンダ / スバル / マツダ製の場合) (133 ページ参照)
- ・自動車メーカーを指定しないで設[定\(134](#page-135-0) ペー ジ参照)

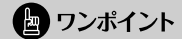

対応車両につきましては、ECLIPSE のホー ムページ「お客様サポート」(http://www. fujitsu-ten.co.jp/eclipse/support/) を ご 確認ください。

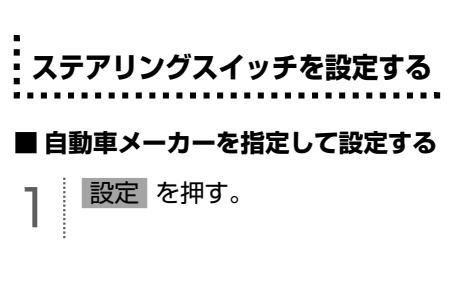

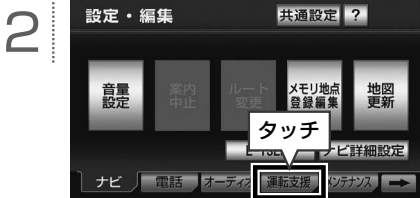

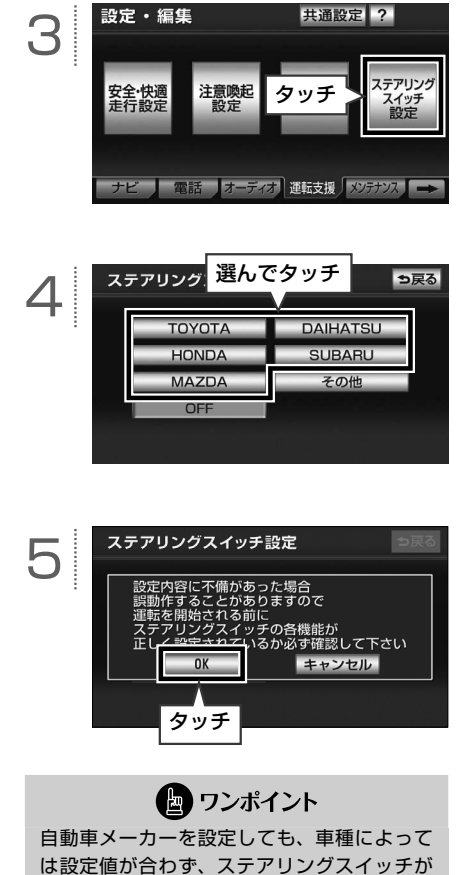

動作不良を起こす場合があります。その場合、 [「自動車メーカーを指定しないで設定する」134](#page-135-0) [ページの](#page-135-0)手順でステアリングスイッチを設定 してください。

<span id="page-135-0"></span>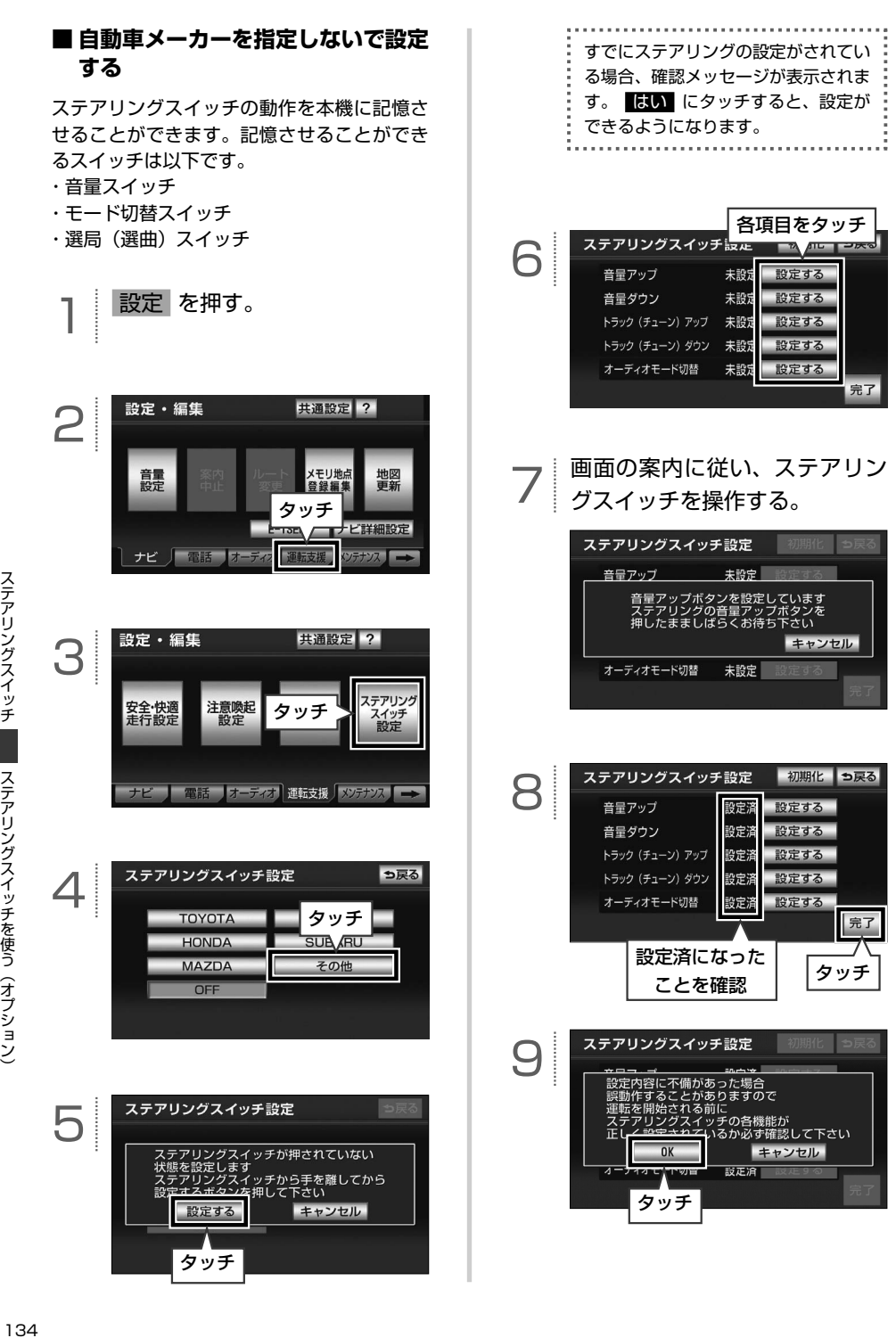

#### Ì **ステアリングスイッチの操作**

#### **【ハンズフリー**※**・オーディオ機能共通の操作】**

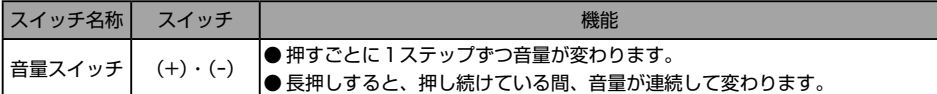

#### **【オーディオ機能の操作】**

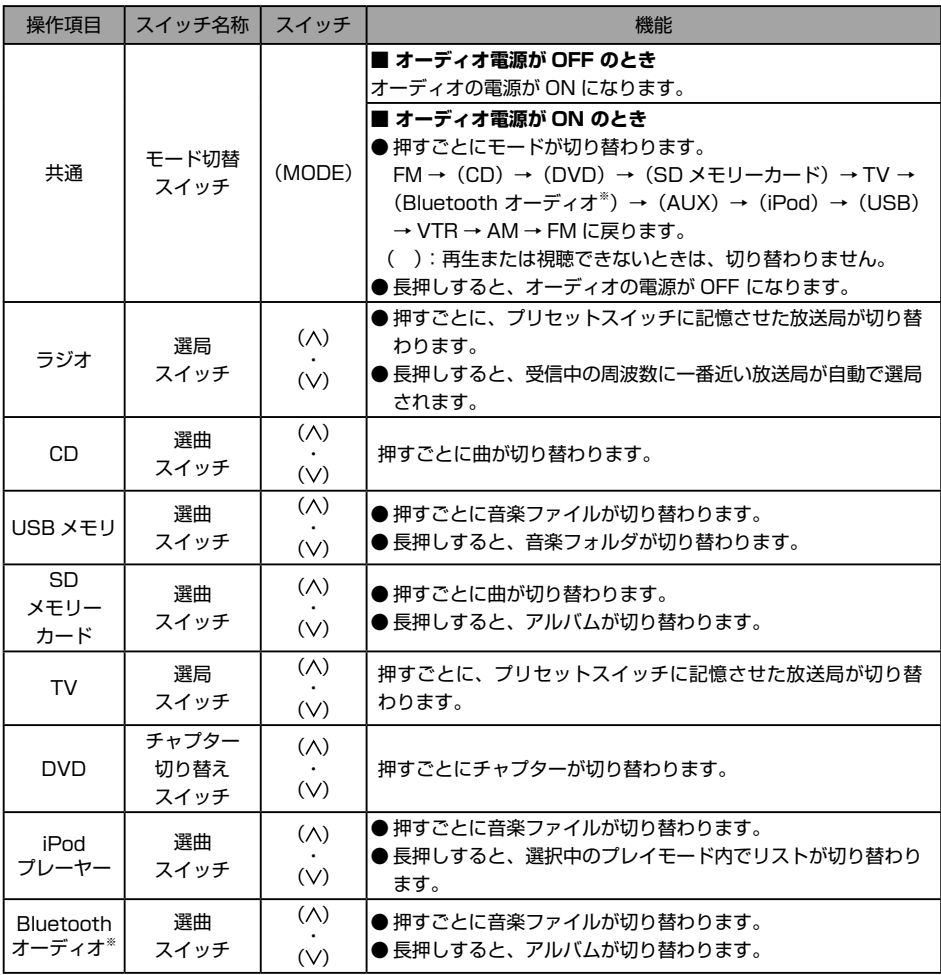

※ AVN-Z01 のみ

### ■ワンポイント

ハンズフリー機能使用中は、(MODE)や(A)·(V)スイッチを操作することができません。(AVN-Z01 のみ)

# **ESN を設定したいとき**

#### **■ ESN について**

<span id="page-137-0"></span>

ESN とは、ECLIPSE Security Network の略で、AVN のセキュリティ機能です。 暗証番号を設定(136 ページ)することで、エ ンジンスイッチを OFF (LOCK) にした場 合に本機がロックされる ACC セキュリティ (137 [ページ\)を](#page-138-0)設定できたり、本機が車両から 持ち出されるなどしてバッテリーターミナル との接続が断たれた場合に、本機をロックし て操作できなくなるように設定できたりしま す。

また、ESN 作動中をお知らせするインジケー タを点滅させる(137 [ページ\)設](#page-138-0)定にすること もできます。

#### × **暗証番号を設定する** п 設定 を押す。 設定・編集 共通設定  $\overline{2}$ 2 タッチ 地図 蠶量 普通編集 更新 **E-iSERV ■ナビ詳細設定** ナビ 「電話 オーディオ 運転支援 メンテナンス 」 共通設定 ? っ戻る 3 BEEP音通知 1 2 3  $4$  OFF 操作画面継続表示 アクセントカラー切替 **ESN** 設定する 個人情報初期化 初期化する ナビ音声設定 左側スピーカ 右側スピーカ

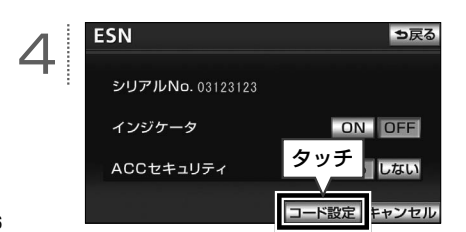

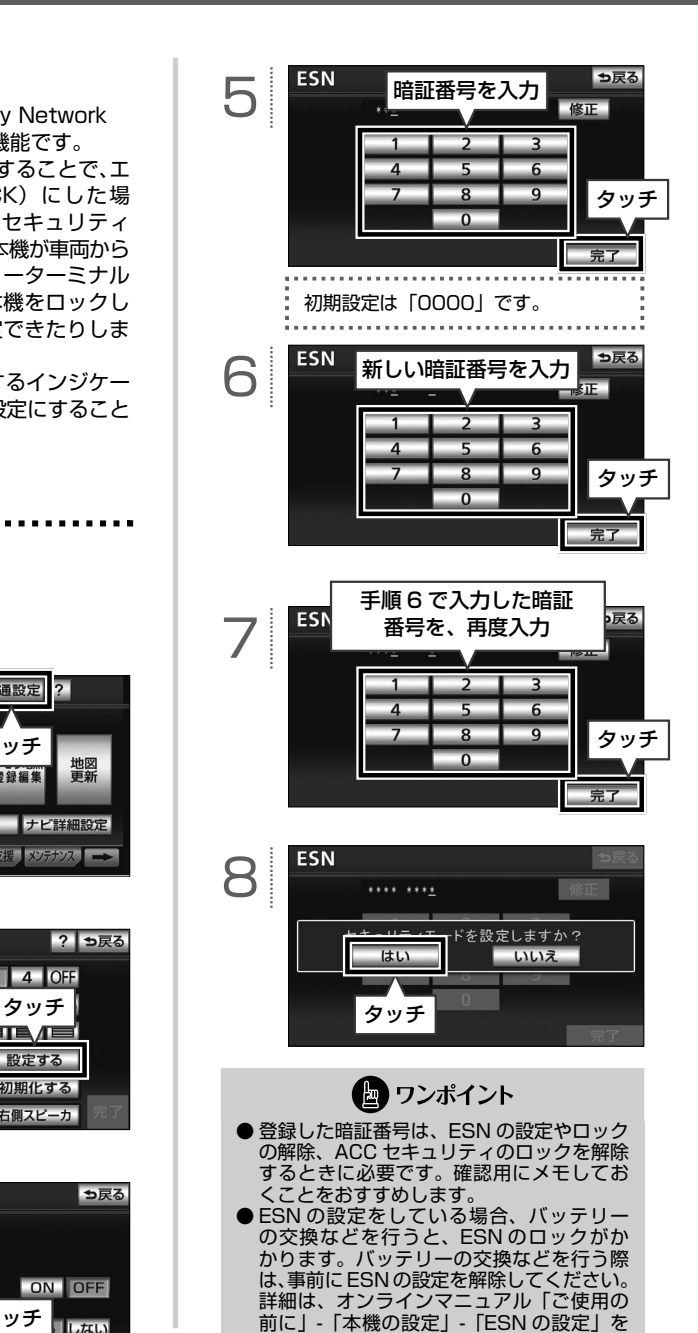

参照してください。

<span id="page-138-0"></span>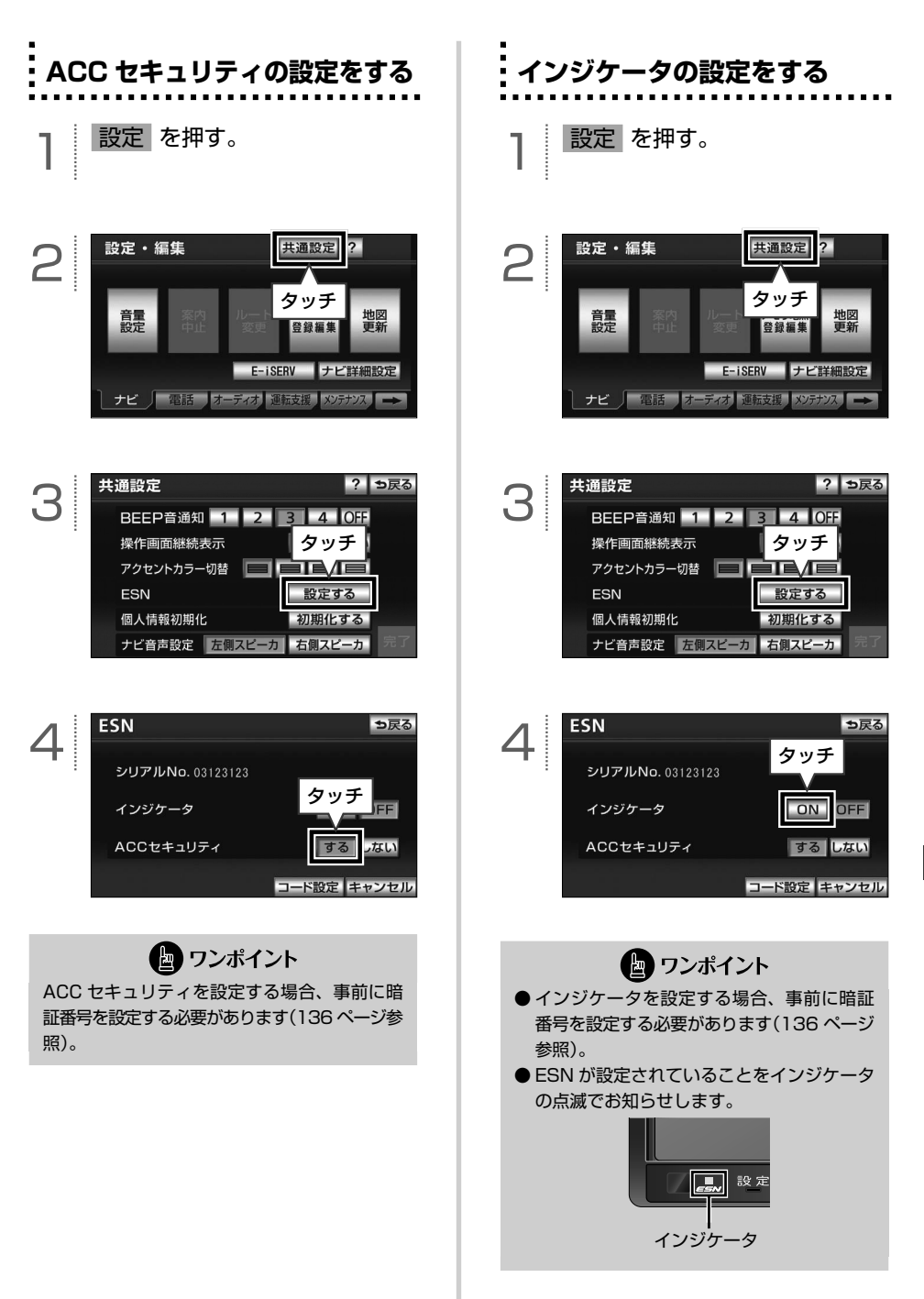

ESE

を設定したしと

**セキュリティを解除したいとき**

# **ACC セキュリティを解除する ESN のロックを解除する**

ACC セキュリティを設定している場合、エ ンジンをかける度に暗証番号入力画面が立ち 上がります。設定した数字 4 桁の暗証番号を 入力して、ACC セキュリティを解除します。

1 エンジンをかける。

<span id="page-139-0"></span> $\odot$ 

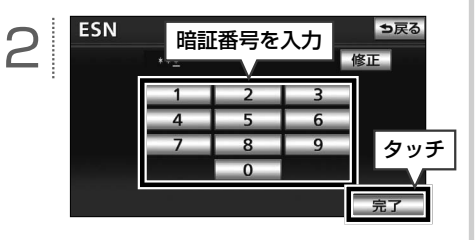

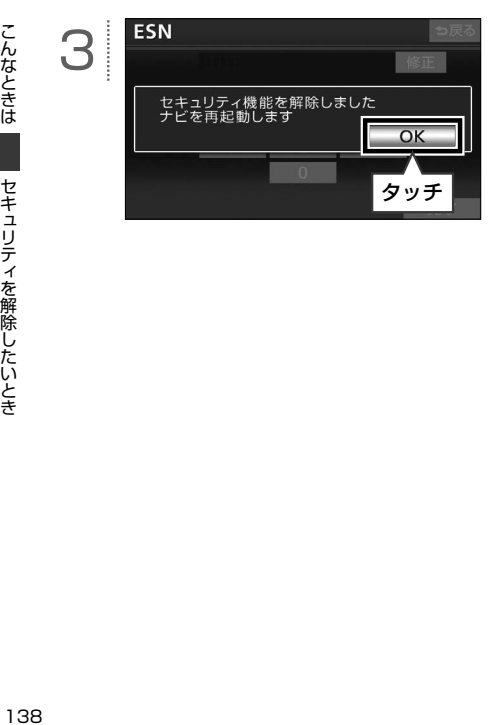

本機をお車から取り外す、または、お車のバッ テリーを交換時に取り外した場合、ESN を 設定していると、ロックがかかります。 設定した 4 桁の暗証番号を入力して、ESN のロックを解除します。

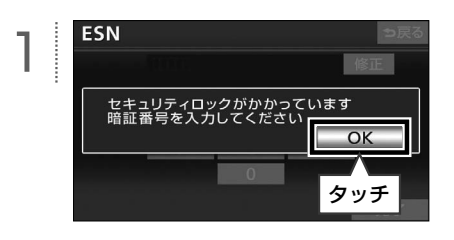

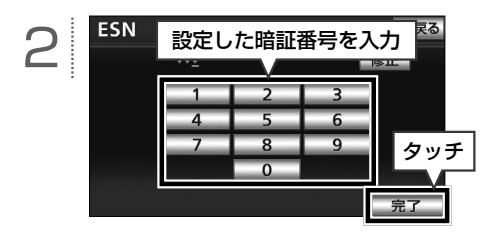

**■ ESN のロック/ ACC セキュリティ の解除に 5 回連続で失敗したとき**

解除するためには、携帯電話を使って解除用 のキー No. を取得する必要があります。

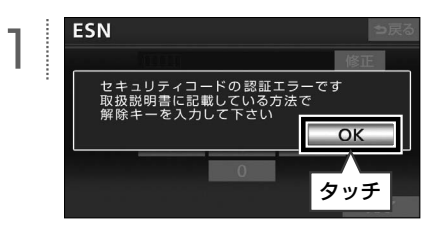

したいとき

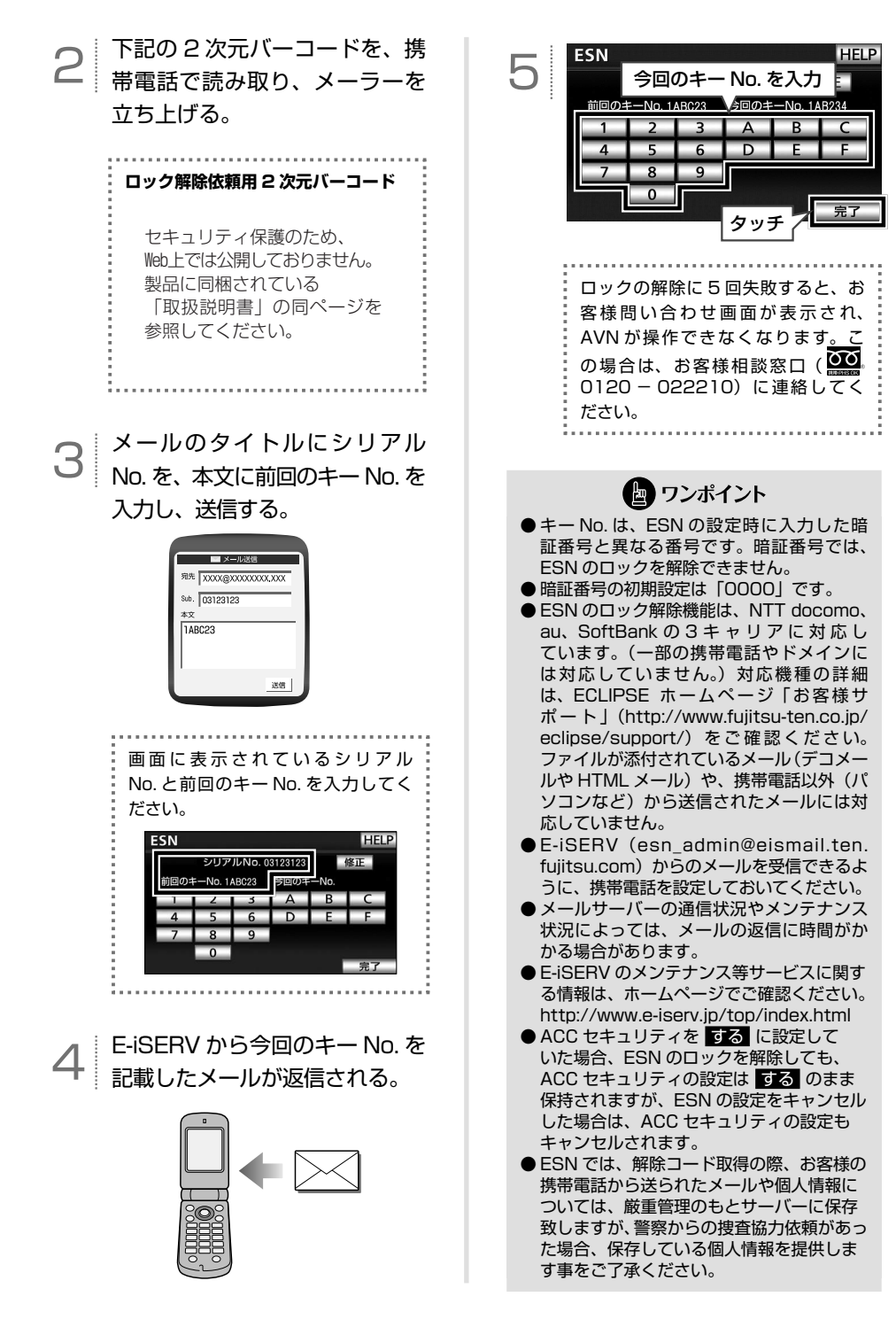

3 **個人情報を初期化したいとき**

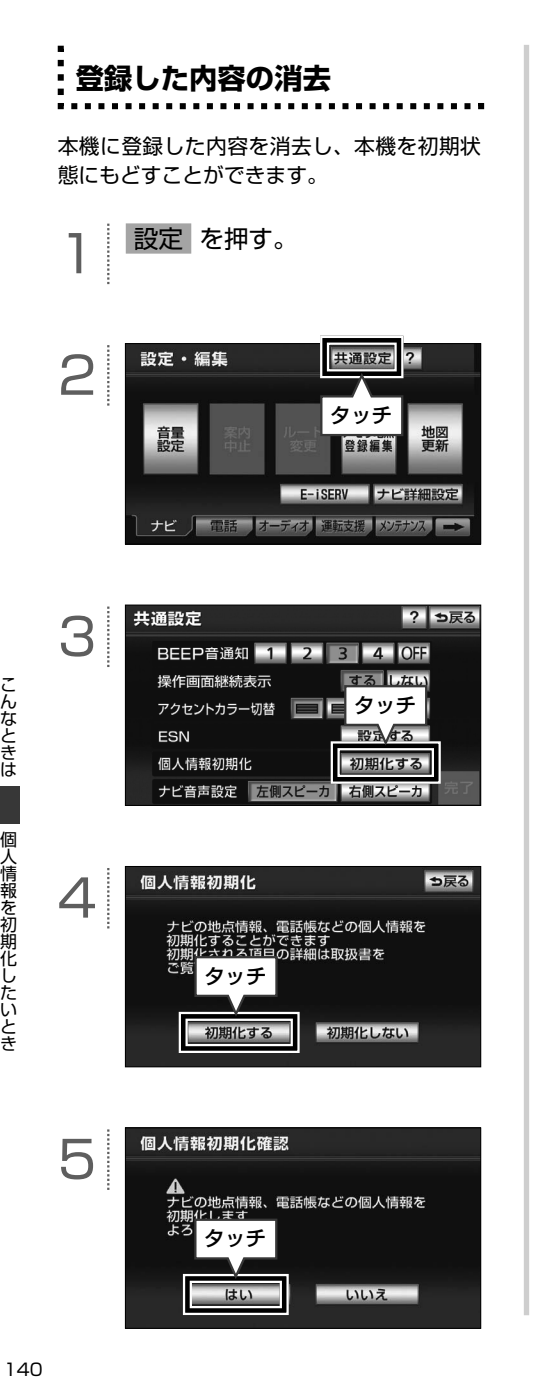

はい

いいえ

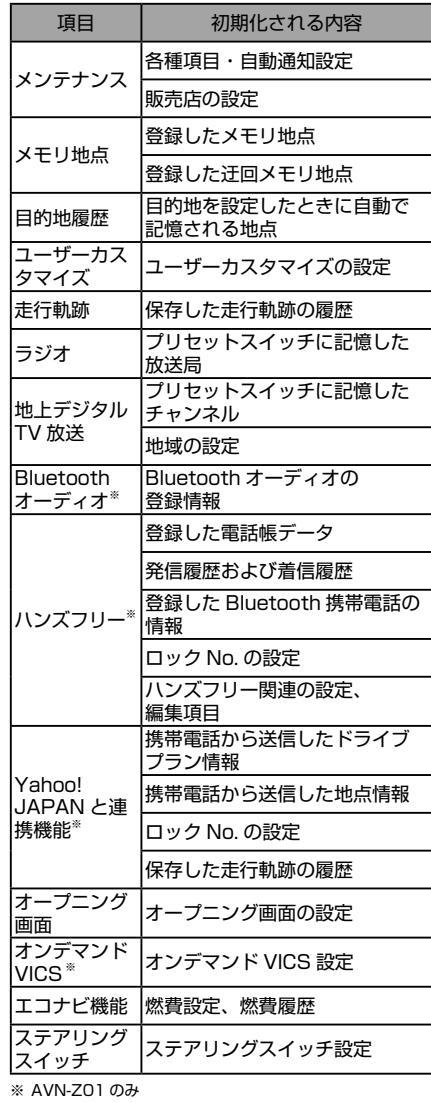

● ワンポイント

一度初期化(消去)された内容(データ)は 元にもどせません。十分注意して初期化作業 を行ってください。

# **バッテリー交換・地図データ更新をするとき**

# **バッテリー交換や地図データを全更新する前に**

お車から本機やバッテリーを取りはずした場合、一部(下記表)を除き、本機に保存されている情報 (設定)が初期化(消去)されます。お車の点検やバッテリーの交換、地図データの全更新を行う際は、 ご注意ください。

#### **■ 初期化されない情報**

3

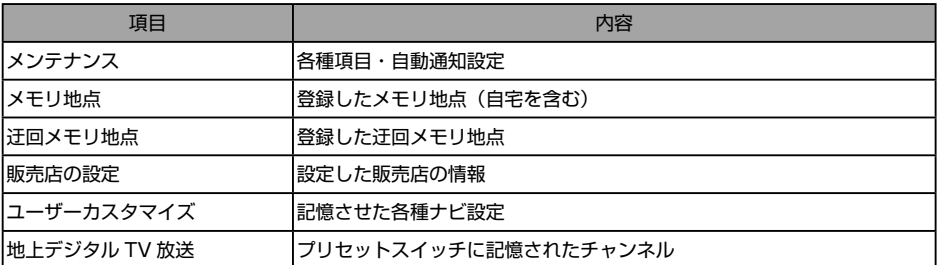

#### ● ワンポイント

ESN の設定をしている場合、バッテリーの交換などを行うと、ESN のロックがかかります。ESN のロッ クを解除する方法は、138 [ページを](#page-139-0)参照してください。

## **バッテリーを交換したとき**

バッテリーを交換したとき(バッテリーの (+) ターミナルを接続)は、エンジンスイッチを ON、ま たは ACC にするとプログラムの読み込みが開始されます。プログラム読み込み中は絶対にバッテ リーターミナルをはずさないでください。

以下のように画面がかわります。

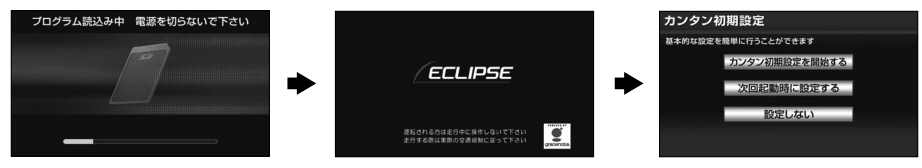

#### ● ワンポイント

- ●一度初期化(消去)された内容(データ)は元にもどせません。ご注意ください。
- セキュリティを設定している場合や、地図 SD カードが差し込まれていない場合、表示される画面は異 なります。
- バッテリー交換の前に地図 SD カードを取り出した場合は、 ▲ を 10 秒以上押してディスプレイを開 き、ロックせずに再度本機へ差し込んでください。 ※ 差し込み口の横に「地図」と書いてある方へ差し込んでください。

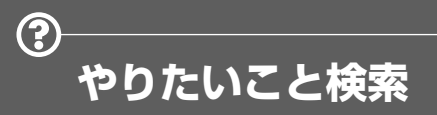

自分の目的にあった機能や操作を調べることができます。本書の参照先を案内している項目と、2 次 元バーコードを記載している項目があります。

#### **■ 参照先を案内している項目**

本文内で説明している内容です。該当のページを参照してください。

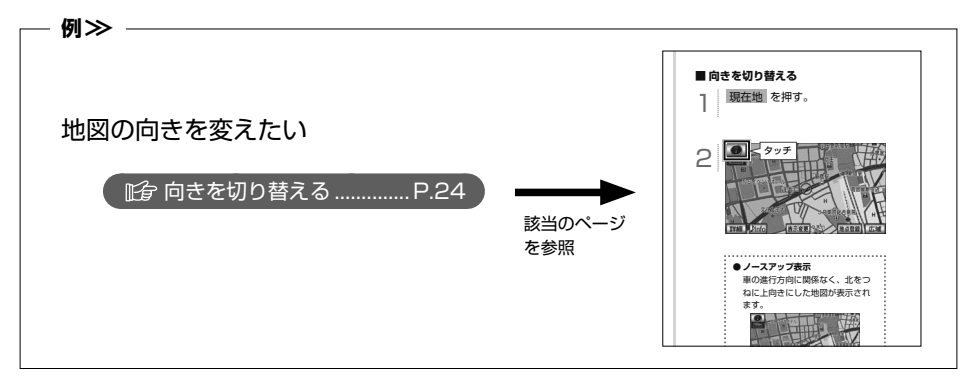

#### **■ 2 次元バーコードを記載している項目**

記載している2次元バーコードを携帯電話で読み取ってください。操作手順を携帯電話の画面で確 認することができます。

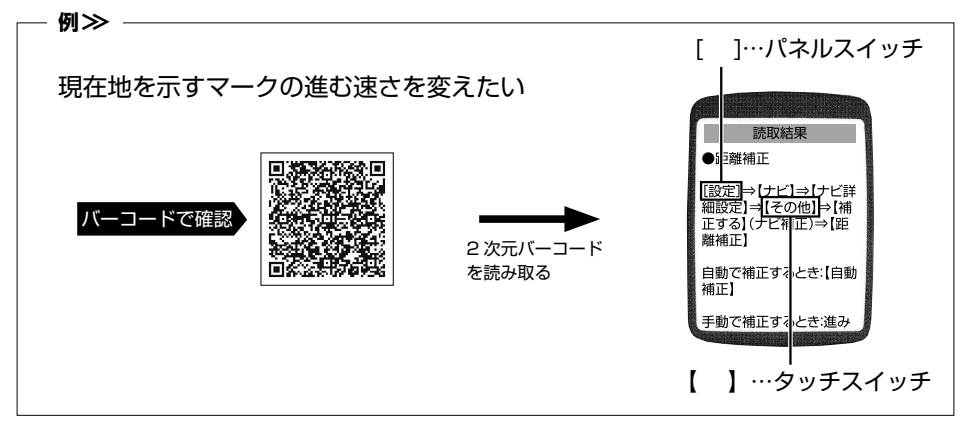

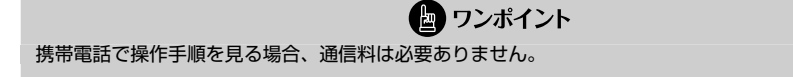
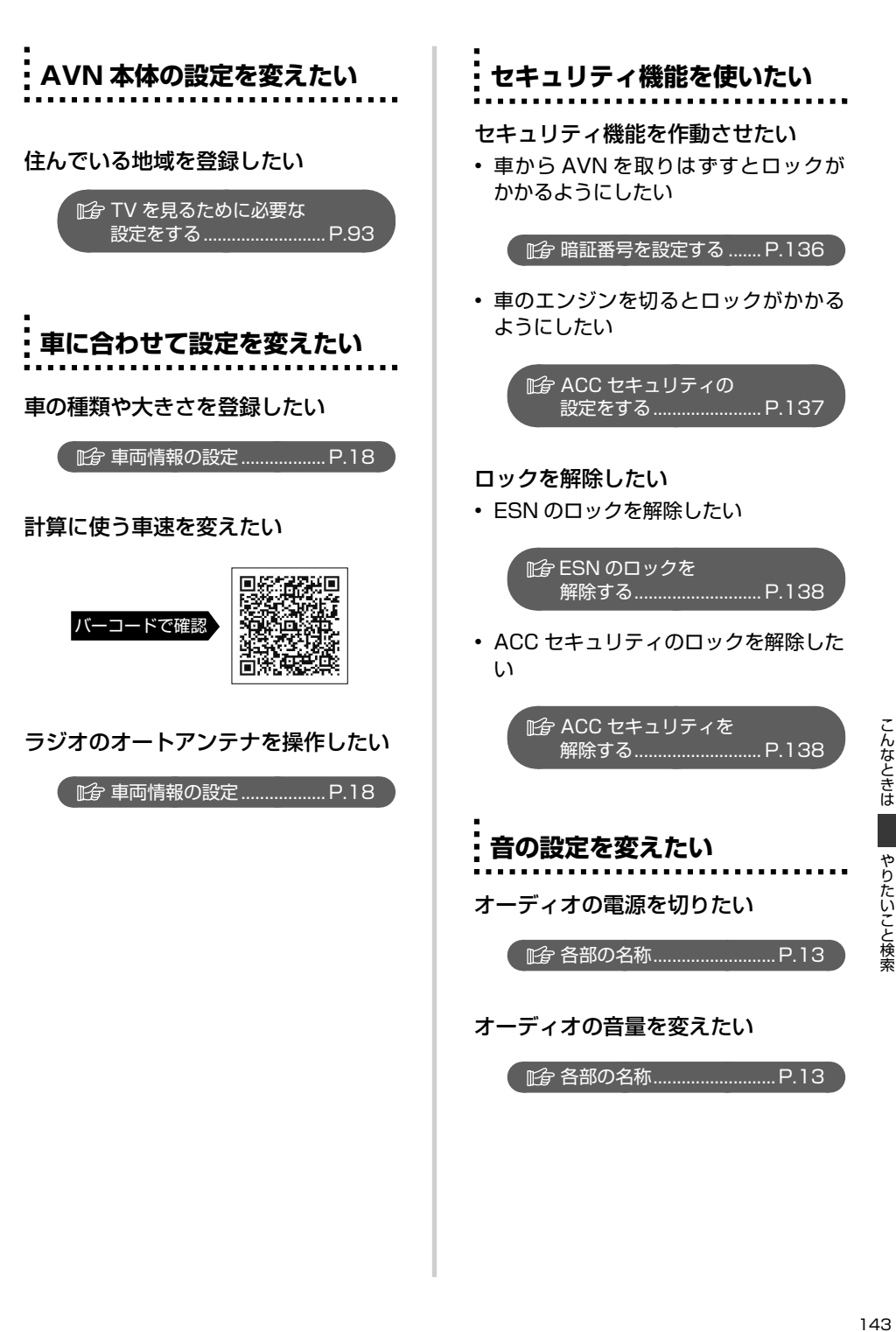

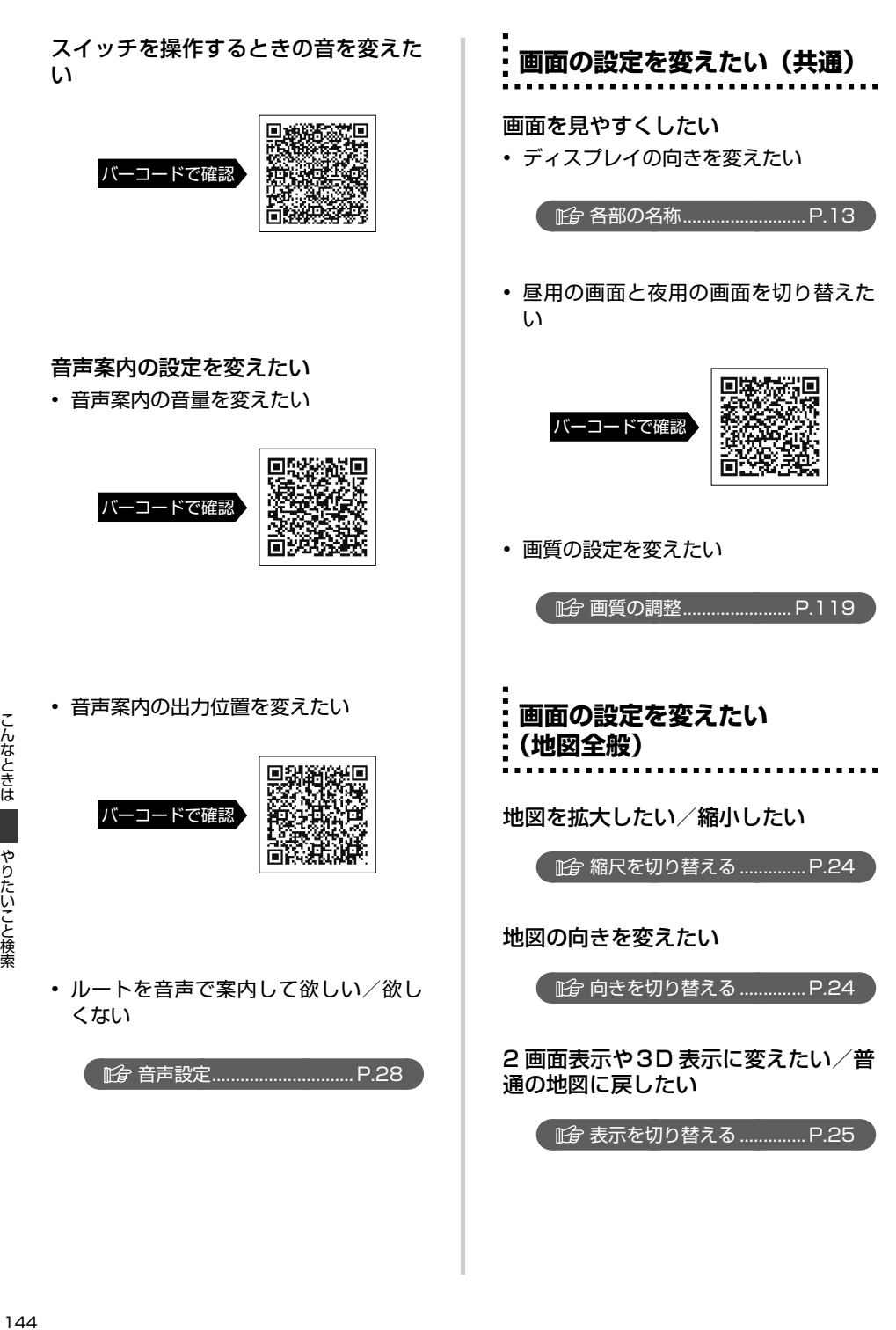

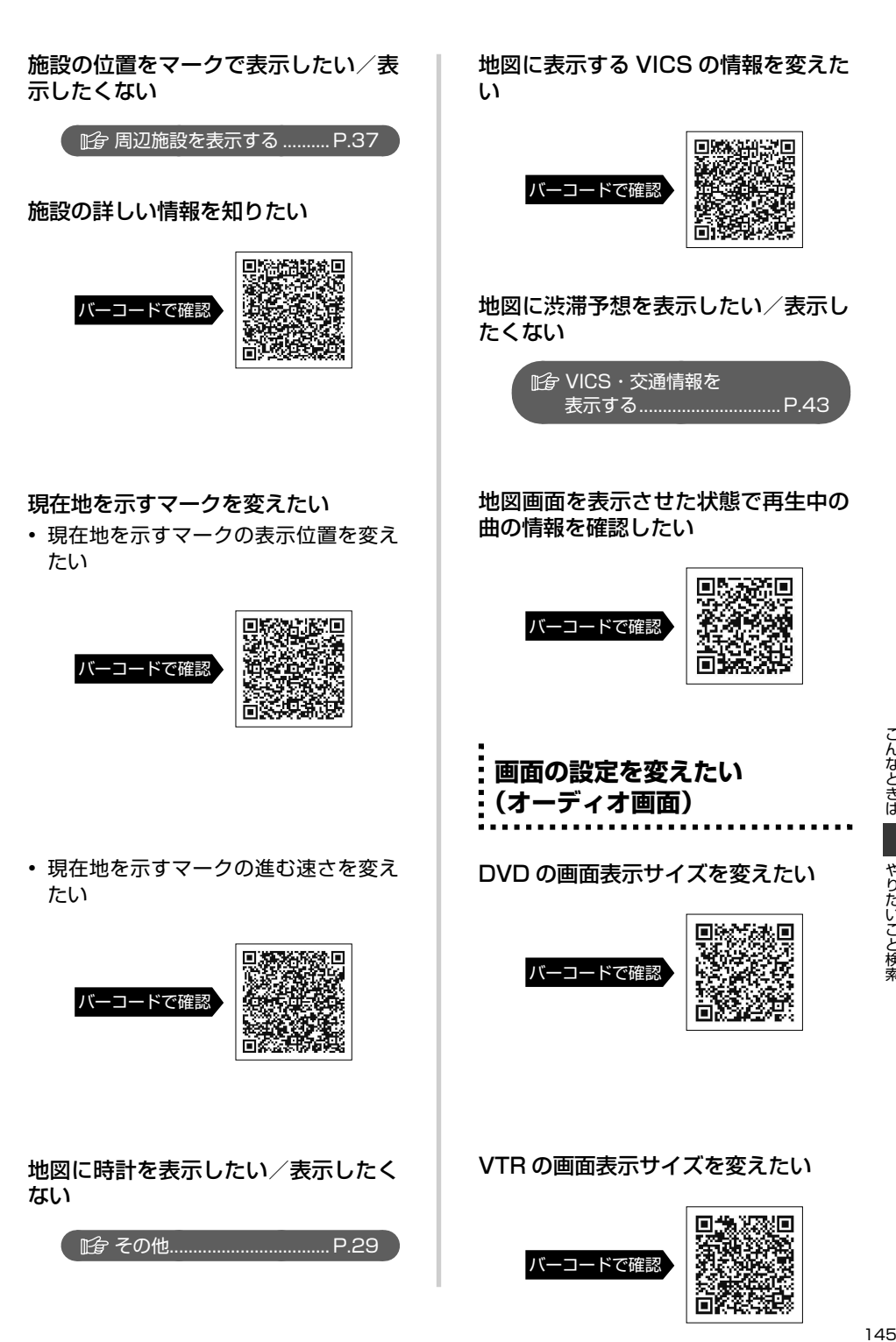

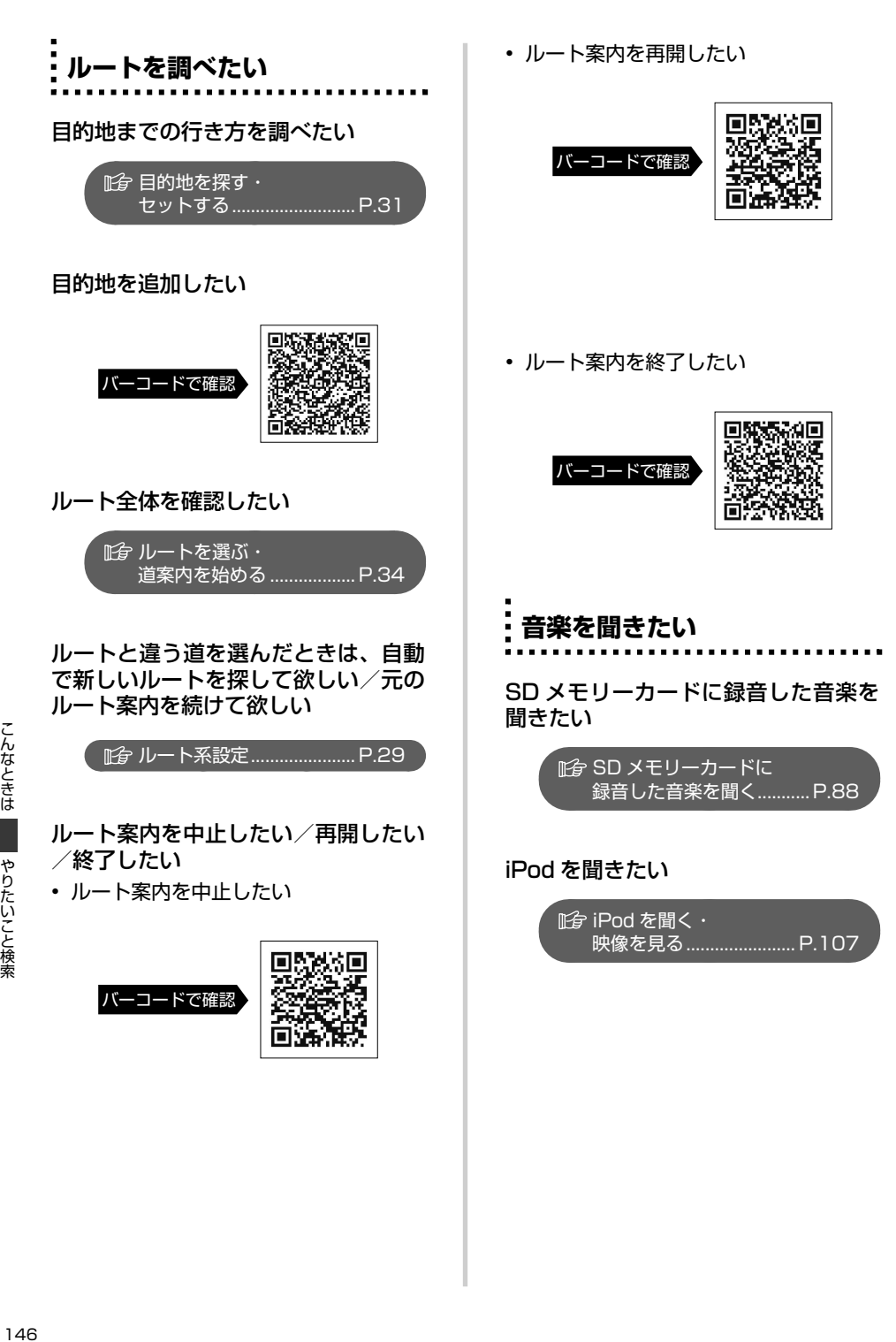

やりたいこと検索

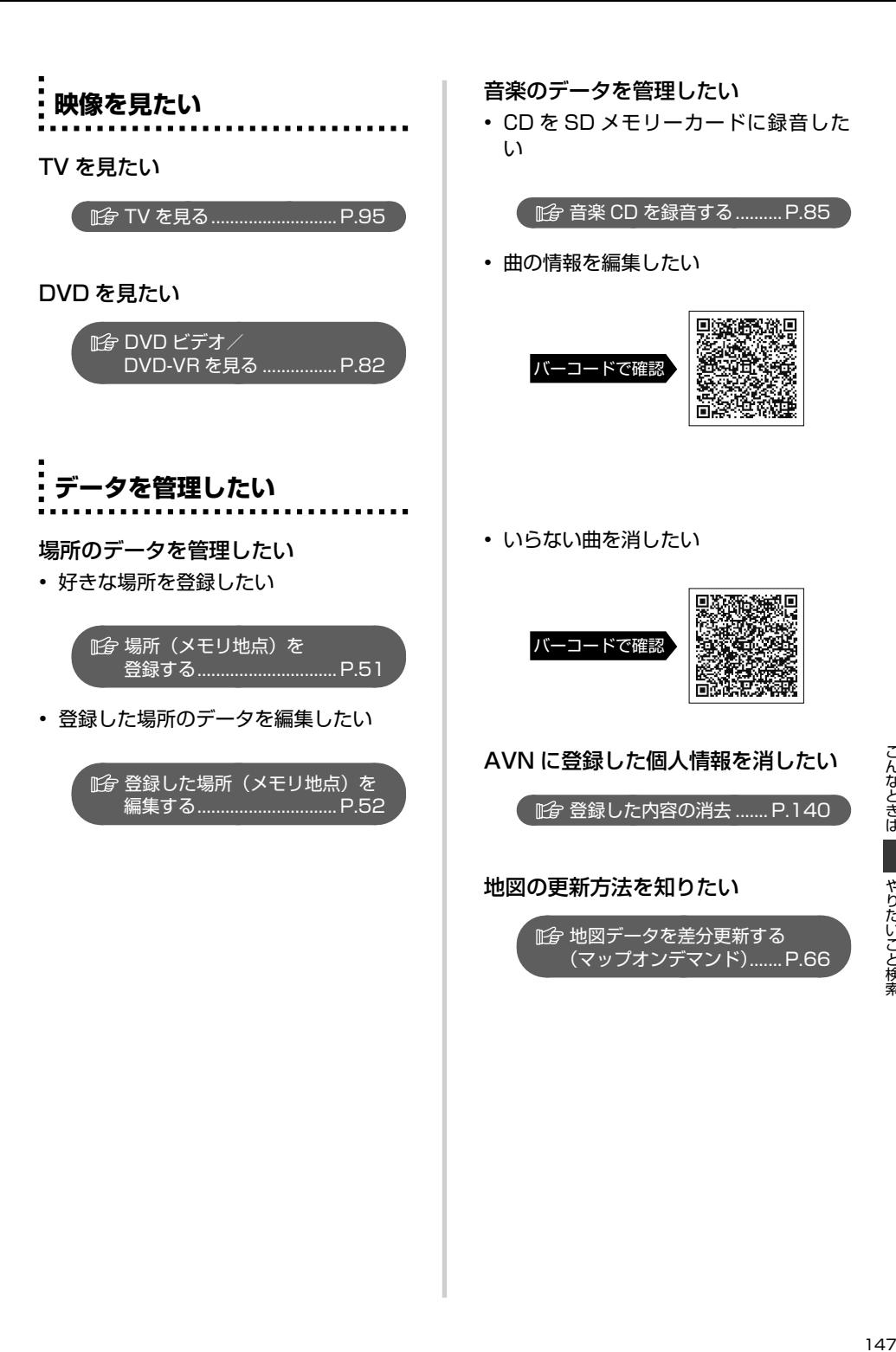

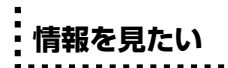

音楽用 SD メモリーカードの使用状況 を確認したい

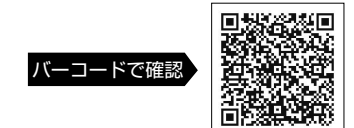

VICS の情報を文字や簡易地図で見た い

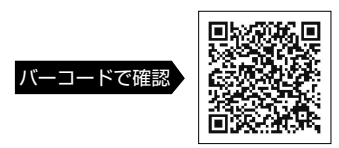

こんなときは |んなときは やりたいこと検索 しょうしょう こうしょう イムター イムタ 「は一」、ドゥたしこと杉秀

| やりたいこと検索

デパートやホテルの提携駐車場を調べ たい

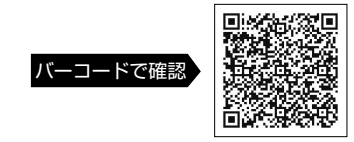

#### TV の番組表が見たい

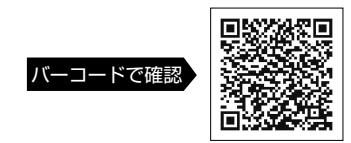

**携帯電話と連携させたい**

アプリケーションをダウンロードした い

[BT ナビ機能を使う.............](#page-62-0) P.61

携帯電話で検索した場所を目的地に設 定したい

• 本機から携帯電話に位置情報を送信し たい

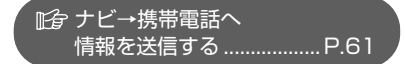

• 携帯電話から本機に位置情報を送信し たい

> ■自携帯電話→ナビへ [情報を送信する...................](#page-63-0) P.62

• Yahoo! JAPAN と連携した機能を使 いたい

> Yahoo!JAPAN との [連携機能を使う...................](#page-63-0) P.62

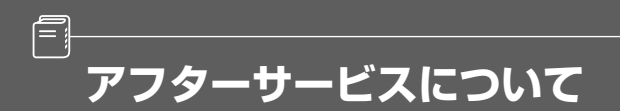

**アフターサービス**

#### **■ アフターサービスに関するお問い合わせ**

販売店またはお客様相談窓口に連絡してください。

#### **■ 製品の購入や組み合わせに関するお問い合わせ**

販売店または販売会社に連絡してください。

#### 【販売会社】

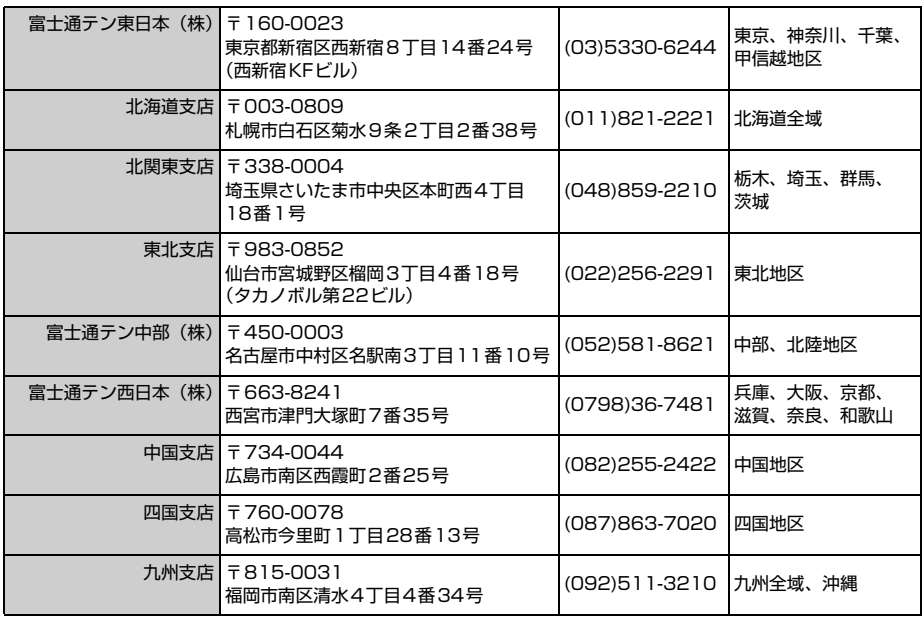

#### ■ 修理に関するお問い合わせ

AVN の修理は、販売店にて受け付けています。 保証期間中は、保証書に記載の保証規定にもとづいて無料で修理いたします。製品に保証書を添えて 申し込んでください。

- ・ 保証期間は、同梱の保証書でご確認ください。
- ・ 保証書は、販売店名や購入日の記載を確認のうえ、大切に保管してください。
- ・ 保証期間が過ぎている場合は、有料で修理をお引き受けしています。
- ・ 出張による修理や点検は行っていません。
- ・ 製品の機能を維持するために必要な"補修用性能部品"は、製造打ち切り後も最低 6 年間は保有 しています。

● ワンポイント

修理や点検の際にかかる AVN の取り付け/取り外し費用は、保証期間内においても基本的に有償となりま す。

#### **■ メールでのお問い合わせ**

ECLIPSE では、メールでのお問い合わせにも対応しています。

お客様サポートページに記載されている注意事項を確認してから「お問い合わせフォーム」にアクセ スし、必要事項を記入のうえ、送信してください。

・URL

https://www.fujitsu-ten.co.jp/pif/inquiry/select/open.do

#### **■ 故障とお考えになる前に**

使用環境や設定の問題で、AVN を操作できない場合があります。また、故障ではなく製品自体の仕 様である可能性も考えられます。

ECLIPSE のお客様サポートページには、詳しい操作手順を説明した「オンラインマニュアル」や、 よくある問い合わせ内容をまとめた「FAQ」を準備しています。修理や点検を申し込む前に、お客 様サポートページの内容をご確認ください。

・ URL

http://www.fujitsu-ten.co.jp/eclipse/support/

ご参考に

# **地図 SD カード有償書換サービスについて**

差分更新(マップオンデマンド)をご利用いただくためには、パソコンでインターネットに接続が可 能な環境が必要です。上記環境にないお客様につきましては、有償で差分更新データの書換サービス を行います。

#### **■ 地図更新終了日の日付の確認**

差分更新(マップオンデマンド)は、本機を購入後3年間(更新版地図ソフトをご購入いただいた 場合はさらに 2 年間)ご利用いただけます。また、有償書換サービスの受付も上記期間に準じます。 サービスのお申し込みには「地図更新終了日の日付」の情報が必要になりますので、本機にて「地図 更新終了日の日付」をあらかじめご確認ください。

#### **【地図更新終了日の日付の確認手順】**

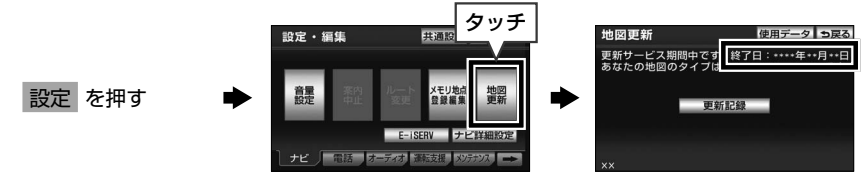

#### **■ 有償書換サービスのお問い合わせ**

有償書換サービスに関しましては、弊社お客様相談窓口までお問い合わせください。

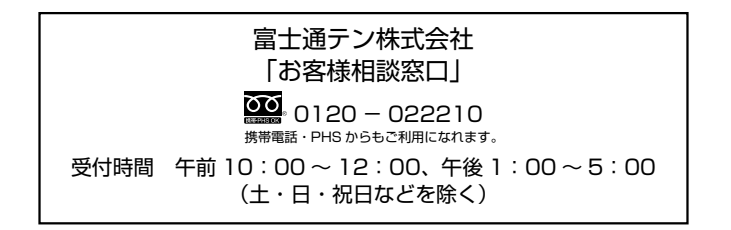

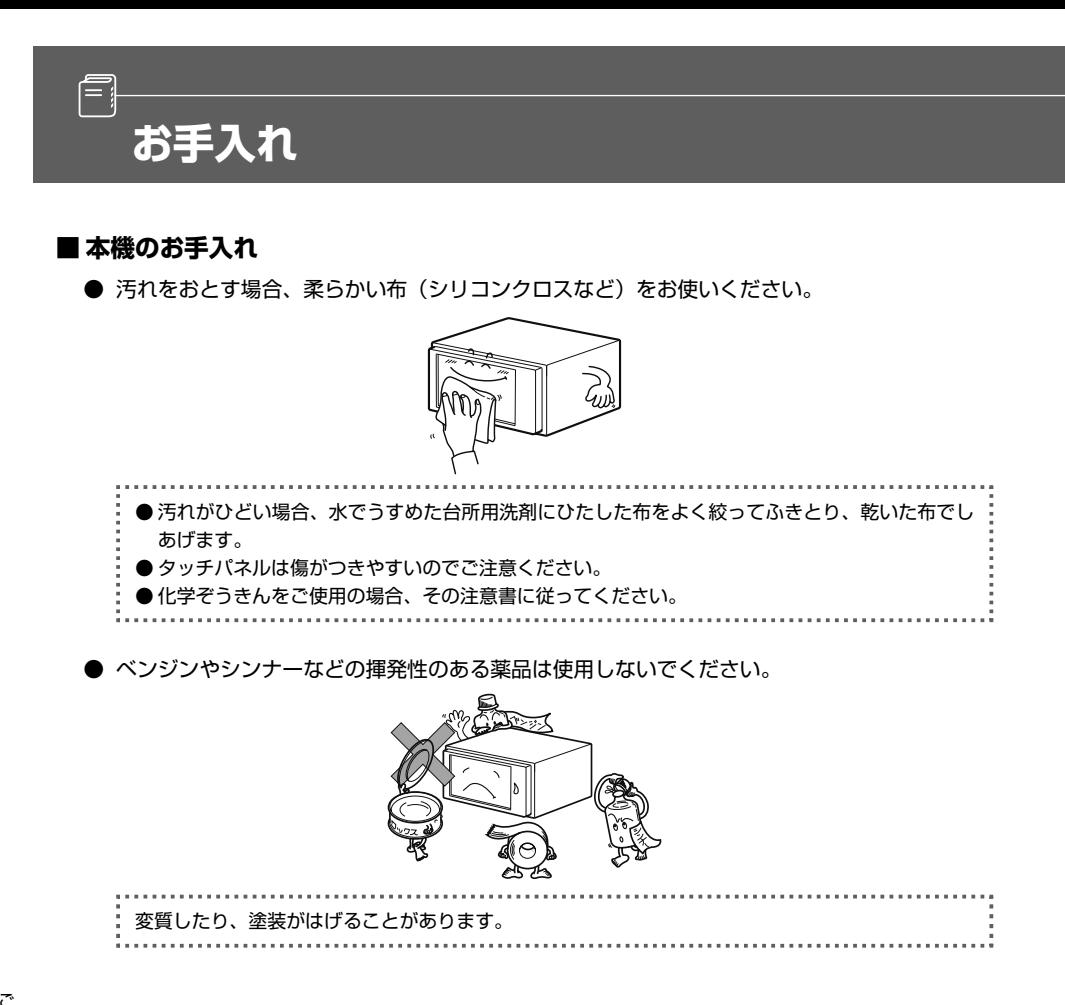

# ご参考に 152 参考に ■■ お手入れ → お手入れ → 152 → 152 → 152 → 152 → 152 → 152 → 152 → 152 → 152 → 152 → 152 → 152 → 152 → 152 → 152 → 152 → 152 → 152 → 152 → 152 → 152 → 152 → 152 → 152 → 152 → 152 → 152 → 152 → 152 → 152 → 152 → 152 → 152

- **■ アンテナのお手入れ**
	- フィルムアンテナおよびケーブルをアルコール、ベンジン、シンナー、ガソリン等揮発性のも のでふかないでください。表面処理を傷める原因となります。
	- 一部の車種に採用されている断熱ガラス、熱遮断フィルムには電波を反射させる性質があり、 受信感度が極端に低下することがあります。またお車のフロントガラスにミラータイプ等の フィルムを貼っている場合、受信感度が落ちることがあります。

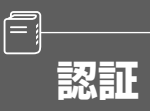

#### **■ Gracenote メディアデータベースのご利用について**

#### **Gracenote® エンド ユーザー使用許諾契約書**

本ソフトウエア製品または本電器製品には、カリフォルニア州エメリービル市の Gracenote, Inc. ( 以下 「Gracenote」とする ) から提供されているソフトウェアが含まれています。本ソフトウエア製品または本電 器製品は、Gracenote 社のソフトウェア ( 以下「Gracenote ソフトウェア」とする ) を利用し、音楽 CD や 楽曲ファイルを識別し、アーティスト名、トラック名、タイトル情報 ( 以下「Gracenote データ」とする ) な どの音楽関連情報をオンライン サーバー或いは製品に実装されたデータベース ( 以下、総称して「Gracenote サーバー」とする ) から取得するとともに、取得された Gracenote データを利用し、他の機能も実現してい ます。お客様は、本ソフトウエア製品または本電器製品の使用用途以外に、つまり、エンドユーザー向けの本 来の機能の目的以外に Gracenote データを使用することはできません。

お客様は、Gracenote データ、Gracenote ソフトウェア、および Gracenote サーバーを非営利的かつ 個人的目的にのみに使用することについて、同意するものとします。お客様は、いかなる第三者に対して も、Gracenote ソフトウェアや Gracenote データを、譲渡、コピー、転送、または送信しないことに同 意するものとします。**お客様は、ここに明示的に許諾されていること以外の目的に、Gracenote データ、 Gracenote ソフトウェア、または Gracenote サーバーを使用または活用しないことに同意するものとし ます。**

お客様は、お客様がこれらの制限に違反した場合、Gracenote データ、Gracenote ソフトウェア、およ び Gracenote サーバーを使用するための非独占的な使用許諾契約が解除されることに同意するものとし ます。また、お客様の使用許諾契約が解除された場合、お客様は Gracenote データ、Gracenote ソフト ウェア、および Gracenote サーバー全ての使用を中止することに同意するものとします。Gracenote は、 Gracenote データ、Gracenote ソフトウェア、および Gracenote サーバーの全ての所有権を含む、全ての 権利を保有します。いかなる場合においても、Gracenote は、お客様が提供する任意の情報に関して、いか なる支払い義務もお客様に対して負うことはないものとします。お客様は、Gracenote, Inc. が本契約上の権 利を Gracenote として直接的にお客様に対し、行使できることに同意するものとします。

Gracenote のサービスは、統計的処理を行うために、クエリ調査用の固有の識別子を使用しています。無作 為に割り当てられた数字による識別子を使用することにより、Gracenote サービスを利用しているお客様を 認識しながらも、特定することなしにクエリを数えられるようにしています。詳細については、Web ページ上 の、Gracenote のサービスに関する racenote プライバシー ポリシーを参照してください。

Gracenote ソフトウェアと Gracenote データの個々の情報は、お客様に対して「現状有姿」のままで提供 され、使用が許諾されるものとします。Gracenote は、Gracenote サーバーにおける全ての Gracenote デー タの正確性に関して、明示的または黙示的を問わず、一切の表明や保証をしていません。Gracenote は、妥 当な理由があると判断した場合、Gracenote サーバーからデータを削除したり、データのカテゴリを変更し たりする権利を保有するものとします。Gracenote ソフトウェアまたは Gracenote サーバーにエラー、障 害のないことや、或いは Gracenote ソフトウェアまたは Gracenote サーバーの機能に中断が生じないこと の保証は致しません。Gracenote は、将来 Gracenote が提供する可能性のある、新しく拡張や追加されるデー タタイプまたはカテゴリを、お客様に提供する義務を負わないものとします。また、Gracenote は、任意の 時点でサービスを中止できるものとします。

**Gracenote は、黙示的な商品適合性保証、特定目的に対する商品適合性保証、権利所有権、および非侵害性 についての責任を負わないものとし、これに限らず、明示的または黙示的ないかなる保証もしないものとします。 Gracenote は、お客様による Gracenote ソフトウェアまたは任意の Gracenote サーバーの利用により、 得る結果について保証しないもとのとします。いかなる場合においても、Gracenote は結果的損害または偶 発的損害、或いは利益の損失または収入の損失に対して、一切の責任を負わないものとします。**

copyright © 2000 to present Gracenote

#### **■ オンデマンド VICS のご利用について**

#### **使用許諾条件**

本製品には、カリフォルニア大学およびそのコントリビュータによって開発され、下記の使用条件とともに配 付されている FreeBSD の一部が含まれています。 # @(#)COPYRIGHT 8.2 (Berkeley)3/21/94

All of the documentation and software included in the 4.4BSD and 4.4BSD-Lite Releases is copyrighted by The Regents of the University of California.

Copyright 1979, 1980, 1983, 1986, 1988, 1989, 1991, 1992, 1993, 1994 The Regents of the University of California. All rights reserved.

Redistribution and use in source and binary forms, with or without modification, are permitted provided that the following conditions are met:

1. Redistributions of source code must retain the above copyright notice, this list of conditions and the following disclaimer.

2. Redistributions in binary form must reproduce the above copyright notice, this list of conditions and the following disclaimer in the documentation and/or other materials provided with the distribution.

3. All advertising materials mentioning features or use of this software must display the following acknowledgement: This product includes software developed by the University of California, Berkeley and its contributors.

4. Neither the name of the University nor the names of its contributors may be used to endorse or promote products derived from this software without specific prior written permission.

THIS SOFTWARE IS PROVIDED BY THE REGENTS AND CONTRIBUTORS "AS IS" AND ANY EXPRESS OR IMPLIED WARRANTIES, INCLUDING, BUT NOT LIMITED TO, THE IMPLIED WARRANTIES OF MERCHANTABILITY AND FITNESS FOR A PARTICULAR PURPOSE ARE DISCLAIMED, IN NO EVENT SHALL THE REGENTS OR CONTRIBUTORS BE LIABLE FOR ANY DIRECT, INDIRECT, INCIDENTAL, SPECIAL, EXEMPLARY, OR CONSEQUENTIAL DAMAGES (INCLUDING, BUT NOT LIMITED TO, PROCUREMENT OF SUBSTITUTE GOODS OR SERVICES; LOSS OF USE, DATA, OR PROFITS; OR BUSINESS INTERRUPTION) HOWEVER CAUSED AND ON ANY THEORY OF LIABILITY, WHETHER IN CONTRACT, STRICT LIABILITY, OR TORT (INCLUDING NEGLIGENCE OR OTHERWISE) ARISING IN ANY WAY OUT OF THE USE OF THIS SOFTWARE, EVEN IF ADVISED OF THE POSSIBILITY OF SUCH DAMAGE.

The Institute of Electrical and Electronics Engineers and the American National Standards Committee X3, on Information Processing Systems have given us permission to reprint portions of their documentation.

In the following statement, the phrase "this text" refers to portions of the system documentation.

Portions of this text are reprinted and reproduced in electronic form in the second BSD Networking Software Release, from IEEE Std 1003.1-1988, IEEE Standard Portable Operating System Interface for Computer Environments (POSIX), copyright C 1988 by the Institute of Electrical and Electronics Engineers, Inc. In the event of any discrepancy between these versions and the original IEEE Standard, the original IEEE Standard is the referee document.

In the following statement, the phrase "This material" refers to portions of the system documentation.

This material is reproduced with permission from American National Standards Committee X3, on Information Processing Systems.

Computer and Business Equipment Manufacturers Association (CBEMA), 311 First St., NW, Suite 500, Washington, DC 20001-2178.

The developmental work of Programming Language C was completed by the X3J11 Technical Committee.

The views and conclusions contained in the software and documentation are those of the authors and should not be interpreted as representing official policies, either expressed or implied, of the Regents of the University of California.

本製品には、カリフォルニア大学バークレイ校において開発されたソフトウェアが含まれています。

Copyright © 1989 Regents of the University of California. All rights reserved.

Redistribution and use in source and binary forms are permitted provided that the above copyright notice and this paragraph are duplicated in all such forms and that any documentation, advertising materials, and other materials related to such distribution and use acknowledge that the software was developed by the University of California, Berkeley. The name of the University may not be used to endorse or promote products derived from this software without specific prior written permission.

THIS SOFTWARE IS PROVIDED "AS IS" AND WITHOUT ANY EXPRESS OR IMPLIED WARRANTIES, INCLUDING, WITHOUT LIMITATION, THE IMPLIED WARRANTIES OF MERCHANTIBILITY AND FITNESS FOR A PARTICULAR PURPOSE.

本製品には、WIDE の KAME プロジェクトによって開発され、下記の使用条件とともに配付されているソフ トウェアが含まれています。

Copyright © 1995, 1996, 1997, and 1998 WIDE Project. All rights reserved.

Redistribution and use in source and binary forms, with or without modification, are permitted provided that the following conditions are met:

1. Redistributions of source code must retain the above copyright notice, this list of conditions and the following disclaimer.

2. Redistributions in binary form must reproduce the above copyright notice, this list of conditions and the following disclaimer in the documentation and/or other materials provided with the distribution

3. Neither the name of the project nor the names of its contributors may be used to endorse or promote products derived from this software without specific prior written permission.

THIS SOFTWARE IS PROVIDED BY THE REGENTS AND CONTRIBUTORS "AS IS" AND ANY EXPRESS OR IMPLIED WARRANTIES, INCLUDING, BUT NOT LIMITED TO, THE IMPLIED WARRANTIES OF MERCHANTABILITY AND FITNESS FOR A PARTICULAR PURPOSE ARE DISCLAIMED. IN NO EVENT SHALL THE REGENTS OR CONTRIBUTORS BE LIABLE FOR ANY DIRECT, INDIRECT, INCIDENTAL, SPECIAL, EXEMPLARY, OR CONSEQUENTIAL DAMAGES (INCLUDING, BUT NOT LIMITED TO, PROCUREMENT OF SUBSTITUTE GOODS OR SERVICES; LOSS OF USE, DATA, OR PROFITS; OR BUSINESS INTERRUPTION) HOWEVER CAUSED AND ON ANY THEORY OF LIABILITY, WHETHER IN CONTRACT, STRICT LIABILITY, OR TORT (INCLUDING NEGLIGENCE OR OTHERWISE) ARISING IN ANY WAY OUT OF THE USE OF THIS SOFTWARE, EVEN IF ADVISED OF THE POSSIBILITY OF SUCH DAMAGE.

本製品には、スタンフォード大学によって開発され、下記の使用条件とともに配布されている mrouted の一 部が含まれています。

認証

The mrouted program is covered by the following license. Use of the mrouted program represents acceptance of these terms and conditions.

1. STANFORD grants to LICENSEE a nonexclusive and nontransferable license to use, copy and modify the computer software "mrouted" (hereinafter called the "Program"), upon the terms and conditions hereinafter set out and until Licensee discontinues use of the Licensed Program.

2. LICENSEE acknowledges that the Program is a research tool still in the development state, that it is being supplied "as is," without any accompanying services from STANFORD, and that this license is entered into in order to encourage scientific collaboration aimed at further development and application of the Program.

3. LICENSEE may copy the Program and may sublicense others to use object code copies of the Program or any derivative version of the Program. All copies must contain all copyright and other proprietary notices found in the Program as provided by STANFORD. Title to copyright to the Program remains with STANFORD.

4. LICENSEE may create derivative versions of the Program. LICENSEE hereby grants STANFORD a royalty-free license to use, copy, modify, distribute and sublicense any such derivative works. At the time LICENSEE provides a copy of a derivative version of the Program to a third party, LICENSEE shall provide STANFORD with one copy of the source code of the derivative version at no charge to STANFORD.

5. STANFORD MAKES NO REPRESENTATIONS OR WARRANTIES, EXPRESS OR IMPLIED. By way of example, but not limitation, STANFORD MAKES NO REPRESENTATION OR WARRANTIES OF MERCHANTABILITY OR FITNESS FOR ANY PARTICULAR PURPOSE OR THAT THE USE OF THE LICENSED PROGRAM WILL NOT INFRINGE ANY PATENTS, COPYRIGHTS, TRADEMARKS OR OTHER RIGHTS. STANFORD shall not be held liable for any liability nor for any direct, indirect or consequential damages with respect to any claim by LICENSEE or any third party on account of or arising from this Agreement or use of the Program.

6. This agreement shall be construed, interpreted and applied in accordance with the State of California and any legal action arising out of this Agreement or use of the Program shall be filed in a court in the State of California.

7. Nothing in this Agreement shall be construed as conferring rights to use in advertising, publicity or otherwise any trademark or the name of "Stanford".

The mrouted program is COPYRIGHT 1989 by The Board of Trustees of Leland Stanford Junior University.

本製品には、南カリフォルニア大学およびそのコントリビュータによって開発され、下記の使用条件とともに 配布されている pimd の一部が含まれています。

Copyright (c) 1998-2001

University of Southern California/Information Sciences Institute. All rights reserved.

Redistribution and use in source and binary forms, with or without modification, are permitted provided that the following conditions are met:

1. Redistributions of source code must retain the above copyright notice, this list of conditions and the following disclaimer.

2. Redistributions in binary form must reproduce the above copyright notice, this list of conditions and the following disclaimer in the documentation and/or other materials provided with the distribution.

3. Neither the name of the project nor the names of its contributors may be used to endorse or promote products derived from this software without specific prior written permission.

THIS SOFTWARE IS PROVIDED BY THE PROJECT AND CONTRIBUTORS "AS IS" AND ANY EXPRESS OR IMPLIED WARRANTIES, INCLUDING, BUT NOT LIMITED TO, THE IMPLIED WARRANTIES OF MERCHANTABILITY AND FITNESS FOR A PARTICULAR PURPOSE ARE DISCLAIMED. IN NO EVENT SHALL THE PROJECT OR CONTRIBUTORS BE LIABLE FOR ANY DIRECT, INDIRECT, INCIDENTAL, SPECIAL, EXEMPLARY, OR CONSEQUENTIAL DAMAGES (INCLUDING, BUT NOT LIMITED TO, PROCUREMENT OF SUBSTITUTE GOODS OR SERVICES; LOSS OF USE, DATA, OR PROFITS; OR BUSINESS INTERRUPTION) HOWEVER CAUSED AND ON ANY THEORY OF LIABILITY, WHETHER IN CONTRACT, STRICT LIABILITY, OR TORT (INCLUDING NEGLIGENCE OR OTHERWISE) ARISING IN ANY WAY OUT OF THE USE OF THIS SOFTWARE, EVEN IF ADVISED OF THE POSSIBILITY OF SUCH DAMAGE.

\$ld: LICENSE,v 1.5 2001/09/10 20:31:36 pavlin Exp \$ Part of this program has been derived from mrouted. The mrouted program is covered by the license in the accompanying file named "LICENSE. mrouted".

The mrouted program is COPYRIGHT 1989 by The Board of Trustees of Leland Stanford Junior University.

本製品には、オレゴン大学によって開発され、下記の使用条件とともに配布されている pimdd の一部が含まれ ています。

Copyright (c) 1998 by the University of Oregon. All rights reserved.

Permission to use, copy, modify, and distribute this software and its documentation in source and binary forms for lawful purposes and without fee is hereby granted, provided that the above copyright notice appear in all copies and that both the copyright notice and this permission notice appear in supporting documentation, and that any documentation, advertising materials, and other materials related to such distribution and use acknowledge that the software was developed by University of Oregon. The name of the University of Oregon may not be used to endorse or promote products derived from this software without specific prior written permission.

THE UNIVERSITY OF OREGON DOES NOT MAKE ANY REPRESENTATIONS ABOUT THE SUITABILITY OF THIS SOFTWARE FOR ANY PURPOSE. THIS SOFTWARE IS PROVIDED "AS IS" AND WITHOUT ANY EXPRESS OR IMPLIED WARRANTIES, INCLUDING, WITHOUT LIMITATION, THE IMPLIED WARRANTIES OF MERCHANTABILITY AND FITNESS FOR A PARTICULAR PURPOSE, TITLE, AND NON-INFRINGEMENT.

IN NO EVENT SHALL UO, OR ANY OTHER CONTRIBUTOR BE LIABLE FOR ANY SPECIAL, INDIRECT OR CONSEQUENTIAL DAMAGES, WHETHER IN CONTRACT, TORT, OR OTHER FORM OF ACTION, ARISING OUT OF OR IN CONNECTION WITH, THE USE OR PERFORMANCE OF THIS SOFTWARE.

Other copyrights might apply to parts of this software and are so noted when applicable.

Questions concerning this software should be directed to Kurt Windisch (kurtw@antc.uoregon. edu)

\$ld: LICENSE,v 1.2 1998/05/29 21:58:19 kurtw Exp \$

Part of this program has been derived from PIM sparse-mode pimd. The pimd program is covered by the license in the accompanying file named "LICENSE.pimd".

The pimd program is COPYRIGHT 1998 by University of Southern California.

Part of this program has been derived from mrouted.

The mrouted program is covered by the license in the accompanying file named "LICENSE. mrouted".

The mrouted program is COPYRIGHT 1989 by The Board of Trustees of Leland Stanford Junior University.

Copyright (c) 1998 by the University of Southern California. All rights reserved.

Permission to use, copy, modify, and distribute this software and its documentation in source and binary forms for lawful purposes and without fee is hereby granted, provided that the above copyright notice appear in all copies and that both the copyright notice and this permission notice appear in supporting documentation, and that any documentation, advertising materials, and other materials related to such distribution and use acknowledge that the software was developed by the University of Southern California and/or Information Sciences Institute. The name of the University of Southern California may not be used to endorse or promote products derived from this software without specific prior written permission.

THE UNIVERSITY OF SOUTHERN CALIFORNIA DOES NOT MAKE ANY REPRESENTATIONS ABOUT THE SUITABILITY OF THIS SOFTWARE FOR ANY PURPOSE. THIS SOFTWARE IS PROVIDED "AS IS" AND WITHOUT ANY EXPRESS OR IMPLIED WARRANTIES, INCLUDING, WITHOUT LIMITATION, THE IMPLIED WARRANTIES OF MERCHANTABILITY AND FITNESS FOR A PARTICULAR PURPOSE, TITLE, AND NON-INFRINGEMENT.

IN NO EVENT SHALL USC, OR ANY OTHER CONTRIBUTOR BE LIABLE FOR ANY SPECIAL, INDIRECT OR CONSEQUENTIAL DAMAGES, WHETHER IN CONTRACT, TORT, OR OTHER FORM OF ACTION, ARISING OUT OF OR IN CONNECTION WITH, THE USE OR PERFORMANCE OF THIS SOFTWARE.

Other copyrights might apply to parts of this software and are so noted when applicable.

Questions concerning this software should be directed to Pavlin Ivanov Radoslavov (pavlin@ catarina.usc.edu)

\$ld: LICENSE.pimd,v 1.1 1998/05/29 21:58:20 kurtw Exp \$

Part of this program has been derived from mrouted.

The mrouted program is covered by the license in the accompanying file named "LICENSE. mrouted".

The mrouted program is COPYRIGHT 1989 by The Board of Trustees of Leland Stanford Junior University.

本製品には、RSA Data Security 社が著作権を有している MD5 Message-Digest Algorithm が含まれて います。

Copyright (C) 1991-2, RSA Data Security, Inc. Created 1991. All rights reserved.

License to copy and use this software is granted provided that it is identified as the "RSA Data Security, Inc, MD5 Message-Digest Algorithm" in all material mentioning or referencing this software or this function.

License is also granted to make and use derivative works provided that such works are identified as "derived from the RSA Data Security, Inc. MD5 Message-Digest Algorithm" in all material mentioning or referencing the derived work.

RSA Data Security, Inc. makes no representations concerning either the merchantability of this software or the suitability of this software for any particular purpose. It is provided "as is" without express or implied warranty of any kind.

認証

These notices must be retained in any copies of any part of this documentation and/or software.

本製品には、Eric Young 氏 (eay@cryptsoft.com) によって記述された暗号ソフトウェアが含まれています。

Copyright (C) 1995-1998 Eric Young (eay@cryptsoft.com) All rights reserved.

This package is an SSL implementation written by Eric Young (eay@cryptsoft.com). The implementation was written so as to conform with Netscapes SSL.

This library is free for commercial and non-commercial use as long as the following conditions are aheared to. The following conditions apply to all code found in this distribution, be it the RC4, RSA, Ihash, DES, etc., code; not just the SSL code. The SSL documentation included with this distribution is covered by the same copyright terms except that the holder is Tim Hudson (tjh@cryptsoft.com).

Copyright remains Eric Young's, and as such any Copyright notices in the code are not to be removed. If this package is used in a product, Eric Young should be given attribution as the author of the parts of the library used. This can be in the form of a textual message at program startup or in documentation (online or textual) provided with the package.

Redistribution and use in source and binary forms, with or without modification, are permitted provided that the following conditions are met:

1. Redistributions of source code must retain the copyright notice, this list of conditions and the following disclaimer.

2. Redistributions in binary form must reproduce the above copyright notice, this list of conditions and the following disclaimer in the documentation and/or other materials provided with the distribution.

3. All advertising materials mentioning features or use of this software must display the following acknowledgement: "This product included cryptographic software written by Eric Young (eay@cryptsoft.com)" The word 'cryptographic' can be left out if the rouines from the library being used are not cryptographic related :-).

4. If you include any Windows specific code (or a derivative thereof) from the apps directory (application code) you must include an acknowledgement: "This product includes software written by Tim Hudson (tjh@cryptsoft.com)"

THIS SOFTWARE IS PROVIDED BY ERIC YOUNG "AS IS" AND ANY EXPRESS OR IMPLIED WARRANTIES, INCLUDING, BUT NOT LIMITED TO, THE IMPLIED WARRANTIES OF MERCHANTABILITY AND FITNESS FOR A PARTICULAR PURPOSE ARE DISCLAIMED. IN NO EVENT SHALL THE AUTHOR OR CONTRIBUTORS BE LIABLE FOR ANY DIRECT, INDIRECT, INCIDENTAL, SPECIAL, EXEMPLARY, OR CONSEQUENTIAL DAMAGES (INCLUDING, BUT NOT LIMITED TO, PROCUREMENT OF SUBSTITUTE GOODS OR SERVICES; LOSS OF USE, DATA, OR PROFITS; OR BUSINESS INTERRUPTION) HOWEVER CAUSED AND ON ANY THEORY OF LIABILITY, WHETHER IN CONTRACT, STRICT LIABILITY, OR TORT (INCLUDING NEGLIGENCE OR OTHERWISE) ARISING IN ANY WAY OUT OF THE USE OF THIS SOFTWARE, EVEN IF ADVISED OF THE POSSIBILITY OF SUCH DAMAGE.

本製品には、OpenSSL ツールキットを使用するために OpenSSL Project (http://www.OpenSSL.org/) によって開発されたソフトウェアが含まれています。

Copyright (c) 1999 The OpenSSL Project. All rights reserved.

認証

Redistribution and use in source and binary forms, with or without modification, are permitted provided that the following conditions are met:

1. Redistributions of source code must retain the above copyright notice, this list of conditions and the following disclaimer.

2. Redistributions in binary form must reproduce the above copyright notice, this list of conditions and the following disclaimer in the documentation and/or other materials provided with the distribution.

3. All advertising materials mentioning features or use of this software must display the following acknowledgment: "This product includes software developed by the OpenSSL Project for use in the OpenSSL Toolkit. (http://www.OpenSSL.org/)"

4. The names "OpenSSL Toolkit" and "OpenSSL Project" must not be used to endorse or promote products derived from this software without prior written permission. For written permission, please contact licensing@OpenSSL.org.

5. Products derived from this software may not be called "OpenSSL" nor may "OpenSSL" appear in their names without prior written permission of the OpenSSL Project.

6. Redistributions of any form whatsoever must retain the following acknowledgment: "This product includes software developed by the OpenSSL Project for use in the OpenSSL Toolkit (http://www.OpenSSL.org/)"

THIS SOFTWARE IS PROVIDED BY THE OpenSSL PROJECT "AS IS" AND ANY EXPRESSED OR IMPLIED WARRANTIES, INCLUDING, BUT NOT LIMITED TO, THE IMPLIED WARRANTIES OF MERCHANTABILITY AND FITNESS FOR A PARTICULAR PURPOSE ARE DISCLAIMED. IN NO EVENT SHALL THE OpenSSL PROJECT OR ITS CONTRIBUTORS BE LIABLE FOR ANY DIRECT, INDIRECT, INCIDENTAL, SPECIAL, EXEMPLARY, OR CONSEQUENTIAL DAMAGES (INCLUDING, BUT NOT LIMITED TO, PROCUREMENT OF SUBSTITUTE GOODS OR SERVICES; LOSS OF USE, DATA, OR PROFITS; OR BUSINESS INTERRUPTION) HOWEVER CAUSED AND ON ANY THEORY OF LIABILITY, WHETHER IN CONTRACT, STRICT LIABILITY, OR TORT (INCLUDING NEGLIGENCE OR OTHERWISE) ARISING IN ANY WAY OUT OF THE USE OF THIS SOFTWARE, EVEN IF ADVISED OF THE POSSIBILITY OF SUCH DAMAGE.

#### **■ E-VOLUTION について**

E-VOLUTION は、富士通テン株式会社の商標です。

## **VICS に関する問い合わせ**

#### ■ お問い合わせ先と内容について

Ē

VICS のお問い合わせについては、以下をご確認ください。

#### 以下の内容は、**お買い上げの販売店**までご連絡ください。

- ・ VICS 車載機の調子や使用方法、受信の可否
- ・ 地図表示(レベル 3)の内容
- ・ VICS 情報の受信エリアや内容の概略

#### 以下の内容は、**サービス・サポート・センター**までご連絡ください。

- ・ 文字表示(レベル 1)の内容
- ・ 簡易図形表示(レベル 2)の内容
- ・ VICS の概念、サービス提供エリア
- 【サービス・サポート・センターお問い合わせ先】
	- ・ 電話受付 電話番号:0570-00-8831(全国)※ 受付時間:09:30 ~ 17:45 (土曜、日曜、祝日を除く) ※全国どこからでも市内通話料金でご利用になれます。 ※ PHS、IP 電話等からはご利用できません。
	- ・ FAX 受付 FAX 番号:03-3562-1719(全国) 受付時間:24 時間

VICS の最新情報や、FM 多重放送局の周波数の情報などは、下記のホームページでご覧いただけます。

・ URL: http://www.vics.or.jp/

【オンデマンド VICS のお問い合わせ先(AVN-Z01 のみ)】

- オンデマンド VICS に関するお問い合わせは、以下のサイトをご確認ください。
	- ・ NTT ドコモ:i モード>メニューリスト>乗換 / 地図 / 交通>地図・ナビゲーション> iMapFan 地図ナビ交通>サポート>お問い合わせ
	- ・ SoftBank:Yahoo! ケータイ>メニューリスト>交通・グルメ・旅行>地図>ケータイ地図 MapFan >サポート>お問い合わせ
	- ・ au(KDDI):EZweb >カテゴリで探す(メニューリスト)>地図・交通・旅行>地図>ケータ イ地図 Mapfan >サポート>お問い合わせ

#### **■ VICS センター著作権について**

- 1. お客様は、共通ネットワーク仕様書の著作権その他知的所有権を財団法人道路交通情報通信シス テムセンター、社団法人新交通管理システム協会および財団法人道路新産業開発機構が所有しま たは管理すること、並びに共通ネットワーク仕様書以外の VICS 技術情報等の著作権その他知的 所有権および使用許諾権を財団法人道路交通情報通信システムセンターが所有しまたは管理する ことに同意する。
- 2. お客様は、財団法人道路交通情報通信システムセンター、社団法人新交通管理システム協会およ び財団法人道路新産業開発機構の共通ネットワーク仕様書の著作権その他知的所有権の保護に 努める、並びに財団法人道路交通情報通信システムセンターの共通ネットワーク仕様書以外の VICS 技術情報等の著作権その他知的所有権および使用許諾権の保護に努める。

┃ワンポイント

# V<br>VCS に関する問し合わ J参考に ┃ ┃ VICS に関する問し合わせ

ご参考に

お問い合わせ先の判断に迷うような場合は、まずお買い上げの販売店にご連絡ください。

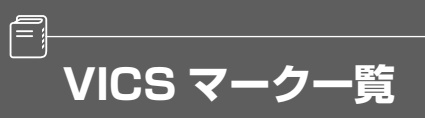

VICS 情報を受信した場合、次のマークが表示されます。

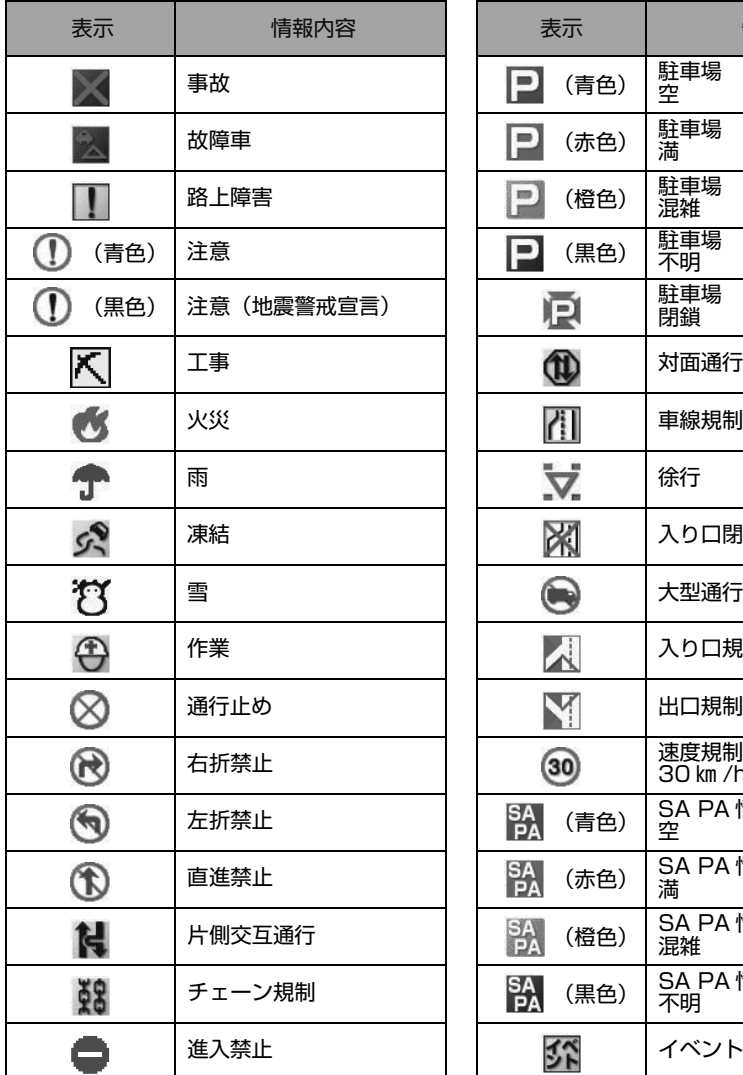

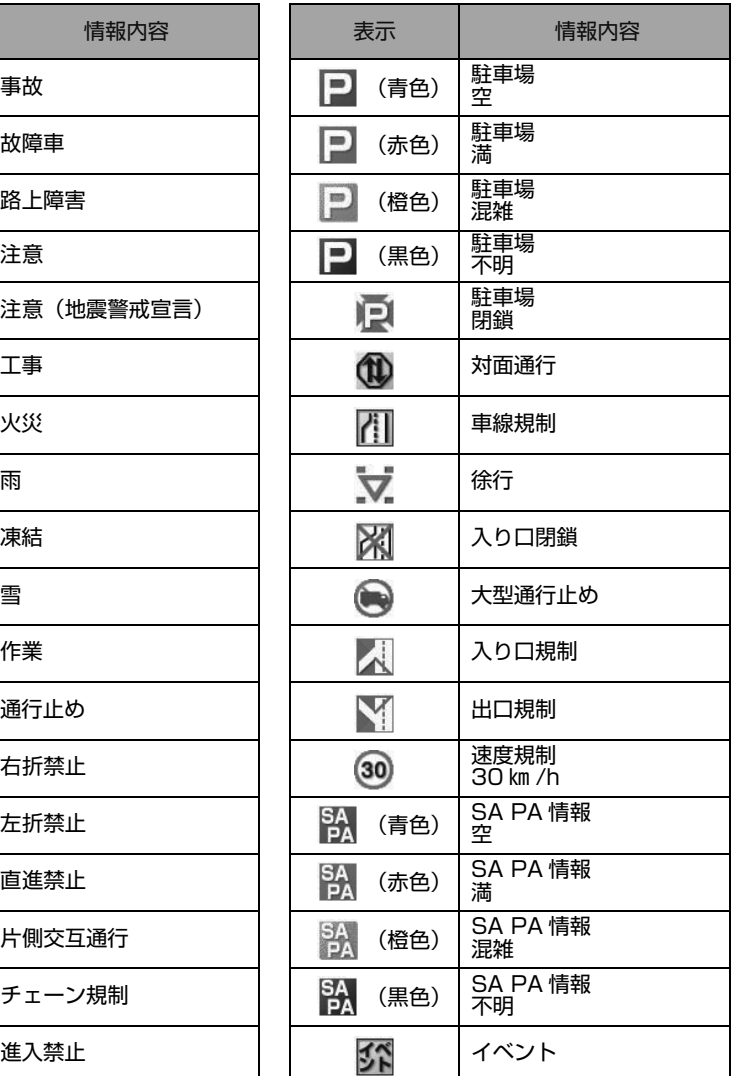

表示されるマークは実際と異なることがあります。また、複数の規制を代表して1つのマークで表示され ることがあります。 $\cdots$ 

**VICS 情報有料放送サービス契約約款**

#### **VICS 情報有料放送サービス契約約款**

#### 第1章 総 則

(約款の適用)

Ē,

第1条 財団法人道路交通情報通信システムセンター(以下「当 センター」といいます。)は、放送法 (昭和 25 年法律第 132 号)第 52 条の 4 の規定に基づき、この VICS 情 報有料放送サービス契約約款(以下「この約款」といい ます。)を定め、これにより VICS 情報有料放送サービス を提供します。

(約款の変更)

第 2 条 当センターは、この約款を変更することがあります。 こ の場合には、サービスの提供条件は、変更後の VICS 情 報有料放送サービス契約約款によります。

(用語の定義)

- この約款においては、次の用語はそれぞれ次の意味で使 用します。
	- (1) VICS サービス
		- 当センターが自動車を利用中の加入者のために、 FM 多重放送局から送信する、道路交通情報の有料 放送サービス
	- (2) VICS サービス契約 当センターから VICS サービスの提供を受けるため の契約
	- (3) 加入者 当センターと VICS サービス契約を締結した者
	- (4) VICS デスクランブラー FM 多重放送局からのスクランブル化(攪乱)され た電波を解読し、放送番組の視聴を可能とするため の機器

#### 第2章 サービスの種類等

- (VICS サービスの種類)
- 第 4 条 VICS サービスには、次の種類があります。
	- (1) 文字表示型サービス
		- 文字により道路交通情報を表示する形態のサービス (2) 簡易図形表示型サービス
		- 簡易図形により道路交通情報を表示する形態のサー ビス
		- (3) 地図重畳型サービス 車載機のもつデジタル道路地図上に情報を重畳表示 する形態のサービス
- (VICS サービスの提供時間)
- 第 5 条 当センターは、原則として一週間に概ね 120 時間以上 の VICS サービスを提供します。

#### 第3章 契約

- (契約の単位)
- 第 6 条 当センターは、VICS デスクランブラー 1 台毎に 1 の VICS サービス契約を締結します。
- (サービスの提供区域)
- 第 7 条 VICS サービスの提供区域は、当センターの電波の受信 可能な地域(全都道府県の区域で概ね NHK-FM 放送を 受信することができる範囲内)とします。ただし、そのサー ビス提供区域であっても、電波の状況により VICS サー ビスを利用することができない場合があります。
- (契約の成立等)
- 第 8 条 VICS サービスは、VICS 対応 FM 受信機(VICS デスク ランブラーが組み込まれた FM 受信機)を購入したこと により、契約の申込み及び承諾がなされたものとみなし、 以後加入者は、継続的にサービスの提供を受けることが できるものとします。
- (VICS サービスの種類の変更)
- 第 9 条 加入者は、VICS サービスの種類に対応した VICS 対応 FM 受信機を購入することにより、第 4 条に示す VICS サービスの種類の変更を行うことができます。
- (契約上の地位の譲渡又は承継)
- 第 10 条 加入者は、第三者に対し加入者としての権利の譲渡又は 地位の承継を行うことができます。

#### (加入者が行う契約の解除)

- 第 11 条 当センターは、次の場合には加入者が VICS サービス契 約を解除したものとみなします。
	- (1) 加入者が VICS デスクランブラーの使用を将来にわ たって停止したとき
	- (2) 加入者の所有する VICS デスクランブラーの使用が 不可能となったとき
- (当センターが行う契約の解除)
- 第 12 条
	- 1 当センターは、加入者が第 16 条の規定に反する行為を 行った場合には、VICS サービス契約を解除することがあ ります。また、第 17 条の規定に従って、本放送の伝送 方式の変更等が行われた場合には、VICS サービス契約は、 解除されたものと見なされます。
	- 2 第 11 条又は第 12 条の規定により、VICS サービス契約 が解除された場合であっても、当センターは、VICS サー ビスの視聴料金の払い戻しをいたしません。
		- 第4章 料 金

(料金の支払い義務)

第 13 条 加入者は、当センターが提供する VICS サービスの料金 として、契約単位ごとに加入時に別表に定める定額料金 の支払いを要します。 なお、料金は、加入者が受信機を購入する際に負担して いただいております。

#### 第5章 保守

(当センターの保守管理責任)

- 第 14 条 当センターは、当センターが提供する VICS サービスの 視聴品質を良好に保持するため、適切な保守管理に努め ます。ただし、加入者の設備に起因する視聴品質の劣化 に関してはこの限りではありません。
- (利用の中止)

第 15 条

- 1 当センターは、放送設備の保守上又は工事上やむを得な いときは、VICS サービスの利用を中止することがありま す。
- 2 当センターは、前項の規定により VICS サービスの利用 を中止するときは、あらかじめそのことを加入者にお知 らせします。
	- ただし、緊急やむを得ない場合は、この限りではありま せん。

#### 第6章 雑 則

(利用に係る加入者の義務)

第 16 条 加入者は、当センターが提供する VICS サービスの放送 を再送信又は再配分することはできません。

(免責) 第 17 条

- 1 当センターは、天災、事変、気象などの視聴障害による 放送休止、その他当センターの責めに帰すことのできな い事由により VICS サービスの視聴が不可能ないし困難 となった場合には一切の責任を負いません。 また、利用者は、道路形状が変更した場合等、合理的な 事情がある場合には、VICS サービスが一部表示されない 場合があることを了承するものとします。 但し、当センターは、当該変更においても、変更後 3 年 間、当該変更に対応していない旧デジタル道路地図上で も、VICS サービスが可能な限度で適切に表示されるよう に、合理的な努力を傾注するものとします。
- 2 VICS サービスは、FM 放送の電波に多重して提供されて いますので、本放送の伝送方式の変更等が行われた場合 には、加入者が当初に購入された受信機による VICS サー ビスの利用ができなくなります。当センターは、やむを 得ない事情があると認める場合には、3 年以上の期間を 持って、VICS サービスの「お知らせ」画面等により、加 入者に周知のうえ、本放送の伝送方式の変更を行うこと があります。
- [ 別表 ] 視聴料金 315 円(うち消費税 15 円) ただし、車載機購入価格に含まれております。

VICS

ご参考に

悍執有料が迫せーヒス契約約

「参考に \_\_\_ VICU 情報有料放迫も ーヒス契約約款

冒

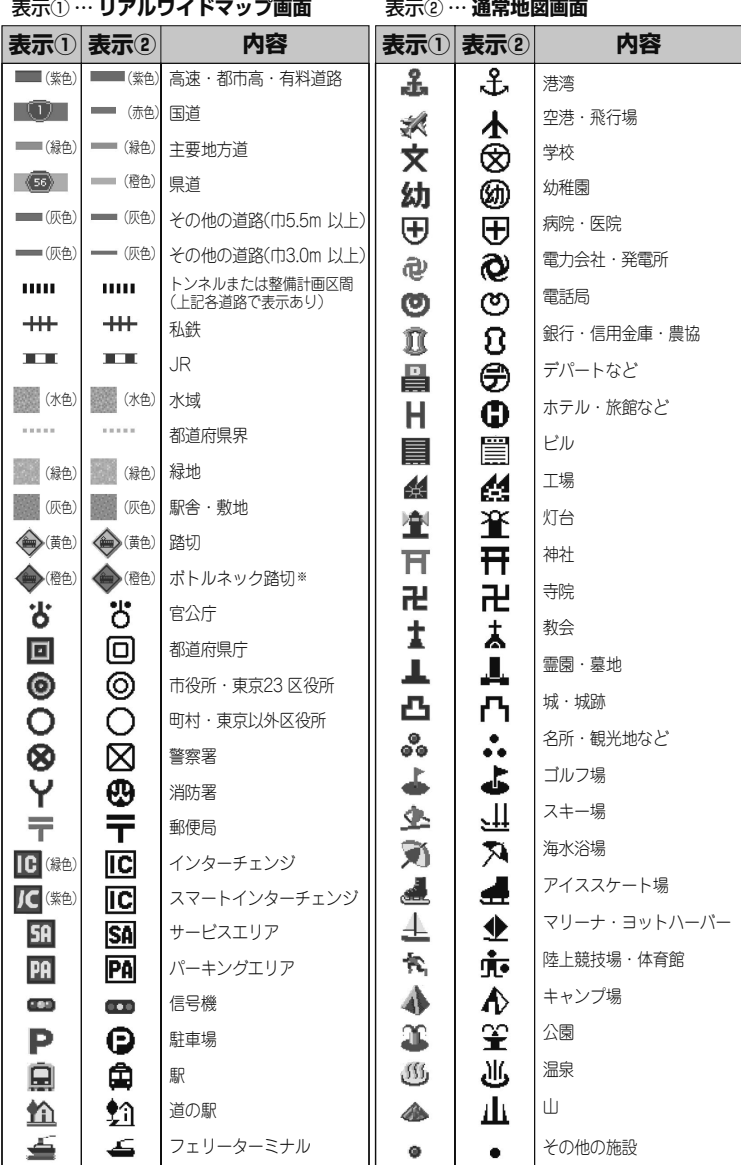

※ 列車が頻繁に通過するため、通過するのに時間がかかる踏み切り。

表示されるマークの位置は実際と異なることがあります。また、複数の施設を代表して1つのマークで表示することがあります。

#### 取扱説明書取得希望について

このたびはECLIPSE製品をお買い上げいただき、誠にありがとうございます。

AVN-Z01、AVN-V01では、地球環境保全活動の一環として「取扱説明書の簡易化」を実施しており、 製品に同梱されているクイックガイドでは基本的な機能のみを説明しています。

より詳しい取扱説明については、パソコンや携帯電話から閲覧できるサービスを提供しています。(詳し くは裏面をご確認ください)

また、製品をお買い上げのお客様で詳しい取扱説明書の冊子をご希望の場合は、弊社より無償でご提 供いたしますので、下記ハガキにてご請求ください。

ハガキ投函後、10日以内にご記載場所へ冊子を送付いたします。(大型休暇時除く) 今後ともECLIPSE製品をご愛顧いただきますよう、よろしくお願いいたします。

<ハガキ有効期間> 平成25年3月31日まで

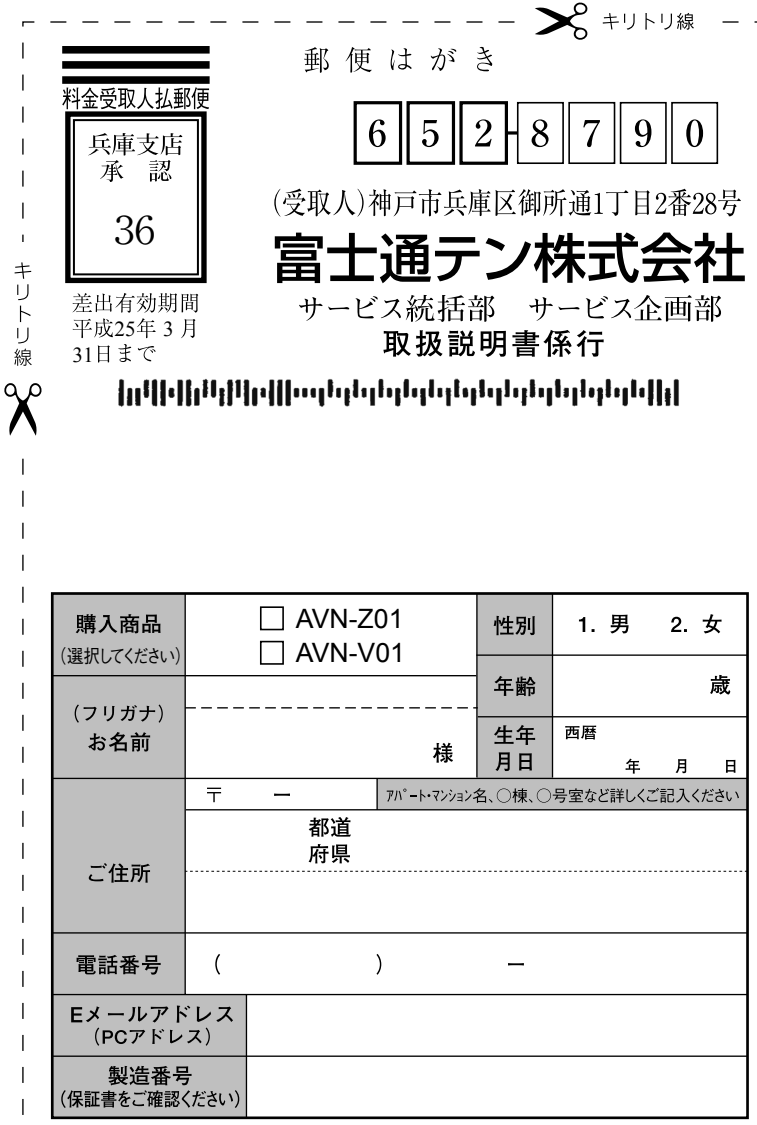

#### 弊社ホームページ・携帯雷話からも取扱説明書を閲覧することができます。

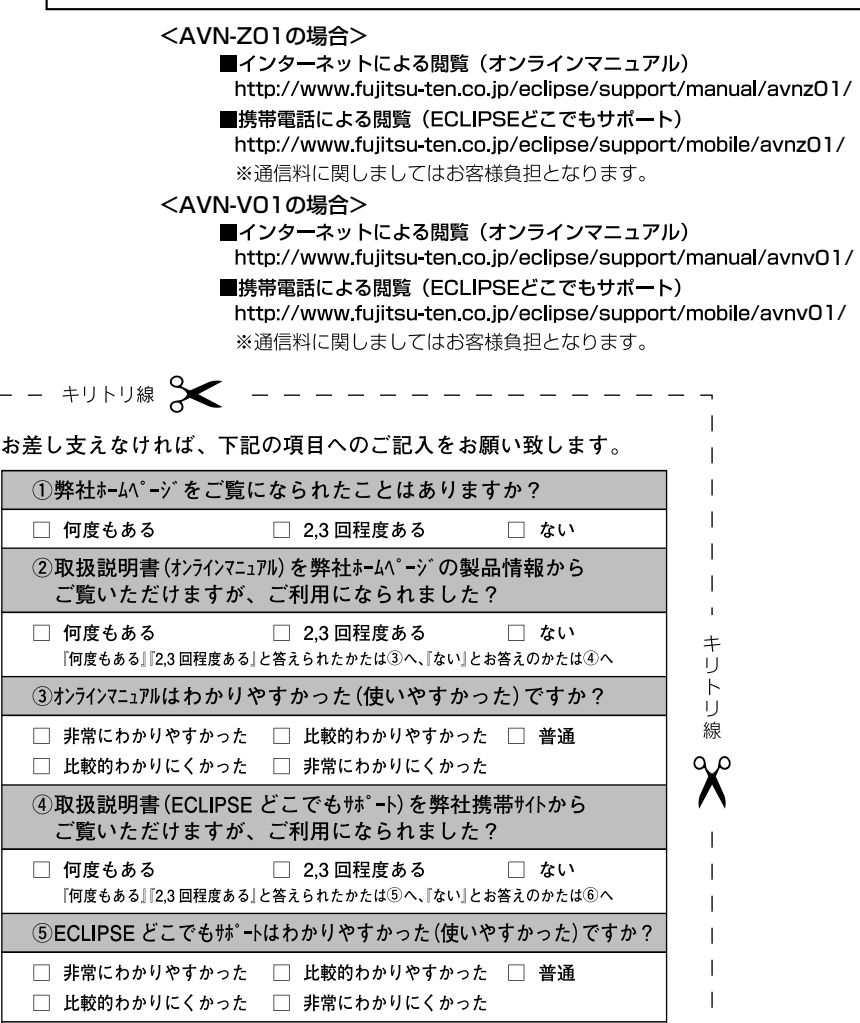

ご協力ありがとうございました。

□ 満足

□ やや不満足

このハガキに記載された情報は、今後の当社製品開発のために利用させて頂きます。 またこの情報は、集計等の処理のために、関係会社等に委託する場合がございます のでご了承お願い致します。

6)1 \*\*\* 1 \*\*\* の内容 (情報量・見やすさ等) はいかがですか?

□ やや満足

□ 不満足

7取扱説明書に関して自由に記入してください

□ 普通

製品に関するご質問等につきましては、弊社お客様相談窓口 (20 0120-022210) までお問合わせください。

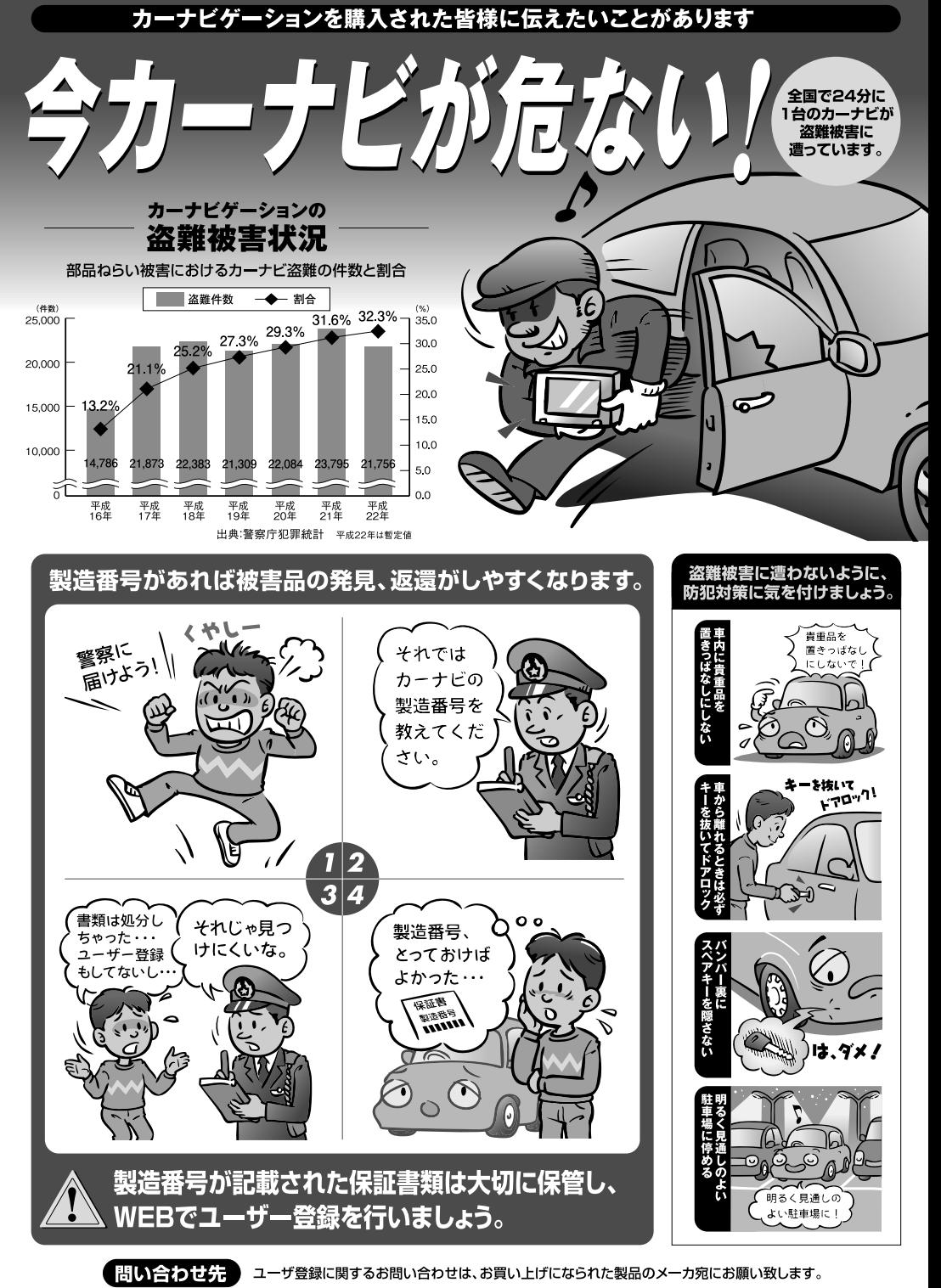

警察庁·社団法人電子情報技術産業協会·社団法人日本損害保険協会

商品のアフターサービスに関するお問い合わせは、 お買い求めの販売店またはお客様相談窓口までお願い致します。

#### 富士通テン株式会社 「お客様相談窓口 |

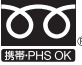

### フリーダイヤル 0120-022210

携帯電話・PHSからもご利用になれます。

受付時間 午前10:00~12:00、午後1:00~5:00(土・日・祝日などを除く)

お客様サポート:製品情報や適合情報、ダウンロードサービスなどがご利用になれます。 http://www.fujitsu-ten.co.jp/eclipse/support/

富士通テン株式会社

〒652-8510 神戸市兵庫区御所通1丁目2番28号 電話 神戸(078)671-5081 (代表) この説明書は、再生紙を使用しています。 ◎富士通テン株式会社 2013